Maintenance Manual

# **TravelMate<sup>TM</sup> 5000 Series**

# **Notebook Computers**

## 9786166-0001

March 1995

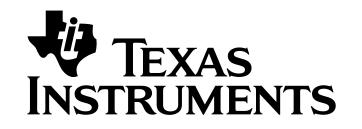

#### Copyright (©) 1995 Texas Instruments Incorporated All Rights Reserved — Printed in U.S.A.

TravelMate<sup>TM</sup> 5000 Series Notebook Computers Maintenance Manual TI Part No. 9786166-0001 Original Issue: March 1995

Changes may be made periodically to the information in this publication. Such changes will be incorporated in new editions of this manual.

Record the serial number, purchase date, and model number in the spaces provided below. The serial number and model number are recorded on the label affixed to the case. All correspondence concerning your unit should include the serial number, model number, and date of purchase.

No part of this publication may be reproduced, stored in a retrieval system, or transmitted, in any form or by any means, electronic, mechanical, photocopy, recording, or otherwise, without the prior written permission of Texas Instruments Incorporated.

The equipment, as well as the programs that TI has created to use with them, are tools that can help people better manage the information used in their business; but tools — including TI products — cannot replace sound judgement nor make the manager's business decisions.

Consequently, TI cannot warrant that its products are suitable for any specific customer application. The manager must rely on judgement of what is best for his or her business.

Address all correspondence regarding orders to:

#### Texas Instruments Incorporated P.O. Box 6102, M/S 3255 Temple, Texas 76503

TravelMate, 5000, 4000M, 4000E, 4000, and BatteryPro are trademarks of Texas Instruments Incorporated. The icons in the Windows Notebook and Startup groups are copyrighted by Texas Instruments Incorporated.

BitCom and BotFax are trademarks of BIT Software, Inc.

Hayes is a registered trademark and SmartModem2400 is a trademark of Hayes Microcomputer Products Inc.

Intel, 386, and 387, and Pentium are trademarks of Intel Corporation.

Lotus is a trademark of Lotus Development Corporation.

MNP is a registered trademark and Microcom is a trademark of Microcom Inc.

Paintbrush is a registered trademark of ZSoft Corporation

NetWare is a registered trademark of Novell, Inc.

UNIX is a registered trademark of American Telephone and Telegraph.

SimuSCAN is a trademark of Cirrus Logic, Inc.

IBM, OS/2. AT. PS/2, and VGA are trademarks of International Business Machines Corporation.

Microsoft, GW-Basic, MS-DOS, BallPoint, QuickPort, and MS are registered trademarks and Windows, Xenix, and Excel are trademarks of Microsoft Corporation.

Ethernet is a registered trademark of Xerox Corporation

## Preface

## **1** General Description

| 1.1 Introduction                             |
|----------------------------------------------|
| 1.2 Product Overview                         |
| 1.2.1 MultiMedia Features                    |
| 1.2.2 Dual Intelligent Battery Packs 1-6     |
| 1.2.3 Standard Peripherals                   |
| 1.2.4 Preloaded Software                     |
| 1.2.5 Preloaded Online Documentation 1-9     |
| 1.2.6 Expansion Capabilities                 |
| 1.3 Notebook Hardware Features               |
| 1.3.1 CPU/RAM Subsystem                      |
| 1.3.2 ROM Memory                             |
| 1.3.3 Hard Disk Subsystem 1-16               |
| 1.3.4 Floppy Diskette Subsystem 1-16         |
| 1.3.5 Keyboard Subsystem                     |
| 1.3.6 Video Display Subsystem 1-18           |
| 1.3.7 Sound Subsystem                        |
| 1.3.8 External Ports                         |
| 1.4 Notebook Expansion Capabilities          |
| 1.4.1 Memory Expansion                       |
| 1.4.2 Headset and Microphone Option Kit 1-22 |
| 1.4.3 PS/2 Numeric Keypad Option 1-22        |
| 1.4.4 External Battery Charger               |
| 1.4.5 Extra Battery Option                   |
| 1.4.6 Notebook Carrying Case Options 1-23    |
| 1.4.7 PCMCIA Card Options 1-23               |
| 1.5 Standard Test Features                   |
| 1.5.1 Built-In Self Test                     |
| 1.5.2 Diagnostics Program                    |
| 1.6 Product Models                           |

| 1.7 Notebook Physical Description                       |
|---------------------------------------------------------|
| 1.7.1 Cover-Display Assembly                            |
| 1.7.2 System Base Assembly                              |
| 1.8 Notebook Functional Overview                        |
| 1.8.1 System Processor                                  |
| 1.8.2 Memory Subsystem                                  |
| 1.8.3 I/O Subsystem                                     |
| 1.8.4 AT Peripherals Subsystem                          |
| 1.8.5 Video Subsystem                                   |
| 1.8.6 External VGA Capability                           |
| 1.8.7 Sound Subsystem                                   |
| 1.8.8 Pointing Device Subsystem                         |
| 1.8.9 Keyboard Subsystem                                |
| 1.8.10 Hard Disk Subsystem                              |
| 1.8.11 Floppy Diskette Drive Subsystem                  |
| 1.8.12 Power Subsystem                                  |
| 1.9 TravelMate 5000 Series Notebook Specifications 1-41 |

## 2 Installation

| 2.1 | l Introduction                                                         |
|-----|------------------------------------------------------------------------|
| 2.2 | 2 Unpacking Instructions                                               |
| 2.3 | 3 Installing Internal Notebook Options                                 |
|     | 2.3.1 Installing RAM Expansion (Optional) 2-3                          |
|     | 2.3.2 Installing PCMCIA Options                                        |
| 2.4 | 4 Installing External Notebook Options 2-7                             |
|     | 2.4.1 Installing the Optional Numeric Keypad 2-7                       |
|     | 2.4.2 Installing External Mic and Headphone Kit                        |
|     | 2.4.3 Installing the EZ-Dock /EZ-Dock Plus Port<br>Replicator (Option) |
| 2.5 | 5 Removing/Installing Battery Packs                                    |
| 2.6 | 3 Installing Desktop Devices                                           |
|     | 2.6.1 Installing an External Keyboard/Mouse/Keypad . 2-13              |
|     | 2.6.2 Installing External Parallel Printer                             |
|     | 2.6.3 Installing External Serial Port Device 2-15                      |
|     | 2.6.4 Installing External VGA Monitor                                  |
|     |                                                                        |

| 2.6.5 Installing External Headphone/Microphones 2-17 |
|------------------------------------------------------|
| 2.6.6 Installing Devices With IR Interface 2-18      |
| 2.7 Installing the AC Power Adapter                  |
| 2.8 Initial System Checkout                          |
| 2.9 Configuring the System                           |
| 2.10 Making Backups of System Software               |
| 2.11 Loading Application Software                    |
| 2.12 Securing Notebook to Workstation                |

## **3 Operating Instructions**

| 3.1 Introduction                               |
|------------------------------------------------|
| 3.2 Notebook Controls and Indicators           |
| 3.2.1 Notebook Switches and Controls           |
| 3.2.2 Cover Release Latches                    |
| 3.2.3 Notebook LED Displays                    |
| 3.3 Internal Speaker/Microphone                |
| 3.4 Operating Procedures                       |
| 3.4.1 Adjusting Sound Volume                   |
| 3.4.2 Using Sound Utilities                    |
| 3.4.3 Warm Start or Warm Boot                  |
| 3.4.4 Responding to Low Battery Conditions     |
| 3.4.5 Minimizing Power Usage                   |
| 3.4.6 Removing Battery Packs                   |
| 3.4.7 Recharging the Battery Packs             |
| 3.4.8 Running the DOS-Based Setup Program 3-10 |
| 3.4.9 Backing Up Your System Software          |
| 3.4.10 Restoring Missing System Files          |
| 3.4.11 Rebuilding the System Software          |

## **4 Troubleshooting Procedures**

| 4.1 Overview of Fault Isolation Process 4-1      |
|--------------------------------------------------|
| 4.2 Troubleshooting Procedures                   |
| 4.2.1 Troubleshooting a Power Supply Problem 4-4 |
| 4.2.2 Troubleshooting a Display Problem 4-4      |
| 4.2.3 Fault Isolation Using Selftest 4-5         |

|   | 4.2.4 PCMCIA Modem Problems                                            |
|---|------------------------------------------------------------------------|
|   | 4.2.5 Fault Isolation Using Diagnostics 4-10                           |
| 5 | Field Service                                                          |
|   | 5.1 Introduction                                                       |
|   | 5.2 Preventive Maintenance                                             |
|   | 5.2.1 Cleaning the Computer                                            |
|   | 5.2.2 Protecting the Disk Drives                                       |
|   | 5.2.3 Handling the Computer Battery Packs 5-2                          |
|   | 5.2.4 Restoring System Software                                        |
|   | 5.3 Required Tools and Equipment                                       |
|   | 5.4 Notebook Field-Replaceable Parts and Assemblies 5-3                |
|   | 5.4.1 Cover-Display Assembly                                           |
|   | 5.4.2 System Base Assembly                                             |
|   | 5.5 Notebook Sub-Assembly Removal and                                  |
|   | 5.5.1 Removing/Replacing the Notebook<br>Battery Pack                  |
|   | 5.5.2 Removing/Replacing PCMCIA Options 5-10                           |
|   | $5.5.3\ldots$ Removing/Replacing the Keyboard Assembly 5-10            |
|   | 5.5.4 Removing/Replacing the Hard Drive Assembly 5-12                  |
|   | 5.5.5 Removing/Replacing Expansion RAM Boards 5-13                     |
|   | 5.5.6 Opening/Replacing the Base Cover Assembly 5-14                   |
|   | 5.5.7 Removing/Replacing the Keyscan Board $\ldots \ldots 5-16$        |
|   | 5.5.8 Removing/Replacing the IR Board 5-17                             |
|   | 5.5.9 Removing/Replacing the Floppy Drive 5-18                         |
|   | 5.5.10 Removing/Replacing the LED Board $\ldots \ldots 5$ -19          |
|   | $5.5.11\ldots$ Removing/Replacing the Sleep Switch Board $\ldots$ 5-20 |
|   | 5.5.12 Removing/Replacing the Sound/PCMCIA Board $.5-21$               |
|   | 5.5.13 Removing/Replacing the Main Board 5-22                          |
|   | 5.5.14 Removing/Replacing the Display Bezel 5-24                       |
|   | 5.5.15 Removing and Replacing the DAB Board 5-25                       |
|   | 5.5.16 Removing and Replacing the LCD Cover Assembly                   |
|   | 5.6 Removing/Replacing the Inverter Board                              |

## 6 Illustrated Parts Listing

|   | 6.1 Introduction                                                                               | l  |
|---|------------------------------------------------------------------------------------------------|----|
|   | 6.2 TM5000 Pentium, 10.4 TFT 810HD, Domestic<br>Notebook with Pack, P/N 9798842-0001 6-2       | 2  |
|   | 6.2.1 TM5000, 10.4 TFT Color, 810HD, Domestic<br>Unit Assembly, P/N 9798843, Parts Listing 6-4 | 1  |
|   | 6.2.2 10.4 Inch TFT Cover Display Assembly 6-9                                                 | )  |
|   | 6.3 Assessory Kit Parts Listing for TM5000<br>Series Notebooks                                 | 11 |
|   | 6.4 Board Level Illustrated Parts Listings 6-12                                                | 12 |
| 7 | Schematic Diagrams                                                                             |    |
|   | 7.1 Introduction                                                                               | l  |
| A | Character Sets                                                                                 |    |
|   | A.1 Introduction                                                                               | 1  |
| B | Keyboard Layouts                                                                               |    |
|   | B.1 Introduction                                                                               |    |
| С | PC-Doctor Diagnostics                                                                          |    |
|   | C.1 Introduction                                                                               | 1  |
|   | C.2 Starting PC-Doctor                                                                         | 1  |
|   | C.3 Keyboard Navigation                                                                        | 2  |
|   | C.4 Mouse Navigation                                                                           | 2  |
|   | C.5 PC-Doctor Menus                                                                            | 3  |
|   | C.5.1 Online Help (?)                                                                          | 3  |
|   | C.5.2 Diagnostics C-3                                                                          | 3  |
|   | C.5.3 Interactive Tests Menu                                                                   | 4  |
|   | C.5.4 Hardware Info Menu                                                                       | 5  |
|   | C.5.5 Utility Menu                                                                             | 5  |
|   | C.6 Quitting PC-Doctor                                                                         | 6  |
|   | C.7 Remote Operation                                                                           | 6  |

## **D** Configuring Memory

| D.1 Introduction |  | )-1 |
|------------------|--|-----|
|------------------|--|-----|

| D.2 Memory Areas D.             | -1 |
|---------------------------------|----|
| D.2.1 Extended Memory           | -2 |
| D.2.2 Expanded Memory D         | -2 |
| D.3 Memory Device Drivers       | -3 |
| D.3.1 Installing Device Drivers | -3 |
| D.3.2 EMM386.EXE D.             | -4 |
|                                 |    |

## **E** Screen Standards

| E.1 Introduction             |
|------------------------------|
| E.2 Standard VGA Modes       |
| E.3 Extended VGA Modes       |
| E.4 Standard LCD Modes       |
| E.5 Extended LCD Modes       |
| E.6 Standard SimulSCAN Modes |
| E.7 Extended SimulScan Modes |

## **F** Added Interrupt 15 Functions

| F.1 | Introduction                                                       |
|-----|--------------------------------------------------------------------|
|     | Function 46h - Subfunction 00h<br>Read Power/Modem Configuration   |
|     | Function 46h - Subfunction 01h<br>Modify Power/Modem Configuration |
|     | Function 46h - Subfunction 03h<br>Get/Set Battery Status           |
| F.5 | Function F7h - Get CPU Speed                                       |
| F.6 | Function F8h - Set CPU Speed F-5                                   |
|     | Function F9h - Subfunction 5Eh<br>Get Model Information            |
|     | Function F9h - Subfunction 60h<br>Get Standby Level                |
|     | Function F9h - Subfunction 61h<br>Set Standby Level                |
|     | Function F9h - Subfunction 63h<br>Get Extended Model ID            |
|     | Function FAh - Subfunction 00hGet RAM Information                  |

| F.12            | Function FAh - Subfunction 03h |
|-----------------|--------------------------------|
|                 | Get Video Information F-9      |
| F.13            | Function FAh - Subfunction 05h |
| • • • • • • • • | Get Setup Information          |
|                 |                                |

## **G BIOS Updates**

| G.1 | Introduction G-1      | L |
|-----|-----------------------|---|
| G.2 | Updates Procedure G-1 | l |

# Illustrations

| Figure | Title                                       | Page No. |
|--------|---------------------------------------------|----------|
| 1-1    | TravelMate 5000 Series Notebook Computers . | 1-2      |
| 1-2    | TM5000 Pentium Notebook, Simplified Diagram | n 1-3    |
| 1-3    | TM5000 Pentium Series Notebook Features     | 1-5      |
| 1-4    | TM5000 Intelligent Battery Packs            | 1-6      |
| 1-5    | TM5000 Notebook Peripherals                 | 1-7      |
| 1-6    | TM5000 Software Features                    |          |
| 1-7    | Notebook Expansion Features                 | 1-11     |
| 1-8    | EZ-Dock Plus Port Replicator                | 1-13     |
| 1-9    | RAM Expansion Features                      | 1-15     |
| 1-10   | Internal Keyboard for TM5000 Series         | 1-17     |
| 1-11   | Notebook External Ports                     | 1-19     |
| 1-12   | Infrared Interface                          | 1-20     |
| 1-13   | Notebook Major Assemblies                   | 1-26     |
| 1-14   | Cover Display Assembly FRUs                 | 1-27     |
| 1-15   | Exploded View of Notebook Base Assembly     | 1-28     |
| 1-16   | TM5000 Series, Functional Block Diagram     | 1-30     |
| 1-17   | Notebook Pointing Device                    | 1-34     |
| 1-18   | Keyboard Layout                             | 1-35     |
| 1-19   | Notebook Controls/Indicators                | 1-37     |
| 2-1    | TM5000 Series Notebook Packaging Diagram .  | 2-2      |
| 2-2    | TM5000 Series Accessory Kit Packaging       | 2-3      |
| 2-3    | Installing RAM Expansion Module (Option)    | 2-5      |
|        |                                             |          |

## **Illustrations Figure** Title Page No. 2-5 .... Installing the Optional PS/2 Numeric Keypad ..... 2-7 2-8 . . . . Installing the EZ-Dock Port Replicator/Plus . . . . . . 2-10 2-14 . . . External VGA Monitor Connector Pinouts . . . . . . . . 2-16 2-17 . . . Installing the AC Adapter ..... 2-19 2-18 . . . 3-4 .... Internal Speaker/Microphone Locations ..... 3-7 4-1 . . . . Notebook Computer Troubleshooting. . . . . . . . . . . . . . . . . 4-2 5-4 .... Battery Pack Removal/Replacement ..... 5-9 5-5 . . . . PCMCIA Device, Removal/Replacement. . . . . . . . . . . . . 5-10 5-6 . . . . Keyboard Assembly, Removal/Replacement . . . . . . 5-11 5-7 . . . . Hard Drive Assembly, Removal/Replacement . . . . . 5-12

5-8 . . . . Expansion RAM Board(s), Removal/Replacement . . . 5-13

## 

TM5000 Pentium, 10.4 TFT, 810HD, Domestic

6-1 . . .

- - 6-8
     Sleep Board, P/N 9786148-0001
     6-41

     6-9
     LED Board, P/N 9786128-0001
     6-42

     6-10
     Inverter Board, P/N 9786134-0001
     6-43

     6-11
     DAB Board, P/N 9786273-0001
     6-48

     7-1
     Main Board, Part No. 9798803, Logic Diagram
     7-2
  - 7-2.... PCMCIA/Sound Board, P/N 9786205, Logic Diagram ..... (12 Sheets) ..... 7-24

# IllustrationsFigureTitlePage No.

|          | yscan Board, P/N 9786209, Logic Diagram<br>Sheets)         |
|----------|------------------------------------------------------------|
|          | ep Switch Board, P/N 9786148, Logic Diagram 7-41           |
|          | Board, P/N 9798813, Logic Diagram (2 Sheets) 7-42          |
|          |                                                            |
|          | D Board, P/N 9796128, Logic Diagram<br>Sheets)             |
|          | 16 MB RAM Exp. Board, P/N 9798816,<br>gic Diagram7-46      |
|          | erter Board, P/N 9796134, Logic Diagram<br>Sheets)         |
|          | splay Adapter Board, P/N 9786273, Logic Diagram<br>Sheets) |
| A-1 Coo  | de Page 437, United States                                 |
| A-2 Coo  | de Page 850, Multilingual                                  |
| A-3 Coo  | de Page 863, Canadian-French                               |
| A-4 Coo  | de Page 865, Nordic                                        |
| B-1 U.S  | S. English Keyboard Layout                                 |
| B-2 U.F  | K. English Keyboard Layout                                 |
| B-3 Dat  | nish Keyboard Layout                                       |
| B-4 Fre  | ench Keyboard Layout                                       |
| B-5 Gei  | rman Keyboard Layout                                       |
| B-6 Ital | lian Keyboard LayoutB-3                                    |
| B-7 Noi  | rwegian Keyboard LayoutB-4                                 |
| B-8 Spa  | anish Keyboard Layout                                      |
| B-9 Sw   | edish/Finnish Keyboard Layout B-5                          |
| B-10 Sw  | iss Keyboard Layout                                        |
| B-11 Por | tuguese Keyboard Layout                                    |
| B-12 Bel | gium Keyboard Layout                                       |

| Tables |                                                                                                    |           |  |
|--------|----------------------------------------------------------------------------------------------------|-----------|--|
| Table  | Title                                                                                                 | Page No.  |  |
|        | TravelMate 5000 Series Notebook Domestic/<br>International Configurations                             | 1-24      |  |
| 1-2    | TravelMate 5000 Series Notebook Specification                                                         | ns 1-41   |  |
| 4-1    | Self-Test Error Messages                                                                              | 4-6       |  |
| 4-2    | Self Test Beep Messages                                                                               | 4-8       |  |
|        | Cover Display Assembly, Field<br>Replaceable Units (FRUs)                                             | 5-5       |  |
| 5-2    | Base Assembly, Field Replaceable Units (FRUs                                                          | s)5-7     |  |
| 5-3    | Notebook CRUs (Customer Replaceable Units)                                                            | 5-8       |  |
| 6-1    | Dash Number Suffixes for International Count                                                          | tries 6-1 |  |
|        | TM5000 Pentium, 10.4 TFT, 810HD, Domestic<br>Notebook with Pack, P/N 9798842-0001                     |           |  |
|        | TM5000, 10.4 TFT Color, 810HD, Domestic Un<br>Assembly, P/N 9798843, Parts Listing                    |           |  |
|        | 10.4 Inch Color TFT Cover Display Assembly, P/N 9786250-0003, Parts Listing                           | 6-10      |  |
|        | Assessory Kit (P/N 9786168-XXXX) for the TM<br>Series Notebooks                                       |           |  |
|        | Main Board (P54, 75MHz), P/N 9798803-0001<br>Parts Listing                                            |           |  |
|        | PCMCIA/Sound Board, P/N 9786205-0001,<br>Parts Listing                                                | 6-28      |  |
| 6-8    | Keyscan Board, P/N 9786209-0001, Parts List                                                           | ting6-38  |  |
| 6-9    | IR Board, P/N 9798813-0001, Parts Listing $% \mathcal{A} = \mathcal{A} = \mathcal{A} + \mathcal{A}$ . | 6-41      |  |
| 6-10   | Sleep Board, P/N 9786148-0001, Parts Listing                                                          | g 6-43    |  |
| 6-11   | LED Board, P/N 9786128-0001, Parts Listing                                                            | 6-44      |  |
| 6-12   | Inverter PWB, P/N 9786134-0001, Parts Listin                                                          | ıg 6-46   |  |
| 6-13   | DAB Board, P/N 9786273-0001, Parts Listing                                                            | 6-51      |  |
| 7-1    | Schematic Drawing Index                                                                               | 7-1       |  |
| C-1    | PC-Doctor Key Assignments                                                                             | C-2       |  |
| C-2    | Test Selection Menu Special Keys                                                                      | C-2       |  |
| E-1    | External Monitors - Standard VGA Modes                                                                | E-1       |  |

# TablesTitlePage No.E-2....External Monitors Extended VGA ModesE-2E-3....Standard VGA LCD-Only Video ModesE-5E-4....Extended LCD-Only Video ModesE-6

- E-5.... Standard SimulSCAN Video Modes ..... E-6
- E-6.... Extended SimulSCAN Video Modes ..... E-7

# Introduction

This manual contains operation, installation and maintenance instructions for the Texas Instruments *TravelMate 5000 Series Notebook Computers*.

This preface introduces the contents of the manual and lists and describes all related publications.

# **Intended Audience**

This manual is primarily intended for use by qualified service technicians assigned to TravelMate computer repair operations. However, several sections contain overview information useful to a general (less-technical) audience.

# **Conventions Used In This Manual**

Throughout this manual, the following conventions are used to distinguish between different elements of text:

Italics Used to denote setup program items, key words, and references to other publications
Monospace Used for prompts and menus that display during operation of the computer (including text generated by the computer) and entries to be entered on the keyboard
Bold Denotes a control panel or keyboard key, switch, or disk drive designator.

Note that several symbols are used throughout this manual to advise you of important information.

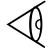

This symbol indicates a **Note** concerning operating or maintenance procedures or information you should know to help you operate or maintain the notebook computer.

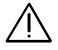

This symbol alerts you to a **Warning** or Caution about a potentially hazardous condition that could cause bodily injury or result in damage to your computer, computer accessories or computer data.

## Contents

This manual contains seven sections and seven appendices including:

- Section 1: General Description— Introduces the TravelMate 5000 series Notebook Computers and identifies all standard and optional features. This section also provides a functional overview of notebook computer operation, identifies the major assemblies and subassemblies, and provides a summary list of specifications.
- Section 2: Installation Provides information needed to unpack the notebook computer and associated accessories, install all options and accessories and test the computer for proper operation.
- Section 3: Operating instructions Provides operating instructions for the notebook computer line. The first part of the section introduces the notebook computer operating controls and indicators. The second part of the section describes the notebook computer modes of operation. The remainder of the section provides notebook computer operation and configuration procedures.
- Section 4: Troubleshooting Describes the self test and diagnostics programs and provides instructions for using the tests and interpreting any error messages; the remainder of the section provides guidelines for isolating computer malfunctions down to the replaceable subassembly or component.
- Section 5: Field Servicing Describes the preventive and corrective maintenance procedures for the TravelMate 5000 Series Notebook Computers. The first part of the section contains preventive maintenance instructions and general instructions for the care and maintenance of the notebook computer; the second part of the section provides a listing of all field replaceable assemblies and components and the remainder of the section contains assembly removal/replacement procedures.
- Section 6: Illustrated Parts Listing —Contains assembly drawings and lists of materials for the TM5000 Pentium, 75 MHz, 10.4 inch active matrix color, 8MB Memory, 810 Hard Drive notebook computers.
- Section 7: Schematic Diagrams Provides schematic diagrams for the initial release of the TM5000 Series Notebook Computers..
- Appendix A: TM5000 Character Sets
- Appendix B: TM5000 Keyboard Layouts
- Appendix C: PC-Doctor Diagnostics
- Appendix D: Configuring TM5000 Memory
- Appendix E: Supported External Monitors
- Appendix F: Added Interrupt 15 Functions
- Appendix G: BIOS Updates

## Other Manuals About the Notebook Computer

The following documents provide additional information about the TravelMate 5000 Series Computers:

- **TravelMate 5000 Series Notebook Computers Quick Start Manual, TI P/N 9786164-0001**- provides the basic information needed for first-time users to configure and begin using the notebook.
- **TravelMate 5000 Series Notebook Computers, Users Guide, TI P/N** 9786163-0001- provides basic operating instructions for the notebook.
- **TravelMate 5000 Series Notebook Computers User's Reference Manual, TI P/N 9786167-0001**- provides software loading and configuration instructions for the TM5000 Series Notebook Computers.
- **TravelMate 5000 Series Notebook Computers Safety Instructions, TI P/N 9786165-0001**- provides safety instructions for using the TM5000 Series multi-media notebook ; provides handling and disposal instructions for battery packs.
- Adaptec EZ-SCSI for DOS/Windows User's Manual- TI P/N 0978866-0001- provides instructions for using the EZ-SCSI install program when installing SCSI options on the EZ-Dock Plus Port Replicator (docking system).
- PCMCIA PhoenixCARD Manager User's Guide, TI P/N 9791792-0001- provides user instructions for running the PCMCIA install program when adding/removing PCMCIA option cards to/from the TM5000 Series Notebook Computers.

# **Ordering Parts and Supplies**

To order a copy of any TI publication or to order option kits, spare parts or supplies for your notebook computer, contact your TI Reseller or:

Telephone toll-free: 1-800-TI TEXAS

# **1.1 Introduction**

This manual contains field and factory level servicing information for the TravelMate<sup>™</sup> 5000 Series of Notebook Computers (Figure 1-1), manufactured by Texas Instruments, Incorporated.

This section provides a general overview of the TravelMate 5000 Series of Notebook Computers, describes the standard and optional features, and identifies the major assemblies and subassemblies. This section also contains detailed functional and environmental specifications for the TravelMate 5000 Series Notebook Computers herein referred to as the Notebook Computer.

Initially, this manual covers the following TravelMate 5000 Notebook:

• TM5000 Pentium 75 MHz, 10.4 Inch Active Matrix Color Display, 8MB Memory, 810 Million Byte Hard Drive, Texas Instruments Part No. 9798842

As additional models are introduced, the product differences will be documented as addendums to this maintenance manual.

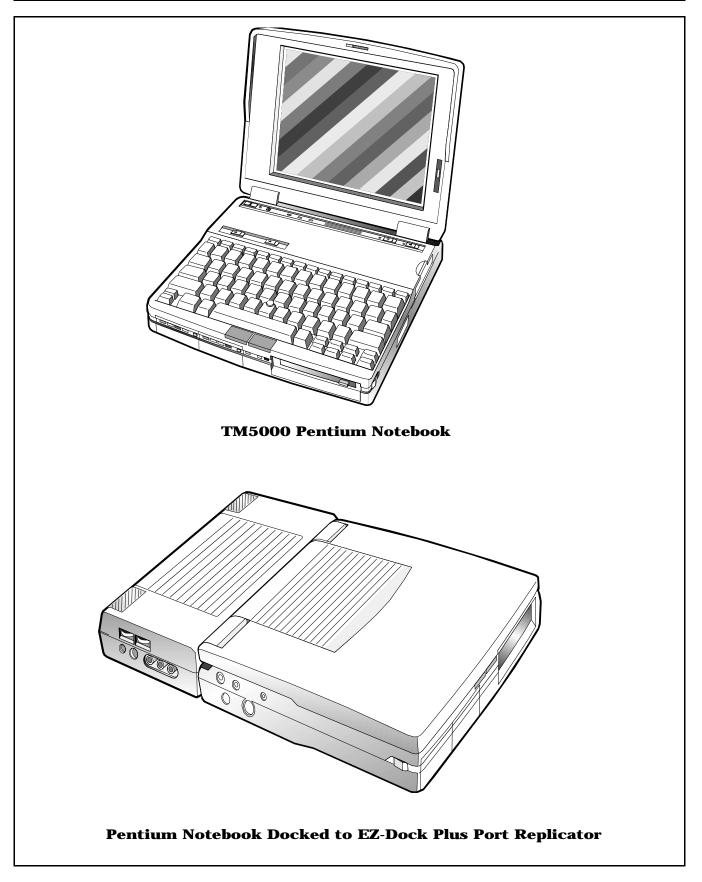

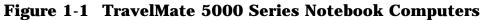

# **1.2 Product Overview**

The TravelMate 5000 Series Notebook Computers are high performance, multimedia notebooks powered by the Intel P54-C Pentium <sup>tm</sup> superscalar processor with built-in co-processor and dual, on-chip, 16KB data and instruction caches. The 3-volt, Pentium chip, packaged in the TAB TCP format, generates a 75 MHz clock processing rate. An off-chip, 256KB L2 cache buffer using asynchronous, 15 ns SRAM, is also implemented to support the power of the Pentium. A simplified block diagram of the TM5000 Pentium Notebook is provided in Figure 1-2.

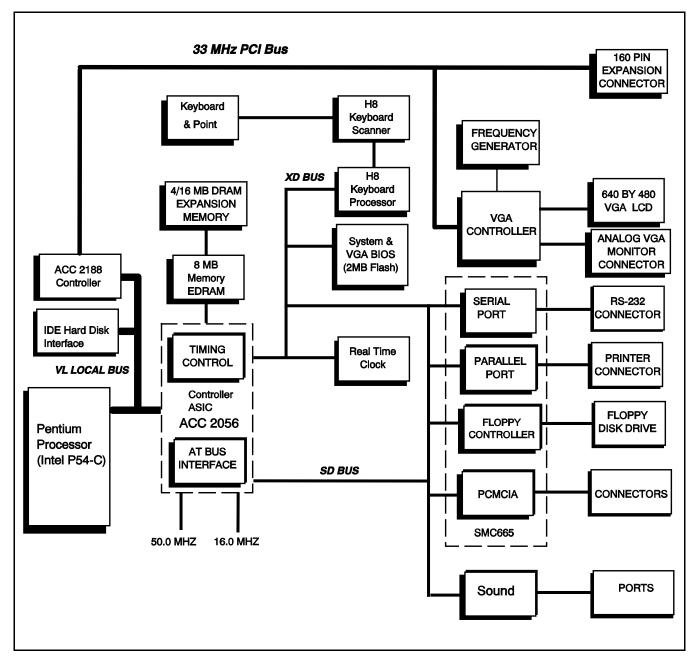

Figure 1-2 TM5000 Pentium Notebook, Simplified Diagram

All members of the TM5000 family come standard with 8MB of 70-ns page-interleaved, DRAM on the main board (expandable to 32MB with user-installable RAM Expansion Boards based on 16M DRAM technology).

The Basic Input Output System (BIOS) firmware for the main system and for the VGA BIOS is stored on a 256K x 8 Flash reprogrammable Flash ROM. A Boot Block feature permits downloading of new BIOS changes without having to physically replace the ROMs. Execution from ROM is initially 8-bits wide but 32-bit performance is available when using the Shadow ROM feature.

To take full advantage of the Pentium's powerful multi-tasking capabilities, the TM5000 series implements a 50MHZ, 64-bit high speed system bus that interconnects the critical CPU, Memory and hard drive components. The 50-MHz system bus drives a 33 MHz, 32-bit, Peripheral Components Interface (PCI) bus that supports the video subsystem, expansion subsystem with other higher speed peripherals. The PCI bus also drives a conventional 8MHz AT Bus for compatibility with AT peripherals (onboard 1.44MB floppy, keyboard, pointing device, etc.).

## 1.2.1 MultiMedia Features

As standard features, the notebooks contain powerful audio and video multimedia capabilities. A built-in SoundBlaster compatible sound board, Jazz 16 Sound Software, plus internal speaker and microphone, and audio input and output jacks give the notebooks a wide range of sound capabilities.

The notebooks also offer powerful new video features on the PCI Expansion Bus including the MotionVideo<sup>tm</sup> Architecture (MVATM). MVATM supports storage and playback of video clips (320 x 240 clips can be played back at 30 fps with 24 bpp color quality). The notebook's video controller has a feature interface that is VESA VAFC compatible enabling a system to provide live video overlay capability.

A control/data interface is also available on the PCI bus that allows an implementation of NTSC/PAL (commercial TV) output required to display graphics or video on standard TVs.

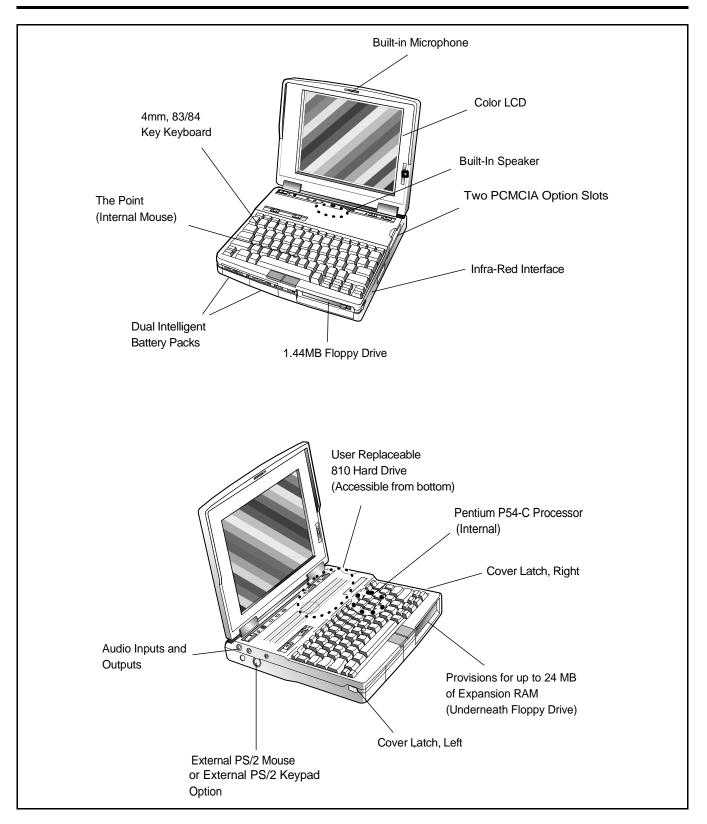

Figure 1-3 TM5000 Pentium Series Notebook Features

## **1.2.2 Dual Intelligent Battery Packs**

The TM5000 notebook series support the use of two hot plugable intelligent battery packs (with front panel charge remaining indicators) that allow for battery removal and replacement while the system is operational (as long as one battery contains a partial charge). The notebooks use rechargeable Lithium-Ion (Li-Ion) batteries. These battery packs are ejected from the front of the notebook using battery eject switches located just above the keyboard (See Figure 1-4).

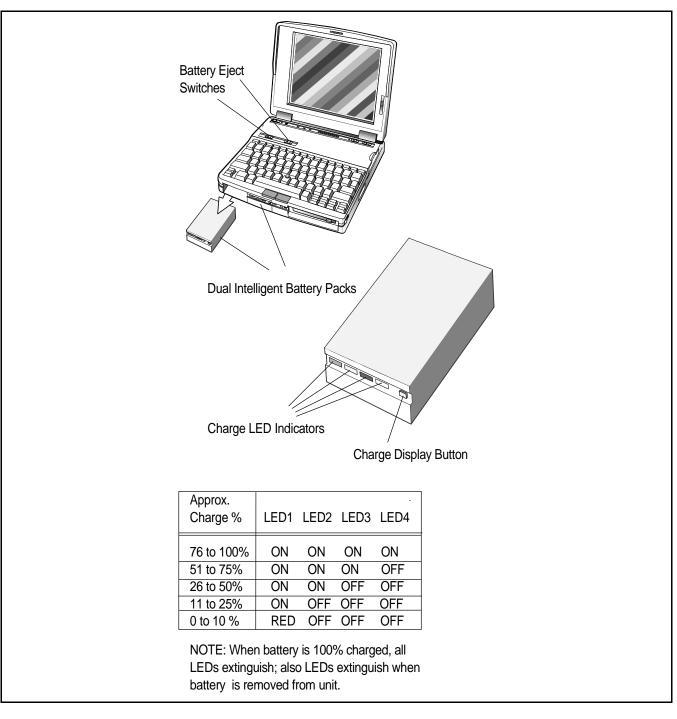

### Figure 1-4 TM5000 Intelligent Battery Packs

## **1.2.3 Standard Peripherals**

As standard features, the TM5000 notebooks include a built-in 3.5 " Floppy Drive and a user-replaceable, Hard Disk Drive. (Initially, either 810 Million Byte drive or 524 million Byte Drive).

The hard drive uses the Fast IDE interface (with a 128 KB buffer) and has an average access time of 12 milliseconds or less. The hard drive is interfaced to the high speed, 64-bit, VL local bus for increased performance.

Additionally, the notebook includes two PCMCIA sockets and configuration software that can accommodate additional plug and play PCMCIA devices.

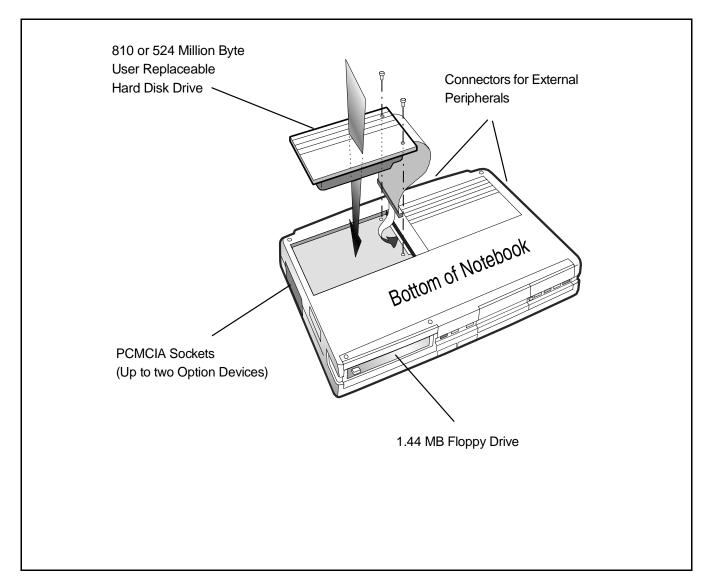

Figure 1-5 TM5000 Notebook Peripherals

## **1.2.4 Preloaded Software**

All members of the TM5000 family are preloaded with the following system software:

- DOS v6.2 Operating System (or later version)
- Windows for Workgroups v3.11 (or later version)
- Advanced BatteryPro Power Management
- Jazz 16 Sound Control software
- Phoenix PCMCIA PhoenixCard Manager Plus <sup>tm</sup> (for installing PCMCIA options)
- Laptop File Management System- this utility helps you manipulate files and directories stored on your hard drive. It includes such features as copying multiple directories to diskette or disk, deleting directories and files, finding files using wild card characters, renaming directories, displaying hard disk and floppy statistics, sorting directories, etc.
- Variety of productivity enhancement utilities including:
  - WinMode Utility selects video output to the built-in LCD screen, CRT, or both
  - Password utility that allows you to install or remove a password system for files security
  - Super Shutdown Utility that allows you to close open applications and exit Windows faster than with the conventional process.
  - Alarms off utility (Walarms)- disables the cover closed alarm and the low-battery alarm
  - Drop N'Go Utility- allows you to display frequently run applications as icons on your desktop or as menu items under the File Manager utility.
  - MIDI Mapper Utility- allows you to select a MIDI setup for a sound device, create a new setup, edit existing maps, etc.
  - Information Utilities including: Battery Level (Wbattery), Battery Saving Software Help information (BatteryPro APM), and Battery Tips (Battips).
- PC-Doctor Diagnostics

All system software is shipped preloaded on the hard drive and not supplied in floppy form (user must create a set of system backup diskettes as described in Section 3 of this manual or purchase a set of software diskettes).

The TM5000 Series Notebooks are shipped with only one diskette: the System Recovery Diskette used to rebuilt system software using the backup diskettes. Figure 1-6 summarizes the TM5000 software features.

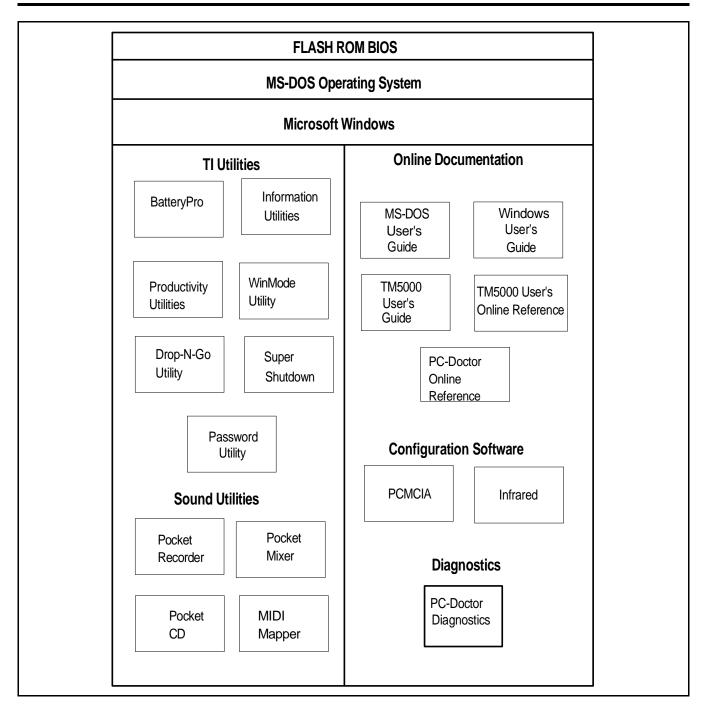

Figure 1-6 TM5000 Software Features

## **1.2.5 Preloaded Online Documentation**

The TM5000 Series Notebooks are also factory-loaded with the following online manuals:

• TravelMate 5000 Series Notebook User's Guide

- TravelMate 5000 Series Notebook Computers Online User's Reference Manual, TI P/N 9786167-0001- provides more comprehensive application loading and configuration instructions for the TM5000 Series Notebook Computers.
- MS-DOS User's Guide
- Windows User's Guide
- PC-Doctor Technical Reference Manual- provides user instructions for the PC-Doctor Diagnostics supplied with the TM5000 Product line.

## **1.2.6 Expansion Capabilities**

Expansion capabilities built into the notebook include two Type III PCMCIA card slots, an external 160 pin Expansion Bus connection that includes the 33 MHz PCI Expansion Bus with sidebands to drive external Port Expanders, and a wide variety of external connectors for attaching the notebook to a desktop environment (See Figure 1-7).

Support features are also incorporated into the notebooks to permit user upgrade of hard drive as larger capacity drives come online. User-installable expansion RAM is also available to expand system memory from 8 MB to 32 MB.

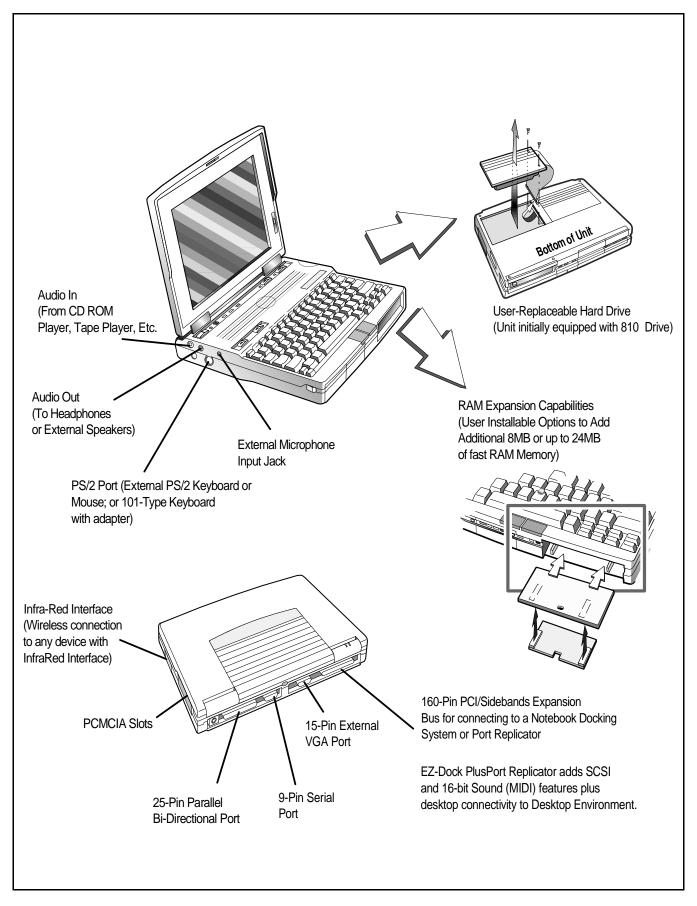

Figure 1-7 Notebook Expansion Features

As new versions of BIOS become available, they can be downloaded into Flash ROM from floppy disk without physically having to replace the ROMs. (See Appendix G for details.)

Two Port Replicator system options are also available to simplify removing/installing the notebook into a desktop environment:

- EZ-Dock Plus Port Replicator
- EZ-Dock Port Replicator

## **1.2.6.1 EZ-Dock Plus Port Replicator**

The EZ-Dock PLUS Port Replicator (Figure 1-8) is a small footprint, manual docking system that attaches to the 160-pin, PCI Expansion Bus Connector and to the 15-pin External VGA Connector on the rear of a TM5000 Notebook.

This replicator breaks out the expansion bus to permit attaching a variety of desktop devices (external keyboard, mouse, VGA monitor, serial and parallel devices, etc.) to the TM5000 notebook.

In addition to the port replicator functionality, the EZ-Dock Plus docking system contains the following features.

- PCMCIA Card Slots Either two Type III PCMCIA option devices (3V, 5V, and 12V Cards), or one Type I or II device.
- SCSI Host Adapter The SCSI II port can drive up to seven external SCSI devices.
- MIDI/Game Port Interface can accomodate musical devices conforming to MIDI specifications or a gaming device such as a Joystick
- Multimedia features including internal stereo speakers, audio balance and volume.
- Audio In/Out Connectors for attaching Tape or CD-ROM players or driving external speakers/headphones
- Microphone Input Connector for use with an external microphone

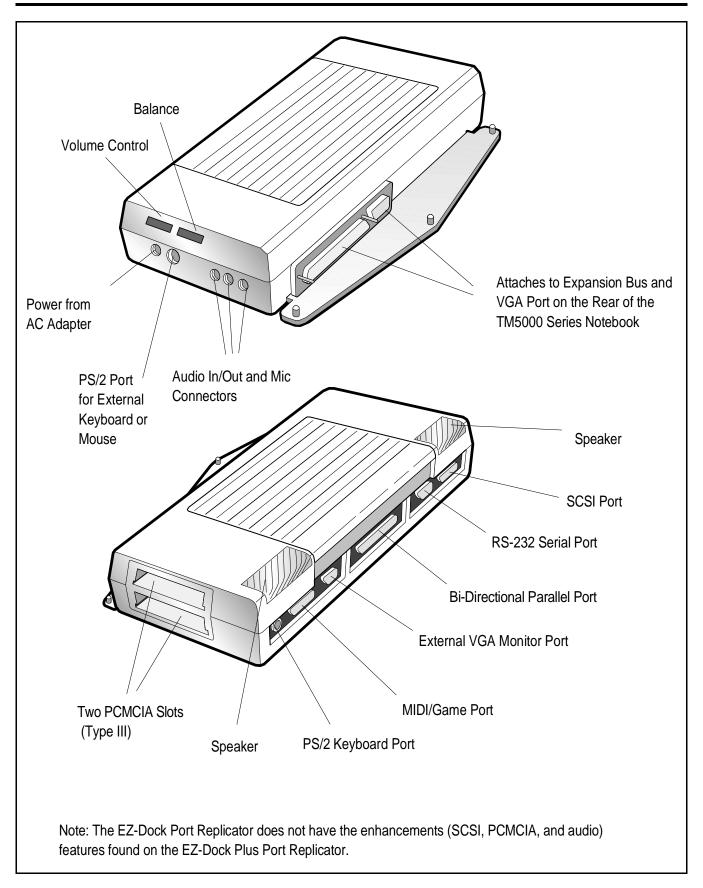

Figure 1-8 EZ-Dock Plus Port Replicator

## 1.2.6.2 EZ-Dock Port Replicator

The EZ-Dock Port Replicator includes the multi-port adapter features of EZ-Dock Plus (serial, parallel, external keyboard, external mouse, external VGA monitor connectors) but does not include the additional features (PCMCIA, SCSI and multi-media support features). The two port replicators have the same footprint and basic connectivity features.

## 1.2.6.3 Notebook External Connectors

External connectors on the notebook support (as shown in Figure 1-7) connection to a variety of external devices including:

- External PS/2 keyboard or PS/2 Mouse
- External VGA Monitor (with simultaneous LCD display if enabled)
- Serial RS-232-C Port for connecting to an external serial device
- Parallel, Bi-Directional Printer
- 160-Pin PCI Expansion Bus (PCI Bus plus sidebands) to drive a attached Docking Systemoption
- Infrared interface for communication with IRDA-compliant devices.

# **1.3 Notebook Hardware Features**

## 1.3.1 CPU/RAM Subsystem

The Pentium-based notebook runs at a system bus speed of 50 MHz and a processing clock rate of 75MHz. As a standard feature, the notebook contains 8MB of 70 ns page-interleaved DRAM and 256KB of 15-ns static RAM for external cache. DRAM memory can be expanded to 32 MB using two DRAM Expansion Board options (expansion boards install from the front of the notebook by removing the floppy bezel as shown in Figure 1-9).

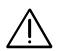

Caution: The RAM module option contains components that are sensitive to static electricity. When handling the module and the internal parts of the computer, protect against static electricity by using wrist or ankle grounding straps and grounded working mats. When moving or storing items, use the anti-static bags supplied with the items.

The first memory option may be either 8 MB or 16 MB; a second 8 MB board (Shuttle RAM option) can be installed onto the first expansion module as shown in Figure 1-9.

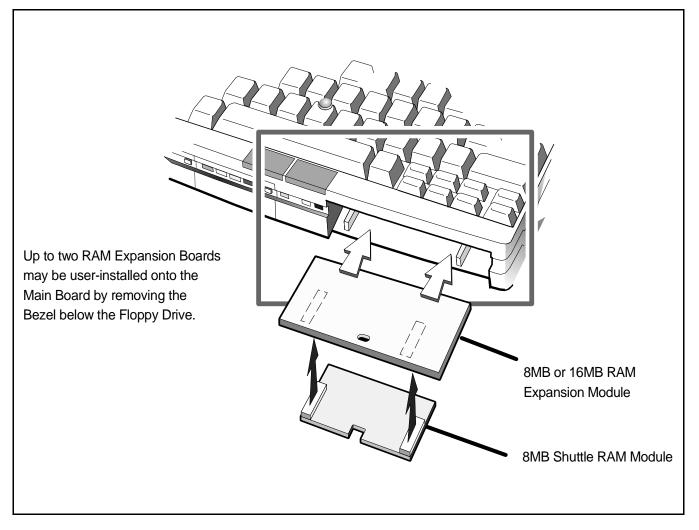

Figure 1-9 RAM Expansion Features

As shown in Figure 1-2, the Pentium version of the TM5000 Notebook also contains a higher performance hard disk subsystem. The IDE hard disk drive is interfaced to the VL local bus and achieves I/O operations in the 11 million to 14 million operations per second.

## 1.3.2 ROM Memory

All versions of the TM5000 notebook family use a "Flash" ROM which is a 40-pin TSOP device with "Boot Block" logic that allows for reprogramming of ROM without destroying its boot capability. The Flash ROM device contains both the main system BIOS and the VGA BIOS.

## 1.3.3 Hard Disk Subsystem

The TM5000 Notebook family features a user-replaceable, 2.5 inch, (initially either 810 million byte or 524 million byte capacity) enhanced IDE interface Hard Disk Drive. Both drives have a 128KB buffer and can transfer data in or out of the buffer at a 4.5 MB/second rate across the ISA Interface using the 2 of 7 RLL code recording method.

The hard drive also features built-in power conservation features configured from the standard CMOS Setup Routine. An Automatic Power Down mode can be selected which powers down the drive motor during periods of inactivity. An additional level of power conservation may also be selected which powers down the motor plus all control circuits.

The hard drives are factory formatted as a single drive (Drive C:) and are preloaded with software (MS-DOS, Windows and TI Utilities).

In all Pentium-based notebooks, the hard drive is connected to the VL-local bus for increased performance.

## 1.3.3.1 Access to Hard Disk Drive

Access to the hard drive is provided through a removable panel on the bottom of the notebook (removal/replacement instructions for the hard drive are provided in Section 5).

## 1.3.4 Floppy Diskette Subsystem

The notebook series include a front-mounted, 3.5 inch floppy diskette drive which is capable of reading/writing 1.44 MB floppy diskettes. An activity indicator for the floppy drive is located along the front edge of the notebook.

## 1.3.5 Keyboard Subsystem

The TM5000 Notebook uses an 83-key keyboard (84 keys for international versions) similar in layout to the TM4000E Notebook Keyboard emulating all functions of an IBM AT-101/102 keyboard. A Special Function key (**Fn** allows some of the TM5000 keyboard keys to take on additional functions See Figure 1-10).

The keyboard's 4mm key travel gives the touch and feel of a full-size workstation keyboard. The Point, which is a pressure-sensitive mouse device, is embedded in the keyboard. The select switches for the built-in mouse device are located just below the keyboard.

Some of the major features of the keyboard include:

- 4-mm Key movement
- Integrated numeric keypad
- "Inverted T" Cursor Control Key Layout

- Special Keys for the following:
  - Setup Menu (Fn-ESC)
  - Standby Mode (Fn-F4)
  - Scroll Lock Mode (Fn-F6)
  - Num Lock Mode (Fn-F7)
  - Real-Time Sound Volume Adjustment (CTRL-ALT-U or CTRL-ALT-D)
  - Real-Time CPU Speed Adjustment (CTRL-ALT-UP/DOWN Arrow)
- Separate keys for Page Up, Page Down, F11 and F12 plus inverted "T".

Functionally, the Keyboard Subsystem comprises the following major circuits:

- Keyboard Assembly
- Keyboard Controller (implemented on the Key Scan Board)
- Embedded Point Device Special Function Key (Fn) Point Select Buttons
- Bus Interface Logic on the Main Board

Figure 1-10 Internal Keyboard for TM5000 Series

## 1.3.6 Video Display Subsystem

The initial offering of the TM5000 Series Notebook Family contains a built-in TSTN (Triple Super Twist Nematic) active matrix color LCD with CCFT (Cold Cathode Fluorescent Tube). The LCD has a VGA compatible resolution of 640 by 480 pixels. All members of the TM5000 family support simultaneous LCD and external VGA display at 640 x 480 resolution.

At the heart of the notebook's video subsystem is a powerful video engine, the Cirrus Logic CL-GD7542 GUI-accelerated Super VGA LCD Controller with MotionVideo <sup>tm</sup> implemented on the Main Board. Features of this video engine include:

- 32-bit Block Transfer Engine with GUI Acceleration
- 640 x 480 LCD support
- True-color capability
- Motion-Video architecture with live video overlay

The video subsystem includes a 2 MB RAM memory, 32-bit DRAM bus, and separate display and memory clocks. An additional frame buffer/accelerator DRAM increases the available memory band width for CPU accesses. The video section also uses additional levels of write FIFOs, a read cache, page mode DRAM and full 32-bit bus access to produce a high performance video system.

## 1.3.6.1 High Resolution VESA and Extended Modes

The video engine in the notebook is capable of operating at dot clock rates programmable up to 85 MHz at 5.0 V or 65 MHz at 3.3 V and supports standard VGA and VESA high-resolution extended modes at refresh rates up to 75 MHz. The internal palette can be configured as an industry-standard RAMDAC to provide a palette of 256K colors or configured for direct color displays of 32K, and 65K colors.

In addition, the video engine supports the following Super VGA modes:

- 640 x 480 with up to 65K colors on LCD and CRT
- 800 x 600 with up to 65K colors on LCD and CRT
- 1024 x 768 with up to 256 colors on CRT
- 1280 x 1024 with up to 256 colors on CRT (interlaced)

## 1.3.7 Sound Subsystem

All members of the TM5000 series include a Jazz 16 Sound chip set which supports stereo digital recording and playback, microphone and line input, automatic gain control, 20-voice FM music synthesizer, 44.1 Khz audio recording and playback, built-in file compression/decompression, and built-in power amplifier with volume control. Jazz 16 software supplied with the system provides for computer control of all sound features.

## **1.3.8 External Ports**

The TM5000 Notebook contains external connectors on the left, right and rear of the notebook as shown in Figure 1-11. Sound, power and external keyboard connectors are located on the left side of the notebook; the back of the unit contains connectors for a parallel printer, external VGA monitor, serial com, and expansion device such as the EZ-Dock Port Replicator. The right side of the notebook contains the infrared interface as shown in Figure 1-11.

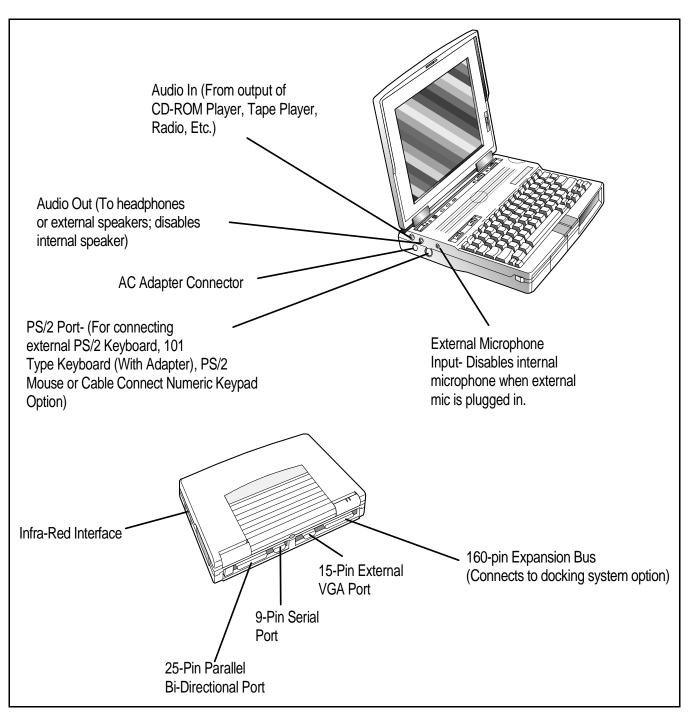

Figure 1-11 Notebook External Ports

#### 1.3.8.1 Bi-Directional Parallel Port

The TM5000 notebooks include a 25-pin Parallel Printer Port with EPP/ECP bi-directional modes. The parallel port is implemented using a standard 25-pin, female, D-subminiature connector.

#### 1.3.8.2 External VGA Port

The external VGA port is implemented with a high density, 15-pin female, D-subminiature connector.

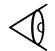

**Note:** See Appendix E for additional information regarding supported monitor types.

### 1.3.8.3 PS/2 Keyboard/Mouse/Numeric Keypad Port

The Notebook is equipped with a 6-pin circular mini-Din connector that may be used to connect an external PS/2 Mouse, external PS/2 Keyboard (or 101 Keyboard using an adapter), or the PS/2 Numeric Keypad option. However only one device may be connected to the port.

### 1.3.8.4 Serial Port

The TM5000 Series Notebooks include a 9-pin, industry standard, RS-232-C serial (16550 UART) Com port (9-pin, male, D-type connector) as a standard feature. This port can be used to connect to any external device conforming to RS-232-C standards.

### 1.3.8.5 Infrared Interface

The infrared interface (Figure 1-12), located on the right front area of the Notebook, contains the serial Infrared transmitters/receivers required to communicate with an external device containing an industry-standard IRDA infrared interface (eg. mouse, keyboard, another computer, etc.).

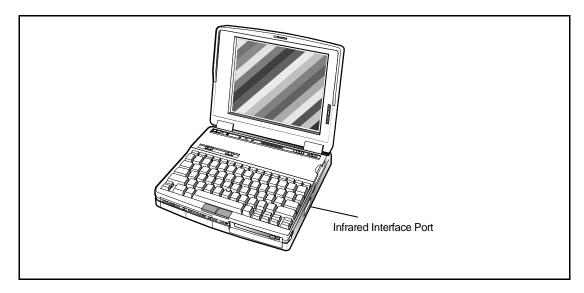

Figure 1-12 Infrared Interface

### **1.3.8.6 PCI Expansion Bus Interface**

The TM5000 Notebook is equipped with a 160-pin PCI expansion bus that includes the PCI bus, VESA Video Feature interface, MIDI interface, Power Control and Plug N Play interfaces.

# **1.4 Notebook Expansion Capabilities**

The notebook computer can be equipped with the following field-installable options:

- 8 MB RAM Expansion Option, P/N 9798816-0001
- 16 MB RAM Expansion Option, P/N 9798816-0002
- 8 MB Shuttle Memory Expansion, P/N 9798816-0003
- Headset and Microphone Option Kit, P/N 9793399-0001
- Cable Connect PS/2 Numeric Keypad, P/N 2581381-0001
- Spare AC Adapter, P/N 9786218-0001
- External Battery Charger, P/N 9793360-0001
- Spare Li-Ion Battery Pack Kit, P/N 9786217-0001
- PCMCIA options
  - 14.4KB Data/Send/Receive Fax Modem Option, P/N 9798074-0001
  - Token Ring Option, P/N 9791774-0001
  - Ethernet 10BaseT Twisted Pair Option, P/N 9791773-0001
  - Ethernet 10Base2 Thin Coaxial Cable Option, P/N 9791773-0002
- Executive Carrying Case, P/N 2567028-0001
- High Density to High Density SCSI Connector, TI P/N 9794074-0001
- Third Parity External PS/2 keyboard (or external mouse)

These options are briefly described in the following paragraphs.

## **1.4.1 Memory Expansion**

Three RAM Expansion Option boards are available for the TravelMate 5000 Series including:

- **8 MB RAM Module Kit (TI Part No. 9798816-0001)** This kit allows you to increase RAM memory size from 8 MB to 16 MB.
- **16 MB RAM Module Kit (TI Part No. 9798816-0002)** This kit allows you to increase RAM memory size from 8 MB to 24 MB.

• **8 MB Shuttle Memory Option Kit (TI Part No. 9798816-0003)** - This Kit installs on one of the other RAM Module options (expands RAM to 32MB if installed on 16MB RAM Option boards)

These RAM expansion kits are user-installed as detailed in Section 2.

## 1.4.2 Headset and Microphone Option Kit

The Headset and Microphone Option Kit, Part No. 9793399-0001, contains an external microphone and set of headphones for use with the multi-media notebook. When the external devices are installed, the internal microphone and speaker are disabled.

## 1.4.3 PS/2 Numeric Keypad Option

The PS/2 Numeric Keypad option, TI P/N 2581381-0001, is available to support business accounting applications. This option installs on the 6-pin MINI-DIN connector on the left side of the Notebook. When installed, numeric data can be entered from the Keypad while the notebook keyboard remains active.

## 1.4.4 External Battery Charger

The External Battery Charger option, TI P/N 9793360-0001, permits rapid charge of the Notebook's Lithium-Ion battery packs outside of the notebook environment.

## 1.4.5 Extra Battery Option

A spare Lithium-Ion battery pack, P/N 9786217-0001, is available to increase the time the notebook can operate on battery power.

### **1.4.6** Notebook Carrying Case Options

The following carrying cases are available for the TM5000 Notebook Computer:

- Leather Portfolio (TI P/N 2567028-0001) carries only the notebook
- **Deluxe Carrying Case (TI P/N 2568069-0001)** carries the notebook and smaller accessories.
- **Executive Briefcase (TI P/N 9793372-0001)** a larger carrying case for the notebook, docking system and accessories.

## 1.4.7 PCMCIA Card Options

The Notebook contains an onboard PCMCIA Controller (Cirrus CL-GD6720) and two 64-pin sockets that can accept up to two credit-card size (14.5mm) Type III or one Type I or II PCMCIA option cards. Some of the options available from Texas Instruments include:

- 14.4KB Data/Send/Receive Fax Modem Option, P/N 9798074-0001
- Token Ring Option, P/N 9791774-0001
- Ethernet 10BaseT Twisted Pair Option, P/N 9791773-0001
- Ethernet 10Base2 Thin Coaxial Cable Option, P/N 9791773-0002

Other third party PCMCIA options on the market today include hard drives, flash memory, modems, etc. These options require downloading the appropriate Phoenix Device Driver software using the PCMCIA PhoenixCARD Manager software supplied with the Notebook. See manual in PheonixCard Manager Kit for additional information.

## **1.5 Standard Test Features**

The TravelMate 5000 Series Notebook Computers use modular design and built-in test features to reduce the mean-time-to-repair. A power on self-test automatically verifies the operational state of the primary circuits and a powerful suite of diagnostic tests (known as PC-Doctor) are available to further test selected parts of the system.

## 1.5.1 Built-In Self Test

The notebook computer contains a built-in self test that automatically performs a test of memory and all major circuits each time the computer is powered up. In the event of a failure, the computer displays a descriptive error message and issues a series of coded beeps (in case the display subsystem is not functioning). The coded beeps are listed and described in Section 4 of this manual.

If self test completes normally, the computer displays the amount of memory tested and loads the Operating System and Windows environment.

## **1.5.2 Diagnostics Program**

The TM5000 Series Notebooks are shipped with PC-Doctor, a powerful diagnostics tool that determines the hardware configuration of a local or remote system, benchmarks the system's performance, analyzes the performance of all subsystems, and performs a suite of interactive and non-interactive tests on attached devices (such as printers, joystick devices, VGA monitors, SCSI devices, CD-ROM drives). The test results are stored in a log which can be printed out (by pressing **F2**) or saved in a disk file (by pressing **F3**).

Features of the diagnostic program are accessed through a series of pull-down menus and basic keyboard keys (cursor keys to move highlighted pointer, **Enter** key to select a highlighted feature, **ESC** key to cancel a function and move back one level.)

PC-Doctor is typically user friendly but if you don't understand a feature, context-sensitive "help" information is available at any time by pressing the **F1** function key; pressing the **F1** function key twice accesses the online Technical Reference Manual for PC-Doctor.

A powerful set of utilities within PC-Doctor (that can be run locally or remotely) simplify the task of determining system configuration data, allocating and using system memory, IRQ and DMA use, what device drivers are installed, what COM and LPT ports are assigned and what ports are available, identifying partitioning data for fixed disk drive(s), determining the VGA setup information, reading the software interrupts/interrupt vectors, etc.

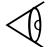

**Note:** See Troubleshooting Section for additional information regarding the Diagnostics Program.

# **1.6 Product Models**

The initial model of the TravelMate 5000 Series, TI Part No. 9798843, is equipped with a Pentium Processor, 810 million byte (772MB) Hard Drive and 10.4 inch TFT color display. The unit assembly for this product is available in one of 15 domestic and international configurations as listed in Table 1.1.

# Table 1-1. TravelMate 5000 Series Notebook Domestic/InternationalConfigurations

| Configuration          | Dash No. |  |
|------------------------|----------|--|
| Domestic Configuration | -0001    |  |
| UK Configuration       | -0002    |  |

| Table 1-1. TravelMate 5000 Series Notebook Domestic/International |
|-------------------------------------------------------------------|
| Configurations (continued)                                        |

| Configuration                  | Dash No. |
|--------------------------------|----------|
| German Configuration           | -0003    |
| French Configuration           | -0004    |
| Spanish Configuration          | -0005    |
| Swiss/German Configuration     | -0006    |
| Italian Configuration          | -0007    |
| Portuguese Configuration       | -0008    |
| Western European Configuration | -0009    |
| Swedish Configuration          | -0010    |
| Swiss/French Configuration     | -0011    |
| Danish Configuration           | -0012    |
| Norwegian Configuration        | -0013    |
| Finish Configuration           | -0014    |
| Belgium Configuration          | -0015    |
| Austrian Configuration         | -0016    |
| Latin American Configuration   | -0018    |

# **1.7 Notebook Physical Description**

The TravelMate 5000 Series Notebooks are modular in design and can be disassembled for maintenance purposes using a set of TORX<sup>TM</sup> head, Phillips head, and straight slot screwdrivers as described in Section 5 of this manual.

Mechanically, the Notebook Computer consists of two major assemblies including the Cover-Display Assembly and the System Base Assembly as shown in Figure 1-13.

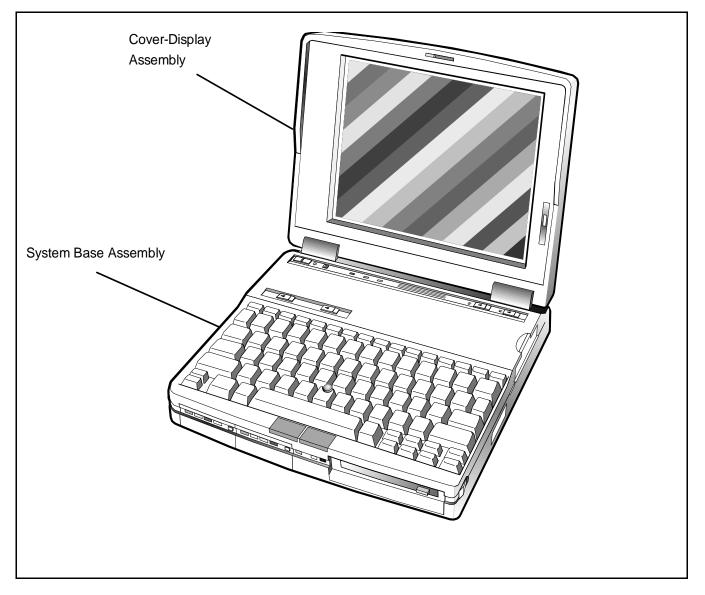

Figure 1-13 Notebook Major Assemblies

## 1.7.1 Cover-Display Assembly

The Cover-Display Assembly contains the LCD screen, power inverter circuits, and associated control circuitry. The assembly, shown in Figure 1-14, contains four major components including:

- LCD Display
- Microphone Assembly
- Inverter Board
- Display Adapter Board

The Cover-Display Assembly attaches to the System Base Assembly through seven mounting screws on the bottom of the computer and two screws that secure the hinges to the Cover-Display Assembly (See Section 5 for additional detail).

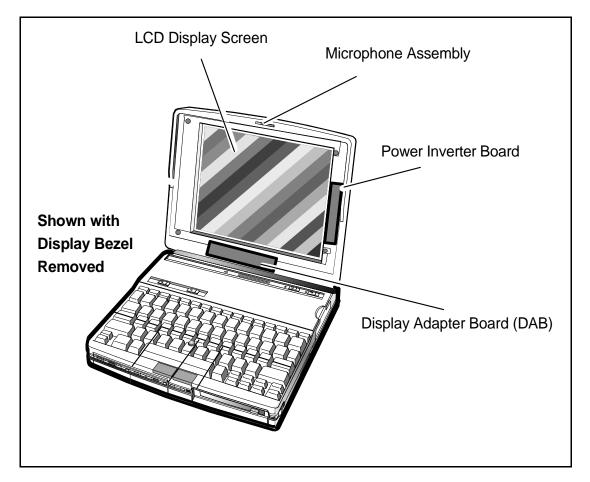

Figure 1-14 Cover Display Assembly FRUs

## 1.7.2 System Base Assembly

As shown in Figure 1-15, the System Base Assembly houses a variety of field-replaceable subassemblies and components including:

- Main Board Assembly
- PCMCIA/Sound Board Assembly
- Sleep Switch Board Assembly
- LED Board Assembly
- Infrared Board Assembly
- Keyscan Board Assembly
- Keyboard Assembly
- Hard Disk Drive Assembly
- Floppy Diskette Drive Assembly
- The Point Assembly
- Internal Battery Packs

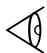

**Note:** FRU part numbers and assembly removal/replacement procedures are provided in Section 5 of this manual. Factory-level parts listings are provided in Section 6.

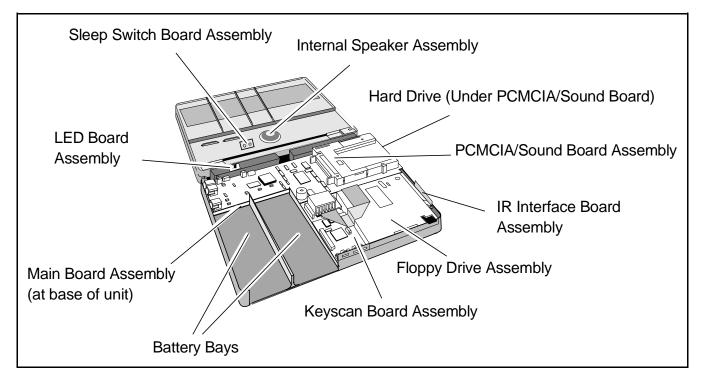

Figure 1-15 Exploded View of Notebook Base Assembly

## **1.8 Notebook Functional Overview**

The TravelMate 5000 Series Notebooks consist of eight major functions or sections including:

- System Processor- implemented on Main Board
- Memory Subsystem- implemented on Main Board
- I/O Subsystem- implemented on Main Board
- Keyboard Subsystem- implemented on part of Main Board, Key Scan Board, and Keyboard Assembly
- Video Subsystem- implemented on Main Board, Display Adapter Board, and LCD Display
- Sound Subsystem- implemented on the PCMCIA/Sound Board
- PCMCIA Adapter and sockets- implemented on PCMCIA/Sound Board
- Pointing Device Subsystem-implemented on Main Board and Keyboard Assembly
- Hard Disk Subsystem- implemented on Main Board and the Hard Drive Assembly
- Floppy Disk Subsystem- implemented on Main Board and Floppy Drive Assembly
- Power Subsystem- implemented on Power Supply Board, Inverter Board, battery packs, front panel LEDs, and AC adapter

A simplified block diagram of the computer is shown in Figure 1-16.

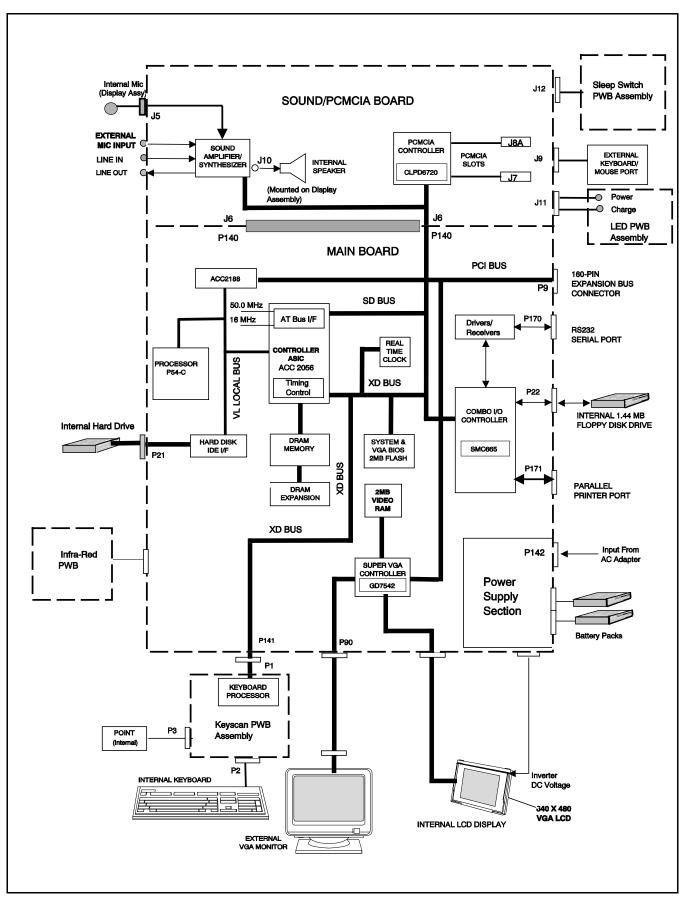

Figure 1-16 TM5000 Series, Functional Block Diagram

### 1.8.1 System Processor

The System Processor function for the notebook is implemented on the Main Board using an Intel Pentium P54-C Superscalar Processor Chip. The processor operates in conjunction with RAM and ROM Memory and other control logic (E.G. the ACC2056 IC) to process software instructions (BIOS, DOS, Windows, Applications).

The processor communicates with hard disk and the memory components using a high speed, VL-Local Bus. All other high speed peripheral components are driven by the 33-MHz PCI Bus.

The PCI Bus Controller Chip (ACC2188) provides the bridge between the 64-bit VL-Local Bus and the 32-bit, 33 MHz Peripheral Components Interface (PCI) Bus.

The Processor also executes the BatteryPro software and interacts with other hardware logic to provide the power savings features for the notebook. These features include controlling CPU clock speeds, reducing clock speeds whenever possible (eg. when performing floppy drive accesses), powering down unused devices, etc.

### 1.8.2 Memory Subsystem

The memory subsystem, implemented on the Main Board, includes ROM and DRAM memory. Primary control for the memory subsystem is provided by the ACC2056 Core Logic Chip.

#### 1.8.2.1 DRAM Memory

All Pentium-based notebooks (Intel P54-C CPU) contain 8MB of 70 ns page-interleaved DRAM and 256KB of 15-ns static RAM for external cache. DRAM memory on the Pentium versions can be expanded to 32 MB using two DRAM Expansion Board options. An additional 24 MB may be user installed using a 16 MB Expansion RAM Module and an 8 MB Shuttle RAM Expansion Module described in more detail later.

#### 1.8.2.2 ROM Memory

All versions of the TM5000 notebook family use a "Flash" ROM that contains both the main system BIOS and the VGA BIOS. The Flash ROM contains "Boot Block" logic that allows downloading new versions of BIOS without destroying the Boot Load area.

## 1.8.3 I/O Subsystem

The I/O ASIC on the Main Board and an SMC 37C665 GT Combo I/O Controller Chip control all "AT"-type I/O peripherals. Two cascaded DMA controllers and two cascaded interrupt processors on the I/O ASIC support transfers between memory and the 8-bit and 16-bit peripherals (via the Combo Controller). The supported I/O interfaces include:

- Internal Hard Disk Drive Interface Provides control information and data exchange (via an integrated drive electronics (IDE)-type interface) between the computer and the system disk drive.
- Internal Floppy Diskette Drive Interface Provides control and data exchange between the computer and the 3.5 inch floppy diskette drive.
- Internal Pointing Device Interface- internal controller that interfaces the built-in pointing device with the system processor.
- External Parallel Bi-Directional/ECP/EPP Compatible Interface -Provides control information and data exchange between the computer and external parallel peripheral devices via an external DB-25 Port (this port is configured from the Setup program). The parallel port is compatible with the port used in the PC-AT but also features the PS/2 like extended mode for bi-directional EPP/ECP operations.
- External Serial Port Interface- includes a 16550-compatible UART that drives an external RS-232 port (configured from the Setup Program).
- External PS/2 Keyboard/Mouse Port- six-pin Mini-DIN connector on the rear of the Notebook which can attach to either an external PS/2 keyboard (or 101 keyboard with adapter), external PS/2 type mouse, or external numeric keypad (only one of the three device types may connect to the 6-pin connector).

## 1.8.4 AT Peripherals Subsystem

The interface between the system processor and the Floppy and Serial and Parallel ports is provided by the FDC37C665GT combination controller.

## 1.8.5 Video Subsystem

The video subsystem, implemented on the Main Board and on the LCD Display Unit, displays text, graphics and drives an external VGA port.

The video subsystem includes 2 MB RAM memory, 32-bit DRAM bus, and separate display and memory clocks. An additional frame buffer/accelerator DRAM increases the available memory bandwidth for CPU accesses. The video section also uses additional levels of write FIFOs, a read cache, page mode DRAM and full 32-bit bus access to produce a high performance video system.

The CL-GD7542 video controller chip used in the TM5000 Notebooks also supports multi-media capabilities using the MotionVideo <sup>tm</sup> Architecture (MVATM). This feature permits integrating video clips or live video. In

addition to powerful multi-media capabilities, the video controller offers full hardware and BIOS compatibility with the IBM VGA standard.

## 1.8.6 External VGA Capability

All members of the TM5000 notebook family provide a 15-pin, female, D-type, external VGA connector that can be connected to an external video graphics adapter (VGA) type monitor.

Another feature of the notebook computer is the ability to provide both an LCD display and simultaneously drive an external CRT (standard VGA modes) with resolution of 640 X 480 X 256.

## 1.8.7 Sound Subsystem

The TravelMate 5000 Series Notebook is equipped with the Media-Vision Jazz <sup>tm</sup> 16 chip set that is Sound Blaster <sup>tm</sup> and Sound Blaster Pro <sup>tm</sup> compatible. An internal speaker and microphone provide the Notebook with direct sound generation and recording capabilities. A set of 3.5 mm bayonet socket connectors allow for external microphone and line inputs and headphone outputs.

A MIDI adapter cable option permits attaching musical instruments (with digital interface) to the notebook via the EZ-Dock Plus Port Replicator option.

The sound subsystem also includes a variety of Window's-based multi-media software and DOS Utilities that combine to provide the following multi-media functions:

- Digital audio recording and playback
- Audio mixing- can mix five audio sources for playback (MIDI, CD-ROM, Line In, playback waveform files and a microphone). Can mix three sources for recording (CD-Player, Line In and Microphone)
- 20 voice FM music synthesizer (plays up to 20 instruments simultaneously to deliver an orchestra of stereo sound)

## **1.8.8 Pointing Device Subsystem**

The pointing device subsystem (Figure 1-17) consists of the built-in "Point" device on the keyboard and a pre-programmed 82c752 micro-controller that interfaces the mouse device to the main board. An external PS/2 port also supports the use of an external PS/2 compatible mouse.

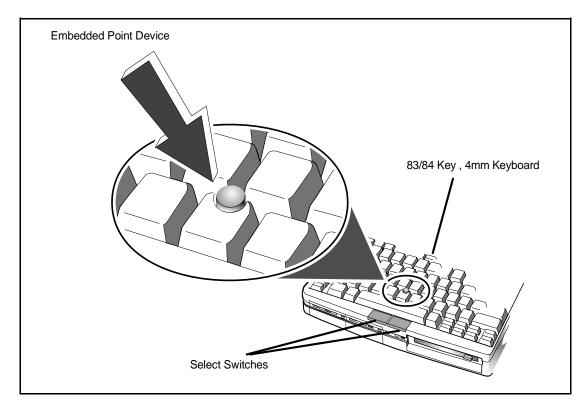

Figure 1-17 Notebook Pointing Device

### 1.8.9 Keyboard Subsystem

The keyboard subsystem is implemented on the keyboard assembly, Keyscan Board, and part of the System Board.

The TravelMate 5000 Series Keyboard, shown in Figure 1-18, is an 83/84-key, IBM enhanced-type keyboard with the standard character and function keys plus 12 programmable function keys (F1 through F12).

Using the Special Function (**Fn**) key which assigns multiple functions to keys, the keyboard can emulate the IBM 101/102 keyboards using 83 keys (84 on international models).

The keyboard has a 4mm stroke and features a special keyboard interface chip that can detect multiple levels of key input (good simulation of N-key rollover for up to 10 keys).

Some of the major features of the keyboard include:

• 4-mm Key movement

- Integrated numeric keypad
- "Inverted T" Cursor Control Key Layout
- Special Keys for the following:
  - Setup Menu (Fn-ESC)
  - Standby Mode (Fn-F4)
  - Real-Time Sound Volume Adjustment (CTRL-ALT-U or CTRL-ALT-D)
  - Real-Time CPU Speed Adjustment (CTRL-ALT-UP/DOWN Arrow)
- Separate keys for Page Up, Page Down, F11 and F12 plus inverted "T".

The notebook keyboard is available in the following versions:

- U.S. English- This version (also known as the domestic version) has 83 keys and is generally used in the United States and Canada.
- U.K. English- This version (also known as the international version) has 84 keys and is generally used in England, Germany, and other European countries with the appropriate keycap changes.

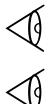

Note: See Appendix B for international keyboard layouts

**Note:** The *TravelMate 5000 Series Notebook Computer User's Online Reference Manual provi*des detailed descriptions of keyboard special function keys.

A six-pin Mini-DIN connector on the left side of the Notebook can attach to either an external PS/2 keyboard (or 101 Keyboard via an adapter), PS/2 Mouse, or the optional PS/2 Numeric Keypad.

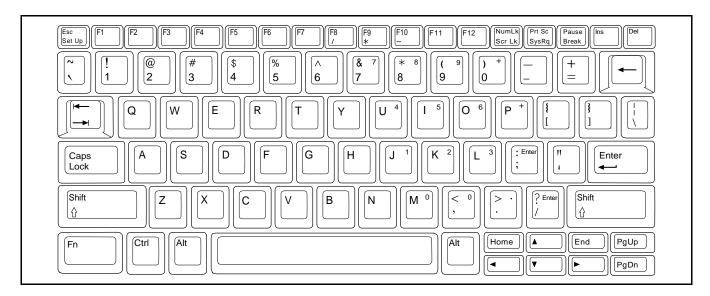

Figure 1-18 Keyboard Layout

#### 1.8.9.1 LED Displays

As shown in Figure 1-19, the TravelMate 5000 Series Notebook Computers contain a set of three LED displays just above the keyboard including:

- **Caps Lock** indicator. This LED indicates that the keyboard is locked in the uppercase mode. To switch to the lowercase mode, press the **Caps Lock** key.
- **Num Lock** indicator. This LED lights when you press the **Fn-F7** (NumLk) keys to toggle on the numeric keypad lock function. When the LED is On, the embedded numeric keyboard keys generate AT-keypad characters and functions when pressed in conjunction with the **Fn** key. When the indicator is Off, pressing the **Fn** key with the appropriate keys provides cursor movement, paging and other functions in the normal mode. When the indicator is blinking, the embedded numeric keypad becomes a temporary numeric keypad that does not require you to press any other key.
- **Scroll Lock** indicator. This LED lights to indicate that the keyboard is locked in the scroll mode.

Two additional indicators are visible with the notebook open or closed. These include:

• **Power/Standby** Indicator. This is a dual-color LED that glows green when the **Power** switch is set to the On position. If the LED does not come on, the AC adaptor may not be connected or the batteries may be discharged.

This same LED also glows amber when the computer is set to the Suspend mode and alternately glows amber and green when the computer enters the Auto Suspend Mode.

• **Low Batt** indicator. This LED glows red (and the alarm sounds if enabled using the Setup Program) to warn of an impending low battery condition (approximately 1 to 10 minutes of charge remaining in battery). Both the alarm and indicator remain on until the computer shuts itself down.

Three additional LEDs are located along the front panel of the notebook. These include:

- **Floppy Disk** indicator. This LED indicates the computer is reading from or writing to the floppy diskette drive.
- **Hard Disk** indicator. This LED indicates system disk drive activity, such as when the computer is writing to or reading from the drive.
- **Turbo** Indicator. This LED lights when the computer is operating in its high speed mode. The LED extinguishes during reduced speed operations, when the notebook is in **Standby** mode, or when accessing the Floppy Drive and the Auto Speed mode is active.

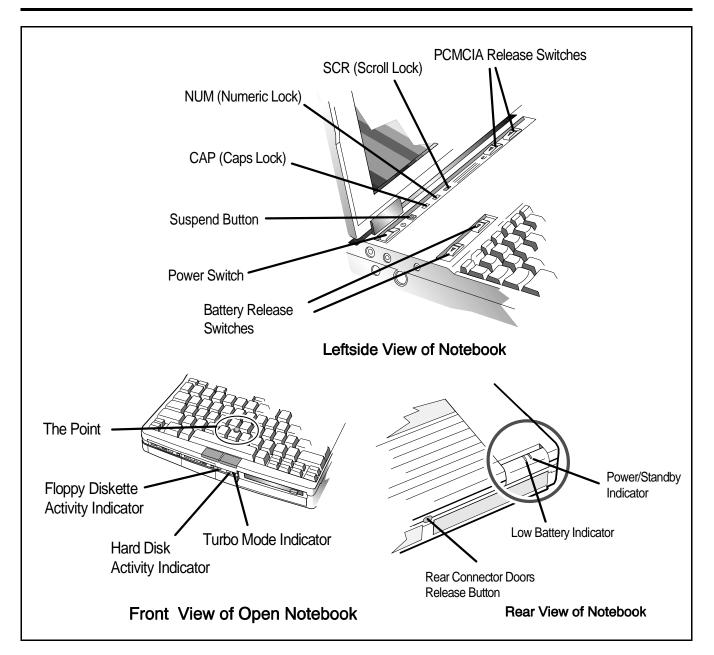

Figure 1-19 Notebook Controls/Indicators

## 1.8.10 Hard Disk Subsystem

The Hard Disk Subsystem, implemented on the Main Board and on the associated hard disk drive module, provides disk storage for all system software and user files.

Depending on the model, the notebook is equipped with an 810 million byte, 1/2" hard drive or other high capacity drive. The disk controller for all models is a Combo SMC 37C665 chip, which is IDE interface compatible.

During the manufacturing process, Texas Instruments formats the hard disk and then loads all supplied software (DOS operating system, Windows, application programs, diagnostics and utilities). A diskette supplied with the system contains a program that simplifies the process of backing up/restoring all system software.

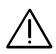

Caution: Formatting the disk drive erases any data that may be stored on the disk. Therefore do not attempt a format of the hard disk unless the computer self-test and diagnostics confirm that the disk has not been formatted.

A **Hard Drive** activity LED is located along the front edge of the notebook (See Figure 1-19). This LED lights during hard drive read/write accesses.

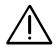

Caution: The notebook should not be moved when the HDD LED is lit to prevent accidental damage to the hard drive.

## 1.8.11 Floppy Diskette Drive Subsystem

The Floppy Diskette Drive Subsystem consists of a Floppy Controller (part of the Combo SMC 37C665 chip) and the Floppy Diskette Drive.

The Floppy Diskette Drive can read/write standard 3.5-inch minidiskettes (1.44MB capacity).

A Floppy Drive activity LED, located on the front edge of the notebook, lights during floppy read/write accesses.

## 1.8.12 Power Subsystem

Each battery pack contains four green LEDs to display charge status of the pack (when the **Display Charge Status** button is pressed on the front of the battery pack). The four LEDs indicate the percent of charge on the batteries as shown in Figure 1-4.

The **Battery Low** Indicator on the top case (Figure 1-19) glows amber when the batteries are low and is off when the batteries are more than 10% charged.

As long as one battery pack has sufficient charge (25% or more) to operate the system, the remaining battery pack may be removed with the notebook operational (in Suspend mode).

Functionally, the Power Subsystem consists of the following major sections:

- AC Power Adapter
- Two Internal Battery Packs
- NVRAM Battery (on Main Board)
- Power Supply Section (on Main Board)
- Inverter Board Assembly (in Cover/Display Assembly).
- Power Conservation Logic (part of Main Board)

#### 1.8.12.1 AC Power Adapter

The computer is equipped with a universal AC power adapter that converts AC voltage (100 to 240 VAC, 50 to 60 Hz) into DC voltage used to operate the notebook and charge the batteries. The adapter also supplies sufficient power to drive an attached EZ-Dock or EZ-Dock Plus Port Replicator option that may be attached to the notebook.

### 1.8.12.2 Intelligent Battery Packs

The TM5000 Series Notebooks hold up to two intelligent battery packs (Lithium-Ion) as shown in Figure 1-4. Each intelligent battery pack contains circuitry to monitor the charge remaining in the pack and recharge the pack when the AC Adapter is present.

The rechargeable battery packs provide DC power for the computer (and for the NVRAM and real time clock battery on the Main Board) when the AC Adapter is not being used.

Each battery pack contain four LEDs to display charge status of the pack (either when the Display Charge Status button is pressed on the front of the battery pack or when the batteries are being charged). The four LEDs indicate the percent of charge on the batteries as shown in Figure 1-4.

As long as one battery pack has sufficient charge (25% or more) to operate the system, the remaining battery pack may be removed with the notebook operational (in Standby mode).

To remove a battery pack from the notebook while the notebook is powered off, press the **Battery Eject** Button (just above the top left side of the keyboard) and remove the pack from the front of the notebook. If the batteries are not totally discharged, you can replace a battery pack with the system operational (in **Suspend Mode**) without loosing data. Insert a charged pack back into the system. Repeat the procedure with the remaining pack if you have a second replacement battery.

### 1.8.12.3 NVRAM Battery

The Main Board in the notebook is equipped with a smaller 3.6V, 11 MAH (milli amphere hours) Nickel Metal Hydride battery which drives the battery powered CMOS memory (non-volatile memory) and real time clock when the main batteries are out of the notebook. The NVRAM battery is recharged from the Vcc supply when the notebook is operating off battery power or from the AC adapter when attached even if the notebook is powered off.

### 1.8.12.4 Power Supply Section of Main Board

The Power Supply Section receives approximately 7.2 VDC from the battery packs and uses this input voltage to generate +3, +5 and +12 regulated output voltages to provide power for all internal notebook board assemblies. The output of the +5 volt regulator also drives the LCD inverter circuit on the Inverter Board Assembly (part of the Cover-Display Assembly)..

The outputs of the Power Supply Section include:

- +3 VDC at 3 Amps
- +5 VDC at 5 Amps
- +12 VDC at 60 Milliamps (Flash memory)

#### 1.8.12.5 Inverter Board Assembly

The Inverter Board Assembly, located in the Cover Display Assembly, converts the +5 VDC input from the Power Supply Section of the Main Board into a high voltage AC output used to light the CCFT.

## 1.9 TravelMate 5000 Series Notebook Specifications

Specifications for the TravelMate 5000 Series Notebooks are provided in Table 1-2.

| Table 1-2 | TravelMate | 5000 Series | <b>Notebook S</b> | pecifications |
|-----------|------------|-------------|-------------------|---------------|
|-----------|------------|-------------|-------------------|---------------|

| Functional Characteristics                                                           |                                                                                                    |  |
|--------------------------------------------------------------------------------------|----------------------------------------------------------------------------------------------------|--|
| Characteristics                                                                      | Specification                                                                                                    |  |
| <b>Processor</b><br>Pentium Model                                                    | Intel P54-C, 75 MHz clock rate; 3.3-volt                                                                                                    |  |
| <b>Memory Subsystem</b><br>ROM:<br>RAM:                                              | 2 MB FLASH ROM, Boot Block logic<br>8 MB RAM Standard; User Expandable to 32 MB                                                                                                    |  |
| Hard Drive:<br>Disk Storage Capacity:<br>Disk Size:                                  | 810 million bytes (772MB)<br>2.5 inches (63.4 mm)                                                                                                    |  |
| <b>Floppy Drive:</b><br>Diskette Size<br>Diskette Storage<br>Capacity                | 3.5 inches (88.8 mm)<br>1.44 MB                                                                                                    |  |
| <b>Display:</b><br>Type:<br>Resolution:<br>Lines/Screen:<br>Colors:<br>Video Memory: | 10.4 Inch Active Matrix Color<br>640 X 480 pixels bit-mapped<br>25<br>up to 65K colors<br>2 MByte                                                                                                    |  |
| Layout:                                                                              | "Inverted T" Cursor Control Key Layout                                                                                                    |  |
| <b>Function Keys:</b>                                                                | F1 to F12                                                                                                    |  |
| Sound Features                                                                       | <ul> <li>Full Sound Blaster and Sound Blaster Pro Compatability<br/>MPU-401 UART Mode compatible MIDI/Joystick port (when<br/>using EZ-Dock Plus option)</li> <li>Built-in power amplifier with volume control</li> <li>Built-in 2:1, 3:1, and 4:1 compression/decompression for 8-bit<br/>PCM files in both stereo and mono sample</li> <li>44.1 khz digitized audio playback using 16-bit Digital to<br/>Analog Converter</li> <li>44.1 khz digitized audio recording; records any kind of sound<br/>input from microphone or line inputs</li> <li>20-voice FM music synthesizer-plays up to 20 instruments<br/>simultaneously to deliver an orchestra of music.</li> </ul> |  |

|                                                                                         | External Interfaces                                                                                                    |
|-----------------------------------------------------------------------------------------|----------------------------------------------------------------------------------------------------|
| Characteristics                                                                         | Specification                                                                                                    |
| Serial Port                                                                             |                                                                                                    |
| Connector Type:<br>Transmission Type:<br>Bits per second:<br>Line control:<br>Data Word | 9-pin, male, D-type connector<br>Asynchronous transmission<br>110, 200, 300, 600, 1200, 2400, 4800, 9600, 19200<br>READY/BUSY, DC1/DC3<br>7 or 8 bit                                                                                                    |
| CRT Monitor Interface                                                                   | 15-Pin Female, D-Type Connector (See Appendix E for Description of Supported Monitors.)                                                                                                    |
| PS/2 Keyboard/<br>Mouse Interface                                                       | 6-pin Mini-DIN Connector                                                                                                    |
| Expansion Bus<br>Interface                                                              | 160-pin connector for I/O Expansion; includes full PCI bus with sidebands                                                                                                    |
| Parallel Printer Port                                                                   |                                                                                                    |
| Type:<br>Modes:                                                                         | Bi-Directional<br>ECP/EPP Compatible                                                                                                    |
| PCMCIA Support<br>Features:                                                             | Two 68-pin sockets for One Type III or two Type I/II Cards;<br>Supports 3V, 5V, and 12V Cards.                                                                                                    |
| Driver/Configuration<br>Software:                                                       | PhoenixCARD MANAGER Plus                                                                                                    |
|                                                                                         | Power Subsystem                                                                                                    |
| AC adapter:                                                                             |                                                                                                    |
| Input Voltage:<br>Input Current:<br>Input Frequency:<br>Output Voltage:                 | 100 to 250 VAC<br>0.7 to 0.4 Amps<br>50 to 60 Hz<br>+9.0 Vdc to +18Vdc                                                                                                    |
|                                                                                         | Software                                                                                                    |
| Productivity Utilities:                                                                 | Laptop File Management System, Drop-N-Go Utility, WinMod<br>Video Utility, Advanced BatteryPro Power Management,<br>Password for files security, Change Cursor Utility, set of<br>memory management drivers that increase system speed and<br>performance and Backup/Restore Utilities and advanced<br>diagnostics for system maintenance Utility |
| Sound Software:                                                                         | Jazz 16 Software Utilities                                                                                                    |

#### Table 1-2 TravelMate 5000 Series Notebook Specifications (continued)

#### Table 1-2 TravelMate 5000 Series Notebook Specifications (continued)

#### **Physical Characteristics**

|                                                                | Physical Characteristics                                                                                                    |
|----------------------------------------------------------------|----------------------------------------------------------------------------------------------------|
| Width:,                                                        | 11 inches (27.9 cm)                                                                                                    |
| Depth:                                                         | 8.5 inches (21.6 cm)                                                                                                    |
| Height:                                                        | 2.2 inches (5.6 cm)                                                                                                    |
| Weight:                                                        | 6.7 pounds (2.9 kg) with two Lithium-Ion Battery Packs                                                                                                    |
|                                                                | Environmental Characteristics                                                                                                    |
| Operational                                                    |                                                                                                    |
| <sup>-</sup> Temperature:                                      | 50° F to 95° F (10° C to 35° C)                                                                                                    |
| Altitude:                                                      | 8200 ft (2500 m) maximum                                                                                                    |
|                                                                | Derate linearly the maximum temperature by 4 degrees F per                                                                                                    |
|                                                                | 1000 ft of altitude over 2500 ft (2.2 C per 305 m over 762 m)                                                                                                    |
| Vibration:                                                     | 0.5G, 20 to 500 Hz; .06mm, 5 to 20 Hz                                                                                                    |
| Shock:                                                         | 10G applied in 6-orientations (pos. and neg. X, Y, and Z axis)                                                                                                    |
| Humidity:                                                      | 20% to 80% (non-condensing)                                                                                                    |
| Non-Operating                                                  |                                                                                                    |
| Temperature:                                                   | -4 degrees F to 140 degrees F (-20 degrees C to 60 degrees C                                                                                                    |
| Altitude:                                                      | 49,000 ft (15000 m)                                                                                                    |
| Shock:                                                         | 60G applied in X and Y axes: 35G in Z axis                                                                                                    |
| Vibration:                                                     | 5.0 G peak, 20-500 Hz; .06mm, 5 to 20 Hz                                                                                                    |
|                                                                | Agency Approvals                                                                                                    |
| All TM5000 Series<br>products meet the<br>following standards: |                                                                                                    |
| Safety:                                                        | UL 1950 2nd Edition, Underwriters Laboratories Inc.<br>CAN/CSA-C22.2 No. 950-M89; Underwriters Laboratories Inc.<br>EN 60950 2nd Edition; TUV Rhienland of North America.<br>IEC950 EMKO-TSE (74-SEC) 207/94; NEMKO |
| RFI EMI Interference:                                          | CFR47, Part 15, Subpart B, Level B<br>Canadian DOC Level B<br>EN 55022/CISPR-22. Level B<br>VDE 0878, Part 3 and Part 30                                                                                            |
|                                                                |                                                                                                    |

Agency ApprovalFCC CFR 47 Part 15, Subpart B, Class B CertificationMarkings:NEMKO EN55022 Class B CertificationVDE VDE0878 Part 3 and Part 30 Self Declaration with BZT

# 2 Installation

# 2.1 Introduction

This section contains unpacking and preparation for use instructions for the TM5000 Series Notebook Computers. This includes:

- Removing the computer and all manuals, options and accessories from the shipping container(s) (Paragraph 2.2)
- Installing Internal Notebook Options (Paragraph 2.3)
- Installing External Notebook Options (Paragraph 2.4)
- Installing Battery Packs (Paragraph 2.5)
- Installing Desktop Devices (Paragraph 2.6)
- Installing the AC Adapter (Paragraph 2.7)
- Checking Out the System (Paragraph 2.8)
- Configuring the System (Paragraph 2.9)
- Making Backups of System Software (Paragraph 2.10)
- Loading Application Software (Paragraph 2.11)
- Securing Notebook to Workstation (Paragraph 2.12)

## 2.2 Unpacking Instructions

The packaging diagram for the notebook computer is shown in Figures 2-1 and 2-2. Unpack the computer using the following instructions:

- **1.** Carefully cut the tape that seals the top flap of the shipping carton.
- **2.** Remove the computer and the accessories Carton from the main shipping carton (See Figure 2-1).
- **3.** Remove all protective coverings from the computer.
- **4.** Remove the holding tape and open up the accessory box; remove the contents.

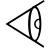

**Note**: Save the two shipping containers and packaging for later reuse.

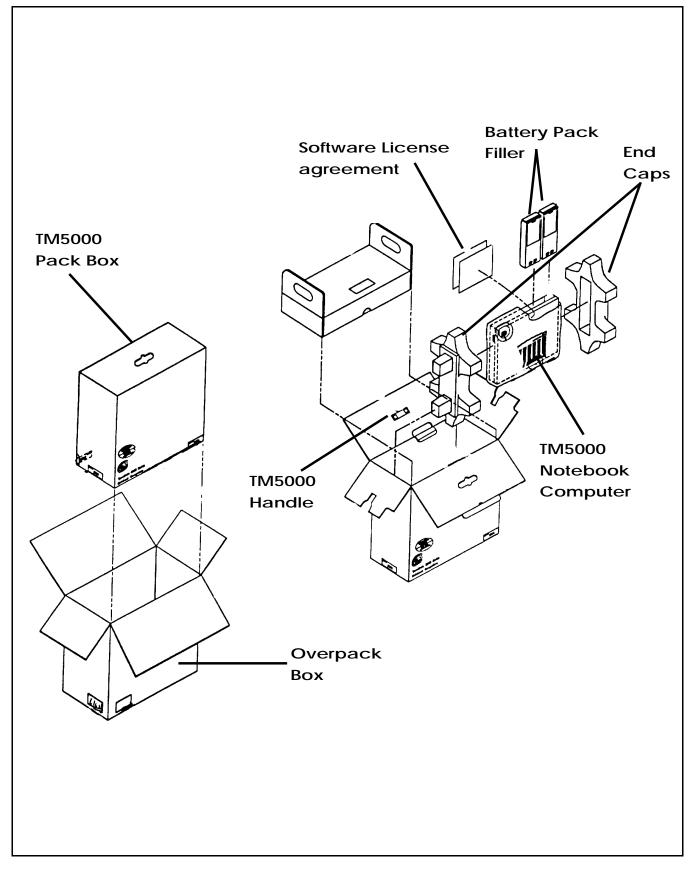

Figure 2-1 TM5000 Series Notebook Packaging Diagram

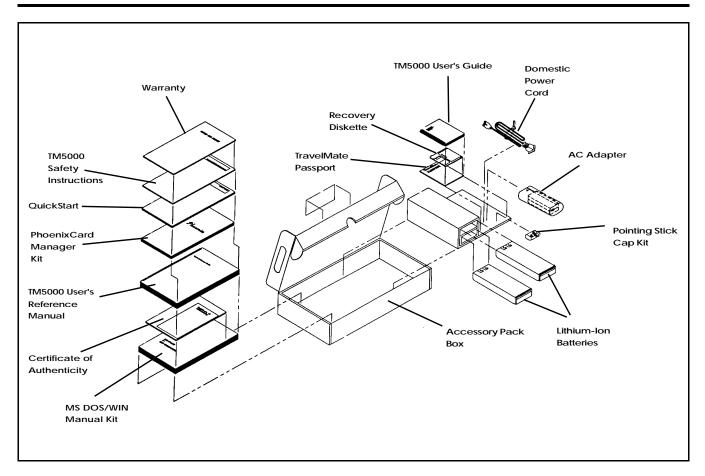

Figure 2-2 TM5000 Series Accessory Kit Packaging Diagram

# 2.3 Installing Internal Notebook Options

If you have no internal options to install at this time, skip to Paragraph 2.4. Otherwise, continue with Paragraph 2.3.1.

## 2.3.1 Installing RAM Expansion (Optional)

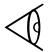

**Note:** If not installing RAM Expansion option at this time, skip to the next paragraph.

Three versions of the RAM Expansion Module option are available including the 8 MB expansion board (P/N 9798816-0001), 16 MB expansion board (P/N 9798816-0002), and an 8 MB Shuttle Memory Expansion (P/N 97988816-0003). The Shuttle Expansion Board allows installation of two memory option expansion modules by attaching to either the 8 MB or 16 MB Expansion Boards. The installation process consists of the following steps:

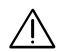

Caution: The RAM module option contains components that are sensitive to static electricity. When handling the module and the internal parts of the computer, protect against static electricity by using wrist or ankle grounding straps and grounded working mats. When moving or storing items, use the anti-static bags supplied with the items.

- **1.** Turn off the Quick Boot in the System Setup (See TM5000 User's Guide).
- **2.** Ensure that the notebook is powered off and the AC Adapter disconnected from the AC outlet. Also ensure that the batteries are out of the unit.
- **3.** Remove the RAM module(s) from its shipping container.
- **4.** If installing a shuttle RAM expansion module (Shuttle Module), plug the shuttle module onto the first module as shown in Figure 2-3. Otherwise, skip this step.
- **5.** Turn the Notebook upside down on a padded surface.
- **6.** Remove the holding screws and remove the floppy bezel from the right front of the notebook (area around the floppy drive as shown in Figure 2-3).
- **7.** Insert the RAM expansion card such that its two connectors are aligned with the corresponding connectors in the Notebook's RAM expansion area. Plug the board in securely.
- **8.** Replace the Floppy bezel and secure in place with the screws previously removed. Replace the AC adapter and power on the notebook.
- **9.** Power up the notebook and reboot. If all of the installed memory is not recognized, try reseating the Expansion RAM module(s) and rebooting. You can now turn on Quick Boot so that you don't have to go through a memory check each time you boot.

This completes the RAM Module installation procedure.

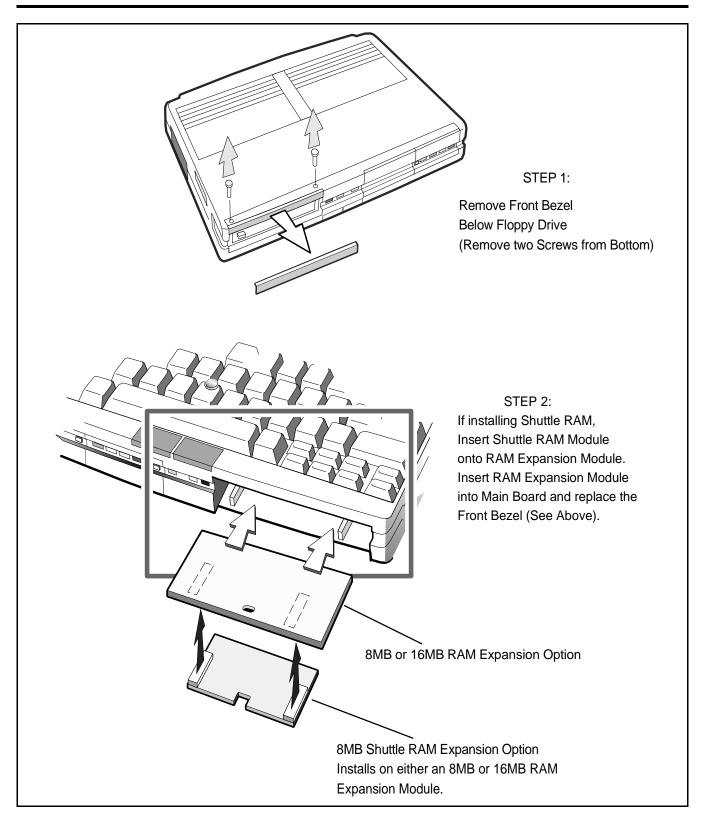

Figure 2-3 Installing RAM Expansion Module (Option)

## 2.3.2 Installing PCMCIA Options

The Notebook has two connector slots for PCMCIA option cards. These two slots can be used to install one type III or two type I/II credit card size PCMCIA option cards. Install the PCMCIA options as follows:

- **1.** Review the installation instructions supplied with the PCMCIA option card(s).
- **2.** Hold the card at the end opposite the connector pins with the label side up. Insert the card into an unused slot on the right side of the Notebook.
- **3.** If the option requires external cabling (e.g. Modem option), connect external cabling at this time.

**Note :** After installation or removal of PCMCIA option cards, you must run the Phoenix PCMCIA PhoenixCARD Manager install software supplied on hard disk to properly configure the PCMCIA card.

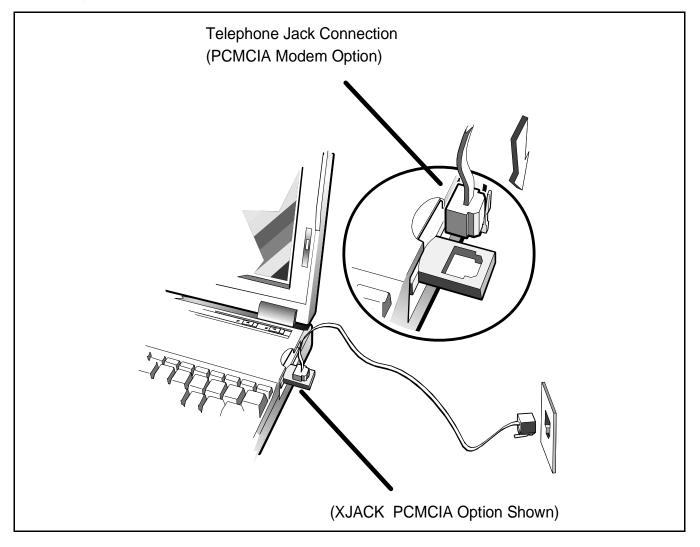

#### Figure 2-4 Installing PCMCIA Options

## 2.4 Installing External Notebook Options

## 2.4.1 Installing the Optional Numeric Keypad

An optional numeric keyboard can be attached to the notebook via the keyboard connector as shown in Figure 2-5.

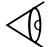

**Note:** To install option, power off the notebook. Then power the unit back on after the installation is completed

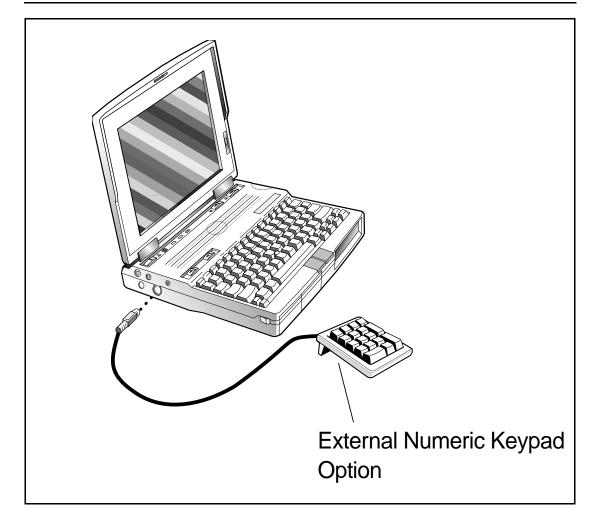

Figure 2-5 Installing the Optional PS/2 Numeric Keypad

## 2.4.2 Installing External Mic and Headphone Kit Option

Figure 2-6 shows the recommended installation of the External Microphone and Headset Kit onto the notebook.

 $\triangleleft$ 

**Note:** Before installing external microphone and headphones, turn off power to the notebook.

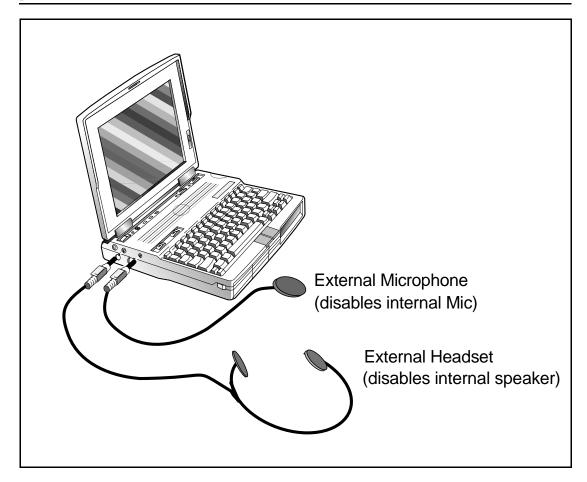

Figure 2-6 Installing the External Microphone and Headphone Kit Option

## 2.4.3 Installing the EZ-Dock /EZ-Dock Plus **Port Replicator (Option)**

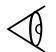

**Note:** Skip this paragraph if not installing a port replicator option at this time.

The optional Port Replicator is installed as follows:

- **1.** Remove the port replicator and any accessories from its shipping carton .
- **2.** Disconnect the AC Adapter from the notebook (if attached).
- **3.** Clear an area on your workstation surface to permit the notebook and Port Replicator to rest on the work surface during the docking procedure.
- **4.** Press the rear connector door release button on the rear of the notebook as shown in Figure 2-7.
- **5.** Attach the port replicator to the notebook as shown in Figure 2-8 and described in following steps.
- **6.** Lift the lever on top of the Port Replicator so that the guide pin plate is extended (see Figure 2-8).
- **7.** Carefully match the holes on the underside of the notebook with guide pins portruding from the Port Replicator.
- **8.** Press the lever on top of the Port Replicator so that the notebook fits snugly against the Port Replicator.
- **9.** Refer to Figure 1-8 for Port Replicator connector assignments. Install additional desktop devices/LANs/etc. as required.
- **10.** Install the AC Power Adapter to the power connector on the Port Replicator as shown Figure 2-8.

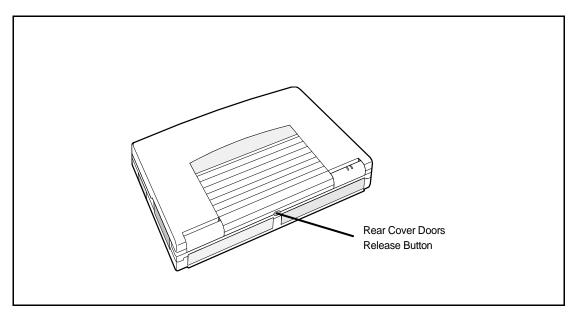

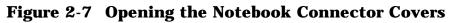

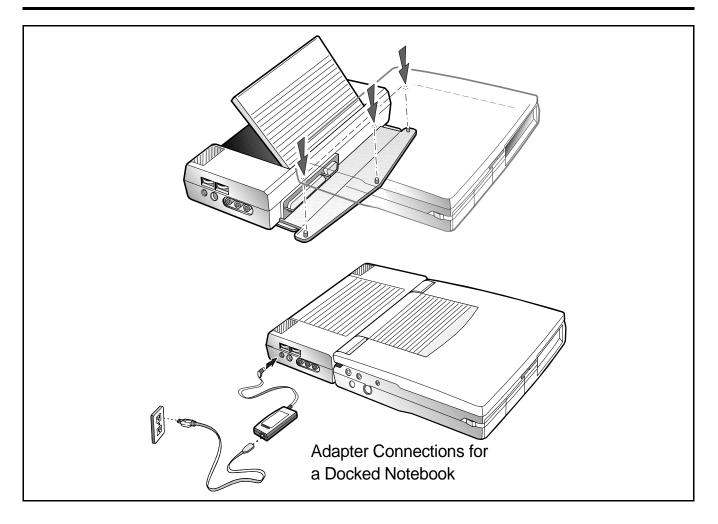

Figure 2-8 Installing the EZ-Dock/EZ-Dock Plus Port Replicator

## 2.5 Removing/Installing Battery Packs

As shown in Figure 2-9, the TM5000 Notebook has provisions for two Lithium-Ion battery packs.

#### **Battery Pack Removal**

- **1.** If one of the two batteries contains a partial charge (at least one LED lit on the front of the battery), the remaining battery pack can be removed with the Notebook in Suspend. Otherwise, power down the notebook before removing battery packs.
- **2.** Slide the battery release button and remove the selected battery as shown in Figure 2-9.

#### **Battery Pack Installation**

- **1.** Remove battery pack fillers, if installed, by sliding the Battery Eject switches.
- **2.** Insert battery packs with the LED indicators facing outward.
- **3.** Press inwards until pack clicks into place.

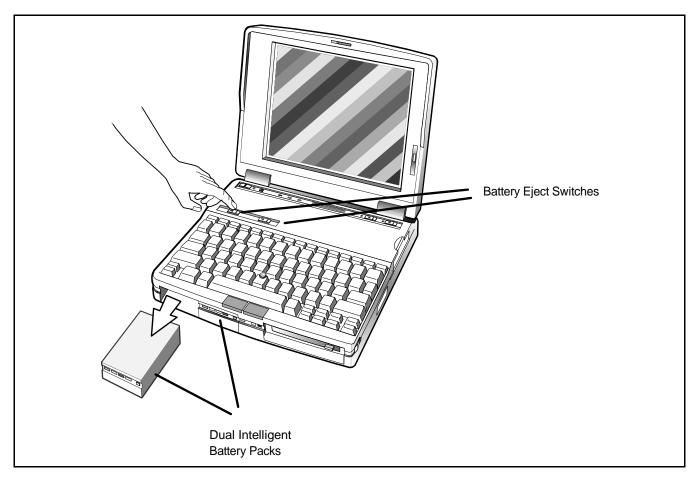

Figure 2-9 Battery Pack Removal/Replacement

# 2.6 Installing Desktop Devices

When using a port replicator or docking system, all external devices connect to the docking system as shown in Figure 1-8. Otherwise, all external devices connect to the Notebook via the connectors on the rear and sides of the notebook as shown Figure 2-10. Device installation procedures and connector pin outs are described in the following paragraphs.

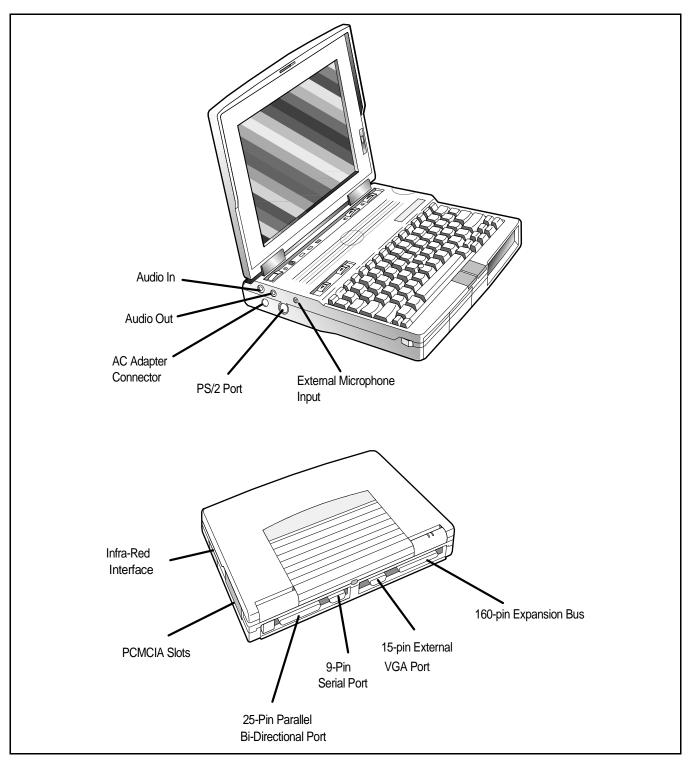

Figure 2-10 Notebook Computer External Ports

## 2.6.1 Installing an External Keyboard/Mouse/Keypad

A PS/2 compatible Keyboard, mouse or an optional PS/2 Compatible numeric keypad may be installed on the Notebook via the mouse connector on the left side of the Notebook. The connector pinouts are shown in Figure 2-11.

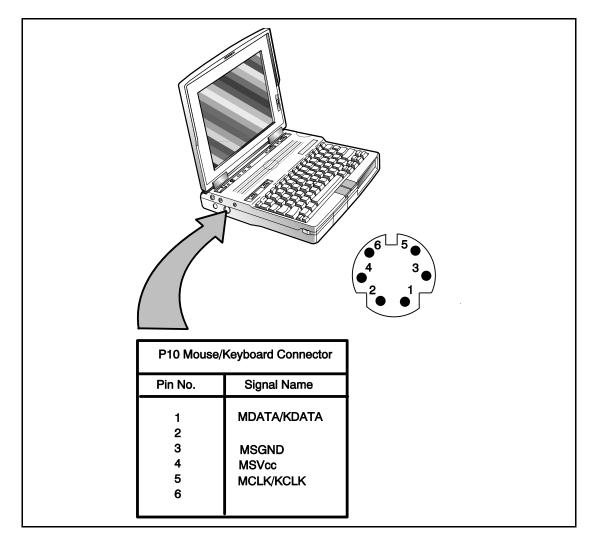

Figure 2-11 External Keyboard/Mouse/Keypad Port Connnector Pinouts

## 2.6.2 Installing External Parallel Printer

The Notebook is equipped with an external, bi-directional, ECC/EPP compatible, 25-pin parallel printer port. The connector pinouts and connector location are shown in Figure 2-12.

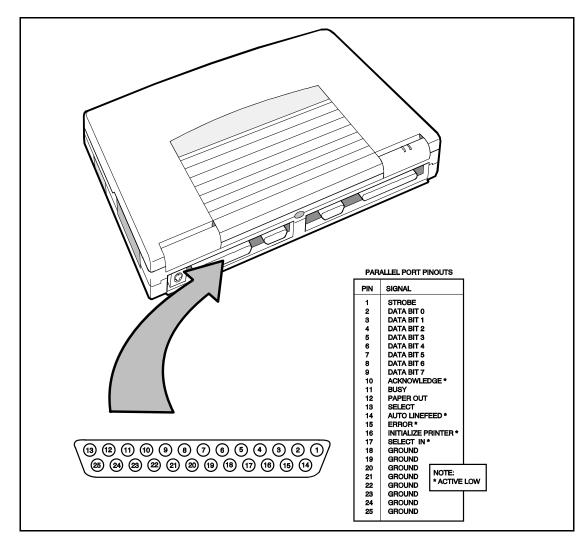

**Figure 2-12 Parallel Printer Connector Pinouts** 

### 2.6.3 Installing External Serial Port Device

The notebook contains an external RS-232 serial port with a male DB-9 connector as shown in Figure 2-13. The serial ports are used to interconnect such devices as:

- External Modem
- Serial Printer
- Any device that uses an RS-232 interface

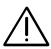

Caution: Never connect a parallel device to a serial port or a serial device to a parallel port or video port; this may cause damage to the notebook and/or external device. If you are uncertain of what type connector the external device has, refer to the technical manual for the external device.

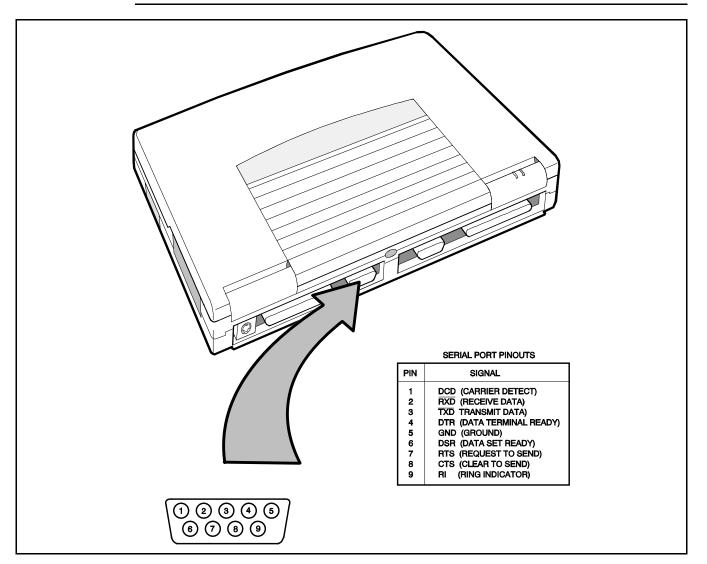

Figure 2-13 Serial Port Pinouts

## 2.6.4 Installing External VGA Monitor

The notebook is capable of driving both its internal LCD display and an external VGA monitor (LCD only, simultaneous, or CRT only). The external monitor connector pinouts and connector locations are shown in Figure 2-14.

To install an external monitor:

- **1.** Turn off power to both the notebook and monitor.
- **2.** Connect the 15-pin external VGA cable from the monitor to the VGA connector.
- **3.** Power up the computer first; the turn on power to the monitor.
- **4.** Setup for LCD only, simultaneous LCD and external monitor or external monitor only using SystemSetup or the WinMode Utility in Windows. You can also use the VGA utility under DOS.

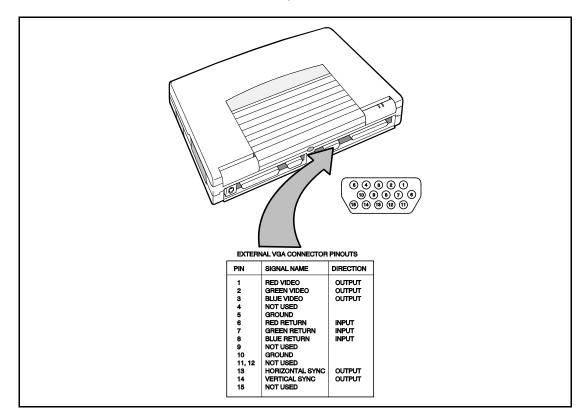

Figure 2-14 External VGA Monitor Connector Pinouts

## 2.6.5 Installing External Headphone/Microphones

The notebook connectors used for installing a set of external headphones (or speakers) and an external microphone are shown in Figure 2-15.

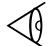

**Note:** When external devices are connected to the Audio Out and Microphone In connectors, the internal speaker and microphone are disabled.

The notebook also has an Audio In connector for attaching a CD-ROM player, Tape Player or Radio to the notebook (Figure 2-15).

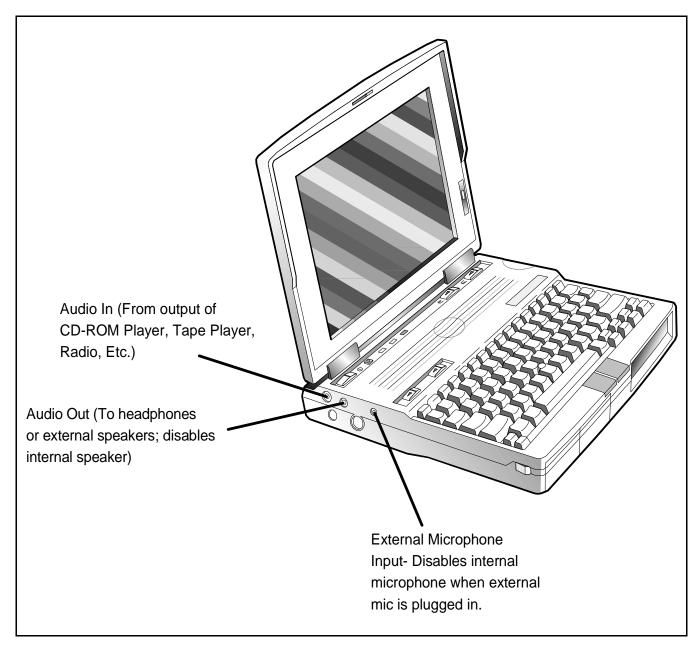

Figure 2-15 Notebook Audio Connectors

## 2.6.6 Installing Devices With IR Interface

Any device with an Infrared interface conforming to IRDA specifications may be placed adjacent to the IR connector on the notebook (two IR interfaces must face each other) as shown in Figure 2-16.

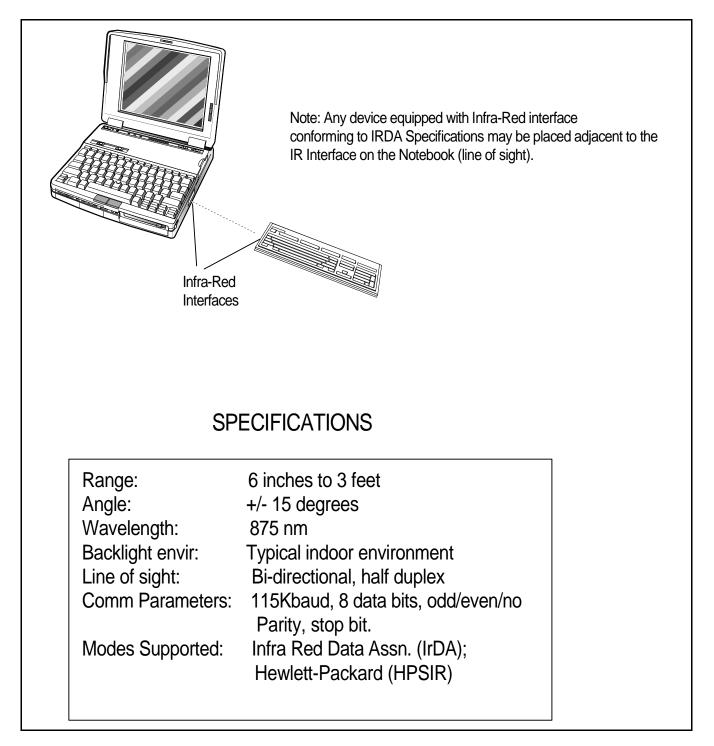

#### **Figure 2-16 Installing Devices with Infrared Interface**

# 2.7 Installing the AC Power Adapter

Use the following procedures to connect the AC Adapter to the system:

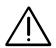

Caution: Use only the AC Adapter supplied with the computer; other adapters can damage the unit.

- **1.** Remove the AC adapter from the packaging. Connect the round coaxial connector supplied with the notebook to the **DC IN** power receptacle on the left rear of the notebook as shown in Figure 2-17.
- **2.** Connect the female side of the AC Power cord to the AC Adapter and connect the male end to a grounded AC outlet.

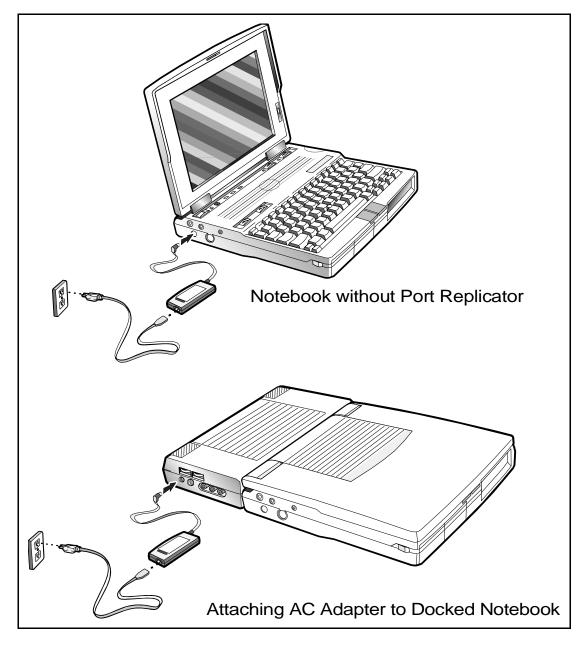

Figure 2-17 Installing the AC Adapter

# 2.8 Initial System Checkout

After you've installed all internal options and external cabling, you're ready for system checkout and software configuration.

To check out the system, set the power switch on the notebook to the On (I) position which initiates the notebook self test. During self test execution, the computer checks the operation of all key hardware including memory and CPU (and displays copyright and version number data during test execution).

Upon successful conclusion of self test, the computer automatically loads its operating system and windows environment. If self test fails to complete and an error message is displayed, try powering down the computer for a couple of minutes and turning power back on to repeat self test. If the error message persists, see Section 4 for troubleshooting information.

# 2.9 Configuring the System

The first time you power up the notebook, it automatically runs the Setup Program which prompts you for country name and printer type. You exit Windows and the notebook begins unzipping files and preparing the software for use.

Thereafter, you automatically boot to the Startup menu each time you power up the system. You can also access the Setup program at any time by simultaneously pressing the **Fn** and **Esc** keys. From the Windows environment, you can also access the Setup Program by selecting the TI Setup icon in the Notebook Group.

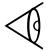

**Note**: When making changes to Setup from Windows, you may need to restart Windows.

If you install one or more PCMCIA option cards, you must also run PCMCIA PhoenixCARD Manager Plus software or reboot the notebook for the changes to take affect.

# 2.10 Making Backups of System Software

The Notebook is preloaded with the DOS/Windows operating system software, Jazz 16 Sound Utilities, PCMCIA drivers, BatteryPro Software, and other configuration software.

Supplied with your system is a diskette containing backup and restore utilities, tools and diagnostics. Prior to extended use of the notebook, create a backup set of system software using the Backup Utility from the Startup menu or the Disk Maker Utility in Windows (during the backup process, you will be prompted to insert a number of blank pre-formatted diskettes). In the event of a disk problem, you can restore your system using the Restore Utility on the diskette and the set of backup diskettes you've just created.

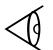

**Note:** At initial release, full backup requires 22 diskettes for domestic units, 23 diskettes for international units. A complete set of notebook software on 3-1/2" diskettes may also be purchased from Texas Instruments by sending in the Software Fulfillment Card.

# 2.11 Loading Application Software

For assistance in loading Application Software, refer to the TravelMate 5000 Online User's Technical Reference Manual.

# 2.12 Securing Notebook to Workstation

The notebook is equipped with a steel security ring that may be cabled connected to your workstation. As shown in figure 2-18, the security ring is located on the right side of the notebook. Release the ring using a thin sharp instrument as shown in Figure 2-18. Then attach an anchored security cable to the notebook.

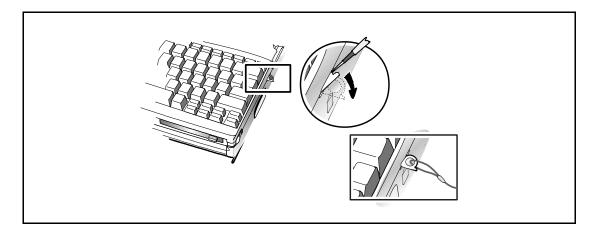

Figure 2-18 Notebook Security Ring

# 3.1 Introduction

The first two subsections describe the TM5000 Notebook operating controls and indicators. The remainder of this section contains a summary of computer operations related to notebook maintenance including how to restore system software.

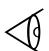

**Note:** For additional operating instructions, see TravelMate 5000 Series Notebook Computer Users Guide, TI Part No. 9786163-0001 and the Travel-Mate 5000 Series Online Notebook Computer User's Reference Manual.

# **3.2 Notebook Controls and Indicators**

As shown in Figure 3-1, the notebook has the following controls and indicators:

- **Power** and **Charge** LED Indicators (just below the LCD screen with notebook open, top of the notebook near the left rear corner of the notebook with notebook closed)
- Group of three keyboard mode LEDs just above the keyboard (CAP, NUM and SCR) and Power switch located to the left of the three LEDs
- Four "Eject" switches; two Battery Eject switches just above the keyboard on the left side; two PCMCIA Eject switches (above keyboard on right side)
- Two "Cover Release" latches, located at the front edge (left and right side of top cover)
- Point button and two select buttons (point is embedded in the keyboard (intersection of **G,H, and B** keys) and the two Select buttons are located near the bottom of the keyboard.
- Group of three status LEDs near the center front edge of the notebook (**Turbo**, **HDD** and **FDD**)
- Group of four LED **Battery** charge indicators along the front edge of each removable battery pack
- LCD Brightness and Contrast Switches (Dual Scan); Brightness Control only (TFT Display)
- Rear connector door release switch (Upper center of rear panel)

These controls and indicators are described in greater detail in the following paragraphs.

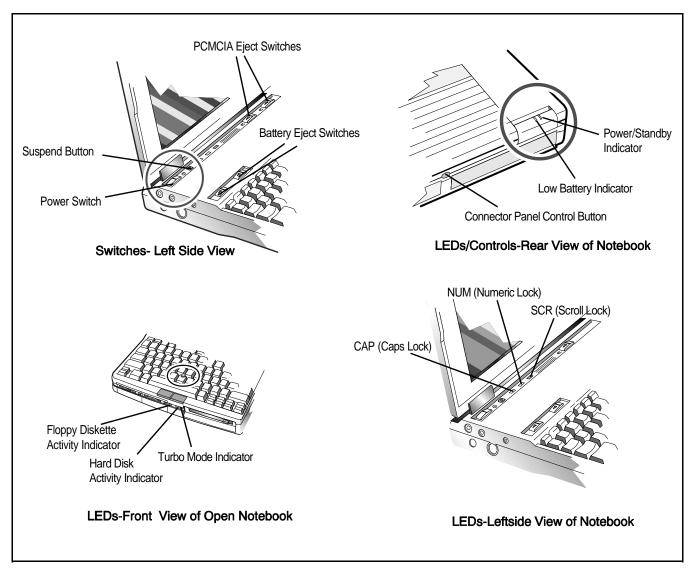

### Figure 3-1 Notebook Controls and Indicators

## 3.2.1 Notebook Switches and Controls

The Notebook switches and controls are shown in Figure 3-1 and described in the following paragraphs. All controls (except the Connector Door Release switch on the rear of the unit) and many of the LED displays are accessible only when the notebook is in the open position.

### 3.2.1.1 LCD Controls

The TFT version of the notebook contains a single brightness control on the lower right side of the LCD display. The Dual Scan version of the display contains two controls: a brightness control and a contrast control.

### 3.2.1.2 **Power/Suspend Switches**

The notebook contains two power/mode switches including:

- **Power On/Off** Switch- Horizontal slide type switch that controls power to the unit (left most position is Off). When initially set to the On (1) position, power is applied to the Notebook Computer, the **PWR** LED glows green and the computer executes power up self test; then loads Windows. When set to the **O** or Off position, the Notebook powers down and all data in RAM memory is lost.
- **Suspend** Switch- an alternate action touch switch that places the unit in Suspend Mode (if previously On) or On if previously in Suspend Mode.

### 3.2.1.3 Battery/PCMCIA Eject Switches

The Notebook is equipped with four "eject" switches including:

- Two Battery Eject switches (just above the keyboard on left side). These switches slide to the left to release the two notebook batteries.
- Two PCMCIA Card Eject switches (above the keyboard on the right side of the unit). These switches are used to release the two PCMCIA cards, if installed.

## 3.2.2 Cover Release Latches

The Notebook contains two Cover Release latches (right and left edges of top cover). To open the notebook, simultaneously slide both release latches forward (toward the front of the notebook) and lift up on the front edge of the top cover.

### 3.2.2.1 The Point (Mouse) Switches

The TM5000 Series Notebook Computers are equipped with a built-in mouse device called "the Point" physically located at the intersection of the **G**, **H**, and **B** keys on the keyboard (see Figure 3-2).

The cursor is positioned by applying slight pressure to the rubber ball in the direction you want the cursor to go. The harder you press, the faster the cursor moves.

The select functions are performed by the two buttons at the bottom of the keyboard (Figure 3-2).

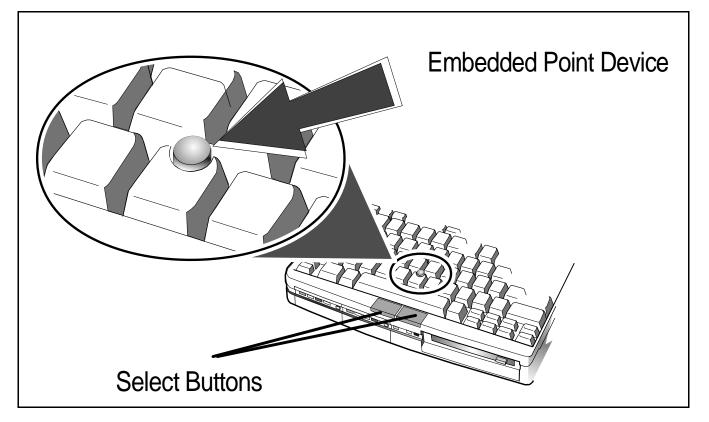

Figure 3-2 The Point

#### 3.2.2.2 Rear Connector Door Release Button

The Rear Connector Door Release Button, located in the center of the rear panel of the notebook as shown in Figure 3-1, is used to open the two rear panel connector doors when attaching external devices or installing the notebook onto a "Docking System" option.

### 3.2.3 Notebook LED Displays

The notebook is equipped with three groups of LED displays including:

- Keyboard Mode LEDs
- Disk Activity and Turbo Mode LED indicators
- Battery Charge Condition LEDs

These notebook display groups are shown in Figure 3-1 and described in the following paragraphs.

### 3.2.3.1 Keyboard Mode LEDs

The notebook contains three "keyboard mode" indicators just above the keyboard on the left side (notebook cover open). These LEDs include:

• **CAP** (Caps Lock) Indicator- this LED indicates that the keyboard is locked in the Uppercase mode. To switch to the Lowercase mode, press the **Caps Lock** key on the keyboard.

• **NUM** (Num Lock) Indicator- This LED lights when you press the **Fn-F7** (NumLk) keys to toggle on the numeric keypad lock function. When the LED is On, the embedded numeric keyboard keys generate AT-keypad characters and functions when pressed in conjunction with the Fn key.

When the **NUM** indicator is Off, pressing the **Fn** key with the appropriate keys provides cursor movement, paging and other functions in the normal mode.

When the indicator is Blinking, the embedded numeric keypad becomes a temporary numeric keypad that does not require you to press any other key.

• **SCRL** (Scroll Lock) Indicator- This LED lights to indicate that the keyboard is locked in the scroll mode.

### 3.2.3.2 Disk Activity and Turbo Mode LED indicators

The notebook disk activity and Turbo Mode indicator LEDs are located along the front area of the Notebook. These indicators include:

• **HDD (Hard Disk) Indicator**- this LED indicates system disk drive activity, such as when the computer is writing to or reading from the drive.

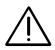

Caution: Do not transport notebook when the Hard Disk Drive LED is lit.

• **FDD (Floppy Diskette Drive) Indicator**- This LED indicates the computer is reading from or writing to the floppy diskette drive.

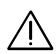

Caution: Never remove a diskette from the drive when the FDD LED is On. Always remove the diskette before powering down the computer. Failure to observe these precautions could result in damage to the diskette and/or floppy drive unit.

• **TURBO (Turbo Mode) Indicator**- lights when the notebook is operating in its fastest clock speed.

### 3.2.3.3 Power Subsystem LEDs

The notebook contains two LED indicators (visible with notebook open or closed) that light when the notebook is powered on and charge condition of the internal batteries. These indicators include:

- **PWR/Suspend Indicator** dual-color LED that glows green when the Power switch is set to the On (**I**) position and glows amber when the computer is in the Suspend Mode. The LED also alternately glows amber and green when the computer enters the Auto Suspend Mode.
- **Low Battery** Indicator- This LED glows off when the batteries are more than 10% charged and lights when the battery packs are low in charge.

The **Low Battery** indicator glows red (and the alarm sounds if enabled using the Setup Program) when the battery charge is low to warn of an impending low battery condition (approx. 1 to 10 minutes of charge remaining in battery). Both the alarm and indicator remain on until the computer shuts itself down.

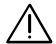

#### Caution: Update all work as soon as possible after the Low BAT indicator comes on.

### **3.2.3.4 Battery Charge Condition LEDs**

Each notebook battery pack has a set of four Battery Charge Indicator LEDs along the front bezel and a Charge Display Button as shown in Figure 3-3. The more LEDs on, the greater the remaining charge capacity on the battery pack (all LEDs lit indicate batteries are 90 to 100% charged).

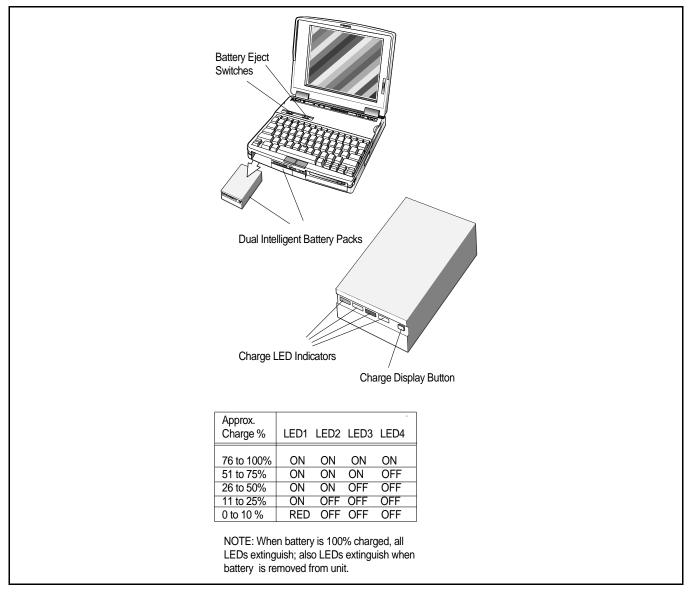

Figure 3-3 Battery/Indicators Controls

# 3.3 Internal Speaker/Microphone

The notebook is equipped with an internal speaker and condenser-type microphone in the locations shown in Figure 3-4. The internal microphone and speakers are disabled when using an external microphone and external headset or speakers.

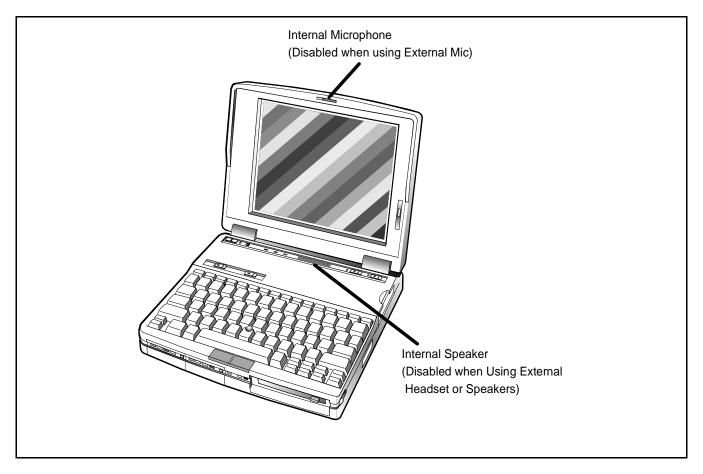

**Figure 3-4 Internal Speaker/Microphone Locations** 

# **3.4 Operating Procedures**

Some of the common operating features for the Notebook are provided in the following paragraphs. For additional operating instructions, refer to the **TM5000 Series Notebook Computer Online User's Reference Manual**.

## 3.4.1 Adjusting Sound Volume

The notebook volume controls include:

- Press the **CTRL-ALT-D** keys in combination to reduce volume
- Press the **CTRL-ALT-U** keys in combination to increase volume
- Use Pocket Mixer software in Windows to adjust Microphone volume

## 3.4.2 Using Sound Utilities

Several sound utilities are factory installed on the hard drive including:

- Pocket Recorder- Windows application for recording waveform data in 8or 16-bit format. Started by clicking on Pocket Recorder icon in the JAZZ group
- Object Linking and Embedding (OLE)- a Window's based utility that allows applications to transfer and share data by creating a common link.
- Pocket Mixer- A Window's based utility that provides for adjusting volumes and line levels from software
- Pocket CD-this utility controls CD-ROM volume (if your system is connected to a CD-ROM.)

### 3.4.3 Warm Start or Warm Boot

To perform a Warm Start of the Computer, simultaneously press the **CTRL-ALT-DEL** keys.

## 3.4.4 **Responding to Low Battery Conditions**

The computer generally will notify you when you are reaching a low battery condition by one of the following:

- During peak power uses such as disk accesses, the **Charge** indicator blinks
- In Windows, double-clicking on the "Battery-Level" icon in the Notebook Group gives an estimate of the percentage of battery charge remaining.
- The battery packs contain four LEDs that display relative battery charge levels (more LEDs lit, the greater the remaining charge). If a single LED is lit on the front of the battery pack, the charge level is below 25%.
- When the battery packs reach 10% charge levels, the **Charge** LED blinks and the low-battery alarm begins chirping (if enabled in the Setup Program). Typically, only a few minutes remain before complete system shutdown occurs.

## 3.4.5 Minimizing Power Usage

The following actions can minimize power usage and protect your work during the critical minutes before you shut the system down or replace on the battery packs with a fully charged pack:

- Press **CTRL-SUSPEND** to shut off the alarm (if its enabled)
- Turn screen brightness to the lowest possible setting
- Press CTRL-ALT-DOWN ARROW to reduce processor speed
- Save all work in progress to prevent losing data

- Press **SUSPEND** to spin down the Hard Disk Drive
- Save RAM Disk to Disk (if using RAM Disk)
- If using Windows, double-click on the Shutdown icon to exit all active applications as well as Windows
- Press **Suspend** switch to put the computer in Suspend mode whenever you are not actively using the computer
- Power down the system if you do not need the computer

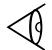

**Note**: If the LCD is configured for SimulSCAN or high brightness, the display may flicker when low battery charge condition is encountered. Reducing the screen brightness corrects the problem temporarily.

### 3.4.5.1 Sleep Mode

The TM5000 Notebook be put into a sleep mode to conserve battery power. Press **FN-F4** (Suspend) which puts the notebook into a light sleep. To come out of suspend, Press any key.

You can also press the **Suspend** Key which places the computer in a deeper sleep mode. To come out of this sleep mode, press any key. Since this is a deeper sleep, it may take several seconds to come out of sleep.

## 3.4.6 Removing Battery Packs

The TM5000 Series Notebooks have provisions for installing two intelligent battery packs. As long as one of the battery packs has sufficient charge to operate the system, the other battery pack may be removed with the notebook operational (in Suspend mode), which is entered by pressing **FN-F4**.

To remove a battery pack from the notebook, press the **Suspend** key to place the notebook in Suspend Mode. Then press the **Battery Eject** Button (just above the top left side of the keyboard) and remove the pack from the front of the notebook (as shown in Figure 3-3). If the batteries are not totally discharged, you can replace a battery pack with the system operational (in Suspend Mode) without loosing data. Insert a charged pack back into the system. Repeat the procedure with the remaining pack if you have a second replacement battery.

## 3.4.7 Recharging the Battery Packs

A standalone battery charger option is available to charge notebook battery packs. The battery packs may also be charged in the notebook as follows:

- **1.** Install the battery pack in your computer (if not already installed).
- 2. Connect the AC Adapter as described in Section 2. The LEDs on the battery pack(s) will gradually light starting from the left. When all four LEDs on the battery pack light, this indicates that the battery pack is at least 90% charged. All four LEDs extinguish when the battery is 100% charged.
- **3.** To fully charge the battery packs, leave then charging in the Notebook for at least another 90 minutes after all four battery LED's light.

## 3.4.8 Running the DOS-Based Setup Program

To run the DOS-Based Setup program, simultaneously press the **Fn-ESC** keys. This program allows you to modify time and date, power savings settings, define the startup condition of the keyboard and screen and other functions such as defining drive types, set up com ports, etc.

A System Information feature (accessed by pressing the **F2 key**) gives you such information as Processor Type, BIOS version number, serial and parallel port addresses, etc.

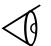

**Note:** To run the Windows-based Setup Program, get into Windows and click on the TISETUP icon in the Notebook Group.

## 3.4.9 Backing Up Your System Software

When you power up the notebook, it automatically runs the Setup program and temporarily halts in the Setup Menu. Use the Up/Down Arrow keys to highlight **System Maintenance** and press the **Enter** key to select the System Maintenance utilities. You are then prompted through the backup procedure.

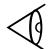

**Note**: You will need 22 diskettes (23 for international models) to back up the system software. These can be unformatted as the system automatically formats the diskettes.

## 3.4.10 Restoring Missing System Files

When you power up the Notebook, it automatically checks for certain key files that must be present for normal system operation (E.G. COMMAND.COM, IO.SYS, MSDOS.SYS, etc.). If any of these files are accidently erased as indicated by error message, insert the System Recovery Diskette and reboot the system. The missing files will automatically be retrieved from floppy.

## 3.4.11 Rebuilding the System Software

In the event of a hard drive replacement or system board replacement which resulted in loss of system software, you may need to rebuilt the entire system software structure.

The following items are required to rebuild the system software:

- Set of 22 backup diskettes of the system software (international versions require 23 diskettes)
- System Recovery Diskette- contains Backup/Restore Utilities, key system files and advanced diagnostics for performing system maintenance
- Operational Notebook

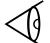

**Note:** See the TM5000 Online User's Technical Reference Manual for additional information.

4 Troubleshooting Procedures

This section provides an overview of the fault isolation process, provides guidelines for isolating computer malfunctions to replaceable subassemblies and provides instructions for executing diagnostics and interpreting error messages.

# 4.1 Overview of Fault Isolation Process

The fault isolation process (summarized in Figure 4-1) consists of the following:

- **Quick Check** of the following:
  - Notebook power system (including battery packs and AC Adapter connections)- See Paragraph 4.4.
  - Switch settings (ensure **Power** switch is On, and press **Suspend** switch to ensure that Notebook is not in **Suspend mode**; press **Shift** to ensure the notebook is not in Auto-Suspend mode.
  - All external cabling (if any)
  - Check LCD brightness adjustment
  - Ensure that computer is not set for external monitor (cycle power or use VGA/LCD command).
- Record and attempt to resolve any displayed error messages/LED indications (See Paragraph 4.2.3.1 and Tables 4-1 and 4-2)
- Record and attempt to resolve any series of beeps emitted from the notebook indicating test failure (See Table 4-2)
- Try rebooting the system (**CTRL-ALT-DEL**); restore system from diskettes, if necessary.
- If the computer is capable of running the Setup program; check the serial and parallel port configurations, Sound System enable/disable, and other features that may affect system operation.
- Run PC-Doctor Diagnostics to further isolate problem area (See Paragraph 4.2.5).
- For indicated hardware failures, cycle power and repeat self test to verify that a hard failure has occurred.
- Remove and replace suspect hardware (as described in Section 5 of this manual) and retest the system using the diagnostic tests as described in paragraph 4.2.5.

The detailed block diagram, shown in Figure 4-2, is useful in performing fault analysis of various internal subsystems. For example, a sound hardware problem can be traced to either the PCMCIA/Sound Board, the main board, or the interconnecting cabling software. A front panel LED problem can be the LED Board, Main Board or interconnecting cabling between the two. Other subsystem problems can be isolated in a similar fashion using the detailed block diagram as a troubleshooting tool.

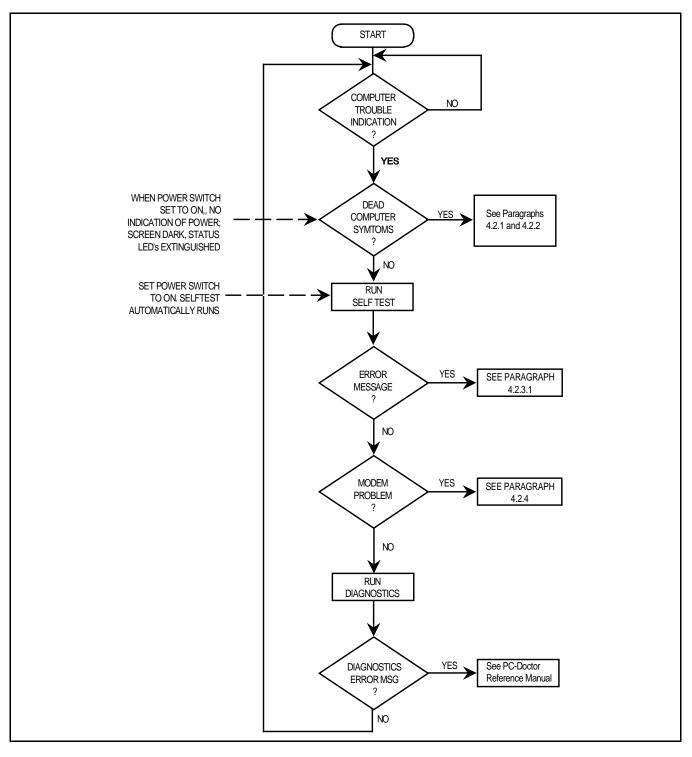

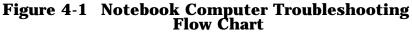

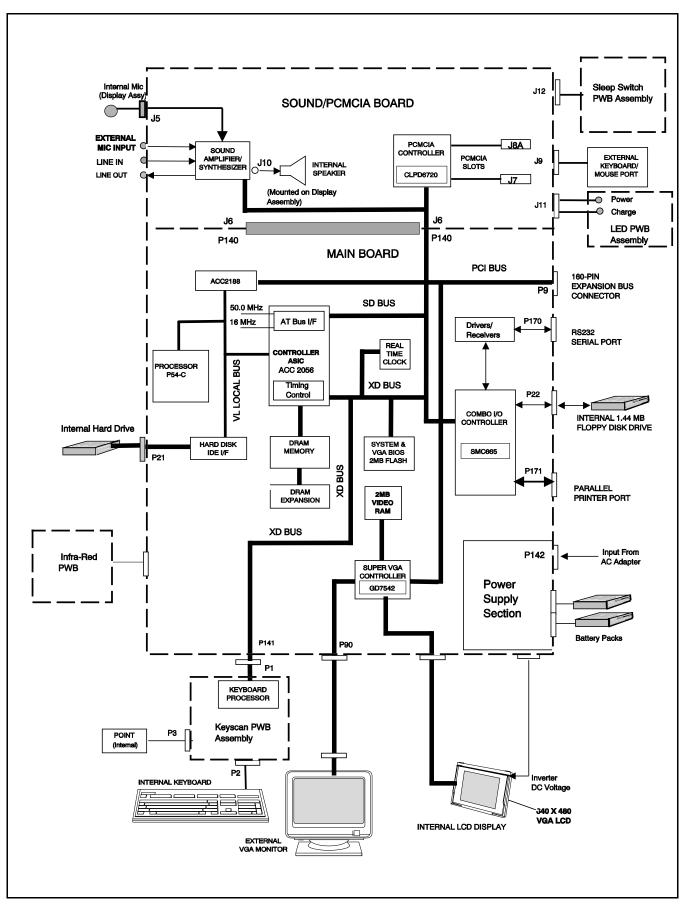

Figure 4-2 Notebook Detailed Block Diagram

# 4.2 Troubleshooting Procedures

The built-in self test program and the disk resident diagnostics program (PC-Doctor) are useful tools in computer troubleshooting. However, if the computer has a power, keyboard or display problem, you first solve this problem before running diagnostics. If the computer powers up and displays messages on the LCD or emits a series of beeps, skip to Paragraph 4.2.3 for further instructions.

## 4.2.1 Troubleshooting a Power Supply Problem

If the computer does not power up when the Power Switch is set to the ON position, you most likely have a malfunction in the power subsystem (loss of power at the AC Outlet, faulty AC Adapter, discharged Battery Packs, or faulty Power Supply on the Main Board). With a power problem, all LEDs are extinguished, the LCD screen is blank, the system does not respond when the suspend switch several times consecutively and no drive activity can be heard. The computer is unable to load software and displays no visible signs of activity.

To fault isolate a power problem, check the following:

- AC Adapter and Battery- Plug in the AC adapter and double check all connections on the Adapter and computer. Ensure that the Notebook **Power** switch is set to the On position and that the system is not in Suspend or sleep mode.
- Measure the voltage at the AC Outlet or plug in a known good appliance (EG. a lamp) to verify that voltage is present. If the voltage is O.K., try replacing the AC Adapter.
- Check to see that the battery packs are installed correctly and that the battery charge indicators on the front of the battery packs indicate the batteries are charged (try using a new battery pack if batteries are discharged).
- If the AC outlet voltage, AC Adapter, and battery packs test normal but the computer will not power up, replace the Main Board as described in Section 5.

## 4.2.2 Troubleshooting a Display Problem

If the LCD remains blank when you turn on the computer, and the status indicators light, check the following controls on the display (See Figure 3-1):

- Brightness Adjust the Brightness control to a higher setting.
- LCD suspend mode If the LCD backlight remains off, even with the Brightness Control set to its highest position, the LCD may be in the **Suspend Mode**. In Suspend Mode, the power/suspend indicator glows amber. Press any key to power up the system.

- Notebook Set for External Monitor- use VGA or WinMode Utility command to reset notebook.
- LCD Replace the cover-display assembly as described in Section 5 of this manual.
- Low battery Use a fully charged battery.

## 4.2.3 Fault Isolation Using Selftest

When the computer is first powered up, it automatically performs a self-test of its central hardware and memory functions. During self-test (which lasts for a few seconds), the display shows copyright and version number information.

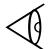

**Note**: Some procedures in this paragraph require you to use keystroke sequences, such as **Ctrl-Alt-Del**. To execute a keystroke sequence such as this, you must press all three keys simultaneously.

### 4.2.3.1 Self Test Error Messages

Upon successful completion of the self-test, the computer automatically loads its operating system and other built-in utilities. If the self-test fails to complete successfully, the display shows one of the error messages described in Table 4-1.

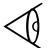

**Note**: In the event of a hardware problem that affects the display, the Notebook also communicates errors via a series of beeps. The interpretation of the beep codes is provided in Table 4-2.

#### **Diskette drive 0 failure**

This message indicates the internal floppy diskette (drive A) has failed. Press **CTRL-ALT-ESC** to ensure that drive type is correctly set (3.5 inch, 1.44MB).

Run the Diagnostics to check drive A as described in Paragraph 4.2.5. Also try using a new, correctly formatted diskette.

#### Diskette read failure - strike F1 to try to retry boot

This message indicates the diskette is defective or not formatted.

Try another known good formatted diskette and press F1:

#### **Fixed disk failure**

This message indicates the system disk drive failed to complete the self-test or that the nonvolatile random-access memory (NVRAM) is configured incorrectly for the installed drive type.

Press **CTRL-ALT-ESC** to ensure that the hard disk type is correctly identified in Setup (should be default for the internal hard drive).

Press the **CTRL-ALT-DEL** keys to attempt to reboot the system. If the error occurs a second time, run the diagnostics as described in paragraph 4.2.5.

#### Fixed disk read failure - strike F1 to retry boot

This message indicates that the hard drive improperly formatted, or that a hardware failure has occurred in the hard disk subsystem.

Press **CTRL-ALT-ESC** to ensure that the hard disk type is correctly identified in Setup (should be default for the internal hard drive).

If the booting process still fails, run the diagnostics as described in paragraph 4.2.5.

#### **Invalid configuration information**

This message indicates the computer has been configured incorrectly. Check the settings in the Setup program menu. Also, NVRAM battery failure (resulting in loss of configuration data) can generate this error message. Install PC Adapter and recharge system. If problem persists, replace Main Board.

#### Keyboard clock/data line failure

This message indicates either the keyboard or the external keyboard (if one is installed) is defective. If the computer has an external keyboard connected, check the connection to ensure that it is connected correctly. If the problem still exists, run the diagnostics as described in paragraph 4.2.5.

#### Keyboard stuck key failure

This message indicates the self-test has detected a stuck key on the keyboard. Try the keyboard keys to determine if they appear to be working properly and reboot the computer.

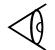

**Note:** Also, ensure that no key is pressed during power up and that no keys are jammed.

If the self-test still fails, execute the diagnostics as described in paragraph 4.2.5.

#### No boot device available - press F1 to retry boot

This message indicates the system disk, the diskette drive, or the diskette is defective (if loading MS-DOS from diskette) or that the NVRAM is not correctly configured for the installed disk drive type. Replace the diskette and reboot the computer. If the self-test still fails, run the diagnostics as described in paragraph 4.2.5.

#### No boot sector on system disk - press F1 to retry boot

This message indicates the system disk is not formatted. Try powering down the system and re-running the self test. Press **CTRL-ALT-ESC** to ensure that the drive type is correctly set in Setup. Also, press **F1** to try loading MS-DOS from the hard drive again. If the message persists, the disk must be reformatted and software reloaded from diskettes (see Section 3).

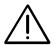

#### Caution: Reformatting erases all data on the hard drive. Use this remedy only as a last resort.

#### Non-System Disk or Disk error. Replace and press any key when ready.

This message indicates the diskette installed in floppy diskette drive A is not a bootable diskette. Format an MS-DOS bootable diskette as described in the *Online MS-DOS User's Guide*. Install diskette in drive A, and reboot the computer. Also try pressing **CTRL-ALT-ESC** to ensure the diskette drive type is correctly set in Setup.

#### Time-of-day clock stopped

This message indicates that the battery sustaining the system configuration has failed. Reset the configuration.

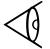

**Note**: The following messages are informational messages that do not necessarily indicate a self-test failure:

#### NNN Main Memory, NNN Extended

This message lists the amount of standard memory and optional extended memory that has tested successfully during self-test execution. This message is only displayed if Quick Boot is off in System Setup.

#### Memory tests terminated by keystroke

This message tells you that you have pressed the Space Bar while the memory tests were running. Pressing the Space Bar during memory testing stops the tests.

#### **Press F1 to continue**

This message tells you that an error was found during self-test execution. Press **F1** to attempt to reboot the computer.

#### 4.2.3.2 Self Test Beep Error Messages

In the event of a hardware problem that affects the display, the Notebook also communicates errors via a series of beeps. These codes may be heard over the system's speaker as three bursts of beeps. The interpretation of the beep codes is provided in Table 4-2.

To recover from a self test error, try cycling power to the computer. Also, press **CTRL-ALT-ESC** to ensure that the Setup configuration is correct. In general, most of the failures are associated with the Main Board and may require board removal/replacement.

Try running PC-Doctor (Paragraph 4.2.5.3) if possible to verify the source of problem. Otherwise, replace the Main PWB.

|           | Table 4-2 | Self Test Beep Messages                             |
|-----------|-----------|-----------------------------------------------------|
| Beep Code | Port 80h  | Description                                         |
| None      | 01h       | CPU Register Test in Progress                       |
| 1-1-3     | 02h       | CMOS Write/Read Failure                             |
| 1-1-4     | 03h       | ROM BIOS Checksum Failure                           |
| 1-2-1     | 04h       | Programmable Interval Timer Failure                 |
| 1-2-2     | 05h       | DMA Initialization Failure                          |
| 1-2-3     | 06h       | DMA Page Register Write/Read Failure                |
| 1-3-1     | 08h       | DRAM Refresh Verification Failure                   |
| None      | 09h       | 1ST 64K RAM Test in Progress                        |
| 1-3-3     | 0Ah       | 1ST 64K RAM Chip or Data Line Failure,<br>Multi-Bit |
| 1-3-4     | 0Bh       | 1ST 64K RAM Odd/Even Logic Failure                  |
| 1-4-1     | 0Ch       | Address Line Failure, 1ST 64K RAM                   |
| 1-4-2     | 0Dh       | Parity Failure, 1ST 64K RAM                         |
| 2-1-1     | 10h       | Bit 0, 1ST 64K RAM Failure                          |
| 2-1-2     | 11h       | Bit 1, 1ST 64K RAM Failure                          |
| 2-1-3     | 12h       | Bit 2, 1ST 64K RAM Failure                          |
| 2-1-4     | 13h       | Bit 3, 1ST 64K RAM Failure                          |
| 2-2-1     | 14h       | Bit 4, 1ST 64K RAM Failure                          |
| 2-2-2     | 15h       | Bit 5, 1ST 64K RAM Failure                          |
| 2-2-3     | 16h       | Bit 6, 1ST 64K RAM Failure                          |
| 2-2-4     | 17h       | Bit 7, 1ST 64K RAM Failure                          |
| 2-3-1     | 18h       | Bit 8, 1ST 64K RAM Failure                          |
| 2-3-2     | 19h       | Bit 9, 1ST 64K RAM Failure                          |

## Table 4.9 Salf Test Been Messages

| Table 4-2         Self-Test Beep Codes (continued) |          |                                                     |
|----------------------------------------------------|----------|-----------------------------------------------------|
| Beep Code                                          | Port 80h | Description                                         |
| 2-3-3                                              | 1Ah      | Bit A, 1ST 64K RAM Failure                          |
| 2-3-4                                              | 1Bh      | Bit B, 1ST 64K RAM Failure                          |
| 2-4-1                                              | 1Ch      | Bit C, 1ST 64K RAM Failure                          |
| 2-4-2                                              | 1Dh      | Bit D, 1ST 64K RAM Failure                          |
| 2-4-3                                              | 1Eh      | Bit E, 1ST 64K RAM Failure                          |
| 2-4-4                                              | 1Fh      | Bit F, 1ST 64K RAM Failure                          |
| 3-1-1                                              | 20h      | Slave DMA Register Failure                          |
| 3-1-2                                              | 21h      | Master DMA Register Failure                         |
| 3-1-3                                              | 22h      | Master Interrupt Mask Register Failure              |
| 3-1-4                                              | 23h      | Slave Interrupt Mask Register Failure               |
| None                                               | 25h      | Interrupt Vector Loading In Progress                |
| 3-2-4                                              | 27h      | Keyboard Controller Test Failure                    |
| None                                               | 28h      | CMOS Power Failure and Checksum in Progress         |
| None                                               | 29h      | CMOS Configuration Validation in Progress           |
| 3-3-4                                              | 2Bh      | Screen Memory Test Failure                          |
| 3-4-1                                              | 2Ch      | Screen Initialization Failure                       |
| 3-4-2                                              | 2Dh      | Screen Retrace Test Failure                         |
| None                                               | 2Eh      | Search for Video ROM in progress                    |
| None                                               | 30h      | Screen Believed Operable; running with<br>Video ROM |
| None                                               | 31h      | Monochrome Monitor Believed Operable                |
| None                                               | 32h      | Color Monitor (40 Column) Believed<br>Operable      |
| None                                               | 33h      | Color Monitor (80 Column) Believed Operable         |
| 4-2-1                                              | 34h      | No Time Tick                                        |
| 4-2-2                                              | 35h      | Shutdown Failure                                    |
| 4-2-3                                              | 36h      | Gate A20 Failure                                    |
| 4-2-4                                              | 37h      | Unexpected Interrupt in Protected Mode              |
| 4-3-1                                              | 38h      | Memory High Address Line Failure at 010000h-0A0000h |
| 4-3-3                                              | 3Ah      | Timer Chip Counter 2 Failed                         |
| 4-3-4                                              | 3Bh      | Time of Day Clock Stopped                           |
| 4-4-1                                              | 3Ch      | Serial Port Failure                                 |
| 4-4-2                                              | 3Dh      | Parallel Port Failure                               |
| 4-4-3                                              | 3Eh      | Math Co-processor Failure                           |

### 4.2.4 PCMCIA Modem Problems

If an optional PCMCIA modem does not work properly, check the following items:

- Proper installation of any PCMCIA options (run Phoenix PCMCIA PhoenixCARD Manager install program).
- Dialing problem or wrong number Try dialing a number that you have previously dialed successfully.
- Faulty phone line Connect a telephone to the line and listen for a dial tone.
- Software program Check to ensure that you have installed the software correctly.

## 4.2.5 Fault Isolation Using Diagnostics

PC-Doctor supplied with the TM5000 Series Notebooks is a powerful diagnostics tool that can help you determine the hardware configuration of a local or remote system, benchmark its performance, analyze the performance of all subsystems, and perform a suite of interactive and non-interactive tests on attached devices (such as printers, joystick devices, VGA monitors, SCSI devices, CD-ROM drives). The test results are stored in a log which can be printed out (by pressing **F2**) or saved in a disk file (by pressing **F3**).

Features of the diagnostic program are accessed through a series of pull-down menus and basic keyboard keys (cursor keys to move highlighted pointer, **Enter** key to select a highlighted feature, **ESC** key to cancel a function and move back one level.

PC-Doctor is typically user friendly but if you don't understand a feature, context-sensitive "help" information is available at any time by pressing the **F1** function key; pressing the **F1** function key twice accesses the online Technical Reference Manual for PC-Doctor.

A powerful set of utilities within PC-Doctor (that can be run locally or remotely) simplify the task of determining system configuration data, allocating and using system memory, IRQ and DMA use, what device drivers are installed, what COM and LPT ports are assigned and what ports are available, identifying partitioning data for fixed disk drive(s), determining the VGA setup information, reading the software interrupts/interrupt vectors, etc. Functionally, PC-Doctor includes the following:

- Group of nine non-Interactive diagnostic tests that perform a non-destructive test of the major hardware functions in the notebook (Processor, Memory, System board, video section, serial and parallel ports (when loopback adapters are installed), hard disk and floppy disk.
- Group of seven Interactive tests (require operator input) for testing the keyboard, video sections, sound subsystem, mouse, joystick, diskette drive, printer subsystem and the SCSI/CD-ROM Drive subsystems supported by the docking station options.
- Utility that provides detailed system information such as configuration data, allocation and use of system memory, IRQ and DMA use, what device drivers are installed, what COM and LPT ports are assigned and what ports are available, partitioning data for fixed disk drive(s), VGA setup information, software interrupts and interrupt vectors, and installed SCSI options.
- Group of special purpose utilities to run other tests from PC-Doctor, perform a virus scan of the system, edit configuration files, surface scan hard drives, measure system performance, open a DOS prompt, provides terminal access to devices connected to serial ports, supports memory debug operations, enables remote operations, permits deep discharge of notebook batteries and provides an extensive test reporting function.

The PC-Doctor diagnostic program contains a group of nine non-Interactive diagnostics, available from the **Diagnostics** heading in the main menu, that permits testing various hardware sections without operator input. You can select one, several, or all tests from the Diagnostics menu. These tests are non-destructive; the serial and parallel port tests require disconnecting external devices from your notebook and installing loopback plugs. The Non-Interactive test categories include:

- CPU and Co-Processor Tests
- Base RAM memory test
- System Board test
- Video Test
- Com1 and LPT1 serial port tests
- Parallel Port Test
- Fixed Disk test
- Diskette Drive tests
- Other devices (Sound card, PCMCIA options, etc.)

#### **Interactive Tests**

The PC-Doctor diagnostic test includes a suite of seven Interactive tests that require operator input during the course of the test. The **Interactive Tests** category includes:

- **Keyboard** tests the keyboard keys, LEDs and repeat function
- **Video**-tests the LCD and external VGA character sets, and colors.
- Speaker-tests the volume response at different frequencies.
- Mouse-tests the mouse driver, buttons and functionality
- **Joystick**\*- calibrates the external joystick connected to the system and tests the joystick buttons
- Diskette Drive- checks diskette drive functionality
- **Maximum System Load** thoroughly exercises system to the maximum extent possible for performing system "burn-in and test
- **Printer Test** tests the operation of a connected printer
- **SCSI Test**\*- sends test codes to attached SCSI devices (requires use of a Docking System with SCSI)
- **CD-ROM Test\*** checks out any attached CD-ROM Drive (requires attachment of a Docking System with CD-ROM capability)

\*devices available when certain external options are installed.

#### **Supporting Online Documentation**

The PC-Doctor Diagnostic contains the following online information sources:

- Online Technical Manual- selected at any time by pressing **F1** key twice or by clicking on the Question Mark in the upper left hand corner of any PC-Doctor Menu
- On-line Help system that provides context sensitive information from every PC-Doctor screen- accessed by pressing **F1** key once (pressing **F1** twice gets you into the online manual)

#### 4.2.5.1 User Interface to PC-Doctor

PC-Doctor is structured as a text-mode, windowed user interface with pull-down menus. Program operation requires the use of the following keys:

- Cursor Keys- move the highlighted pointer
- ENTER Key- Selects the highlighted option
- ESC Key- Cancels current function and goes back one step
- **F1** Key- Activates the context-sensitive help feature (pressing **F1** twice in a row calls up the online Technical Reference Manual for PC-Doctor)

Scrolling windows, which show the results of various operations, use the following keys:

- **Page Up/Page Down** moves the screen one page at a time
- **F2** Prints the log to PRN
- **F3** saves the log to a file

You can also use the mouse or Point to interact with PC-Doctor. The leftmost **Select** key is used to choose objects (menu entries and action codes typically enclosed in brackets). The rightmost **Select** key is equivalent to the **ESC** key which takes you back to your previous step.

### 4.2.5.2 Creating a Bootable Floppy Diskette

Prior to using PC-Doctor, create a bootable floppy diskette using the following procedure:

- **1.** Using DOS, format a floppy diskette.
- **2.** From the A: prompt, copy the basic MS-DOS files to the diskette using the following command:

#### Format A: /F:1440 /S

Where the value 1440 is the capacity of the diskette (1.44 MB in this example).

**3.** Get into the PC-Doctor directory and copy the PC-Doctor files to the bootable diskette using the following command:

#### XCOPY C:. A:.

After completion of this command, you should have a bootable diskette containing PC-Doctor.

#### 4.2.5.3 Running PC-Doctor

PC-Doctor is a DOS-resident program that can be run from either hard disk or from the bootable diskette you previously created.

**1**. From the **C**:\ prompt, type:

PCDR

and press Enter

**2**. The Diagnostics Program loads into system memory, and the LCD displays the diagnostics Header.

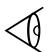

**Note**: There are a number of command-line switches that can be entered when starting up PC-Doctor to enable loopback testing of serial/parallel ports, work from the remote menu if performing remote operations, etc. To get a listing of the available command-line switches, startup PC-Doctor with the following command:

PCDR /?

and press Enter.

#### 4.2.5.4 Quitting PC-Doctor

To exit PC-Doctor, Select the **Quit** pull down menu and then select the **Quit to DOS** option.

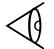

**Note**: For additional information, press **F1** twice to access the online Reference manual for PC-Doctor.

# 5.1 Introduction

This section contains preventive and corrective maintenance procedures for the TravelMate 5000 Series Notebook Computers. The first part of the section describes the computer cleaning procedures and preferred handling procedures for sensitive components (e.g. disk drives, batteries).

The second part of the section identifies all field replaceable parts; the remainder of the section contains removal and replacement procedures for the field replaceable parts.

# 5.2 **Preventive Maintenance**

Preventive maintenance is limited to cleaning the plastic case, the keyboard, and the display screen and cleaning the floppy drive heads as required.

## 5.2.1 Cleaning the Computer

When it is necessary to clean the plastic case and keyboard, use a soft, lint-free cloth, slightly dampened with a mild detergent solution or use the contents of any commercially available computer cleaning kit.

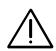

Caution: Never use alcohol, petroleum-based solvents, or harsh detergents to clean your computer. Also never spray any liquids directly on the computer case, keyboard, or screen. If the liquid-crystal display (LCD) screen has become smeared or dusty, clean the screen by first applying a mild glass cleaner to a soft, clean, lint-free cloth, and gently wipe the glass. Never apply liquids directly on the screen surface.

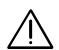

Caution: Do not use paper towels to clean the display screen. Paper can scratch the display screen matte.

## 5.2.2 **Protecting the Disk Drives**

To protect the disk drives and data, back up the system disk periodically on floppy diskettes. Periodically use a head-cleaning diskette in the floppy diskette drive to prolong the life of the drive and to help maintain data integrity.

## 5.2.3 Handling the Computer Battery Packs

The battery packs furnished with the computer require reasonable care and handling to ensure efficient operation and maximum life. Periodically inspect the battery terminals and the batteries for evidence of corrosion and oxide build-up; clean if necessary.

To ensure that the battery packs endure normal life cycle, always observe the following precautions when handling the battery packs:

- Do not drop the battery packs or subject them to excessive shock and vibration.
- Do not expose the battery packs to direct sunlight, moisture, or chemical compounds.
- Do not disassemble the battery packs.
- Do not use the battery packs to power other devices.
- Do not short the battery leads or connect the battery with reversed polarity.
- Never attempt to charge the battery packs in any way other than as described in this manual.
- Always charge the battery packs as soon as possible after a low battery indication.

### 5.2.4 Restoring System Software

The hard drive on the TM5000 Notebook is factory loaded with MS-DOS, Windows and TI Utilities and ready for operation. Supplied with the system is a "Recovery"diskette containing software to support rebuilding your system from diskettes in the event of a disk crash or other catastrophic event resulting in loss of software (see Section 3 for details). If the system software is lost and a backup copy is not available on diskettes, you can purchase a set of diskettes as described in the Preface to this manual.

# 5.3 **Required Tools and Equipment**

All TravelMate 5000 corrective maintenance procedures can be performed using the following tools:

- Tweezers
- Small flat-blade screwdriver
- Small Phillips screwdriver
- No. 9 Torx <sup>tm</sup> Driver (approx. 3" length shank to reach screws in recessed areas of the chassis).
- No. 3 Torx Driver

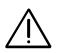

Caution: All boards, options and peripherals contain components that are sensitive to static electricity. When handling any of these items, protect against static electricity by using wrist or ankle grounding straps and grounded working mats. When moving or storing items, use the anti-static bags supplied with the items.

## 5.4 Notebook Field-Replaceable Parts and Assemblies

All TravelMate 5000 Series Notebooks contain two major assemblies:

- System Base Assembly
- Cover-Display Assembly

The major assemblies are shown in Figure 5-1.

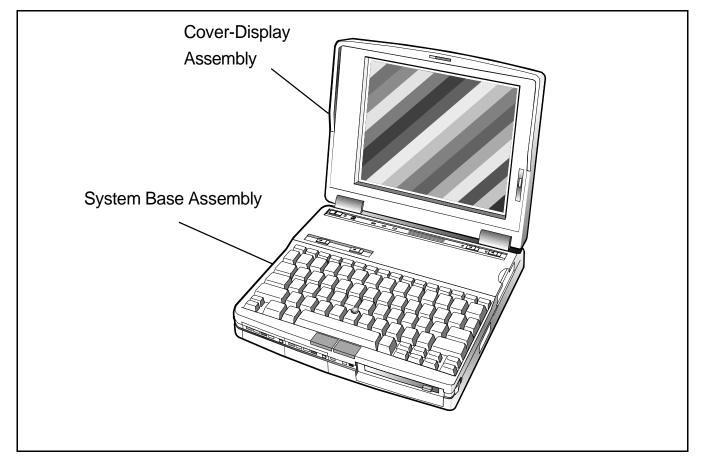

Figure 5-1 Notebook Major Assemblies

#### 5.4.1 Cover-Display Assembly

As shown in Figure 5-2, the Cover-Display Assembly contains the LCD screen, Power Inverter Board, Display Adapter Board, Microphone, and four cable assemblies (Inverter Cable Assembly, TFT Display cable assembly, and two DAB to Base Cable Assemblies (Left).

The field replaceable components within the Cover Display Assembly are listed in Table 5-1.

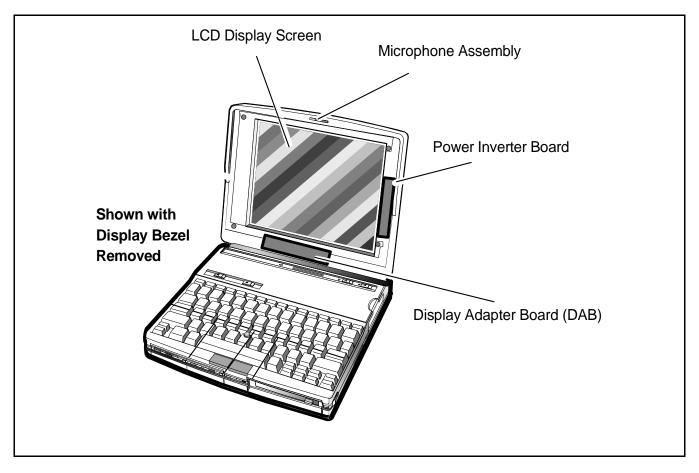

Figure 5-2 Cover Display Assembly, Field Replaceable Units (FRUs)

| FRU Description                                                                                                    | TI Part No.      | Removal/Replacement<br>Paragraph No. |
|----------------------------------------------------------------------------------------------------|------------------|--------------------------------------|
| TM5557, Pentium-Based                                                                                                    | Color LCD, 810 D | )rive, P/N 9798843                   |
| 10.4 inch LCD                                                                                                    | 9786279-0001     | 5.5.14, 5.5.15                       |
| Cover Display Assembly with<br>LCD Panel,Inverter Board,<br>Display Adapter Board,<br>Microphone Assembly,<br>and cables | 9786250-8003     | 5.5.16                               |
| Inverter Board                                                                                                    | 9796134-8001     | 5.5.17                               |
| DAB Board Assembly                                                                                                    | 9786273-8001     | 5.5.15                               |
| Display Bezel                                                                                                    | 9786072-0005     | 5.5.14                               |
| Display Cover*                                                                                                    | 9786263-0001     | Ref.                                 |
| TFT Display Cable                                                                                                    | 9786223-0001     | Ref.                                 |
| Inverter Cable                                                                                                    | 9786231-0001     | Ref.                                 |
| DAB to Base Cable (Left) (Qty 2)                                                                                         | 9786222-0001     | Ref.                                 |
| Brightness/Contrast Button                                                                                               | 9786147-0001     | Ref.                                 |
| LCD Cover Label                                                                                                    | 9786201-0001     | Ref.                                 |
| Microphone Assembly                                                                                                    | 9786221-8001     |                                      |

 Table 5-1 Cover Display Assembly, Field Replaceable Units (FRUs)

\*Not for sale domestically

#### 5.4.2 System Base Assembly

As shown in Figure 5-3, the System Base Assembly houses a variety of field-replaceable subassemblies and components. The various assemblies, associated TI part numbers and paragraphs numbers containing removal/replacement procedures are listed in Table 5-2. Table 5-3 contains a listing of Customer (non-technical user) replaceable units (CRUs).

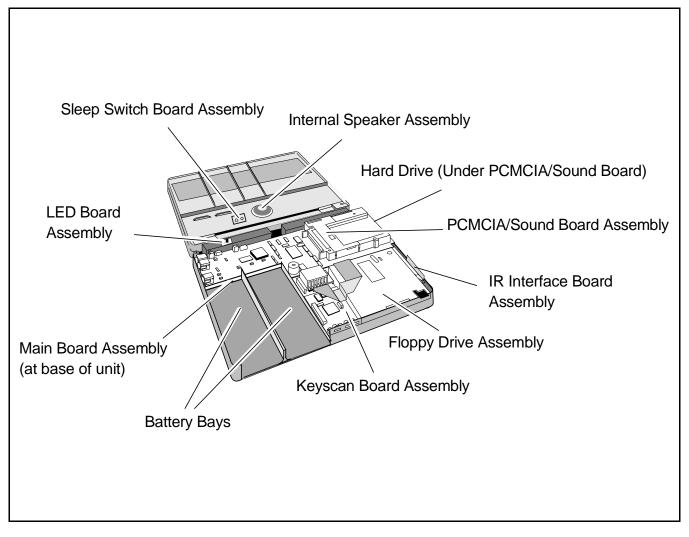

Figure 5-3 TM5000P Base Assembly

| FRU Description                      | TI Part No.                      | Removal/Replacement<br>Paragraph No. |
|--------------------------------------|----------------------------------|--------------------------------------|
| TM5557, Pentium-Based                | l Color LCD, 810 D               | Drive, P/N 9798843                   |
| Keyboard Assembly                    | 9791004-00XX                     | 5.5.3                                |
| Hard Disk Drive, 810                 | 9786285-8001                     | 5.5.4                                |
| Expansion RAM                        | See Section 2<br>(Three options) | 5.5.5                                |
| Base Top Cover Assembly              | 9786227-8001                     | 5.5.6                                |
| P                                    | WB Assemblies                    |                                      |
| Keyscan Board Assembly               | 9786209-8001                     | 5.5.7                                |
| IR Transceiver Board Assembly        | 9766319-8001                     | 5.5.8                                |
| Floppy Diskette Drive                | 9786185-8001                     | 5.5.9                                |
| LED Board Assembly                   | 9786128-8001                     | 5.5.10                               |
| PCMCIA/Sound Board Assy              | 9786205-8001                     | 5.5.11                               |
| Sleep Switch Board Assembly          | 9786148-8001                     | 5.5.12                               |
| Main Board Assembly,<br>(P54, 75MHz) | 9798803-8001                     | 5.5.13                               |
| Γ                                    | Miscellaneous                    |                                      |
| Speaker Kit                          | 9786322-0001                     |                                      |
| Spring, rear door                    | 9786115-0001                     |                                      |
| Ca                                   | ble Assemblies                   |                                      |
| Floppy Drive Cable                   | 9786226-0001                     | 5.5.9                                |
| HDD Cable                            | 9798838-0001                     | 5.5.4                                |
| Labe                                 | els and Insulators               |                                      |
| Medallion Label, TM5000P             | 9786251-0001                     |                                      |
| Nameplate                            | 9786162-0001                     |                                      |
| Tamper Evident Label                 | 9798834-0002                     |                                      |
| Covers,                              | Doors, and Butto                 | ns                                   |
| Lens Cover                           | 9786249-0001                     |                                      |
| PCMCIA Eject Button                  | 9786086-0001                     |                                      |
| PCMCIA Door                          | 9786074-0001                     |                                      |
| Rear Connector Door                  | 9786073-0001                     |                                      |
| Base*                                | 9786069-8001                     |                                      |

#### Table 5-2 Base Assembly, Field Replaceable Units (FRUs)

\*(not for sale domestically)

| CRU Description                           | TI Part No.       | Removal/Replacement<br>Paragraph No. |
|-------------------------------------------|-------------------|--------------------------------------|
| ŀ                                         | All TM5000 Models |                                      |
| Battery Pack Kit, LI-ON                   | 9786217-0001      | 5.5.1                                |
| PCMCIA Options                            | (See Section 1)   | 5.5.2                                |
| AC Power Adapter                          | 9786094-0001      | Section 2                            |
| 8 MB RAM Expansion Kit                    | 9798816-0001      | 5.5.5                                |
| 16MB RAM Expansion Kit                    | 9798816-0002      | 5.5.5                                |
| 8 MB Add On(Shuttle)<br>Memory Option Kit | 9798816-0003      | 5.5.5                                |
| User Replaceable 810HDD                   | 9796291-0003      | 5.5.4                                |

## 5.5 Notebook Sub-Assembly Removal and Replacement Procedures

The following paragraphs contain field service-level removal/replacement procedures for the Notebook.

### 5.5.1 Removing/Replacing the Notebook Battery Pack

The procedure for removing and replacing the battery pack(s) is as follows:

- **1.** Turn off the computer.
- **2.** Press the associated Battery Eject button, for the battery you are removing, to the left; remove the battery pack from the unit (see Figure 5-4).
- **3.** Insert the replacement battery until it snaps in place.

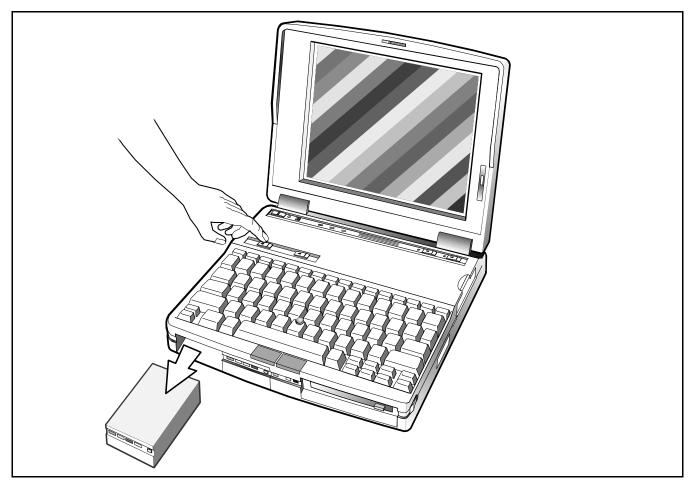

Figure 5-4 Battery Pack Removal/Replacement

#### 5.5.2 Removing/Replacing PCMCIA Options

The procedure for removing and replacing the PCMCIA options is as follows:

- **1.** Turn off the computer.
- **2.** Press the associated PCMCIA Eject button (left button ejects the top PCMCIA device, right button ejects the bottom device (see Figure 5-5).
- **3.** Remove the PCMCIA device(s).
- **4.** To replace the PCMCIA Device, open the cover door and insert the device. Reinstall any external cabling required for the device.

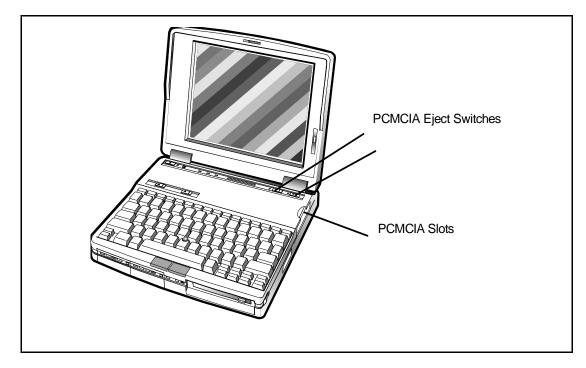

Figure 5-5 PCMCIA Device, Removal/Replacement

#### 5.5.3 Removing/Replacing the Keyboard Assembly

The procedure for removing and replacing the keyboard assembly is as follows:

- **1.** Turn off the computer and close the cover; disconnect the ac power adapter (if it is attached).
- **2.** Slide the two cover release latches forward and open the notebook.
- **3.** As shown in Figure 5-6, the top edge of the keyboard is held in place by three pairs of plastic tabs. Insert a small straight slot screwdriver into the slots along the top edge of the keyboard as shown in Figure 5-6. Gently tilt the screwdriver forward and allow the keyboard to lift upwards.

- **4.** Repeat this procedure until the top edge of the keyboard is free.
- **5.** Tilt the top edge of the keyboard toward you to gain access to the two keyboard cable connectors underneath the keyboard.
- 6. Note that the wide keyboard connector attaches to the Main Board using a ZIF (zero insertion force ) type connector. To disconnect this cable, gently pry the connector release mechanism to the right approximately 1/8" which releases the ribbon cable.
- **7.** Gently lift upwards on the narrow ribbon cable (point cable) and remove the cable from the main board connector.
- **8.** Remove the keyboard assembly from the notebook.
- **9.** When installing the replacement keyboard, essentially reverse the above procedures. Insert the two cables into the connectors on the main board; then tilt the keyboard and allow the three protruding metal tabs along the front edge of the keyboard to enter the recessed areas. Then gently press the top edge of the keyboard down beginning at the left side and working across to the right side.

**Note:** When installing the keyboard cables, note the orientation of the two cables: the wide cable has a half- twist which places the metalized connector pins upwards. The small cable has the blue side pointing toward the left. The ZIFconnector release mechanism must be open before inserting the cable; then press the locking mechanism to the left until it is fully seated.

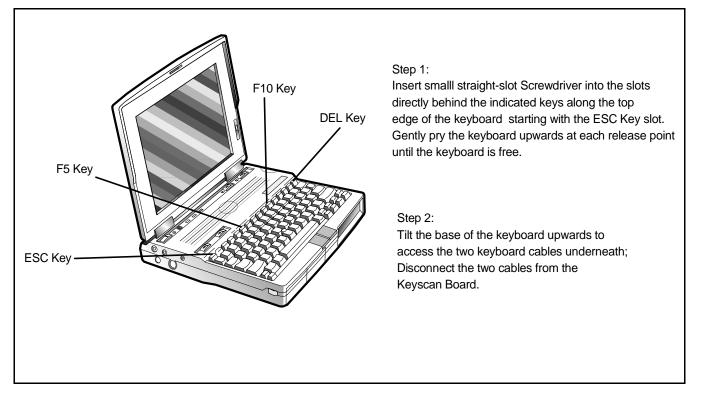

Figure 5-6 Keyboard Assembly, Removal/Replacement

#### 5.5.4 Removing/Replacing the Hard Drive Assembly

The procedure for removing and replacing the Hard Drive assembly is as follows:

- **1.** Power down the notebook, remove the battery packs, and disconnect the AC Adapter, if installed.
- **2.** Disconnect any peripheral device interface cables from the external interface connectors and remove any installed PCMCIA options.
- **3.** Turn the computer over and remove the two Phillips head screws located along the edge of the panel (see Figure 5-7).
- **4.** Using a small straight slot screwdriver, gently pry upwards on the disk assembly. Then pull slightly to the left side to free the plastic lip along the right side of the drive assembly.
- **5.** Carefully flip the disk assembly on its back towards the left side of the notebook.
- **6.** Using a small straight slot screw driver, gently pry on each end of the connector on the Disk Drive and rock it back and forth util the connector is removed from the drive assembly.

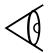

**Note:** To detach the hard drive from the plastic door, remove the four Torx screws.

**7.** Replacement is essentially the reverse of steps 1 through 7.

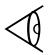

When reinstalling the connector, align the edge of the cable connector with the edge of the drive connector (nearest to you). Then press the cable connector on securely working from side to side. Then flip the drive over and insert the protruding lip along the right edge of the drive into the right side of the notebook. Then press down on the left side of the drive and install the two screws previously removed.

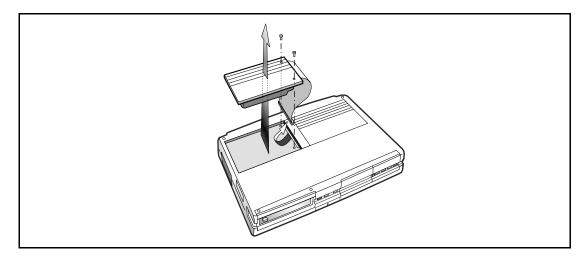

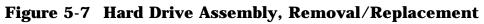

#### 5.5.5 Removing/Replacing Expansion RAM Boards

To remove and replace the expansion RAM board(s), perform the following procedure:

- **1.** Power down the notebook, remove the battery packs, and disconnect the AC Adapter, if installed.
- **2.** Disconnect any peripheral device interface cables from the external interface connectors and remove any installed PCMCIA options.
- **3.** Turn the notebook upside down on a padded surface.
- **4.** Remove the two holding screws and remove the floppy bezel as shown in Figure 5-8.
- **5.** Remove the RAM expansion PWB and Shuttle RAM PWB (if installed).
- **6.** Replacement is essentially the reverse of Steps 1 through 3 above.

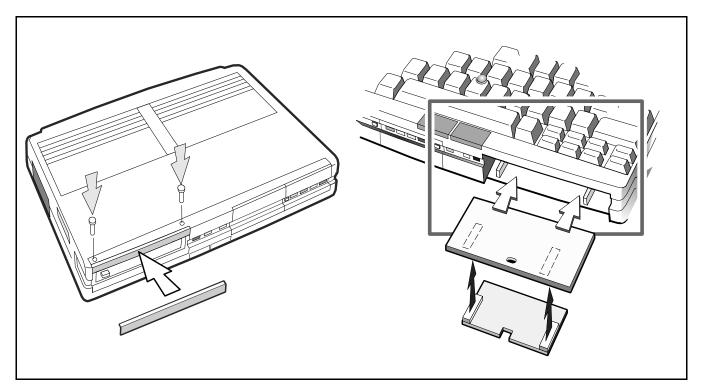

Figure 5-8 Expansion RAM Board(s), Removal/Replacement

### 5.5.6 Opening/Replacing the Base Cover Assembly

The Top Cover Assembly protects all internal components housed in the base assembly (Boards, Floppy Drive, Speaker, etc. To open up the Base Assembly for maintenance operations, perform the following procedure:

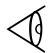

**Note:** Removing the Top Cover Assembly will cause the PCMCIA Button (P/N 9786086-1) and the Tamper Evident Warranty Label (P/N 9798834-2) to become unusable. Ensure that these components are in stock before removing the Top Cover.

- **1.** Power down the notebook, remove the battery packs, and disconnect the AC Adapter, if installed.
- **2.** Disconnect any peripheral device interface cables from the external interface connectors and remove any installed PCMCIA options.
- **3.** Remove the Keyboard Assembly as described in Paragraph 5.5.3.
- **4.** Open the notebook. Using a small straight slot screwdriver, gently pry at the base of the two hinge covers (one on each side of the notebook) and remove both hinge covers; set these aside for later installation.
- **5.** Close the notebook and then rotate the notebook such that the rear connectors are facing the front. Remove the two Torx head screws, one adjacent to each notebook hinge. Tape this set of screws together.
- **4.** With the notebook open, remove the three Torx-head screws and two Phillips head screws from the perimeter of the keyboard recessed area. Using tape, tape the screws together for ease of installation later (label if you have difficulty remembering which screws go where).
- **5.** Close the Display Cover and flip the notebook over. Remove the three Torx head screws from the three recessed areas (Figure 5-9) using the long shank Torx driver. Then remove the Torx head screw located under the Taper Evident Label near the Hard Drive assembly. Tape this set of screws together.
- **6.** Place a 1" thick, 8-1/2" X 11" book on the work surface behind the notebook. Flip the notebook right side up with the floppy drive facing outwards. Then lift upwards gently allowing the Display and the Top Cover Assembly to lay back over the book as a support.
- **7.** Replacement is essentially the reverse of Steps 1 through 6 above.

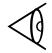

**Note:** Do not replace the PCMCIA buttons and Warranty Label until **After** the unit has passed all tests.

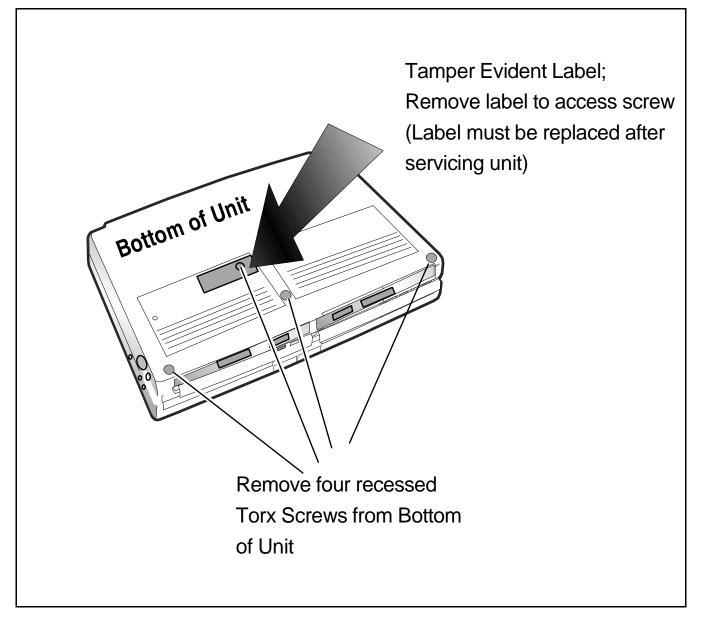

Figure 5-9 Opening the Base Cover

#### 5.5.7 Removing/Replacing the Keyscan Board

To remove and replace the Keyscan Board, perform the following procedure:

- **1.** Open up the base assembly as described in the previous paragraph.
- **2.** Gently lift the floppy drive cable up and backwards to gain access to the Keyscan Board.
- **3.** Using a straight slot screwdriver, gently pry the Keyscan Board upwards (held in place by its bottom connector). Remove the board from the notebook (see Figure 5-10).
- **4.** Replacement is essentially the reverse of Steps 1 through 3 above.

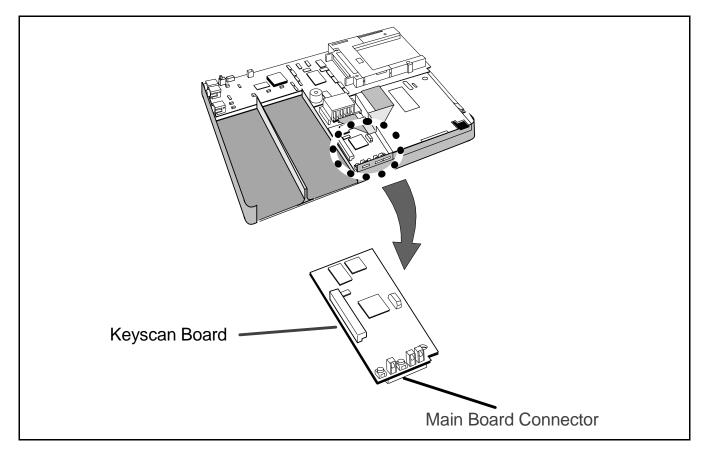

Figure 5-10 Keyscan Board, Removal/Replacement

#### 5.5.8 Removing/Replacing the IR Board

To remove and replace the IR Board, perform the following procedure:

- **1.** Open up the base assembly as described in the previous paragraph (Paragraph 5.5.6).
- **2.** Remove the IR lens by bowing gently to the middle and removing lens.
- **3.** Using a straight slot screwdriver, gently pry the IR Board from its connector. Remove the board from the notebook.
- **4.** Replacement is essentially the reverse of Steps 1 through 3 above.

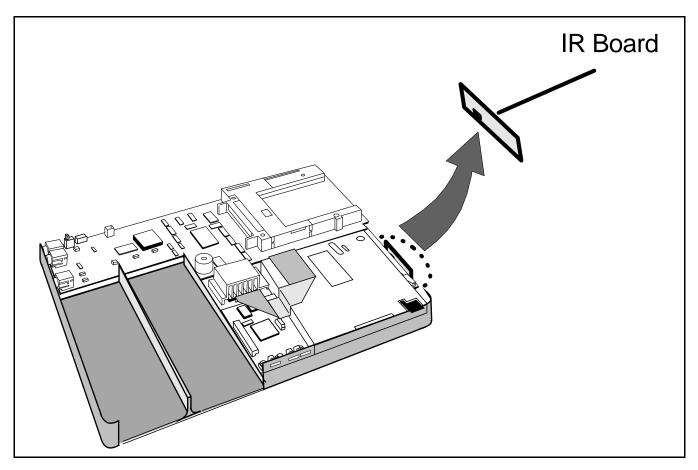

Figure 5-11 IR Board, Removal/Replacement

#### 5.5.9 **Removing/Replacing the Floppy Drive**

To remove and replace the Floppy Drive, reference Figure 5-12 and perform the following procedure:

- **1.** Open up the base assembly as described in the previous paragraph (Paragraph 5.5.6).
- **2.** Remove the Keyscan Board as described in Paragraph 5.5.7.
- **3.** Unlock the Zero Insertion Force connector holding the floppy cable to the Main Board. Disconnect the Floppy Interface cable.
- **4.** Using a No. 9 Torx head driver, remove the screw in the right front corner of the notebook securing the drive to the base assembly.
- **5.** Replacement is essentially the reverse of Steps 1 through 4 above.

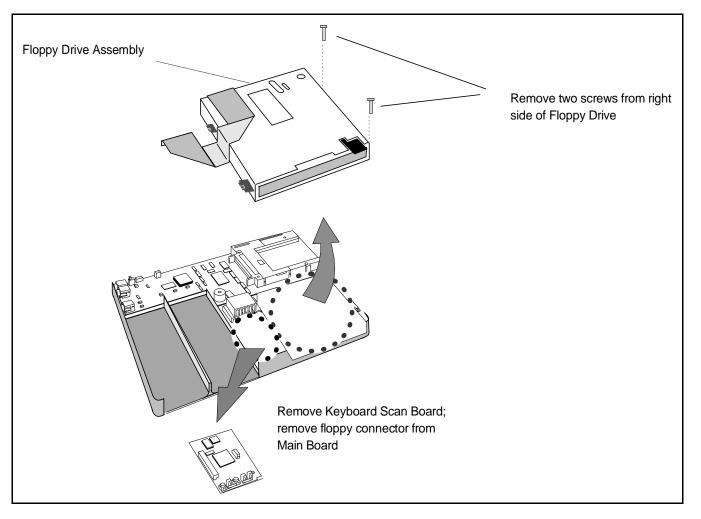

Figure 5-12 Floppy Drive, Removal/Replacement

#### 5.5.10 Removing/Replacing the LED Board

To remove and replace the LED Board Assembly, reference Figure 5-13 and perform the following procedure:

- **1.** Open up the base assembly as described in the previous paragraph (Paragraph 5.5.6).
- **2.** Unplug the cable connector from J11 on the Sound/PCMCIA Board.
- **3.** Remove the screw securing the LED Board to the metal bracket above the Expansion Bus Connector. Remove the LED Board assembly.
- **4.** Replacement is essentially the reverse of Steps 1 through 4 above.

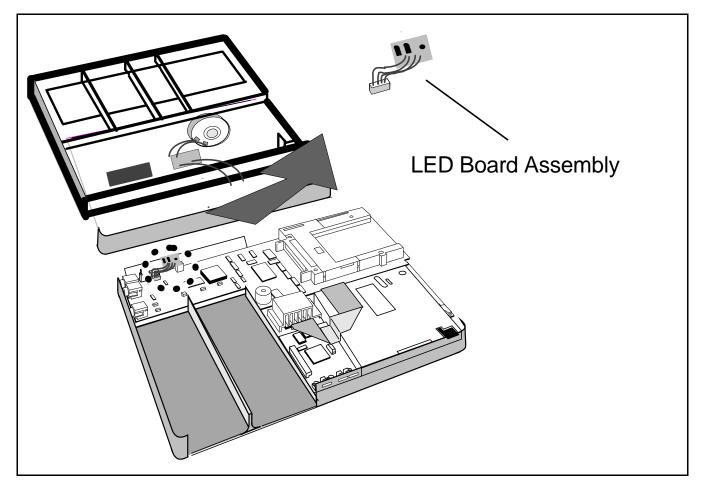

Figure 5-13 The LED Board, Removal/Replacement

#### 5.5.11 Removing/Replacing the Sleep Switch Board

To remove and replace the Sleep Switch Board Assembly, reference Figure 5-14 and perform the following procedure:

- **1.** Open up the base assembly as described in the previous paragraph (Paragraph 5.5.6).
- **2.** Unplug the cable connector from J11 on the Sound/PCMCIA Board.
- **3.** Remove the screw securing the LED Board to the metal bracket above the Expansion Bus Connector. Remove the LED Board assembly.
- **4.** Replacement is essentially the reverse of Steps 1 through 4 above.

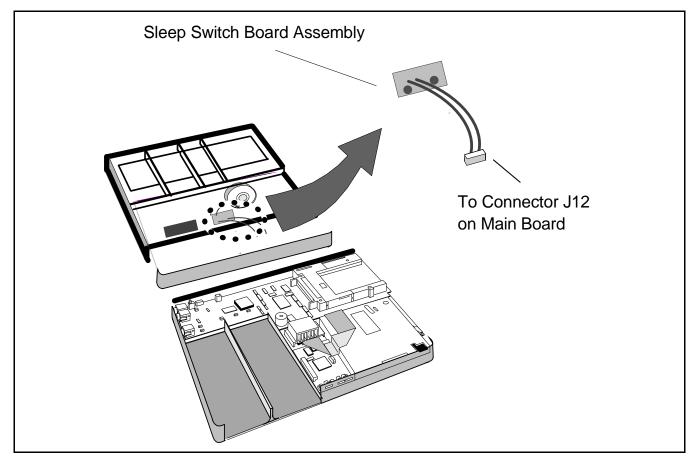

Figure 5-14 Sleep Board Assembly, Removal/Replacement

# 5.5.12 Removing/Replacing the Sound/PCMCIA Board

To remove and replace the Sound/PCMCIA Board, reference Figure 5-15 and perform the following procedure:

- **1.** Open up the base assembly as described in the previous paragraph (Paragraph 5.5.6). Remove any installed PCMCIA options (Paragraph 5.5.2).
- **2.** Unplug the cable connectors from J5, J10, J11, J12, on the Sound/PCMCIA Board.
- **3.** Gently rock and lift the board to dislodge from the bottom connector holding it to the Main Board. Remove the Sound/PCMCIA Board assembly.
- **4.** Replacement is essentially the reverse of Steps 1 through 3 above.

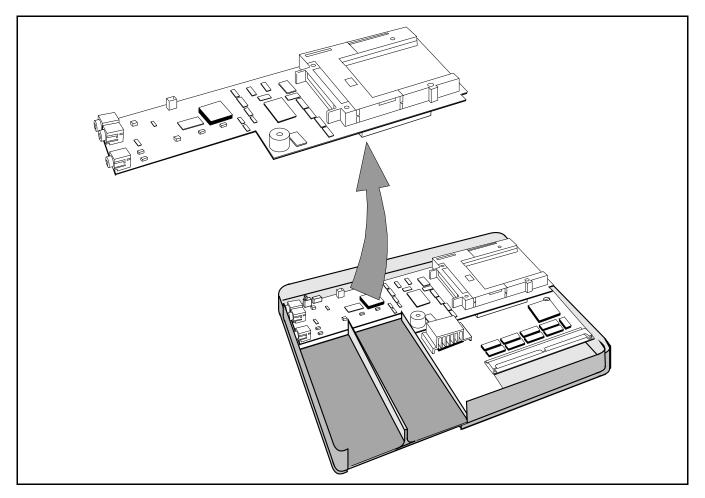

Figure 5-15 Sound/PCMCIA Board, Removal/Replacement

#### 5.5.13 Removing/Replacing the Main Board

To remove and replace the Main Board Assembly, reference Figure 5-16 and perform the following procedure:

- **1.** Open up the base assembly as described in the previous paragraph (Paragraph 5.5.6).
- **2.** Remove the Keyscan Board, the IR Board, the Floppy Drive, the Sound/PCMCIA Boards as described in previous paragraphs. Also remove the Display Bezel (Paragraph 5.5.14) and remove the right side screw from the DAB Board to free the grounding strap that attaches to the Main Board.
- **3.** Remove the LED Board and install on the replacement Main Board Assembly.
- **4.** Remove the Keyscan Board, the IR Board, the Floppy Drive, the Sound/PCMCIA Boards as described in previous paragraphs.
- **5.** Disconnect the LCD cables from P90 and P91 (upper center of the Main Board).
- **6.** Remove the six screws from around the perimeter of the Main Board.
- **7.** Remove the screw holding the Latch Spring between the two metal brackets at the top of the Main Board. Transfer this spring to the replacement board.
- **8.** Using tweasers, remove the connector door spring from the rear connector doors and from around the plastic post near the top center of the Main Board. Save this spring for later installation.
- **9.** Replacement is essentially the reverse of Steps 1 through 8 above.
- **10.** When installing the replacement Main Board, insert the front of the board into the base at an angle and then set the board down over the positioning pins built into the base. Ensure that the rear connector doors are installed correctly (lip towards bottom of base), the Latch Spring is correctly installed on the replacement Main Board, the door spring hooked to each rear connector door and looped over the notch at the base of the round plastic standoff. Also check that the heat sink is correctly installed on the replacement board.

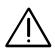

Caution: Ensure that you remove the protective plastic film on the top of the heat sink on the replacement Main Board. Otherwise, proper heat transfer will not occur that could damage the unit.

**11.** Replace all connectors and boards; ensure that connectors are snug. Reattach the base cover, keyboard, grounding strap underneath the right side of the DAB Board. Install the Display Bezel and verify that the notebook is functioning properly.

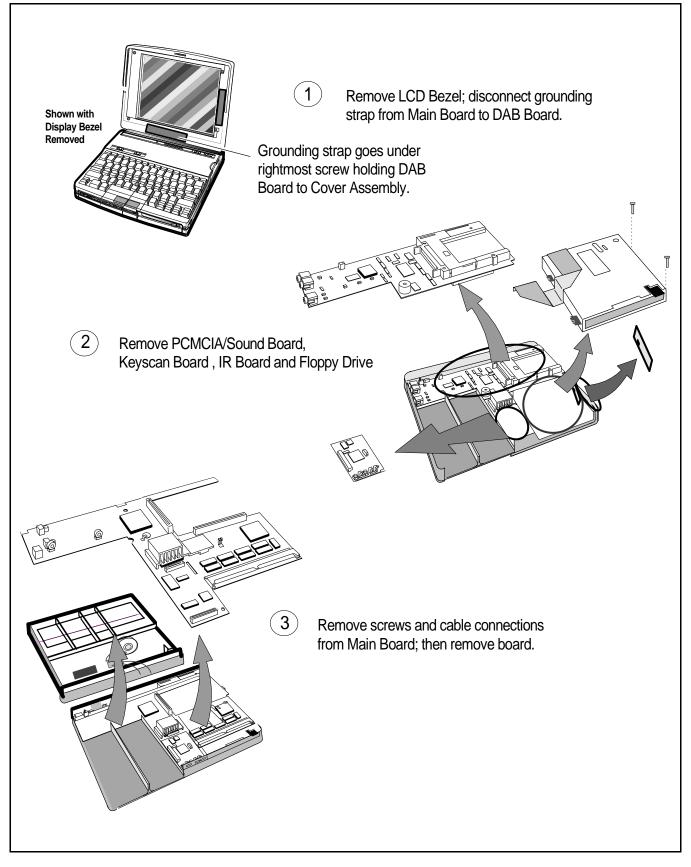

Figure 5-16 Main Board, Removal/Replacement

#### 5.5.14 Removing/Replacing the Display Bezel

To remove the Display Bezel (to gain access to Cover-Display FRU's), refer to Figure 5-17 and perform the following procedure:

- **1.** Turn off the computer and disconnect the ac power adapter (if it is attached).
- **2.** Disconnect any peripheral device interface cables from the external interface connectors.
- **3.** With the notebook open, remove the two hinge covers by squeezing them and gently prying upwards with a small flat-blade screwdriver.
- **4.** Using a small flat-blade screwdriver, gently remove the two screw covers near the base of the LCD/Cover Assembly. Remove the two screws located behind the screw covers.

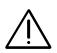

Caution: If the notebook is powered up with the LCD bezel removed, you can be exposed to high voltages which could result in shock and equipment damage. Ensure that the batteries and AC adapter are removed from the notebook when working on the LCD/Display assembly.

- **5.** The display bezel is held in place with clips and can be removed by gently prying each snap loose.
- **6.** To reinstall the Display Bezel, reverse the removal procedure described in Steps 1 through 5 above. Carefully reposition the microphone unit at the top of the display and ensure all cables are tucked in before closing up the Cover-Display Assembly.

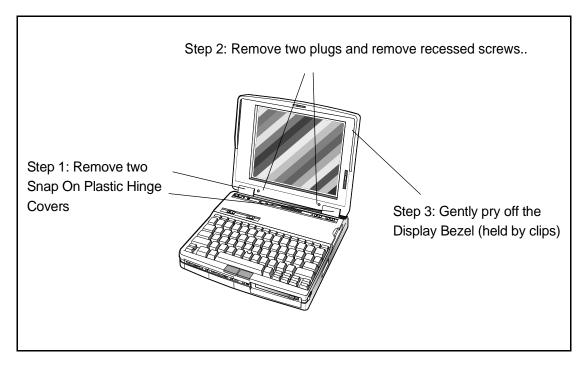

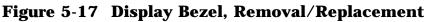

#### 5.5.15 Removing and Replacing the DAB Board

To remove the DAB Board, refer to Figure 5-18 and perform the following procedure:

- **1.** Turn off the computer, remove the battery packs and disconnect the ac power adapter (if it is attached).
- **2.** Remove the Display Bezel as described in paragraph 5.5.14.

 $\triangle$ 

Caution: If the notebook is powered up with the LCD bezel removed, you can be exposed to high voltages which could result in shock and equipment damage. Ensure that the batteries and AC adapter are removed from the notebook when working on the LCD/Display assembly.

- **3.** Peel back the protective insulator from the DAB Board.
- **4.** Remove the two screws that secure the DAB board to the cover. Carefully disconnect all cables that mate with the DAB Board.

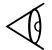

**Note:** The display cable connects on the bottom side of the board with a ZIF connector.

- **5.** Remove the DAB Board protective insulator from the cover.
- **6.** To install a replacement DAB Board, reverse steps 1 through 4 above. Carefully insert the video cable (ribbon cable) into the ZIF connector on the DAB Board (unlock the connector, insert the cable and then lock the connector) and insert the small connector on Connector J2 on the Power Inverter Board. Ensure that the grounding strap is placed underneath the right side of the DAB board and tightly secured by the right side screw. Tighten down the DAB Board, secure the DAB Board insulator to the top of the board, and replace the LCD plastic bezel.

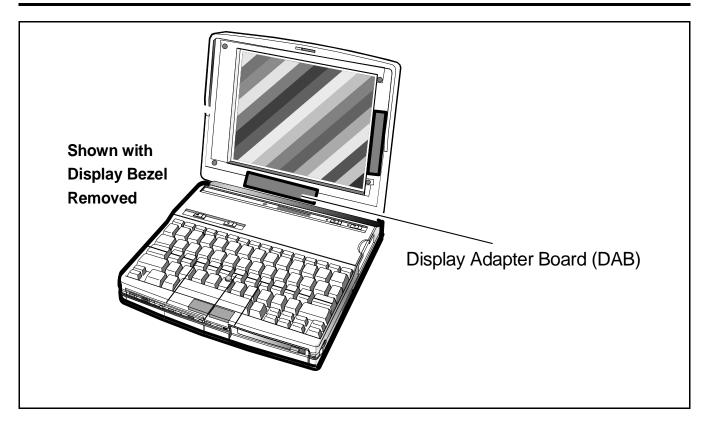

Figure 5-18 Removing/Replacing the DAB Board

#### 5.5.16 Removing and Replacing the LCD Cover Assembly

To remove the LCD Cover Assembly with LCD Panel, Microphone, DAB, Inverter Board, Cover Plastics and Video Driver Board components, refer to Figure 5-19 and use the following procedure:

- **1.** Turn off the computer, remove the battery packs and disconnect the ac power adapter (if it is attached).
- **2.** Remove the LCD bezel as described in the previous paragraph.

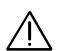

Caution: If the notebook is powered up with the LCD bezel removed, you can be exposed to high voltages which could result in shock and equipment damage. Ensure that the batteries and AC adapter are removed from the notebook when working on the LCD/Display assembly.

- **3.** On the original Cover Assembly, peel back the DAB Board insulator and disconnect the two video cable connectors from the front of the DAB Board (coming from the Main Board). Also remove the right side screw and disconnect the grounding strap.
- **4.** Disconnect the microphone cable and remove the four screws holding the Cover-Display hinges to the base and remove the old Cover Assembly. Also secure the grounding strap underneath the DAB board with the right side screw that secures the DAB board.

- **5.** Install the replacement LCD Cover Assembly onto the base of the notebook and secure using the hinge screws. Reconnect the two video cables under the DAB Board and secure the DAB insulator to the top of the board.
- **6.** Install the original LCD bezel .When replacing the bezel, ensure that the microphone is correctly positioned between the plastic tabs to prevent binding when snapping the bezel in place. Also ensure that the two locking pawls come throught the slits in the bezel (near the top of the bezel). Replace the bezel screws and bezel screw rubber inserts. Also replace the hinge covers. Test unit by carefully opening and closing the notebook and looking for and correcting any signs of binding.

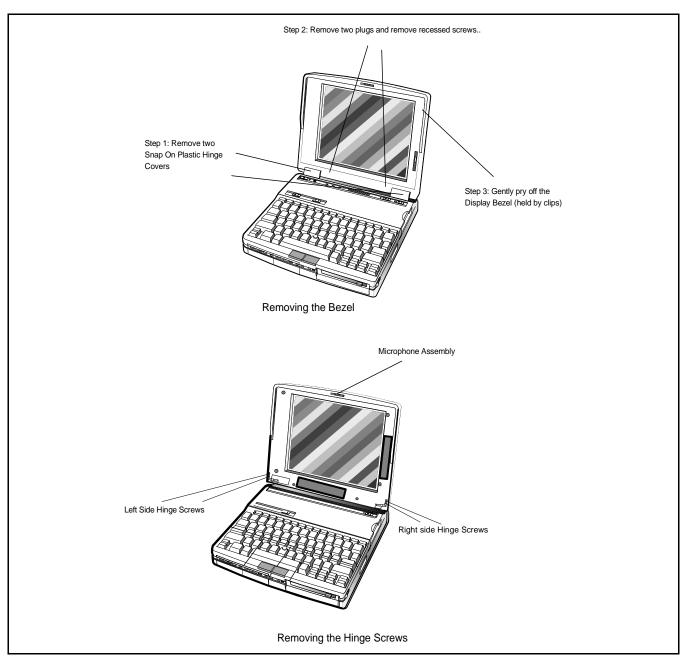

Figure 5-19 LCD Cover Assembly, Removal/Replacement

## 5.6 Removing/Replacing the Inverter Board

To remove/replace the Inverter Board (Figure 5-20), use the following the procedure;

**1.** Remove the Display Bezel as described in Paragraph 5.5.14.

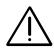

Caution: Ensure that the AC Adapter is disconnected from the notebook and both batteries removed. Otherwise, you could be exposed to high voltages.

- **2.** Remove the screws securing the Inverter Board to the cover. Carefully disconnect all cables that mate with the board.
- **3.** Remove the Inverter Board from the cover assembly. Replacement procedures are the reverse of steps one and two.

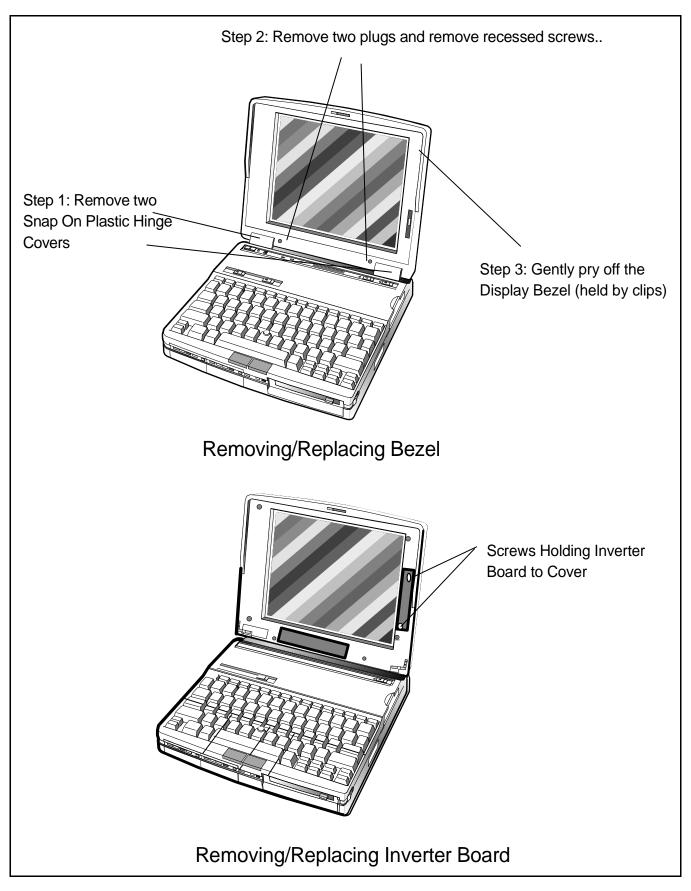

Figure 5-20 Removing/Replacing the Inverter Board

## 6.1 Introduction

This section contains an illustrated parts listing for the TM5000 Pentium, 75MHz, 10.4 inch Active Matrix Color, 8MB Memory, 810 Drive, TI P/N 9798842.

The first part of the section provides a top-down illustrated parts listing starting with the overall pack assembly, unit assembly and notebook accessories. The remainder of the section contains a board-level illustrated parts listing covering the following board assemblies:

- Main Board, P/N 9798803-0001
- PCMCIA/Sound Board, P/N 9786205-0001
- Keyscan Board, P/N 9786209-0001
- IR Board, P/N 9798813-0001
- Sleep Board, P/N 9786148-0001
- LED Board, P/N 9786128-0001
- Inverter Board, P/N 9786134-0001
- DAB Board, P/N 9786273-0001

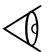

**Note:** For units and kits that contain customization for the destination country (containing a "XXXX" suffix), see Table 6-1 for the appropriate dash number suffix.

#### Table 6-1 Dash Number Suffixes for International Countries

| Configuration    | Dash No. | Configuration  | Dash No. |
|------------------|----------|----------------|----------|
| Domestic         | -0001    | Swedish        | -0010    |
| UK               | -0002    | Swiss/French   | -0011    |
| German           | -0003    | Danish         | -0012    |
| French           | -0004    | Norwegian      | -0013    |
| Spanish          | -0005    | Finish         | -0014    |
| Swiss            | -0006    | Belgium        | -0015    |
| Italian          | -0007    | Australian     | -0016    |
| Portuguese       | -0008    | Latin American | -0018    |
| Western European | -0009    |                |          |

## 6.2 TM5000 Pentium, 10.4 TFT 810HD, Domestic Notebook with Pack, P/N 9798842-0001

Figure 6-1 and Table 6-2 contain an illustration and parts listing for the TM5000 Pentium 10.4 inch TFT, 810 Drive, TI Part No. 9798842-0001 (Domestic version only shown for clarity).

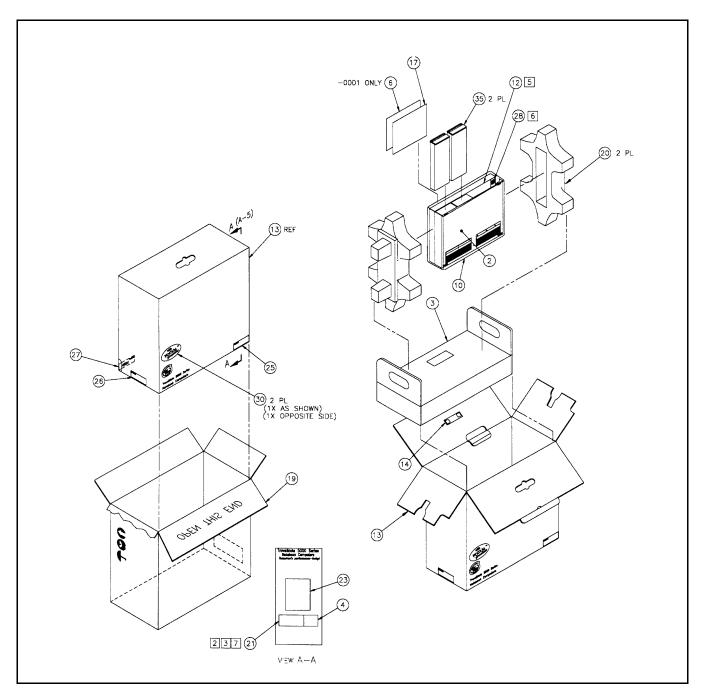

# Figure 6-1 TM5000 Pentium, 10.4 TFT, 810HD, Domestic Notebook with Pack, P/N 9798842-0001

# Table 6-2TM5000 Pentium, 10.4 TFT, 810HD, Domestic Notebookwith Pack, P/N 9798842-0001

PART NO: 9798842-0001TM MDL 5557, 810HD, 10.4TFT, W/PACK, DOM REV: B/B

| Item | TI Part No.  | Quantity | Description                          |
|------|--------------|----------|--------------------------------------|
| 01   | 9798842-0100 | 1        | COMMON PARTS FOR 9798842-XXXX        |
| 02   | 9798843-0001 | 1        | UNIT ASSY,MDL 5557,810HD,10.4TFT,DOM |
| 03   | 9786168-0001 | 1        | ACCESSORY KIT, TM5000, ENGLISH       |
| 06   | 2566358-0002 | 1        | LABEL,CSL/TI EXPRESS,USA/CANADIAN    |

**Note:** The following is a breakout of the common parts associated with P/N 9798842 (item 1 above).

| PART | NO: 978842-0 | 100 COMM | MON PARTS FOR 9798842-XXXX REV: B/ B      |
|------|--------------|----------|-------------------------------------------|
| Item | TI Part No.  | Quantity | Description                               |
| 04   | 9786161-1011 | REF      | LABEL, BLANK, UPC BARCODE, PACK (REF)     |
| 05   | 9786161-1012 | REF      | LABEL, BLANK, UPC BARCODE, OVERPACK (REF) |
| 10   | 2560764-0010 | 1        | BAG, CLEAR, 13.50W X 13.00L X .0015T      |
| 12   | 2568134-0001 | 1        | FOAM SHEET, 7.50 X 10.25                  |
| 13   | 9786169-0001 | 1        | PACK BOX,TM5000 (LILY)                    |
| 14   | 2568053-0001 | 1        | HANDLE, TM, BLACK                         |
| 17   | 2568100-0001 | 1        | SOFTWARE LICENSE AGREEMENT, TM2000        |
| 19   | 2581273-0002 | 1        | OVERPACK BOX,TM5000                       |
| 20   | 2581250-0002 | 2        | EPP ENDCAPS, TM NB COLOR SERIES           |
| 21   | 9786161-1015 | REF      | LABEL, BARCODE, SERIAL/PN, PACK (REF)     |
| 22   | 9786161-1016 | REF      | LABEL, BARCODE, SERIAL/PN, OVERPACK (REF) |
| 23   | 9786161-1001 | REF      | LABEL, CONFIG (REF)                       |
| 24   | 9786161-1002 | REF      | LABEL, INT'L AGENCY (REF)                 |
| 25   | 9786161-1007 | REF      | LABEL, BLANK (REF)                        |
| 26   | 9786161-1013 | REF      | LABEL, BLANK, (REF)                       |
| 27   | 9786161-1017 | REF      | LABEL, BLANK (REF)                        |
| 28   | 2568121-0008 | .0010    | LABEL, INTEL, PENTIUM, INSIDE, RED/CLEAR  |
| 29   | 9798851-0001 | REF      | PRNTG PRO,CONFIG,MODEL 5557P,TM5000       |
| 30   | 9798840-0001 | 2        | LABEL, PENTIUM, TM5000P                   |
| 35   | 9786290-0001 | 2        | BATTERY PACK FILLER, TM5000 SERIES        |

#### 6.2.1 TM5000, 10.4 TFT Color, 810HD, Domestic Unit Assembly, P/N 9798843, Parts Listing

A breakout of the parts listing for the unit level assembly for the TM5000 Pentium, 10.4 inch TFT, 810 Drive is shown in Figure 6-2. The associated parts listing is provided in Table 6-3.

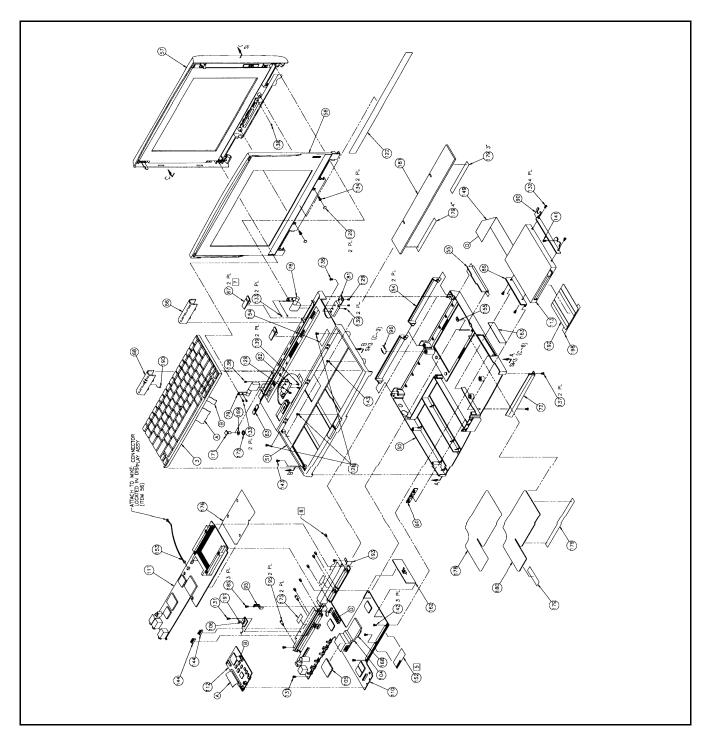

#### Figure 6-2 TM5000, 10.4 TFT Color, 810HD, Domestic Unit Assembly, P/N 9798843 (Sheet 1 of 2)

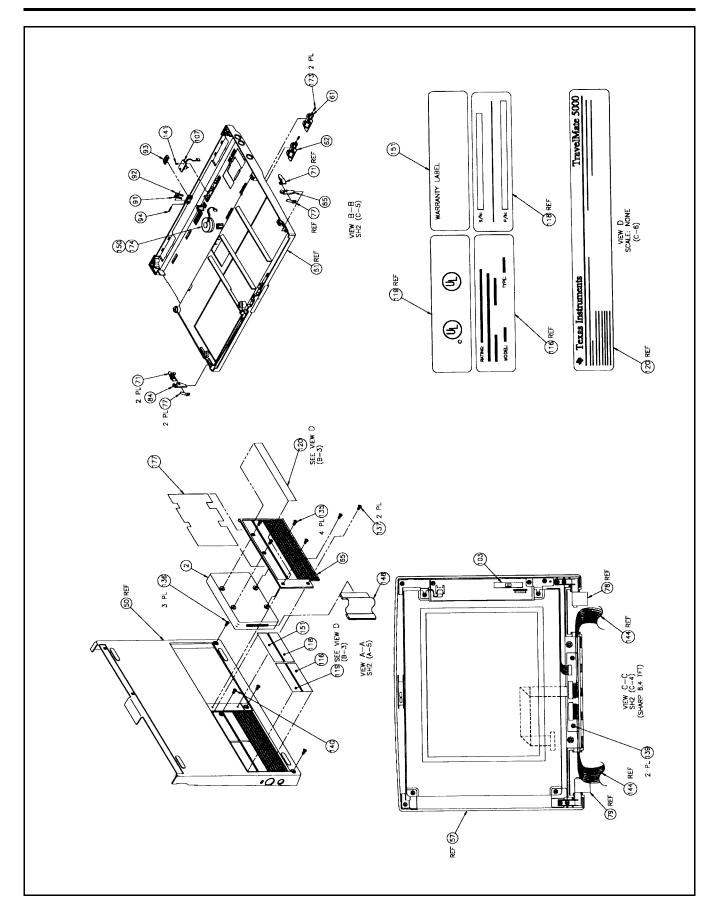

#### Figure 6-2 TM5000, 10.4 TFT Color, 810HD, Domestic Unit Assembly, P/N 9798843 (Sheet 2 of 2)

# Table 6-3 TM5000, 10.4 TFT Color, 810HD, Domestic Unit Assembly,<br/>P/N 9798843, Parts Listing

PART NO: 9798843-0001 UNIT ASSY, MDL 5557, 810HD, 10.4 TFT, DOM REV:  $J/\ M$ 

| Item | TI Part No.  | Quantity | Description                            |
|------|--------------|----------|----------------------------------------|
| 01   | 9798843-0100 | 1        | COMMON PARTS FOR 9798843-XXXX          |
| 02   | 9786285-0101 | 1        | HDD,2.5 IN,810HD,DOS 6.22 PRELOAD      |
| 03   | 9791004-0001 | 1        | KEYBOARD, BROTHER, W/POINTER, DOMESTIC |

**Note:** The following is a breakout of the common parts associated with P/N 9798843 (item 1 above).

| PART | NO: 9798843- | 0100 CON | MMON PARTS FOR 9798843-XXXX REV: J/ M  |
|------|--------------|----------|----------------------------------------|
| Item | TI Part No.  | Quantity | Description                            |
| 50   | 9786069-0001 | 1        | BASE,TM5000                            |
| 51   | 9786227-0001 | 1        | COVER ASSY, TOP, TM5000 SERIES         |
| 54   | 9786073-0001 | 2        | CONNECTOR DOOR, TM5000                 |
| 55   | 9786074-0001 | 1        | PCM DOOR,TM4100                        |
| 57   | 9786250-0003 | 1        | LCD ASSY,10.4" TFT SHARP,TM5000 SERIES |
| 58   | 9786072-0005 | 1        | BEZEL.LCD,SHARP 10X TFT,TM5000         |
| 60   | 9786079-0001 | 1        | LIGHT PIPE, BASE, TM5000               |
| 61   | 9786080-0001 | 1        | BUTTON, BATTERY EJECT, LEFT, TM5000    |
| 62   | 9786081-0001 | 1        | BUTTON, BATTERY EJECT, RIGHT, TM5000   |
| 63   | 9786082-0001 | 1        | BUTTON, POWER SWITCH, TM5000           |
| 65   | 9786084-0001 | 1        | DOOR,HARD,DRIVE,TM5000                 |
| 66   | 9786085-0001 | 1        | HINGE COVER, RIGHT, TM5000             |
| 68   | 9786297-0001 | 1        | HINGE COVER ASSY, LEFT, TM5000         |
| 71   | 9786090-0001 | 2        | LATCH, BUTTON, TM5000                  |
| 72   | 9786091-0001 | 1        | RAM CARD, FRONT TRIM, TM4100           |
| 77   | 9786096-0001 | 2        | SPRING, PAWL, LILY                     |
| 78   | 9786097-0001 | 1        | HINGE, RIGHT, CONSTANT TORQUE, TM4100  |
| 79   | 9786098-0001 | 1        | HINGE,LEFT,CONSTANT TORQUE,TM4100      |
| 81   | 9786100-0001 | 1        | HINGE, BRACKET, RIGHT, TM5000          |
| 82   | 9786101-0001 | 1        | HINGE, BRACKET, LEFT, TM5000           |
| 84   | 9786103-0001 | 1        | PAWL, RIGHT, TM5000                    |
| 85   | 9786104-0001 | 1        | PAWL,LEFT,TM5000                       |
| 86   | 9786184-0001 | 1        | BRACKET, LEFT, FLOPPY DRIVE, TM4100    |
| 90   | 9786109-0001 | 1        | BRACKET, FLOPPY DRIVE, LILY            |
| 91   | 9786110-0001 | 1        | RELEASE ARM,I/O DOOR,RIGHT,TM4100      |
| 92   | 9786111-0001 | 1        | RELEASE ARM,I/O DOOR,LEFT,TM4100       |
| 93   | 9786112-0001 | 1        | RELEASE BUTTON, I/O DOOR, TM4100       |
| 94   | 9786113-0001 | 1        | PIN,MOUNTING,.340 LONG,TM5000          |
| 95   | 9786114-0001 | 1        | SPRING,I/O DOOR LATCH,LILY             |
| 96   | 9786115-0001 | 1        | EXTENSION SPRING,I/O DOOR,TM5000       |
|      |              |          |                                        |

# Table 6-3TM5000, 10.4 TFT Color, 810HD, Domestic Unit Assembly,<br/>P/N 9798843, Parts Listing (continued)

|      |              |          | , I alts Listing (continued)                 |
|------|--------------|----------|----------------------------------------------|
| Item | TI Part No.  | Quantity | Description                                  |
| 103  | 9786147-0001 | 1        | BUTTON,LCD,CONTRAST,BRIGHTNESS,TM5000        |
| 104  | 9786123-0001 | 1        | HEATSINK,CPU,TM5000                          |
| 105  | 9786259-0001 | 1        | HEATSINK CUSHION, TM5000 SERIES              |
| 106  | 9786128-0001 | 1        | PWB ASSY,LED BOARD,LILY                      |
| 107  | 9786148-0001 | 1        | PWB ASSY, SLEEP SWITCH, LILY                 |
| 110  | 9798803-0001 | 1        | PWB ASSY, MAIN BOARD, TM5000P                |
| 111  | 9786205-0001 | 1        | PWB ASSY, PCMCIA/SOUND BOARD, TM4100         |
| 112  | 9786209-0001 | 1        | PWB ASSY,KEYSCAN BD (II),TM4100              |
| 113  | 9786185-0001 | 1        | MICROFLOPPY DRIVE, 11 MM, TM4100 (LILY)      |
| 115  | 9786161-0001 | 1        | LBL, SINGLE SHT, LASER PRINTABLE, #9         |
| 116  | 9786161-1005 | REF      | LABEL, RATING (REF)                          |
| 117  | 9786161-1008 | REF      | LABEL, BARCODE/SERIAL ID/P/N (TRAVELER)      |
| 118  | 9786161-1009 | REF      | LABEL, BARCODE/SERIAL ID/P/N, UNIT (REF)     |
| 119  | 9786161-1002 | REF      | LABEL, INT'L AGENCY(REF)                     |
| 120  | 9786161-1020 | REF      | LABEL, COPYRIGHT (REF)                       |
| 121  | 9798807-0001 | REF      | SET UP IN ERROR                              |
| 122  | 9786162-0001 | 1        | NAMEPLATE, TM5000                            |
| 126  | 9786177-0001 | 2        | COVER,LCD SCREWS,TM5000                      |
| 127  | 0418331-0012 | 0        | SCREW, MACHINE, FLAT HEAD, 4-40 X .188, PHIL |
|      |              |          | *ALT PN 2248976-0012(PRI)                    |
|      |              |          | *LM ITEM 137                                 |
| 128  | 2248407-0056 | 3        | SCREW, TORX, PLASTITE, PAN, 2-28 X .500      |
| 129  | 2248407-0128 | 2        | SCREW, TORX, PLASTITE, 4-20 X .250           |
| 130  | 2248407-0311 | 0        | SCREW, TORX, PLASTITE, PAN, 2-28 X .375      |
|      |              |          | *ALT PN 2248840-0002(PRI)                    |
|      |              |          | *LM ITEM 143                                 |
| 131  | 2248407-0071 | 2        | SCREW, TORX, MACHINE, BUTTON, 2-56 X .1250   |
| 132  | 2581299-0003 | 4        | SCREW,W/THREAD LOCK,M2.5X3,PAN,CROS<br>RECE  |
| 133  | 2248407-1306 | 4        | SCREW, SLOT-TORX, MACHINE, PAN, 4-40 X .188  |
| 134  | 2248407-0309 | 2        | SCREW, TORX, MACHINE, FLAT, 4-40 X .375      |
| 135  | 2248340-0007 | 4        | SCREW, METRIC, TORX, MACH, FLH, M3-0.5 X 6   |
| 136  | 2211895-0406 | 3        | SCREW, TORX, 4-20 X.375", CARBON STEEL       |
| 137  | 2248976-0012 | 4        | SCREW, MACH, FLAT, PH, 4-40 X .188           |
|      |              |          | *ALT PN 0418331-0012(SEC)                    |
|      |              |          | *LM ITEM 127                                 |
| 138  | 2248407-0310 | 2        | SCREW, TORX, MACHINE, PAN, 4-40 X .125       |
| 139  | 2248407-0078 | 6        | SCREW, TORX, MACHINE, 4-40 X .250            |
| 140  | 2248407-0315 | 1        | SCREW, TORX, PLASTITE, PAN, 4-20 X 1.125     |
|      |              |          |                                              |

# Table 6-3 TM5000, 10.4 TFT Color, 810HD, Domestic Unit Assembly,<br/>P/N 9798843, Parts Listing (continued)

|      |              |          | , I all's Listing (continued)                  |
|------|--------------|----------|------------------------------------------------|
| Item | TI Part No.  | Quantity | Description                                    |
| 141  | 2248407-1307 | 2        | SCREW, SLOT-TORX, PLASTITE, PAN, 2-28 X .188   |
| 142  | 2248407-0073 | 3        | SCREW, TORX, MACHINE, 2-56 X .250              |
| 143  | 2248840-0002 | 2        | SCREW, PLASTITE, PAN HEAD, PH, 2-28 X .375     |
|      |              |          | *ALT PN 2248407-0311(SEC)                      |
|      |              |          | *LM ITEM 130                                   |
| 144  | 9786222-0001 | 1        | CABLE ASSY,LCD,LEFT,TM5000 SERIES              |
| 145  | 9786222-0002 | 1        | CABLE ASSY,LCD,RIGHT,TM5000 SERIES             |
| 148  | 9798838-0001 | 1        | FLEX CABLE, HARD DISK DRIVE, TM5000SERIES      |
| 149  | 9786226-0001 | 1        | CABLE ASSY,FDD,TM5000 DX4                      |
| 150  | 9786220-0001 | 1        | SPEAKER ASSY,TM5000 SERIES                     |
| 151  | 9798834-0002 | 1        | WARRANTY LABEL, FCC, TAMPER EVIDENT,<br>TM5000 |
| 152  | 9798834-0001 | 1        | WARRANTY LABEL, CPU, TM5000P                   |
| 153  | 9786252-0001 | 1        | CABLE EXTENSION MICROPHONE, TM5000<br>SERIES   |
| 154  | 9786251-0001 | 1        | MEDALLION LABEL, TM5000 "P"                    |
| 155  | 9786183-0001 | 1        | SECURITY RING                                  |
| 162  | 9798813-0001 | 1        | PWB ASSY, UNIVER IR TRANSCEIVER                |
| 163  | 9786249-0001 | 1        | LENS COVER, IR, TM5000                         |
| 168  | 9786295-0001 | 1        | ADHESIVE PAD, HEATSINK, TM5000 SERIES          |
| 169  | 2247795-0023 | 1        | WSHR,FL,NYLON,.194" ID,.437" OD,.030 THK       |
| 170  | 9786255-0001 | 1        | COMPRESSION FOAM, STANDBY SWITCH, TM5000       |
| 171  | 9786256-0001 | 1        | BUTTON, STANDBY SWITCH, TM5000 SERIES          |
| 172  | 2248238-0025 | 1        | RING, RETAINING, PUSH-ON, STNLS STL            |
| 173  | 2211933-0024 | 2        | SPR,CPRSN,MUSIC W,4.6 LB/IN SPR RT,9/16L       |
| 174  | 9786294-0001 | 1        | SPEAKER GRILL ASSY, TM5000 SERIES              |
| 175  | 2248938-0001 | 1        | VALOX STRIP,.5 WIDE X 1.5 LONG                 |
| 176  | 9798846-0001 | 1        | INSULATOR, HDD/PCMCIA, TM5000 SERIES           |
| 177  | 9798846-0002 | 1        | INSULATOR, HDD DOOR, TM5000 SERIES             |
| 178  | 9798846-0003 | 1        | INSULATOR, HEATSINK, BASE, TM5000 SERIES       |
| 179  | 2248989-0001 | AR       | TAPE,PSA,POLYCRBNT,1.0" W X .0055" T,CLR       |
| 180  | 9786302-0001 | 1        | HEATSINK, BASE, TM5000 SERIES                  |
| 181  | 9786280-0001 | 1        | PLATE, HEATSINK, TM5000 SERIES                 |
| 185  | 2211895-0004 | 3        | SCREW, TORX, SLOTTED, 2-28 X.375", CARBON      |
| 186  | 2248836-0003 | 2        | CORE, FERRITE, SPLIT, FPC                      |
| 187  | 2247871-0001 | AR       | TAPE, TRANSFER, ADHESIVE, .005" THICK          |
| 188  | 9798846-0004 | 1        | INSULATOR, MAIN BOARD, TM5000 SERIES           |
| 190  | 0972146-0006 | .0080    | TUBING, HEAT SHRINK, .250 ID, BLACK            |
| 191  | 0972146-0006 | .0040    | TUBING, HEAT SHRINK, .250 ID, BLACK            |
|      |              |          |                                                |

#### 6.2.2 10.4 Inch TFT Cover Display Assembly

The 10.4 Inch Color TFT Cover Display Assembly, TI Part No. 9786250-0003/8003, is shown in Figure 6-3. The associated parts listing is provided in Table 6-4.

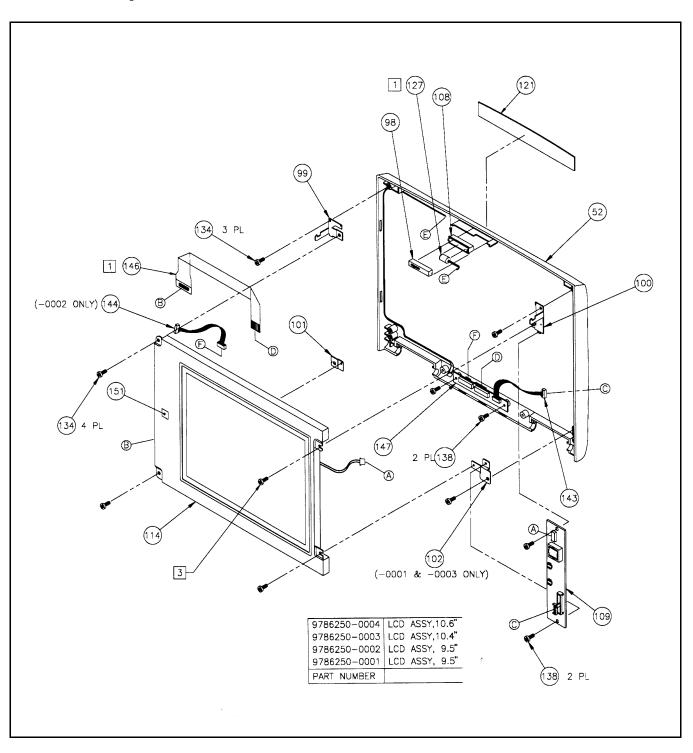

#### Figure 6-3 10.4 TFT Color TFT, Cover Display Assembly, P/N 9786250-0003

# Table 6-410.4 Inch Color TFT Cover Display Assembly,P/N 9786250-0003, Parts Listing

PART NO: 9786250-0003 LCD ASSY,10.4" TFT SHARP,TM5000 SERIES REV: M/ R

| Item | TI Part No.  | Quantity | Description                                |
|------|--------------|----------|--------------------------------------------|
| 52   | 9786263-0001 | 1        | LCD COVER,10X,TM5000 SERIES                |
| 98   | 9786117-0001 | 1        | BAFFLE,LCD,MICROPHONE,TM5000               |
| 99   | 9786264-0001 | 1        | BRKT,LCD MOUNT,UPPER LEFT,SHARP10X TFT     |
| 100  | 9786264-0002 | 1        | BRKT,LCD MOUNT,UPPER RIGHT,SHARP10X TFT    |
| 101  | 9786264-0003 | 1        | BRKT,LCD MOUNT,LOWER LEFT,SHARP10X TFT     |
| 102  | 9786264-0004 | 1        | BRKT,LCD MOUNT,LOWER RIGHT,SHARP10X TFT    |
| 108  | 9786131-0001 | 1        | LCD MIC, BAFFLE, BOTTOM, TM5000            |
| 109  | 9786134-0001 | 1        | PWB ASSY, INVRTR, SHARP TFT UNI, TM5000    |
| 114  | 9786279-0001 | 1        | LCD DSPLY, SHARP 10.4 TFT COLOR            |
| 121  | 9786201-0001 | 1        | LOGO LABEL, TM5000 SERIES (LILY)           |
| 127  | 9786221-0001 | 1        | MICROPHONE ASSY,TM5000 SERIES              |
| 134  | 2248407-0078 | 7        | SCREW, TORX, MACHINE, 4-40 X .250          |
| 138  | 2248407-0310 | 3        | SCREW, TORX, MACHINE, PAN, 4-40 X .125     |
| 143  | 9786231-0001 | 1        | CABLE ASSY, INVERTER, TFT, TM5000 SERIES   |
| 146  | 9786223-0001 | 1        | CABLE ASSY, TFT DISPLAY, TM5000 SERIES     |
| 147  | 9786273-0001 | 1        | PWB ASSY,DAB #2,SHARP 10.4TFT,TM5000       |
| 150  | 2362817-0003 | AR       | TAPE, PRESSURE SENSITIVE ADH, APPL, ORANGE |
| 151  | 2363830-0008 | .0030    | LABEL, SYMBOLIZATION (.375" X .375")       |
|      |              |          | *PRINT AS FOLLOWS                          |
|      |              |          | *9786250-0003; WWYY                        |
| 155  | 9798863-0001 | 1        | INSULATOR, DAB BOARD, 10.4TFT, TM5000      |

## 6.3 Assessory Kit Parts Listing for TM5000 Series Notebooks.

A breakout of the parts associated with the Assessory Kit for the TM5000 Series Notebooks is provided in Table 6-5. This parts list is applicable to all TM5000 Series Notebooks.

# Table 6-5Assessory Kit (P/N 9786168-XXXX) for the TM5000 SeriesNotebooks

| PART | NO: 9786168- | 0001 ACC | CESSORY KIT, TM5000, ENGLISH REV: A/ A      |
|------|--------------|----------|---------------------------------------------|
| Item | TI Part No.  | Quantity | Description                                 |
| 01   | 9786180-0001 | 1        | PACK BOX, ACCESSORY KIT, TM5000             |
| 03   | 9786094-0001 | 1        | AC ADAPTER, TM5000 SERIES                   |
| 04   | 9798099-0001 | 1        | CAP KIT, POINTING STICK, TM4000M SERIES     |
|      |              |          | * 9793368-1 IS ALTERNATE (ITEM 34)          |
| 06   | 2248854-0001 | 1        | POWER CORD, DOMESTIC                        |
| 07   | 2248695-0002 | 1        | HANKING TIE, BLACK COLOR                    |
| 08   | 2607788-0001 | 1        | WARRANTYOPTIONS, TM3000SERIESCOMPUTER       |
| 09   | 9786164-0001 | 1        | QUICK START, TM5000 SERIES                  |
| 10   | 9786181-0001 | 1        | DIVIDER, ACCESSORY KIT, TM5000              |
| 17   | 9798829-0001 | 1        | FDA, RECOVERY DISK, TM5000                  |
| 18   | 9786163-0001 | 1        | USER'S MANUAL, TM4100 (LILY)                |
| 19   | 9786167-0001 | 1        | USER REFEENCE GUIDE, TM4100                 |
| 22   | 9786165-0001 | 1        | SAFETY INSTRUCTIONS, TM5000 SERIES          |
| 25   | 2550504-0003 | .0480    | LABEL, BLANK, POLYESTER, LASER(1.50 X 2.25) |
|      |              |          | * PRINT THE FOLLOWING                       |
|      |              |          | * ACCESSORY KIT,                            |
|      |              |          | * P/N 9786168-0001                          |
|      |              |          | * ABOVE SHOULD BE PRINTED                   |
|      |              |          | * IN BARCODE 3 OF 9                         |
|      |              |          | * HUMAN READABLE                            |
| 29   | 9792553-0002 | 1        | KIT,PHOENIXCARD MANAGER,W/O DISKETTE        |
| 34   | 9793368-0001 | 0        | KIT, CAP, POINTING STICK, PAINTBRUSH        |
|      |              |          | * 9786219-1 IS ALTERNATE (ITEM 4)           |
| 43   | 9786247-0001 | 2        | BATTERY,LI-ION,TM5000 SERIES                |
| 51   | 9786296-0001 | 1        | TRAVELMATE PASSPORT, TM NOTEBOOKS           |
| 55   | 9798053-0001 | 1        | MANUAL KIT, MSDOS/WIN ESSENTIAL, ENGLISH    |
| 56   | 9798053-0011 | 1        | CERT OF AUTHENTICITY, TM4000M, ENG          |

## 6.4 Board Level Illustrated Parts Listings

The remainder of this section contains board-level illustrated parts listings that are common to various product models (see unit level breakout for a particular model; reference the internal PWB part numbers and refer to paragraph 6.4 to locate the correct drawing and parts listing for a specific TM5000 product model). The boards documented to this section include:

- Main Board (P54, 75MHz), P/N 9798803-0001 (Table 6-6, Figure 6-4)
- PCMCIA/Sound Board, P/N 9786205-0001 (Table 6-7, Figure 6-5)
- Keyscan Board, P/N 9786209-0001 (Table 6-8, Figure 6-6)
- IR Board, P/N 9798813-0001 (Table 6-9, Figure 6-7)
- Sleep Board, P/N 9786148-0001 (Table 6-10, Figure 6-8)
- LED Board, P/N 9786128-0001 (Table 6-11, Figure 6-9)
- DAB Board, P/N 9786273-0001 (Table 6-12, Figure 6-10)
- Inverter Board, P/N 9786134-0001 (Table 6-13, Figure 6-11)

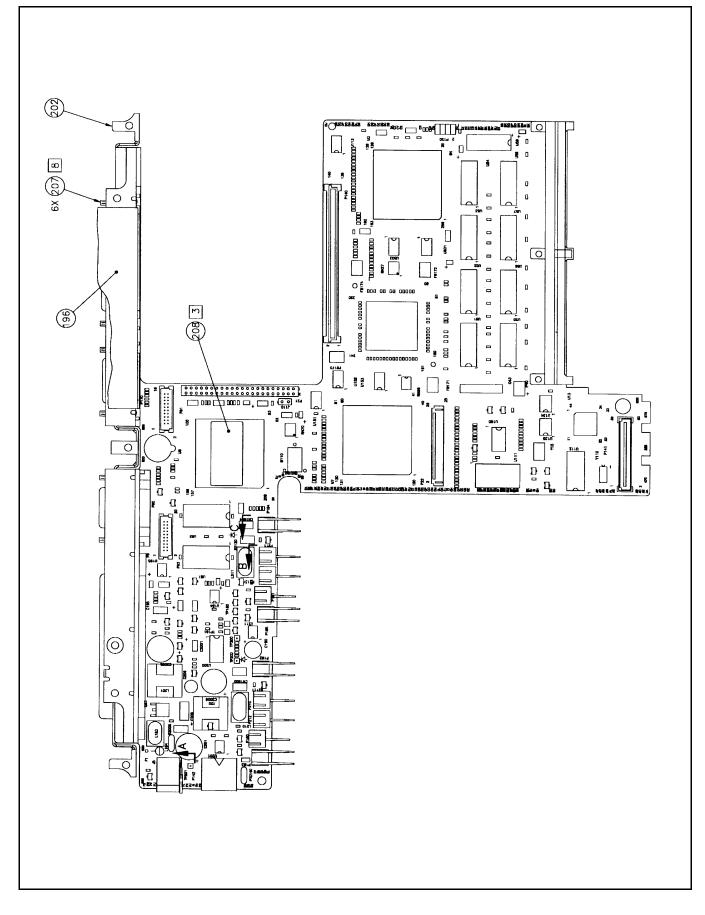

Figure 6-4 Main Board (P54, 75MHz) P/N 9798803-0001 (Sheet 1 of 2)

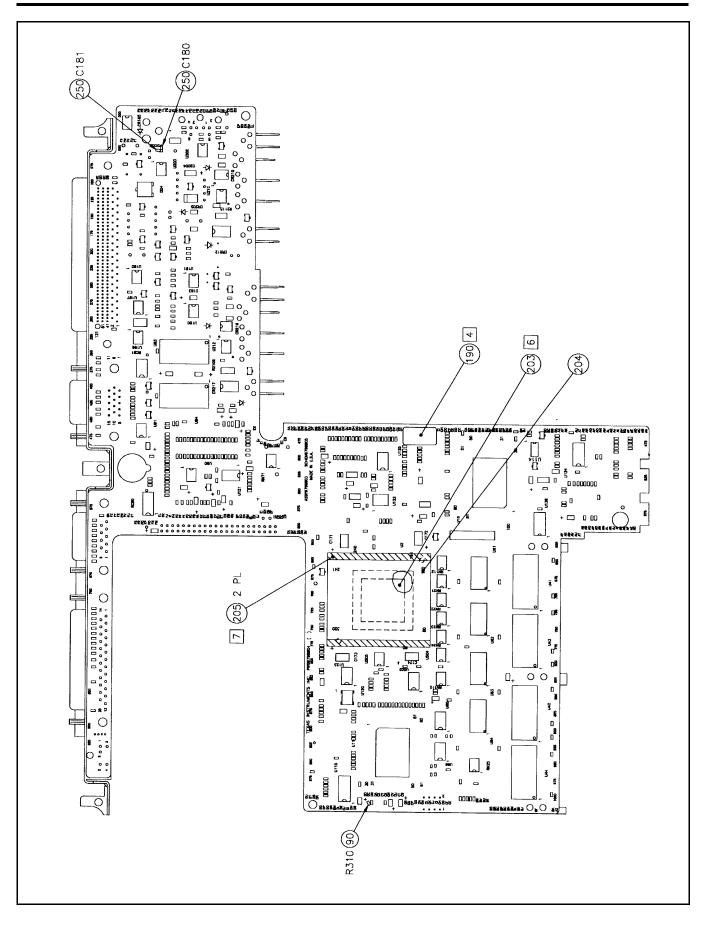

Figure 6-4 Main Board (P54, 75MHz) P/N 9798803-0001 (Sheet 2 of 2)

| Tabl | Table 6-6 Main Board (P54, 75MHz), P/N 9798803-0001, Parts Listing |          |                                                         |  |  |  |
|------|--------------------------------------------------------------------|----------|---------------------------------------------------------|--|--|--|
| PART | PART NO: 9798803-0001PWB ASSY,MAIN BOARD, TM5000P REV: R/AA        |          |                                                         |  |  |  |
| Item | TI Part No.                                                        | Quantity | Description                                             |  |  |  |
| 02   | 9798805-0001                                                       | REF      | LOGIC,MAIN BOARD,TM4100P                                |  |  |  |
| 28   | 2248849-0001                                                       | 1        | CONNECTOR, RCPT, 160-POS, 2-ROW, RT ANGLE               |  |  |  |
|      |                                                                    |          | P9                                                      |  |  |  |
| 29   | 2248877-0001                                                       | 1        | CONN,RCPT,D-SUB,15-POS,3-ROW,SLIM-W/FERR<br>P90         |  |  |  |
| 30   | 2248877-0002                                                       | 1        | CONN,RCPT,D-SUB,25-POS,2-ROW,SLIM-W/FERR<br>P171        |  |  |  |
| 31   | 2248882-0001                                                       | 1        | CONN,PLUG,D-SUB,9-POS,2-ROW,SLIM-W/FERRI<br>P170        |  |  |  |
| 32   | 2248436-0010                                                       | 1        | RCPT,RT ANG,CIRC DIN,6-POS-W/FERRITE,BLK                |  |  |  |
|      |                                                                    |          | P142                                                    |  |  |  |
| 33   | 2248885-0004                                                       | 1        | HDR,VRT,44-POS,2-R,2.0MM,T-HOLE,KEY P-20                |  |  |  |
|      |                                                                    |          | P21                                                     |  |  |  |
| 40   | 2248897-0001                                                       | 1        | CONNECTOR, JACK, DC POWER, 3 CONTACTS, 2.5MM            |  |  |  |
|      |                                                                    |          | J5                                                      |  |  |  |
| 45   | 2248827-0001                                                       | 1        | BTRY,NI-HYDRIDE,BUTTON CELL,3.6V,11 MAH<br>B110         |  |  |  |
| 71   | 2248800-0001                                                       | 1        | THERMAL SWITCH,SOLID STATE,15V,1.3A<br>PTC140           |  |  |  |
| 82   | 2248731-0005                                                       | 4        | CAP, TANT CHIP, 10 UF, 20%, 7V, 1206 PKG                |  |  |  |
|      |                                                                    |          | C1204 C1217 C1218 C193                                  |  |  |  |
| 101  | 2248863-0037                                                       | 1        | RES,CHIP,330 OHM,5%,.063W,0603 PKG                      |  |  |  |
|      |                                                                    |          | R1912                                                   |  |  |  |
| 128  | 2548277-0002                                                       | 1        | DIODE,SCHTKY BARR,BAT54A,200 M IF,30V<br>CR190          |  |  |  |
| 133  | 2248522-0012                                                       | 1        | FUSE,MOLDED,MICRO,FAST ACTING,4 A,125V                  |  |  |  |
| 155  | 2240322-0012                                                       | 1        | F1                                                      |  |  |  |
| 135  | 9786234-0002                                                       | 1        | INDUCTOR,LINE INPUT,W/HEADER,TM5<br>SERIES              |  |  |  |
|      |                                                                    |          | L183                                                    |  |  |  |
| 136  | 2248918-0001                                                       | 1        | FERRITE BEAD, EMI FILTER, 50 VDC                        |  |  |  |
|      |                                                                    |          | L184                                                    |  |  |  |
| 137  | 9786237-0002                                                       | 2        | INDUCTOR,35UH,3 AMP,AWG 24,W/ HEADER                    |  |  |  |
|      |                                                                    |          | L210 L211                                               |  |  |  |
| 138  | 9786235-0001                                                       | 1        | INDUCTOR,COUPLED,VCC 3,TM5000 SERIES<br>T20             |  |  |  |
| 139  | 2248749-0012                                                       | 2        | CAP,AL ELECT,ORG,220UF,10%,10V,RAD LEADS<br>C2005 C2006 |  |  |  |

| Tab        | Table 6-6 Main Board, P/N 9798803-0001, Parts Listing (continued) |          |                                                                                                |  |  |  |
|------------|-------------------------------------------------------------------|----------|------------------------------------------------------------------------------------------------|--|--|--|
| Item       | TI Part No.                                                       | Quantity | Description                                                                                    |  |  |  |
| 141        | 9786236-0001                                                      | 1        | INDUCTOR,13UH,5 AMP,TM5000 SERIES                                                              |  |  |  |
|            |                                                                   |          | L201                                                                                           |  |  |  |
| 142        | 2248749-0010                                                      | 1        | CAP,AL ELECT,ORG,100UF,10%,20V,RAD LEADS                                                       |  |  |  |
|            |                                                                   |          | C201                                                                                           |  |  |  |
| 143        | 2248730-0018                                                      | 1        | CAP,AL ELECT,68UF,20%,25V,RADIAL                                                               |  |  |  |
|            |                                                                   |          | C206                                                                                           |  |  |  |
| 165        | 2248730-0012                                                      | 1        | CAP,AL ELECT,100UF,20%,16V,RADIAL                                                              |  |  |  |
|            |                                                                   |          | C190                                                                                           |  |  |  |
| 171        | 2248863-0105                                                      | 1        | RES,CHIP,220 K OHM,5%,.063W,0603 PKG                                                           |  |  |  |
|            |                                                                   |          | R1911                                                                                          |  |  |  |
| 186        | 9786170-0001                                                      | 4        | CONTACT, BATTERY OUTER, TM4100                                                                 |  |  |  |
|            |                                                                   |          | P182 P183 P184 P185                                                                            |  |  |  |
| 187        | 9786171-0001                                                      | 6        | CONTACT, BATTERY INNER, TM4100                                                                 |  |  |  |
|            |                                                                   |          | P210 P211 P212 P213                                                                            |  |  |  |
|            |                                                                   |          | P180 P181                                                                                      |  |  |  |
| 191        | 9798803-6001                                                      | 1        | TAB PARTS FOR 9798803-0001                                                                     |  |  |  |
| 202        | 9786093-0001                                                      | 1        | CONNECTOR, BRACKET, TM5000                                                                     |  |  |  |
| 207        | 2248566-0001                                                      | 6        | JACKSCREW,HEX HEAD,.500" LONG                                                                  |  |  |  |
| 208        | 2363830-0008                                                      | .0030    | LABEL, SYMBOLIZATION (.375" X .375")                                                           |  |  |  |
| 209        | 0415804-0007                                                      | AR       | SEALING,COMPOUND,RETAINING, PURPLE, E                                                          |  |  |  |
| 224        | 2248863-0027                                                      | 1        | RES,CHIP,120 OHM,5%,.063W,0603 PKG                                                             |  |  |  |
|            |                                                                   |          | R1210                                                                                          |  |  |  |
| 226        | 9786311-0001                                                      | 1        | GROUND CLIP, SPRING, TM5000 SERIES                                                             |  |  |  |
|            |                                                                   |          | *ALT PN 9786313-0001(SEC)                                                                      |  |  |  |
|            |                                                                   |          | *LM ITEM 230                                                                                   |  |  |  |
| 227        | 2248812-0001                                                      | 4        | WIRE, PRECUT, STPD, SOLID, 30AWG, 250"L, WHT                                                   |  |  |  |
| 228        | 2248812-0002                                                      | 2        | WIRE, PRECUT, STPD, SOLID, 30AWG, .300"L, WHT                                                  |  |  |  |
| 230        | 9786313-0001                                                      | 0        | GROUND CONTACT, MAINBOARD, MODIFIED                                                            |  |  |  |
|            |                                                                   |          | *ALT PN 9786311-0001(PRI)<br>*LM ITEM 226                                                      |  |  |  |
| 991        | 22/0012 0026                                                      | 1        | WIRE, PRECUT, STPD, SOLID, 30AWG, 8.00"L, WHT                                                  |  |  |  |
| 231<br>232 | 2248812-0036<br>2248812-0015                                      | 1        | WIRE, PRECUT, STPD, SOLID, 30AWG, 8.00 L, WHT<br>WIRE, PRECUT, STPD, SOLID, 30AWG, 1.00"L, WHT |  |  |  |
| 232<br>233 | 2248812-0015<br>2248812-0006                                      | 1        | WIRE, PRECUT, STPD, SOLID, 30AWG, 1.00 L, WHT<br>WIRE, PRECUT, STPD, SOLID, 30AWG, .500"L, WHT |  |  |  |
| 233<br>234 | 2248812-0006<br>2265966-0010                                      | 1<br>2   | TAPE, FOAM, DOUBLE STICK, 3.8MM X 3.8MM                                                        |  |  |  |
| 204        | ~~03900-0010                                                      | 2        | TALE, POANI, DOUDLE STICK, S.OMINI A S.OMINI                                                   |  |  |  |

|         |                      |                | 9798803-0001, Parts Listing (continued)         |
|---------|----------------------|----------------|-------------------------------------------------|
| Item    | TI Part No.          | Quantity       | Description                                     |
| Note:   | The following is a b |                | e tab parts associated with item 191.           |
| PART    | NO: 9798803-6        | 001 TAB P      | PARTS FOR 9798803-0001 REV: R/AA                |
| Item    | TI Part No.          | Quantity       | Description                                     |
| 04      | 9798803-3301         | 1              | BACKSIDE PARTS FOR 9798803-0001                 |
| 59      | 2563194-0001         | 1              | IC,80502,64-BIT MICROPRCSR,75MHZ,CER TCH        |
|         |                      |                | U2                                              |
| 203     | 9798833-0001         | 1              | PLATFORM, CPU, TM5000P                          |
| 204     | 9798827-0001         | 1              | TAB COVER, CPU, TM5000                          |
| 205     | 9798828-0001         | 2              | ADHESIVE STRIP, COVER, TM5000P                  |
| Note: ' | The following is a b | reakout of the | e backside parts associated with item 04 above. |
| PART    | NO: 9798803-3        | 301BACKSI      | DE PARTS FOR 9798803-0001 REV: R/AA             |
| Item    | TI Part No.          | Quantity       | Description                                     |
| 03      | 9798803-3001         | 1              | TOPSIDE PARTS FOR 9798803-0001                  |
| 43      | 2548370-0002         | 1              | IC,ACT32,QUAD 2-INPUT OR PLASTIC SOIC           |
|         |                      |                | U136                                            |
| 44      | 2563213-0003         | 1              | IC,LM45B,TEMPERATURE SENSOR,PLSTC<br>SOT-23     |
|         |                      |                | RT140                                           |
| 47      | 2563135-0031         | 0              | IC,DRAM,256K X 16,60NS,PLSTC,TSOP II            |
|         |                      |                | *ALTERNATE FOR P/N 2563135-32 (PRI)             |
|         |                      |                | *LM ITEM 220                                    |
|         |                      |                | *U83,U84                                        |
| 52      | 2220535-0004         | 1              | IC,CURRENT SOURCE,LM334M,PLASTIC SOIC<br>U90    |
| 53      | 2563133-0003         | 1              | IC,FDC37C665GT,SUPR I/O FLPY CONT,PL QFP        |
| 00      |                      | -              | U15                                             |
| 55      | 2563195-0001         | 1              | IC,2042,KYBD CONT/BUFFER LOGIC,PL QFP           |
|         |                      |                | U11                                             |
| 56      | 2563186-0002         | 4              | IC,DRAM,1M X 16-BIT,70 NS MAX,PLSTC TSOP        |
|         |                      |                | U41 U42 U43 U44                                 |
| 60      | 2248623-0004         | 1              | CRYSTAL OSC,14.3180 MHZ,+/-100PPM,SMT PL        |
|         |                      |                | U121                                            |
| 61      | 2248623-0016         | 1              | XTAL,OSCILLATOR,50.0000 MHZ,+/-100,SMT          |
|         |                      |                | U120                                            |
| 62      | 2248623-0014         | 1              | CRYSTAL,OSCILLATOR,33.333 MHZ,+/-100,SM         |
|         |                      |                | U122                                            |
| 65      | 2563202-0002         | 1              | IC,74LVT573,OCT TRANS D TYPE LCH,P TSSOP        |
|         |                      | =              | , , <u></u>                                     |

| Tab  | Table 6-6 Main Board, P/N 9798803-0001, Parts Listing (continued) |          |                                                                  |  |  |  |
|------|-------------------------------------------------------------------|----------|------------------------------------------------------------------|--|--|--|
| Item | TI Part No.                                                       | Quantity | Description                                                      |  |  |  |
| 66   | 2563196-0003                                                      | 4        | IC,74LVT16245,16-B BUS XCVR,S-R,PL TSSOP                         |  |  |  |
|      |                                                                   |          | U61 U62 U63 U64                                                  |  |  |  |
| 67   | 2563197-0003                                                      | 2        | IC,74LVC08,QUAD 2-INP AND GATE,PL TSSOP                          |  |  |  |
|      |                                                                   |          | U504 U505                                                        |  |  |  |
| 68   | 2563201-0003                                                      | 1        | IC,74LVT244,OCTAL BUFFER/DRIVER,PL TSSOP                         |  |  |  |
|      |                                                                   |          | U125                                                             |  |  |  |
| 70   | 2248939-0028                                                      | 6        | RES,NET,QSOP,16-PIN,20 K OHMS,2%,.75W,BU                         |  |  |  |
|      |                                                                   |          | RN21 RN22 RN23 RN24                                              |  |  |  |
|      |                                                                   |          | RN25 RN71                                                        |  |  |  |
| 72   | 2248937-0019                                                      | 2        | NTWK,R/C,FLTR,25 OHM,20%,1W,200PF,20%,QS                         |  |  |  |
|      |                                                                   |          | RC90 RC91                                                        |  |  |  |
| 73   | 2563151-0005                                                      | 3        | DIODE, CHIP, SWITCHING, MBD7000, 200MA, 100V                     |  |  |  |
|      |                                                                   |          | CR976 CR977 CR978                                                |  |  |  |
| 74   | 2248846-0114                                                      | 4        | RES,CHIP,150 OHM,1%,.10W,0805 PKG                                |  |  |  |
|      |                                                                   |          | R976 R977 R978 R91                                               |  |  |  |
| 75   | 2548256-0002                                                      | 1        | IC,74HCT14,HEX 1-INPUT SCHM TRIG,SOIC                            |  |  |  |
|      |                                                                   | _        | U124                                                             |  |  |  |
| 76   | 2248939-0010                                                      | 2        | RES,NET,QSOP,16-PIN,10 K OHMS,2%,.75W,BU                         |  |  |  |
| ~~~  |                                                                   | 0        | RN112 RN110                                                      |  |  |  |
| 77   | 2563174-0003                                                      | 2        | IC,74ABT245,OCTAL BUS XCVR,PLASTIC SSOIC                         |  |  |  |
| 70   | 0540447 0001                                                      | 1        | U65 U66                                                          |  |  |  |
| 78   | 2548447-0001                                                      | 1        | IC,74ACT138,1-OF-8,DECODER/DEMULTI,SOIC<br>U110                  |  |  |  |
| 81   | 2248872-0061                                                      | 99       | CAP,CER CHIP,.1 UF,+80/-20%,25V,Y5V,0603                         |  |  |  |
| 01   | 2248872-0001                                                      | 99       | CAF,CER CIIIF,.1 0F,+80/-20%,23V,13V,0003<br>C111 C112 C113 C114 |  |  |  |
|      |                                                                   |          | C115 C116 C117 C118                                              |  |  |  |
|      |                                                                   |          | C1201 C1202 C121 C122                                            |  |  |  |
|      |                                                                   |          | C124 C130 C131 C132                                              |  |  |  |
|      |                                                                   |          | C133 C134 C135 C140                                              |  |  |  |
|      |                                                                   |          | C147 C150 C153 C175                                              |  |  |  |
|      |                                                                   |          | C176 C177 C1800 C191                                             |  |  |  |
|      |                                                                   |          | C1901 C200 C205 C301                                             |  |  |  |
|      |                                                                   |          | C304 C305 C306 C307                                              |  |  |  |
|      |                                                                   |          | C308 C309 C310 C302                                              |  |  |  |
|      |                                                                   |          | C312 C313 C314 C411                                              |  |  |  |
|      |                                                                   |          |                                                                  |  |  |  |

## **6-18** Illustrated Parts Listing

| Item    | TI Part No.          | Quantity       | Description                                                                                             |
|---------|----------------------|----------------|----------------------------------------------------------------------------------------------------|
| Note: 1 | The following is a b | reakout of the | e topside parts associated with item 003 above.                                                         |
| PART    | NO: 9798803-         | 3001 TOPS      | SIDE PARTS FOR 9798803-0001 REV: R/AA                                                                   |
| Item    | TI Part No.          | Quantity       | Description                                                                                             |
| 01      | 9798804-0001         | 1              | PWB,LILY MAIN (TM5000P)                                                                                 |
| 27      | 2248870-0001         | 1              | CONN,PLUG,60-POS,5MM STK,0.8MM PITCH,SM<br>P141                                                         |
| 34      | 2248500-0054         | 1              | FLAT CABLE CONN,ZIF,26-POS,1MM CTR,2-ROV<br>P22                                                         |
| 35      | 2248930-0001         | 1              | HEADER, EXPANSION CARD CONN, 2-ROW, 136-POS                                                             |
|         |                      |                | P40                                                                                                    |
| 36      | 2248879-0001         | 1              | CONN,RCPT,140-POS,13MM STK,0.8MM PITCH,S<br>P140                                                        |
| 37      | 2248919-0001         | 2              | HEADER,STRAIGHT,20-POS,2-ROW,1.25MM,<br>SMT                                                             |
|         |                      |                | P91 P92                                                                                                 |
| 41      | 2248956-0001         | 1              | RECEPTACLE,2MM PITCH,8-POS,2-ROW,RT AND<br>P150                                                         |
| 42      | 2542400-0004         | 1              | IC,TLC555,TIMER,PLASTIC SOIC                                                                            |
|         |                      |                | U184                                                                                                    |
| 46      | 9798845-0002         | 1              | SYSTEM BIOS, V.1.0, TM5000P                                                                             |
|         |                      |                | U111                                                                                                    |
| 47      | 2563135-0031         | 0              | IC,DRAM,256K X 16,60NS,PLSTC,TSOP II<br>*ALTERNATE FOR P/N 2563135-32 (PRI)<br>*LM ITEM 220<br>*U81,U82 |
| 49      | 2563192-0001         | 1              | IC,2056,CONTROLLER,PLASTIC QFP                                                                          |
|         |                      |                | U3                                                                                                    |
| 50      | 2563176-0001         | 1              | IC,GD7428,VIDEO CONTROLLER,PLASTIC QFP<br>U8                                                            |
| 51      | 2563193-0001         | 1              | IC,2188,PCI CONTROLLER,PLASTIC QFP<br>U7                                                                |
| 54      | 2548416-0016         | 1              | IC,RS232 XCVR,3-DRVRS,5-RCVRS,PLSTC SSOP<br>U160                                                        |
| 57      | 2563189-0001         | 9              | IC,SRAM,32K X 8-BIT,15 NS MAX,PLSTC SOJ                                                                 |
| 51      | ~000100-0001         | 5              | U51 U52 U53 U54                                                                                         |
|         |                      |                | U55 U56 U57 U58                                                                                         |
|         |                      |                | U59                                                                                                    |
| 58      | 2563188-0002         | 1              | IC,RTC-6583,REAL TIME CLOCK-W/RAM,P SOIC                                                                |
|         |                      | -              | U112                                                                                                    |

| Tab        | Table 6-6 Main Board, P/N 9798803-0001, Parts Listing (continued) |          |                                                            |  |  |  |
|------------|-------------------------------------------------------------------|----------|------------------------------------------------------------|--|--|--|
| Item       | TI Part No.                                                       | Quantity | Description                                                |  |  |  |
| 63         | 2248889-0015                                                      | 1        | CRYSTAL,MINIATURE,24.000 MHZ,CERAMIC,SMT<br>Y15            |  |  |  |
| 64         | 2248657-0002                                                      | 1        | XTAL,QUARTZ,32.768 KHZ,SMT,8X 3.8 X 2.5<br>Y110            |  |  |  |
| 65         | 2563202-0002                                                      | 2        | IC,74LVT573,OCT TRANS D TYPE LCH,P TSSOP<br>U501 U503      |  |  |  |
| 69         | 2563220-0003                                                      | 1        | IC,74ABT273,OCTAL FLIP-FLOP,PLSTC TSSOP<br>U134            |  |  |  |
| 70         | 2248939-0028                                                      | 3        | RES,NET,QSOP,16-PIN,20 K OHMS,2%,.75W,BU<br>RN26 RN27 RN70 |  |  |  |
| 73         | 2563151-0005                                                      | 2        | DIODE,CHIP,SWITCHING,MBD7000,200MA,100V<br>CR972 CR973     |  |  |  |
| 77         | 2563174-0003                                                      | 3        | IC,74ABT245,OCTAL BUS XCVR,PLASTIC SSOIC                   |  |  |  |
|            |                                                                   |          | U113 U152 U153                                             |  |  |  |
| 79         | 9798844-0001                                                      | 1        | EPLD,SMI,TM5000P                                           |  |  |  |
|            |                                                                   |          | U13                                                        |  |  |  |
| 80         | 2563219-0003                                                      | 2        | IC,74ABT244,OCTAL BUFFER,PLASTIC TSSOP                     |  |  |  |
|            |                                                                   |          | U151 U135                                                  |  |  |  |
| 81         | 2248872-0061                                                      | 66       | CAP,CER CHIP,.1 UF,+80/-20%,25V,Y5V,0603                   |  |  |  |
|            |                                                                   |          | C110 C119 C120 C1200                                       |  |  |  |
|            |                                                                   |          | C123 C136 C1500 C151                                       |  |  |  |
|            |                                                                   |          | C152 C156 C157 C160                                        |  |  |  |
|            |                                                                   |          | C161 C162 C163 C164                                        |  |  |  |
|            |                                                                   |          | C165 C166 C178 C182                                        |  |  |  |
|            |                                                                   |          | C1801 C2002 C2007 C2008                                    |  |  |  |
|            |                                                                   |          | C207 C311 C303                                             |  |  |  |
|            |                                                                   |          | C410 C412 C420 C421                                        |  |  |  |
|            |                                                                   |          | C422 C430 C431 C432<br>C440 C441 C451 C459                 |  |  |  |
|            |                                                                   |          |                                                            |  |  |  |
|            |                                                                   |          | C610 C611 C612 C613<br>C620 C621 C622 C623                 |  |  |  |
|            |                                                                   |          | C630 C631 C632 C633                                        |  |  |  |
|            |                                                                   |          | C640 C641 C642 C643                                        |  |  |  |
|            |                                                                   |          | C810 C811 C821 C91                                         |  |  |  |
|            |                                                                   |          | C840 C903 C915 C930                                        |  |  |  |
|            |                                                                   |          | C940 C830 C841                                             |  |  |  |
| 82         | 2248731-0005                                                      | 5        | CAP,TANT CHIP,10 UF,20%,7V,1206 PKG                        |  |  |  |
| <b>0</b> ~ | ~~ 10701-0000                                                     | U        | C41 C42 C60                                                |  |  |  |
|            |                                                                   |          | C194 C1501                                                 |  |  |  |

## 6-20 Illustrated Parts Listing

| Tal  | Table 6-6 Main Board, P/N 9798803-0001, Parts Listing (continued) |          |                                            |    |  |
|------|-------------------------------------------------------------------|----------|--------------------------------------------|----|--|
| Item | TI Part No.                                                       | Quantity | Description                                |    |  |
| 83   | 2248731-0001                                                      | 1        | CAP, TANT CHIP, 4.7 UF, 20%, 10V, 1206 PKG |    |  |
|      |                                                                   |          | C1810                                      |    |  |
| 84   | 2248872-0013                                                      | 2        | CAP,CER CHIP,10 PF,10%,100V,COG,0603 P     | KG |  |
|      |                                                                   |          | C1212 C1213                                |    |  |
| 86   | 2248872-0016                                                      | 2        | CAP,CER CHIP,18 PF,10%,100V,COG,0603 P     | KG |  |
|      |                                                                   |          | C154 C155                                  |    |  |
| 87   | 2248950-0001                                                      | 53       | CAP,CER CHIP,.033UF,80/20%,25V,Z5U,040     | 2  |  |
|      |                                                                   |          | C1701 C1702 C1703 C1704                    |    |  |
|      |                                                                   |          | C1705 C1706 C1707 C1708                    |    |  |
|      |                                                                   |          | C1709 C1710 C1711 C1712                    |    |  |
|      |                                                                   |          | C1713 C1714 C1715 C1716                    |    |  |
|      |                                                                   |          | C1717 C1718 C1719 C1720                    |    |  |
|      |                                                                   |          | C1721 C1722 C1723 C1724                    |    |  |
|      |                                                                   |          | C1725 C1726 C1727 C1728                    |    |  |
|      |                                                                   |          | C1729 C1730 C1731 C1732                    |    |  |
|      |                                                                   |          | C1733 C1734 C1735 C1736                    |    |  |
|      |                                                                   |          | C1737 C1738 C1739 C1740                    |    |  |
|      |                                                                   |          | C1741 C1742 C1743 C1744                    |    |  |
|      |                                                                   |          | C1745 C1746 C1747 C1748                    |    |  |
|      |                                                                   |          | C1749 C1750 C1751 C1752                    |    |  |
|      |                                                                   |          | C1753                                      |    |  |
| 88   | 2248872-0021                                                      | 2        | CAP,CER CHIP,47 PF,10%,100V,COG,0603 P     | KG |  |
|      |                                                                   |          | C158 C952                                  |    |  |
| 89   | 2248863-0130                                                      | 8        | RES,CHIP,0 OHM,5%,.063W,0603 PKG           |    |  |
|      |                                                                   |          | R155 R1800 R1801 R1201                     |    |  |
|      |                                                                   |          | R147 R148 R149 R190                        |    |  |
| 90   | 2248863-0073                                                      | 30       | RES,CHIP,10 K OHM,5%,.063W,0603 PKG        |    |  |
|      |                                                                   |          | R117 R118 R120 R1819                       |    |  |
|      |                                                                   |          | R1905 R194 R1907                           |    |  |
|      |                                                                   |          | R201 R2011 R205 R209                       |    |  |
|      |                                                                   |          | R210 R211 R220 R221                        |    |  |
|      |                                                                   |          | R222 R223 R224 R225                        |    |  |
|      |                                                                   |          | R226 R227 R238 R245                        |    |  |
|      |                                                                   |          | R247 R249 R739 R740                        |    |  |
|      |                                                                   |          | R741 R946 R1811                            |    |  |
| 91   | 2248863-0057                                                      | 1        | RES,CHIP,2.2 K OHM,5%,.063W,0603 PKG       |    |  |
|      |                                                                   |          | R196                                       |    |  |

| Item | TI Part No.  | Quantity | Description                        |           |                         |                |
|------|--------------|----------|------------------------------------|-----------|-------------------------|----------------|
| 92   | 2248863-0009 | 48       | RES,CHIP,22 (                      | OHM,5%    | .063W,0                 | 603 PKG        |
|      |              |          | R500                               | R501      | R502                    | R503           |
|      |              |          | R504                               | R505      | R506                    | R507           |
|      |              |          | R508                               | R512      | R513                    | R514           |
|      |              |          | R515                               | R516      | R517                    | R518           |
|      |              |          | R519                               | R520      | R521                    | R522           |
|      |              |          | R523                               | R524      | R800                    | R801           |
|      |              |          | R802                               | R803      | R804                    | R828           |
|      |              |          | R829                               | R954      |                         |                |
|      |              |          | R1631                              | R1632     | R1633                   |                |
|      |              |          | R1634                              | R1635     | R1636                   | R1637          |
|      |              |          | R1638                              | R1639     | R1640                   | R1641          |
|      |              |          | R1642                              | R1643     | R1644                   | R1646          |
|      |              |          | R261                               | R1202     | R1204                   |                |
| 93   | 2248863-0080 | 4        | RES,CHIP,20 H                      | K OHM,5   | %,.063W                 | ,0603 PKG      |
|      |              |          | R203                               | R208      | R852                    | R50            |
| 94   | 2248863-0065 | 2        | RES,CHIP,4.7                       | K OHM,5   | 5%,. <mark>063</mark> W | /,0603 PKG     |
|      |              |          | R192                               | R738      |                         |                |
| 95   | 2248863-0049 | 15       | RES,CHIP,1 K OHM,5%,.063W,0603 PKG |           |                         |                |
|      |              |          | R1100                              | R853      | R854                    |                |
|      |              |          | R150                               | R151      | R152                    | R153           |
|      |              |          | R154                               | R160      | R161                    | R162           |
|      |              |          | R163                               | R164      | R188                    | R970           |
| 96   | 2248863-0025 | 2        | RES, CHIP, 100                     | OHM,5%    | %,. <b>063W</b> ,       | 0603 PKG       |
|      |              |          | R184                               | R191      |                         |                |
| 100  | 2248863-0013 | 22       | RES,CHIP,33 (                      | OHM,5%    | .063W,0                 | 603 PKG        |
|      |              |          | R95                                | R700      | R702                    | R704           |
|      |              |          | R706                               | R707      | R709                    | R711           |
|      |              |          | R713                               | R714      | R717                    | R719           |
|      |              |          | R721                               | R722      | R724                    | R725           |
|      |              |          | R732                               | R733      | R734                    | R929           |
|      |              |          | R982                               | R240      |                         |                |
| 104  | 2248872-0028 | 6        | CAP,CER CHI                        | P,180 PF, | 10%,100                 | V,COG,0603 PK  |
|      |              |          | C1608                              | C950      | C954                    | C955           |
|      |              |          | C957                               | C958      |                         |                |
| 105  | 2248654-0007 | 1        | FERRITE CHIE                       | P,WIDE E  | BAND, 125               | 6 OHMS @ 100MH |
|      |              |          | FB31                               | FB32      | FB33                    | FB91           |
|      |              |          | FB92                               | FB93      | FB96                    | FB99           |
|      |              |          | FB120                              | FB1901    |                         |                |

#### ... 1 . • ^ -. ~ • 001 -. - -. .

| Tab  | Table 6-6 Main Board, P/N 9798803-0001, Parts Listing (continued) |          |                                                                                   |  |  |
|------|-------------------------------------------------------------------|----------|-----------------------------------------------------------------------------------|--|--|
| Item | TI Part No.                                                       | Quantity | Description                                                                       |  |  |
| 106  | 2248654-0005                                                      | 4        | FERRITE CHIP, WIDE BAND, 400 OHMS @ 100MHZ<br>FB171 FB172 FB173 FB174             |  |  |
| 107  | 2248463-0005                                                      | 2        | EMI SUPRESSOR,CHIP,Z=80 OHMS,25%<br>FB95 FB123                                    |  |  |
| 110  | 2248858-0065                                                      | 1        | CAP,TANT CHIP,100 UF,20%,4V,F-CASE,L-PRO<br>C43                                   |  |  |
| 112  | 0996709-0002                                                      | 1        | IC,LM393,DIFF.COMPARATOR,PLASTIC SOIC<br>U211                                     |  |  |
| 113  | 2548277-0001                                                      | 3        | DIODE, SCHOTTKY BARRIER, BAT54, SMT<br>CR181 CR1801 CR192                         |  |  |
| 114  | 2548278-0001                                                      | 1        | DIODE,SWITCHING,100V(BR),SMT<br>CR114                                             |  |  |
| 115  | 2563168-0011                                                      | 1        | VOLT REF,UPWR,2.500 VR,20MA MAX IR,SOT23<br>CR182                                 |  |  |
| 116  | 2548483-0001                                                      | 1        | TRANSISTOR,PNP,DTA114YK,SOT-23 PKG<br>Q131                                        |  |  |
| 117  | 2548482-0001                                                      | 8        | TRANSISTOR,NPN,DTC114YK,SOT-23 PKG<br>Q181 Q194 Q195 Q212<br>Q218 Q1801 Q196 Q130 |  |  |
| 118  | 2548330-0008                                                      | 1        | Q210 Q1001 Q100 Q100<br>DIODE,ZENER,6.0V,5%,225 M W,SOT-23<br>CR183               |  |  |
| 120  | 2548579-0010                                                      | 1        | XSTR,9430,MOSFET,SNGL P-CHAN,ENHANC,8-P<br>U195                                   |  |  |
| 122  | 2211416-0004                                                      | 2        | XSISTOR,2907A,NPN,SMALL SGNL,60 VCEO,.6W<br>Q211 Q216                             |  |  |
| 123  | 2211415-0004                                                      | 1        | XSISTOR,2222A,NPN,SMALL SGNL,40VCEO,1.5W<br>Q191                                  |  |  |
| 124  | 2563170-0002                                                      | 2        | DIODE, CHIP, SCHOTTKY, PWR RECT, 80 IF, 40 VR<br>CR1804 CR1805                    |  |  |
| 125  | 2548468-0001                                                      | 4        | FET,BST82,N-CHANNEL,80V VDS,PLAS SOT-23<br>Q201 Q183 Q199 Q190                    |  |  |
| 128  | 2548277-0002                                                      | 2        | DIODE,SCHTKY BARR,BAT54A,200 M IF,30V<br>CR196 CR202                              |  |  |
| 130  | 2563148-0002                                                      | 1        | XSTR,MOSFET,N-CHN,30VDS,30AID,50W,TO-252<br>Q23                                   |  |  |
| 131  | 2563205-0001                                                      | 1        | IC,ML4873,BATTERY POWER CONTROL,PL SSOP<br>U200                                   |  |  |
| 140  | 2248342-0022                                                      | 2        | INDUCTOR, SURFACE MOUNT, 5.6UH, 20%<br>L190 L191                                  |  |  |

| Tab  | Table 6-6 Main Board, P/N 9798803-0001, Parts Listing (continued) |          |                                                                    |  |  |  |
|------|-------------------------------------------------------------------|----------|--------------------------------------------------------------------|--|--|--|
| Item | TI Part No.                                                       | Quantity | Description                                                        |  |  |  |
| 144  | 2248834-0001                                                      | 1        | CAP,TANT CHIP,CNFRML,100UF,20%,15V,H-PKG<br>C208                   |  |  |  |
| 145  | 2248252-0067                                                      | 2        | TANTALUM CHIP CAPACITOR,10UF+/-20%,16VDC<br>C2001 C195             |  |  |  |
| 147  | 2248813-0025                                                      | 2        | RES,CHIP,.150 OHM,1%,1W,2512 PKG<br>R2111 R2120                    |  |  |  |
| 148  | 2248813-0001                                                      | 1        | RES,CHIP,.030 OHM,1%,1W,2512 PKG<br>R2006                          |  |  |  |
| 149  | 2248846-0289                                                      | 1        | RES,CHIP,10.0 K OHM,1%,.10W,0805 PKG<br>R2010                      |  |  |  |
| 150  | 2248846-0339                                                      | 2        | RES,CHIP,33.2 K OHM,1%,.10W,0805 PKG<br>R181 R182                  |  |  |  |
| 151  | 2221287-0316                                                      | 2        | CHIP RES,1.40 K OHMS,1/8 W,1%<br>R2121 R2122                       |  |  |  |
| 153  | 2248846-0261                                                      | 2        | RES,CHIP,5.11 K OHM,1%,.10W,0805 PKG<br>R2102 R2110                |  |  |  |
| 155  | 2248846-0284                                                      | 2        | RES,CHIP,8.87 K OHM,1%,.10W,0805 PKG<br>R2104 R2117                |  |  |  |
| 161  | 2563151-0002                                                      | 3        | DIODE, CHIP, SWITCHING, BAV70, 250 M IF, 70 V<br>CR211 CR218 CR110 |  |  |  |
| 168  | 2548330-0007                                                      | 1        | DIODE,ZENER,5232B,5.6V,5%,225 M W<br>CR115                         |  |  |  |
| 169  | 2548579-0011                                                      | 1        | XSTR,9410,MOSFET,SNGL N-CHAN,ENHANC,8-P<br>U201                    |  |  |  |
| 174  | 2248863-0067                                                      | 1        | RES,CHIP,5.6 K OHM,5%,.063W,0603 PKG<br>R1816                      |  |  |  |
| 175  | 2248863-0108                                                      | 1        | RES,CHIP,300 K OHM,5%,.063W,0603 PKG<br>R1817                      |  |  |  |
| 176  | 2248863-0089                                                      | 4        | RES,CHIP,47 K OHM,5%,.063W,0603 PKG<br>R2002 R2003 R197 R1909      |  |  |  |
| 177  | 2248863-0079                                                      | 2        | RES,CHIP,18 K OHM,5%,.063W,0603 PKG<br>R2113 R2119                 |  |  |  |
| 178  | 2248863-0061                                                      | 3        | RES,CHIP,3.3 K OHM,5%,.063W,0603 PKG<br>R751 R752 R1910            |  |  |  |
| 179  | 2248872-0029                                                      | 1        | CAP,CER CHIP,220 PF,10%,100V,COG,0603 PK<br>C210                   |  |  |  |
| 180  | 2248872-0049                                                      | 1        | CAP,CER CHIP,.01 UF,10%,50V,X7R,0603 PKG<br>C1809                  |  |  |  |

## 6-24 Illustrated Parts Listing

| Tab  | Table 6-6 Main Board, P/N 9798803-0001, Parts Listing (continued) |          |                                                                                                   |  |  |
|------|-------------------------------------------------------------------|----------|---------------------------------------------------------------------------------------------------|--|--|
| Item | TI Part No.                                                       | Quantity | Description                                                                                       |  |  |
| 181  | 2248872-0053                                                      | 1        | CAP,CER CHIP,.022 UF,+80/-20%,25V,Z5U,06<br>C202                                                  |  |  |
| 183  | 2248872-0045                                                      | 3        | CAP,CER CHIP,4700 PF,10%,50V,X7R,0603 PK<br>C197 C198 C2003                                       |  |  |
| 185  | 2248863-0121                                                      | 1        | RES,CHIP,1 M OHM,5%,.063W,0603 PKG<br>R1902                                                       |  |  |
| 220  | 2563135-0032                                                      | 2        | IC,DRAM,256K X 16,70NS,PLSTC,TSOP II<br>*ALTERNATE P/N 2563135-31 (SEC)<br>*LM ITEM 47<br>U81 U82 |  |  |
| 221  | 2248873-0009                                                      | 1        | CAP,TANT CHIP,CNFML,22.0 UF,20%,6.3V,B C<br>C910                                                  |  |  |
| 223  | 2248863-0017                                                      | 4        | RES,CHIP,47 OHM,5%,.063W,0603 PKG<br>R950 R955 R957 R958                                          |  |  |

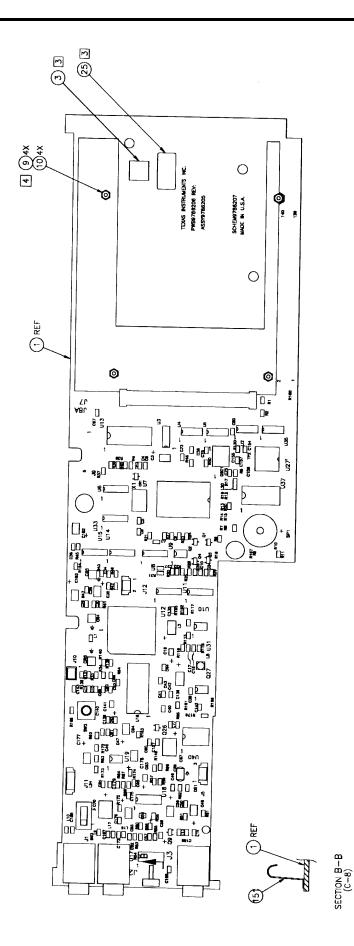

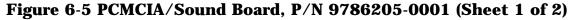

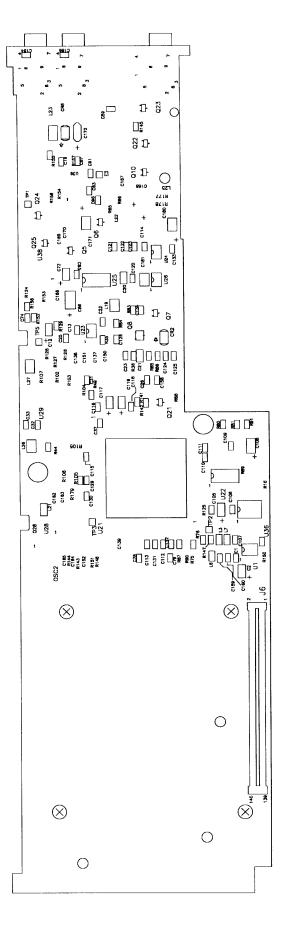

Figure 6-5 PCMCIA/Sound Board, P/N 9786205-0001 (Sheet 2 of 2)

| PART NO: 9786205-0001 | <b>PWB ASSY</b> , | PCMCIA/SOUND | BOARD, TM4100 |
|-----------------------|-------------------|--------------|---------------|
| REV: K/L              |                   |              |               |

| Item | TI Part No.  | Quantity | Description                                   |
|------|--------------|----------|-----------------------------------------------|
| 02   | 9786207-0001 | REF      | LOGIC,PCMCIA/SOUND BOARD,TM5000               |
| 03   | 2363830-0008 | .0030    | LABEL, SYMBOLIZATION (.375" X .375")          |
| 04   | 2248898-0001 | 3        | CONNECTOR, JACK, AUDIO, 3.5MM, BLACK          |
|      |              |          | J1,J2,J3                                      |
| 05   | 2248902-0002 | 1        | CONNECTOR, PCMCIA, UPPER                      |
|      |              |          | J8B                                           |
| 06   | 2248901-0001 | 1        | EJECTOR, DUAL SLOT, TOP BUTTON TYPE           |
| 07   | 2248632-0002 | 1        | SWITCH, SLIDE, SPDT, THRUHOLE MTG, .358 HIGH  |
|      |              |          | SW3                                           |
| 08   | 2248533-0001 | 1        | HEADER, STRAT, MALE, 2-PINS, 1-ROW, 2MM PITCH |
|      |              |          | J10                                           |
| 09   | 2248611-0030 | 4        | SCREW,METRIC,M2 X 12,FLAT HEAD                |
| 10   | 2410030-0002 | 4        | NUT,HEX,M2,STEEL,PASSIVATED                   |
| 13   | 2248395-0001 | 1        | TRANSDUCER,2400 HZ,5 VOLTS                    |
|      |              |          | SP1                                           |
| 37   | 2548482-0001 | 1        | TRANSISTOR,NPN,DTC114YK,SOT-23 PKG            |
| 131  | 9786205-3301 | 1        | BACKSIDE SMT PARTS FOR 9786205-0001           |
| 134  | 2248812-0015 | 1        | WIRE, PRECUT, STPD, SOLID, 30AWG, 1.00"L, WHT |
| 135  | 2248812-0012 | 1        | WIRE, PRECUT, STPD, SOLID, 30AWG, .800"L, WHT |
| 136  | 2248812-0006 | 3        | WIRE, PRECUT, STPD, SOLID, 30AWG, .500"L, WHT |
| 137  | 2247658-0001 | .0160    | CONTACT STRIP, FINGER, ADHESIVE BACKED        |
| 138  | 2248731-0005 | 2        | CAP, TANT CHIP, 10 UF, 20%, 7V, 1206 PKG      |
| 139  | 2248812-0003 | 1        | WIRE, PRECUT, STPD, SOLID, 30AWG, .350"L, WHT |

Note: The following is a breakout of the backside parts associated with item 131 above.

PART NO: 9786205-3301 BACKSIDE SMT PARTS FOR 9786205-0001 REV:

| K/L  |              |          |                                               |
|------|--------------|----------|-----------------------------------------------|
| Item | TI Part No.  | Quantity | Description                                   |
| 27   | 2248878-0001 | 1        | CONN, PLUG, 140-POS, 6MM STK, 0.8MM PITCH, SM |
|      |              |          | J6                                            |
| 37   | 2548482-0001 | 5        | TRANSISTOR,NPN,DTC114YK,SOT-23 PKG            |
|      |              |          | Q5 Q6 Q7 Q8                                   |
|      |              |          | Q10                                           |
| 38   | 2563214-0001 | 3        | XSTR,MOSFET,DL N-CHN ENHNCMNT,20VDS,TSSO      |
|      |              |          | U23 U24 U26                                   |
| 41   | 2548509-0001 | 3        | MOSFET,N-CHANNEL,60V,SOT-23 PKG               |
|      |              |          | Q22 Q23 Q24                                   |
| 42   | 2548579-0005 | 2        | XSISTOR,9953,MOSFET,DUAL P-CHAN,8-P SOIC      |
|      |              |          | U1 U38                                        |
|      |              |          |                                               |

| Table 6-7 PCMCIA/Sound Board, P/N 9786205-0001, Parts Listing(continued) |              |          |                                                        |
|--------------------------------------------------------------------------|--------------|----------|--------------------------------------------------------|
| Item                                                                     | TI Part No.  | Quantity | Description                                            |
| 54                                                                       | 2563212-0001 | 1        | IC,AD720,RGB TO NTSC ENCODER,PLCC<br>U29               |
| 55                                                                       | 9798685-0003 | 1        | CM,IC,74HC157,HI-SPEED CMOS,16-PIN,SOIC<br>U28         |
| 56                                                                       | 2548254-0002 | 1        | IC,74HCT08,QUAD 2-INPUT AND,PLASTIC SOIC<br>U22        |
| 59                                                                       | 2248884-0001 | 1        | CONV,DC/DC,MICROPWR,ADJ V,PLASTIC SOIC<br>U39          |
| 61                                                                       | 2248342-0022 | 4        | INDUCTOR, SURFACE MOUNT, 5.6UH, 20%<br>L19 L22 L26 L27 |
| 62                                                                       | 2248808-0005 | 2        | COIL,ELECT,22UH,.68A,4.5MM DIA,SMT PKG<br>L23 L25      |
| 65                                                                       | 2548478-0003 | 2        | DIODE,SCHOTTKY,SOD-87 PKG<br>CR2 CR8                   |
| 66                                                                       | 2563126-0002 | 1        | IC,CL-PD6720,PCMCIA CONT,PL QFP,REV B<br>U21           |
| 67                                                                       | 2548649-0001 | 1        | IC,MIC2558,LOGIC CONT SWITCH,PLSTC,SOIC<br>U25         |
| 71                                                                       | 2248463-0001 | 4        | EMI SUPRESSOR, CHIP, Z=26 +/-25% OHMS<br>L3 L6 L7 L21  |
| 72                                                                       | 2248623-0018 | 1        | XTAL OSC,17.734480MHZ,+/-100 PPM,SMT<br>OSC2           |
| 73                                                                       | 2248600-0061 | 50       | CAP,CER CHIP,.1 UF,20%,50V,Z5U,805 PKG                 |
|                                                                          |              |          | C1 C19 C26 C59                                         |
|                                                                          |              |          | C74 C78 C79 C87                                        |
|                                                                          |              |          | C91 C93 C96 C106                                       |
|                                                                          |              |          | C107 C109 C110 C111                                    |
|                                                                          |              |          | C112 C113 C114 C115                                    |
|                                                                          |              |          | C116 C118 C120 C121                                    |
|                                                                          |              |          | C122 C123 C124 C125                                    |
|                                                                          |              |          | C126 C129 C130 C131                                    |
|                                                                          |              |          | C132 C133 C134 C137                                    |
|                                                                          |              |          | C138 C139 C150 C151                                    |
|                                                                          |              |          | C152 C159 C160 C162                                    |
|                                                                          |              |          | C163 C166 C169 C170                                    |
|                                                                          |              |          | C63 C25                                                |
| 75                                                                       | 2248873-0022 | 2        | CAP, TANT CHIP, CNFML, 47.0 UF, 20%, 16V, C CA         |
|                                                                          |              |          | C171 C172                                              |
| 78                                                                       | 2248252-0042 | 2        | TANTALUM CHIP CAP,0.47UF +/-20%,10VDC                  |

| Та   | Table 6-7 PCMCIA/Sound Board, P/N 9786205-0001, Parts Listing<br>(continued) |          |                                                         |  |
|------|------------------------------------------------------------------------------|----------|---------------------------------------------------------|--|
| Item | TI Part No.                                                                  | Quantity | Description                                             |  |
|      |                                                                              |          | C20 C21                                                 |  |
| 80   | 2248600-0037                                                                 | 2        | CAP,CER CHIP,1000 PF,10%,50V,COG,805 PKG                |  |
|      |                                                                              |          | C13 C37                                                 |  |
| 83   | 2248600-0042                                                                 | 2        | CAP,CER CHIP,2700PF,10%,50V,X7R,805 PKG                 |  |
|      |                                                                              |          | C31 C33                                                 |  |
| 84   | 2248600-0017                                                                 | 2        | CAP,CER CHIP,22 PF,10%,50V,COG,805 PKG                  |  |
|      |                                                                              |          | C164 C165                                               |  |
| 85   | 2248731-0001                                                                 | 1        | CAP, TANT CHIP, 4.7 UF, 20%, 10V, 1206 PKG              |  |
|      |                                                                              |          | C108                                                    |  |
| 86   | 2221947-0015                                                                 | 1        | CAP,CERAMIC,470 PF,50V,10%,COG,CHIP                     |  |
|      |                                                                              |          | C32                                                     |  |
| 88   | 2248600-0049                                                                 | 3        | CAP,CER CHIP,10000PF,10%,50V,X7R,805 PKG                |  |
|      |                                                                              |          | C22 C23 C158                                            |  |
| 89   | 2221092-0006                                                                 | 1        | IC,74HCT244,OCTAL BFR/LINE DRVR,PL TSSOP                |  |
|      |                                                                              |          | U36                                                     |  |
| 90   | 2248873-0021                                                                 | 7        | CAP,TANT CHIP,CNFML,15.0 UF,20%,16V,B CA                |  |
|      |                                                                              |          | C2 C12 C72 C105                                         |  |
|      |                                                                              |          | C117 C119 C167                                          |  |
| 91   | 2248834-0001                                                                 | 4        | CAP,TANT CHIP,CNFRML,100UF,20%,15V,H-PKG                |  |
|      |                                                                              | 2        | C86 C168 C180 C181                                      |  |
| 94   | 2248846-0114                                                                 | 2        | RES,CHIP,150 OHM,1%,.10W,0805 PKG                       |  |
| 05   | 0040001 0040                                                                 |          | R35 R36                                                 |  |
| 95   | 2248601-0049                                                                 | 1        | CHIP RESISTOR, 1.0K OHM, .1W, 5%, 0805 PKG              |  |
| 00   | 9949601 0090                                                                 | 4        | R153                                                    |  |
| 99   | 2248601-0080                                                                 | 4        | CHIP RES,20 K OHM,.1 W,5%,0805 PKG<br>R124 R143 R80 R81 |  |
| 100  | 2248601-0033                                                                 | 2        | CHIP RESISTOR,220 OHM,.1W,5%,0805 PKG                   |  |
| 100  | 2248001-0033                                                                 | 2        | R145 R154                                               |  |
| 101  | 2248601-0081                                                                 | 1        | CHIP RESISTOR,22K OHM,.1W,5%,0805 PKG                   |  |
| 101  | 2240001 0001                                                                 | 1        | R44                                                     |  |
| 104  | 2248601-0061                                                                 | 1        | CHIP RESISTOR, 3.3K OHM, .1W, 5%, 0805 PKG              |  |
| 101  |                                                                              | •        | R49                                                     |  |
| 107  | 2248846-0431                                                                 | 1        | RES,CHIP,301 K OHM,1%,.10W,0805 PKG                     |  |
|      |                                                                              |          | R155                                                    |  |
| 108  | 2248601-0013                                                                 | 1        | CHIP RESISTOR,33 OHM,.1W,5%,0805 PKG                    |  |
|      | -                                                                            |          | R129                                                    |  |
| 111  | 2248601-0017                                                                 | 1        | CHIP RESISTOR,47 OHM,.1W,5%,0805 PKG                    |  |
|      |                                                                              |          | R144                                                    |  |
|      |                                                                              |          |                                                         |  |

#### 05 0001 п . -. . • ~ . 1 1 . ~

### **6-30** Illustrated Parts Listing

| 14   | (continued)  |          |                                            |  |  |
|------|--------------|----------|--------------------------------------------|--|--|
| Item | TI Part No.  | Quantity | Description                                |  |  |
| 117  | 2248846-0178 | 3        | RES,CHIP,698 OHM,1%,.10W,0805 PKG          |  |  |
|      |              |          | R102 R103 R104                             |  |  |
| 118  | 2248523-0085 | 3        | RES,CHIP,75.0 OHM,1%,.25W,1210 PKG         |  |  |
|      |              |          | R105 R106 R107                             |  |  |
| 119  | 2248846-0385 | 1        | RES,CHIP,100 K OHM,1%,.10W,0805 PKG        |  |  |
|      |              |          | R156                                       |  |  |
| 120  | 2248601-0130 | 6        | CHIP RESISTOR,0.0 OHM,.1W,5%,0805 PKG      |  |  |
|      |              |          | R75 R76 R87 R125                           |  |  |
|      |              |          | R141 R142                                  |  |  |
| 121  | 2248846-0207 | 3        | RES,CHIP,1.40 K OHM,1%,.10W,0805 PKG       |  |  |
|      |              |          | R126 R127 R128                             |  |  |
| 122  | 2248601-0025 | 1        | CHIP RESISTOR, 100 OHM, .1W, 5%, 0805 PKG  |  |  |
|      |              |          | R91                                        |  |  |
| 123  | 2248601-0097 | 7        | CHIP RESISTOR, 100K OHM, .1W, 5%, 0805 PKG |  |  |
|      |              |          | R158 R147 R83 R84                          |  |  |
|      |              |          | R85 R86 R152                               |  |  |
| 126  | 2548483-0001 | 2        | TRANSISTOR, PNP, DTA114YK, SOT-23 PKG      |  |  |
|      |              |          | Q21 Q25                                    |  |  |
| 130  | 9786205-3001 | 1        | TOPSIDE SMT PARTS FOR 9786205-0001         |  |  |

**Note:** The following is a breakout of the topside parts associated with item 130 above.

PART NO: 9786205-3001TOPSIDE SMT PARTS FOR 9786205-0001REV: K/ L PT: A BML: R Item TI Part No Quantity Description

| Item | TI Part No.  | Quantity | Description                                 |  |
|------|--------------|----------|---------------------------------------------|--|
| 01   | 9786206-0001 | 1        | PWB,PCMCIA/SOUND BOARD,TM5000               |  |
| 25   | 2237085-0002 | 1        | LABEL, BARCODE, .25 X .50, CODE I 2 OF 5    |  |
| 31   | 2248932-0001 | 1        | HEADER,STRAIGHT,2-POS,1-ROW,1.25MM CTR      |  |
|      |              |          | J12                                         |  |
| 32   | 2248932-0002 | 1        | HEADER, STRAIGHT, 3-POS, 1-ROW, 1.25MM CTR  |  |
|      |              |          | J5                                          |  |
| 33   | 2248932-0004 | 1        | HEADER, STRAIGHT, 5-POS, 1-ROW, 1.25MM CTR  |  |
|      |              |          | J11                                         |  |
| 34   | 2248500-0022 | 1        | FLAT CBL CONN, ZIF, 5-POS, 1MM CENTERS, 2-R |  |
|      |              |          | J9                                          |  |
| 36   | 2248969-0001 | 1        | SWITCH, PUSHBUTTON, MOMENTARY, SMT, 80G     |  |
|      |              |          | SW2                                         |  |
| 37   | 2548482-0001 | 1        | TRANSISTOR,NPN,DTC114YK,SOT-23 PKG          |  |
|      |              |          | Q26                                         |  |
|      |              |          |                                             |  |

| Ta   | ble 6-7 PCMC | IA/Sound | Board, P/N 9786205-0001, Parts Listing<br>(continued) |
|------|--------------|----------|-------------------------------------------------------|
| Item | TI Part No.  | Quantity | Description                                           |
| 39   | 2563157-0001 | 1        | IC,YMF262,FM SOUND SOURCE,PLASTIC SOIC<br>U13         |
| 40   | 2563158-0001 | 1        | IC,YAC512,2-CH FLOATING D/A CONV,PL SOIC<br>U14       |
| 41   | 2548509-0001 | 1        | MOSFET,N-CHANNEL,60V,SOT-23 PKG<br>Q9                 |
| 43   | 2568719-0001 | 1        | IC,74HCT00,SMT,QUAD NAND GATE<br>U8                   |
| 44   | 2248889-0008 | 1        | CRYSTAL, MINIATURE, 16.000 MHZ, CERAMIC,<br>SMT       |
|      |              |          | X1                                                    |
| 45   | 2211090-0002 | 1        | IC,TL082,OPAMP,PLASTIC SOIC<br>U9                     |
| 46   | 2211415-0004 | 2        | XSISTOR,2222A,NPN,SMALL SGNL,40VCEO,1.5W<br>Q1 Q4     |
| 47   | 2211416-0004 | 2        | XSISTOR,2907A,NPN,SMALL SGNL,60 VCEO,.6W<br>Q2 Q3     |
| 48   | 2247532-0003 | 2        | IC,74HC04,HEX 1-INPUT INVERTER,PLAS SOIC              |
| 49   | 2211219-0002 | 2        | U10 U11<br>IC,TL084,OPAMP,PLASTIC SOIC                |
|      |              |          | U15 U17                                               |
| 50   | 2563178-0001 | 1        | IC,TDA7284,RECORD/PLAYBACK-W/ALC,PL<br>SOIC           |
| ~ .  | 0500004 0004 |          |                                                       |
| 51   | 2563224-0001 | 1        | IC,TDA2822,STEREO PWR AMP,PLASTIC SOIC<br>U19         |
| 52   | 2563185-0002 | 5        | IC,CMOS,3L384,BUS SWITCH,10-BIT,PL QSOP               |
|      |              |          | U2 U3 U4 U5                                           |
|      |              |          | U35                                                   |
| 53   | 2548256-0002 | 1        | IC,74HCT14,HEX 1-INPUT SCHM TRIG,SOIC<br>U6           |
| 57   | 9786246-0001 | 1        | PAL,PROGRAMMED,PCMCIA,TM5000<br>U27                   |
| 58   | 2576070-0001 | 1        | IC,74HCT32,SOIC                                       |
| 00   | 2010010 0001 | 1        | U33                                                   |
| 59   | 2248884-0001 | 1        | CONV,DC/DC,MICROPWR,ADJ V,PLASTIC SOIC                |
|      |              | -        | U31                                                   |
| 60   | 2563182-0004 | 3        | LED,GREEN,SMT PKG                                     |
|      |              |          | CR4 CR5 CR6                                           |
|      |              |          |                                                       |

### 6-32 Illustrated Parts Listing

| Та   | ble 6-7 PCMC | IA/Sound | Board, P/N 9786205-0001, Parts Listing<br>(continued) |
|------|--------------|----------|-------------------------------------------------------|
| Item | TI Part No.  | Quantity | Description                                           |
| 62   | 2248808-0005 | 1        | COIL,ELECT,22UH,.68A,4.5MM DIA,SMT PKG                |
|      |              |          | L8                                                    |
| 63   | 2248623-0004 | 1        | CRYSTAL OSC,14.3180 MHZ,+/-100PPM,SMT PK              |
|      |              |          | OSC1                                                  |
| 64   | 2548278-0001 | 1        | DIODE,SWITCHING,100V(BR),SMT                          |
|      |              |          | CR1                                                   |
| 65   | 2548478-0003 | 1        | DIODE,SCHOTTKY,SOD-87 PKG                             |
|      |              |          | CR9                                                   |
| 68   | 2563155-0001 | 1        | IC,MVA514,MIXER/VOL CONTROL,PLSTC SOIC                |
|      |              |          | U16                                                   |
| 69   | 2563153-0001 | 1        | IC, JAZZ16, 16-BIT AUDIO CONTROLLER, PQFP             |
|      |              |          | U7                                                    |
| 70   | 2563156-0001 | 1        | IC,MVA416,CODEC,16-BIT ADC/DAC,PLCC                   |
|      |              |          | U12                                                   |
| 71   | 2248463-0001 | 12       | EMI SUPRESSOR, CHIP, Z=26 +/-25% OHMS                 |
|      |              |          | L1 L2 L20 L9                                          |
|      |              |          | L10 L11 L13 L14                                       |
| ~~   |              | 40       | L15 L16 L17 L24                                       |
| 73   | 2248600-0061 | 42       | CAP,CER CHIP,.1 UF,20%,50V,Z5U,805 PKG                |
|      |              |          | C8 C9 C10 C16                                         |
|      |              |          | C17 C24 C27<br>C35 C36 C39 C40                        |
|      |              |          | C41 C42 C43 C44                                       |
|      |              |          | C41 C42 C43 C44<br>C45 C46 C47 C49                    |
|      |              |          | C60 C61 C73                                           |
|      |              |          | C75 C76 C77 C80                                       |
|      |              |          | C88 C89 C90 C92                                       |
|      |              |          | C94 C95 C97 C127                                      |
|      |              |          | C128 C140 C142 C143                                   |
|      |              |          | C154 C155 C175 C176                                   |
| 74   | 2248873-0018 | 2        | CAP,TANT CHIP,CNFML,330.0 UF,20%,10V,R C              |
|      |              |          | C67 C70                                               |
| 75   | 2248873-0022 | 6        | CAP, TANT CHIP, CNFML, 47.0 UF, 20%, 16V, C CA        |
|      |              |          | C3 C48 C55 C64                                        |
|      |              |          | C135 C136                                             |
| 76   | 2248873-0009 | 1        | CAP, TANT CHIP, CNFML, 22.0 UF, 20%, 6.3V, B C        |
|      |              |          | C53                                                   |
| 77   | 2248600-0044 | 1        | CAP,CER CHIP,3900PF,10%,50V,X7R,0805 PKG              |
|      |              |          | C57                                                   |
|      |              |          |                                                       |

| Ta   | Table 6-7 PCMCIA/Sound Board, P/N 9786205-0001, Parts Listing(continued) |          |                                                              |  |
|------|--------------------------------------------------------------------------|----------|--------------------------------------------------------------|--|
| Item | TI Part No.                                                              | Quantity | Description                                                  |  |
| 79   | 2248600-0025                                                             | 2        | CAP,CER CHIP,100PF,10%,50V,COG,0805 PKG                      |  |
|      |                                                                          |          | C4 C7                                                        |  |
| 80   | 2248600-0037                                                             | 1        | CAP,CER CHIP,1000 PF,10%,50V,COG,805 PKG                     |  |
|      |                                                                          |          | C38                                                          |  |
| 81   | 2248252-0044                                                             | 1        | TANTALUM CHIP CAP, 1.0 UF +/-20%, 10V DC                     |  |
|      |                                                                          |          | C58                                                          |  |
| 82   | 2248600-0041                                                             | 3        | CAP,CER CHIP,2200PF,10%,50V,X7R,0805 PKG                     |  |
|      |                                                                          |          | C14 C15 C52                                                  |  |
| 83   | 2248600-0042                                                             | 1        | CAP,CER CHIP,2700PF,10%,50V,X7R,805 PKG                      |  |
|      |                                                                          |          | C30                                                          |  |
| 84   | 2248600-0017                                                             | 4        | CAP,CER CHIP,22 PF,10%,50V,COG,805 PKG                       |  |
|      |                                                                          |          | C5 C6 C156 C157                                              |  |
| 86   | 2221947-0015                                                             | 4        | CAP,CERAMIC,470 PF,50V,10%,COG,CHIP                          |  |
|      |                                                                          |          | C34 C173 C174                                                |  |
|      |                                                                          |          | C179                                                         |  |
| 87   | 2248600-0023                                                             | 1        | CAP,CER CHIP,68 PF,10%,50V,0805 PKG                          |  |
|      |                                                                          | 2        | C29                                                          |  |
| 88   | 2248600-0049                                                             | 2        | CAP,CER CHIP,10000PF,10%,50V,X7R,805 PKG                     |  |
| 00   | 0040070 0001                                                             |          | C50 C51                                                      |  |
| 90   | 2248873-0021                                                             | 4        | CAP,TANT CHIP,CNFML,15.0 UF,20%,16V,B CA                     |  |
| 91   | 2248834-0001                                                             | 5        | C18 C28 C54 C141<br>CAP,TANT CHIP,CNFRML,100UF,20%,15V,H-PKG |  |
| 91   | 2248834-0001                                                             | 5        | C56 C177 C178 C182                                           |  |
|      |                                                                          |          | C183                                                         |  |
| 92   | 2248601-0027                                                             | 1        | CHIP RESISTOR, 120 OHM, .1W, 5%, 0805 PKG                    |  |
| 02   |                                                                          | 1        | R60                                                          |  |
| 93   | 2248601-0099                                                             | 1        | CHIP RES,120 K OHM,.1 W,5%,0805 PKG                          |  |
|      |                                                                          |          | R4                                                           |  |
| 95   | 2248601-0049                                                             | 6        | CHIP RESISTOR, 1.0K OHM, .1W, 5%, 0805 PKG                   |  |
|      |                                                                          |          | R2 R24 R52 R58                                               |  |
|      |                                                                          |          | R96 R53                                                      |  |
| 96   | 2248601-0121                                                             | 2        | CHIP RES,1.0 M OHM,.1W,5%,0805 PKG                           |  |
|      |                                                                          |          | R42 R45                                                      |  |
| 97   | 2248601-0139                                                             | 3        | CHIP RESISTOR, 2.2 OHM, .1W, 5%, 0805 PKG                    |  |
|      |                                                                          |          | R64 R67 R68                                                  |  |
| 98   | 2248601-0057                                                             | 6        | CHIP RESISTOR, 2.2K OHM, .1W, 5%, 0805 PKG                   |  |
|      |                                                                          |          | R28 R29 R51 R55                                              |  |
|      |                                                                          |          | R61 R21                                                      |  |
|      |                                                                          |          |                                                              |  |

## 6-34 Illustrated Parts Listing

| Та   | ble 6-7 PCMC | IA/Sound I | Board, P/N 9786205-0001, Parts Listing<br>(continued)                |
|------|--------------|------------|----------------------------------------------------------------------|
| Item | TI Part No.  | Quantity   | Description                                                          |
| 99   | 2248601-0080 | 2          | CHIP RES,20 K OHM,.1 W,5%,0805 PKG<br>R130 R131                      |
| 100  | 2248601-0033 | 1          | CHIP RESISTOR,220 OHM,.1W,5%,0805 PKG<br>R115                        |
| 101  | 2248601-0081 | 1          | CHIP RESISTOR,22K OHM,.1W,5%,0805 PKG<br>R46                         |
| 103  | 2248601-0083 | 1          | CHIP RESISTOR,27K OHM,.1W,5%,0805 PKG<br>R31                         |
| 104  | 2248601-0061 | 4          | CHIP RESISTOR, 3.3K OHM, .1W, 5%, 0805 PKG<br>R6 R8 R11 R13          |
| 105  | 2248601-0124 | 1          | CHIP RESISTOR, 1.3M OHM, 1W,5%,0805 PKG<br>R146                      |
| 106  | 2248601-0128 | 1          | CHIP RES,2.0 M OHM,.1W,5%,0805 PKG<br>R57                            |
| 107  | 2248846-0431 | 1          | RES,CHIP,301 K OHM,1%,.10W,0805 PKG<br>R116                          |
| 108  | 2248601-0013 | 1          | CHIP RESISTOR,33 OHM,.1W,5%,0805 PKG<br>R41                          |
| 109  | 2248601-0147 | 2          | CHIP RESISTOR, 4.7 OHM, .1W, 5%, 0805 PKG<br>R174 R175               |
| 111  | 2248601-0017 | 3          | CHIP RESISTOR,47 OHM,.1W,5%,0805 PKG<br>R5 R48 R50                   |
| 112  | 2248601-0089 | 1          | CHIP RESISTOR,47K OHM,.1W,5%,0805 PKG<br>R25                         |
| 113  | 2248601-0066 | 2          | CHIP RESISTOR, 5.1K OHM, 1W, 5%, 0805 PKG<br>R26 R27                 |
| 114  | 2248601-0091 | 1          | CHIP RES,56 K OHM,.1 W,5%,0805 PKG<br>R56                            |
| 115  | 2248601-0045 | 2          | CHIP RESISTOR,680 OHM,.1W,5%,0805 PKG<br>R33 R34                     |
| 119  | 2248846-0385 | 1          | RES,CHIP,100 K OHM,1%,.10W,0805 PKG<br>R117                          |
| 120  | 2248601-0130 | 8          | CHIP RESISTOR, 0.0 OHM, 1W, 5%, 0805 PKG                             |
|      |              |            | R161 R162 R163 R164<br>R165 R138 R139 R140                           |
| 122  | 2248601-0025 | 5          | CHIP RESISTOR, 100 OHM, . 1W, 5%, 0805 PKG<br>R37 R38 R39 R40<br>R59 |

| Ta   | Table 6-7 PCMCIA/Sound Board, P/N 9786205-0001, Parts Listing(continued) |          |                                              |  |  |
|------|--------------------------------------------------------------------------|----------|----------------------------------------------|--|--|
| Item | TI Part No.                                                              | Quantity | Description                                  |  |  |
| 123  | 2248601-0097                                                             | 8        | CHIP RESISTOR, 100K OHM, .1W, 5%, 0805 PKG   |  |  |
|      |                                                                          |          | R1 R23 R30 R54                               |  |  |
|      |                                                                          |          | R95 R62 R63 R176                             |  |  |
| 124  | 2248601-0073                                                             | 5        | CHIP RESISTOR, 10K OHM, .1W, 5%, 0805 PKG    |  |  |
|      |                                                                          |          | R22 R43 R47 R172                             |  |  |
|      |                                                                          |          | R173                                         |  |  |
| 125  | 2548157-0002                                                             | 1        | IC,HCT273,OCTAL D-TYPE FLIP-FLOP,PL SOIC     |  |  |
|      |                                                                          |          | U37                                          |  |  |
| 127  | 2248902-0001                                                             | 1        | CONNECTOR, PCMCIA, LOWER                     |  |  |
|      |                                                                          |          | J7                                           |  |  |
| 128  | 2248903-0001                                                             | 1        | CONN, RECTANGULAR, RECEPTACLE, 68-POS, 2-ROW |  |  |
|      |                                                                          |          | J8A                                          |  |  |
| 132  | 2548579-0010                                                             | 1        | XSTR,9430,MOSFET,SNGL P-CHAN,ENHANC,8-P      |  |  |
|      |                                                                          |          | Q27                                          |  |  |
| 133  | 2210989-0002                                                             | 1        | IC,LM2574,SWITCHING V RGLTR,PL SOIC          |  |  |
|      |                                                                          |          | U40                                          |  |  |

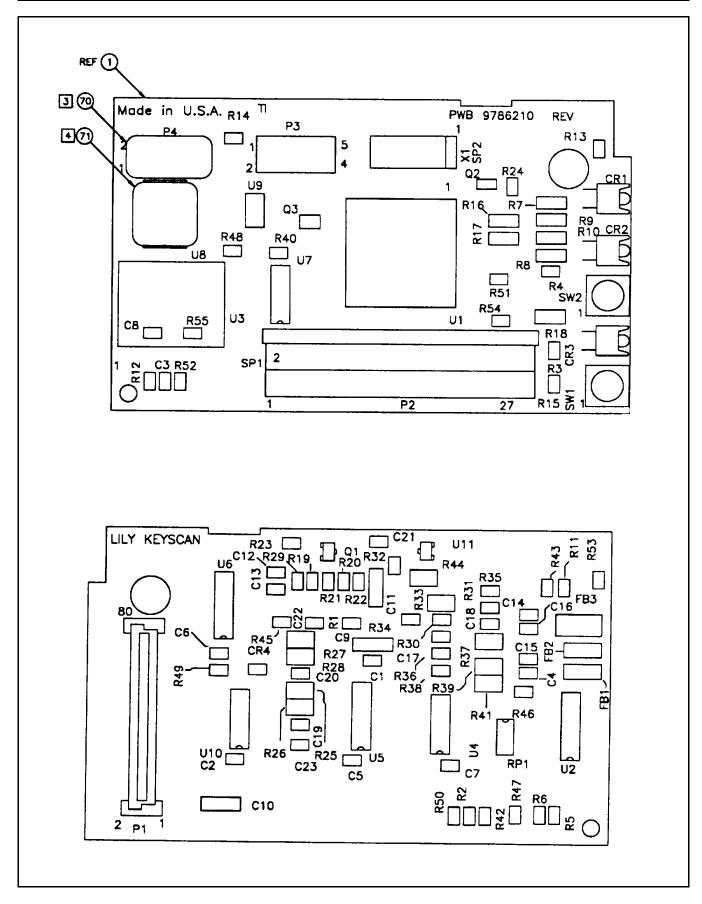

Figure 6-7 Keyscan Board, P/N 9786209-0001

|      | Table 6-8 Keyscan Board, P/N 9786209-0001, Parts Listing |           |                                          |  |  |
|------|----------------------------------------------------------|-----------|------------------------------------------|--|--|
| PART | NO:9786209-00                                            | 01 PWB AS | SY,KEYSCAN BD (II),TM4100 REV: H/ J      |  |  |
| Item | TI Part No.                                              | Quantity  | Description                              |  |  |
| 01   | 9786211-0001                                             | REF       | LOGIC, KEYSCAN BD (II), TM4100           |  |  |
| 04   | 9786209-3301                                             | 1         | BACKSIDE SMT PARTS FOR 9786209-0001      |  |  |
| 27   | 2248743-0002                                             | 1         | CONN,PCB,FPC ZIF,RT ANGLE,28-POS,HI-TEMP |  |  |
|      |                                                          |           | P2                                       |  |  |
| 33   | 2548631-0001                                             | 1         | IC,KB-AMP2,OPAMP,CERAMIC SIP             |  |  |
|      |                                                          |           | U3                                       |  |  |
| 71   | 2363830-0008                                             | .0030     | LABEL, SYMBOLIZATION (.375" X .375")     |  |  |
| 76   | 9798847-0001                                             | 1         | SPRING, KEYBOARD GROUND, TM5000P         |  |  |
|      |                                                          |           | *ALT PN 9786308-0001(SEC)                |  |  |
|      |                                                          |           | *LM ITEM 78                              |  |  |
|      |                                                          |           | SP1                                      |  |  |
| 78   | 9786308-0001                                             | 0         | SPRING, GROUND, MODIFIED, TM5000 SERIES  |  |  |
|      |                                                          |           | *ALT PN 9798847-0001(PRI)                |  |  |
|      |                                                          |           | *LM ITEM 76                              |  |  |
|      |                                                          |           |                                          |  |  |

**Note:** The following is a breakout of the backside parts associated with item 4 above.

| PART | PART NO: 9786209-3301 BACKSIDE SMT PARTS FOR 9786209-0001 REV: H/J |          |                                          |  |
|------|--------------------------------------------------------------------|----------|------------------------------------------|--|
| Item | TI Part No.                                                        | Quantity | Description                              |  |
| 03   | 9786209-3001                                                       | 1        | TOPSIDE SMT PARTS FOR 9786209-0001       |  |
| 28   | 2248871-0001                                                       | 1        | CONN,RCPT,60-POS,5MM STK,0.8MM PITCH,SMT |  |
|      |                                                                    |          | P1                                       |  |
| 32   | 2548445-0001                                                       | 1        | IC,74HC4051,8-CHANNEL ANALOG MULTIPLEXER |  |
|      |                                                                    |          | U2                                       |  |
| 34   | 2548186-0002                                                       | 1        | IC,HCT00,QUAD 2-INPUT NAND GATE,PL SOIC  |  |
|      |                                                                    |          | U4                                       |  |
| 35   | 2548377-0002                                                       | 1        | IC,HCT125,QUAD BUFFER,PLASTIC SOIC       |  |
|      |                                                                    |          | U10                                      |  |
| 38   | 2248863-0121                                                       | 2        | RES,CHIP,1 M OHM,5%,.063W,0603 PKG       |  |
|      |                                                                    |          | R34 R35                                  |  |
| 40   | 2248863-0085                                                       | 1        | RES,CHIP,33 K OHM,5%,.063W,0603 PKG      |  |
|      |                                                                    |          | R5                                       |  |
| 41   | 2248863-0073                                                       | 7        | RES,CHIP,10 K OHM,5%,.063W,0603 PKG      |  |
|      |                                                                    |          | R1 R19 R20 R21                           |  |
|      |                                                                    |          | R22 R29 R45                              |  |
| 45   | 2248872-0017                                                       | 2        | CAP,CER CHIP,22 PF,10%,100V,COG,0603 PKG |  |
|      |                                                                    |          | C12 C13                                  |  |

| Table 6-8 Keyscan Board, P/N 9786209-0001, Parts Listing (continued) |              |          |                                                   |  |
|----------------------------------------------------------------------|--------------|----------|---------------------------------------------------|--|
| Item                                                                 | TI Part No.  | Quantity | Description                                       |  |
| 46                                                                   | 2248872-0019 | 2        | CAP,CER CHIP,33 PF,10%,100V,COG,0603 PKG          |  |
|                                                                      |              |          | C17 C18                                           |  |
| 47                                                                   | 2248872-0061 | 8        | CAP,CER CHIP,.1 UF,+80/-20%,25V,Y5V,0603          |  |
|                                                                      |              |          | C1 C2 C4 C5                                       |  |
|                                                                      |              |          | C6 C7 C22 C23                                     |  |
| 50                                                                   | 2548468-0001 | 1        | FET,BST82,N-CHANNEL,80V VDS,PLAS SOT-23           |  |
|                                                                      |              |          | Q1                                                |  |
| 51                                                                   | 2248939-0029 | 1        | RES,NET,QSOP,16-P,10.0 K OHM,2%,.75W,ISO          |  |
|                                                                      |              |          | RP1                                               |  |
| 52                                                                   | 2248863-0130 | 4        | RES,CHIP,0 OHM,5%,.063W,0603 PKG                  |  |
|                                                                      |              |          | R2 R6 R32 R33                                     |  |
| 57                                                                   | 2248846-0466 | 2        | RES,CHIP,698 K OHM,1%,.10W,0805 PKG               |  |
|                                                                      |              |          | R36 R37                                           |  |
| 58                                                                   | 2248846-0339 | 2        | RES,CHIP,33.2 K OHM,1%,.10W,0805 PKG              |  |
| 50                                                                   | 0040004 0400 |          | R38 R39                                           |  |
| 59                                                                   | 2248601-0130 | 1        | CHIP RESISTOR,0.0 OHM,.1W,5%,0805 PKG             |  |
| 01                                                                   | 0040701 0005 | 0        | R25                                               |  |
| 61                                                                   | 2248731-0005 | 3        | CAP,TANT CHIP,10 UF,20%,7V,1206 PKG<br>C9 C10 C11 |  |
| 62                                                                   | 2548445-0003 | 2        | IC,74HC4053,8-CHANNEL ANALOG MULTI,SOIC           |  |
| 02                                                                   | 2348443-0003 | 2        | U5 U6                                             |  |
| 65                                                                   | 2248846-0235 | 1        | RES,CHIP,2.74 K OHM,1%,.10W,0805 PKG              |  |
| 00                                                                   |              | 1        | R41                                               |  |
| 66                                                                   | 2248863-0058 | 2        | RES,CHIP,2.4 K OHM,5%,.063W,0603 PKG              |  |
|                                                                      |              |          | R30 R31                                           |  |
| 67                                                                   | 2563223-0001 | 1        | DIODE, CHIP, SW, DUAL, 100V, 100MA, SOT-23        |  |
|                                                                      |              |          | CR4                                               |  |
| 68                                                                   | 2248863-0029 | 4        | RES,CHIP,150 OHM,5%,.063W,0603 PKG                |  |
|                                                                      |              |          | R46 R47 R49 R50                                   |  |
| 72                                                                   | 2248846-0378 | 1        | RES,CHIP,84.5 K OHM,1%,.10W,0805 PKG              |  |
|                                                                      |              |          | R27                                               |  |
| 73                                                                   | 2248846-0354 | 1        | RES,CHIP,47.5 K OHM,1%,.10W,0805 PKG              |  |
|                                                                      |              |          | R28                                               |  |
| 74                                                                   | 2248872-0049 | 1        | CAP,CER CHIP,.01 UF,10%,50V,X7R,0603 PKG          |  |
|                                                                      |              |          | C20                                               |  |
| 77                                                                   | 2248863-0065 | 1        | RES,CHIP,4.7 K OHM,5%,.063W,0603 PKG              |  |
|                                                                      |              |          | R23                                               |  |

#### Table 6-8 Keyscan Board, P/N 9786209-0001, Parts Listing (continued)

**Note:** The following is a breakout of the topside parts associated with item 3 above.

|      |              |          | IDE SMT PARTS FOR 9786209-0001 REV: H/ J                             |
|------|--------------|----------|----------------------------------------------------------------------|
| Item | TI Part No.  | Quantity | -                                                                    |
| 02   | 9786210-0001 | 1        | PWB,KEYSCAN BD (II),TM5000                                           |
| 29   | 2248912-0001 | 1        | CONNECTOR,FFC,5-PIN,1.25MM,STRAIGHT,SMT<br>P3                        |
| 31   | 9798831-0001 | 1        | OTP,KYBD CONTROLLER,TM5000<br>U1                                     |
| 36   | 2248745-0002 | 1        | CRYSTAL,QUARTZ,20.000MHZ,PLASTIC,SMT<br>X1                           |
| 37   | 2248601-0035 | 7        | CHIP RESISTOR,270 OHM,.1W,5%,0805 PKG<br>R7 R8 R9 R10<br>R16 R17 R18 |
| 41   | 2248863-0073 | 3        | RES,CHIP,10 K OHM,5%,.063W,0603 PKG<br>R3 R4 R54                     |
| 47   | 2248872-0061 | 1        | CAP,CER CHIP,.1 UF,+80/-20%,25V,Y5V,0603<br>C8                       |
| 49   | 2248872-0031 | 1        | CAP,CER CHIP,330 PF,10%,100V,X7R,0603 PK<br>C3                       |
| 50   | 2548468-0001 | 1        | FET,BST82,N-CHANNEL,80V VDS,PLAS SOT-23<br>Q2                        |
| 52   | 2248863-0130 | 2        | RES,CHIP,0 OHM,5%,.063W,0603 PKG<br>R40 R55                          |
| 53   | 2563142-0002 | 1        | IC,LMC6482IM,DUAL OPAMP,PLASTIC,SOIC<br>U9                           |
| 54   | 2563141-0001 | 1        | IC,DS1267,DUAL POT,10K OHM,PLSTC,SOIC<br>U8                          |
| 55   | 2548508-0001 | 1        | MOSFET, P-CHANNEL, 60V, SOT-23 PKG<br>Q3                             |
| 60   | 2248969-0002 | 2        | SWITCH, PUSHBUTTON, MOMENTARY, SMT, 200G<br>SW1 SW2                  |
| 63   | 2247914-0003 | 1        | IC,74HCT04,HEX INVERTER,PLASTIC SOIC<br>U7                           |
| 64   | 2563179-0003 | 3        | LED,SUB-MINIATURE, 1.65MM, GREEN<br>CR1 CR2 CR3                      |
| 68   | 2248863-0029 | 2        | RES,CHIP,150 OHM,5%,.063W,0603 PKG<br>R48 R51                        |
| 70   | 2237085-0002 | 1        | LABEL,BARCODE,.25 X .50,CODE I 2 OF 5                                |
| 77   | 2248863-0065 | 1        | RES,CHIP,4.7 K OHM,5%,.063W,0603 PKG<br>R24                          |

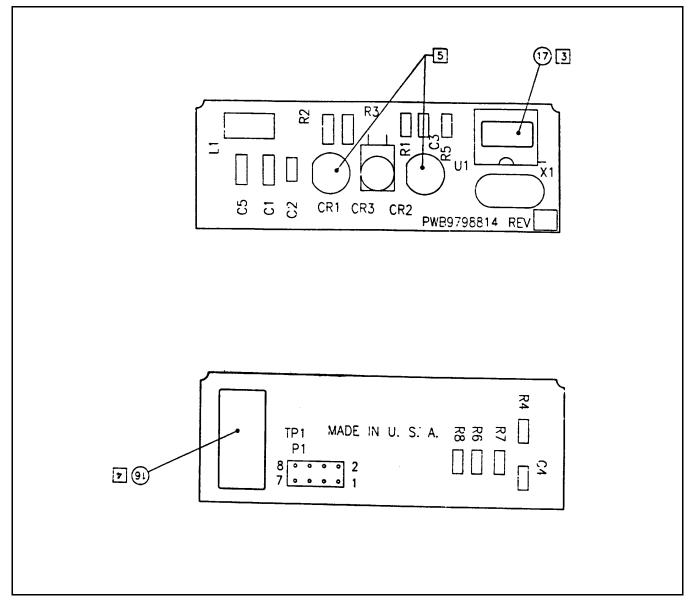

Figure 6-8 IR Board, P/N 9798813-0001

#### Table 6-9 IR Board, P/N 9798813-0001, Parts Listing

PART NO: 9798813-0001 PWB ASSY, UNIVER IR TRANSCEIVER, TM5000

| <b>REV</b> : | REV: A/ C    |          |                                             |  |  |
|--------------|--------------|----------|---------------------------------------------|--|--|
| Item         | TI Part No.  | Quantity | Description                                 |  |  |
| 01           | 9798815-0001 | REF      | LOGIC, UNIVERSAL IR TRANSCEIVER, TM5000     |  |  |
| 04           | 2248954-0002 | 2        | LED, INFRARED EMITTING, T-1 PKG             |  |  |
|              |              |          | CR1,CR2                                     |  |  |
| 05           | 2563216-0001 | 1        | DIODE, IR DETECTING, 60VR, 1VF              |  |  |
|              |              |          | CR3                                         |  |  |
| 14           | 2248332-0007 | 1        | CRYSTAL RESONATOR, 3.6864 MHZ, 50%, 3.6MM H |  |  |
|              |              |          | X1                                          |  |  |
| 17           | 2363830-0008 | .0030    | LABEL, SYMBOLIZATION (.375" X .375")        |  |  |
| 19           | 9798813-3301 | 1        | BACKSIDE SMT PARTS FOR 9798813-0001         |  |  |
|              |              |          |                                             |  |  |

#### Table 6-9 IR Board, P/N 9798813-0001, Parts Listing (continued)

**Note:** The following is a breakout of the backside parts associated with item 19 above.

| PART NO: 9798813-3301 BACKSIDE SMT PARTS FOR 9798813-0001REV: A/ C |              |          |                                              |  |  |
|--------------------------------------------------------------------|--------------|----------|----------------------------------------------|--|--|
| Item                                                               | TI Part No.  | Quantity | Description                                  |  |  |
| 02                                                                 | 9798814-0001 | 1        | PWB, UNIVERSAL IR TRANSCEIVER, TM5000P       |  |  |
| 06                                                                 | 2248600-0061 | 1        | CAP,CER CHIP,.1 UF,20%,50V,Z5U,805 PKG       |  |  |
|                                                                    |              |          | C4                                           |  |  |
| 10                                                                 | 2248601-0130 | 1        | CHIP RESISTOR,0.0 OHM,.1W,5%,0805 PKG        |  |  |
|                                                                    |              |          | R4                                           |  |  |
| 13                                                                 | 2248885-0003 | 1        | HEADER, VERT, 8-POS, 2-ROW, 2.0MM, THRU-HOLE |  |  |
|                                                                    |              |          | P1                                           |  |  |
| 15                                                                 | 2248601-0073 | 3        | CHIP RESISTOR, 10K OHM, .1W, 5%, 0805 PKG    |  |  |
|                                                                    |              |          | R6,R7,R8                                     |  |  |
| 16                                                                 | 2237085-0002 | 1        | LABEL, BARCODE, .25 X .50, CODE I 2 OF 5     |  |  |
| 18                                                                 | 9798813-3001 | 1        | TOPSIDE SMT PARTS FOR 9798813-0001           |  |  |
| 20                                                                 | 2548278-0001 | 1        | DIODE,SWITCHING,100V(BR),SMT                 |  |  |
|                                                                    | CR4          |          |                                              |  |  |

Note: The following is a breakout of the topside parts associated with item 18 above.

| PART | PART NO: 9798813-3001 TOPSIDE SMT PARTS FOR 9798813-0001 REV: A/ C |          |                                          |  |  |
|------|--------------------------------------------------------------------|----------|------------------------------------------|--|--|
| Item | TI Part No.                                                        | Quantity | Description                              |  |  |
| 03   | 2563211-0002                                                       | 1        | IC,CS8130,MULTI-STD,IR XCVR,PL SSOP,RV D |  |  |
|      |                                                                    |          | U1                                       |  |  |
| 06   | 2248600-0061                                                       | 2        | CAP,CER CHIP,.1 UF,20%,50V,Z5U,805 PKG   |  |  |
|      |                                                                    |          | C2,C3                                    |  |  |
| 07   | 2248731-0005                                                       | 1        | CAP,TANT CHIP,10 UF,20%,7V,1206 PKG      |  |  |
|      |                                                                    |          | C5                                       |  |  |
| 08   | 2248252-0054                                                       | 1        | TANTALUM CHIP CAP,47UF +/-20%,10V DC     |  |  |
|      |                                                                    |          | C1                                       |  |  |
| 09   | 2248342-0022                                                       | 1        | INDUCTOR, SURFACE MOUNT, 5.6UH, 20%      |  |  |
|      |                                                                    |          | L1                                       |  |  |
| 10   | 2248601-0130                                                       | 1        | CHIP RESISTOR,0.0 OHM,.1W,5%,0805 PKG    |  |  |
|      |                                                                    |          | R1                                       |  |  |
| 11   | 2248601-0001                                                       | 1        | CHIP RES,10 OHM,.1 W,5%,0805 PKG         |  |  |
|      |                                                                    |          | R5                                       |  |  |
| 12   | 2248455-0011                                                       | 2        | RES,CHIP,27 OHM,5%,.250W,1210 PKG        |  |  |
|      |                                                                    |          | R2,R3                                    |  |  |

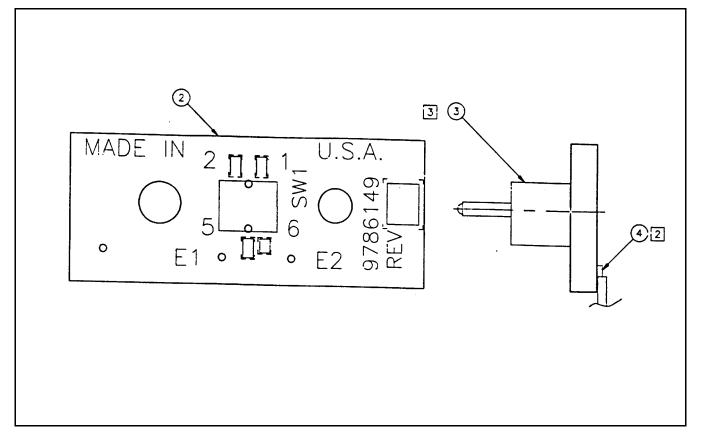

Figure 6-9 Sleep Board, P/N 9786148-0001

### Table 6-10 Sleep Board, P/N 9786148-0001, Parts Listing

#### PART NO: 9786148-0001 PWB ASSY, SLEEP SWITCH, LILY REV: / A

| Item | TI Part No.  | Quantity | Description                                |
|------|--------------|----------|--------------------------------------------|
| 01   | 9786150-0001 | REF      | LOGIC, SLEEP SWITCH, LILY                  |
| 02   | 9786149-0001 | 1        | PWB, SLEEP SWITCH, TM5000                  |
| 03   | 2248941-0002 | 1        | SWITCH, DETECTOR, 30V, 0.1A, STRAIGHT, SMT |
|      |              |          | SW1                                        |
| 04   | 9786244-0001 | 1        | CABLE ASSY, COVER CLOSED SWITCH, TM5000    |

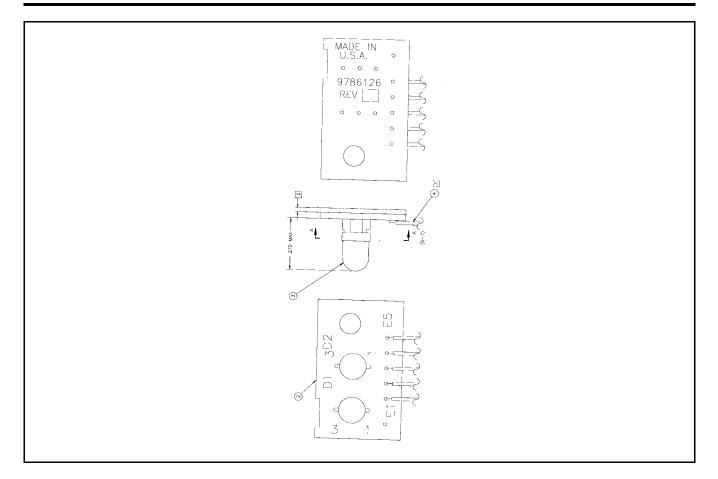

### Figure 6-10 LED Board, P/N 9786128-0001

#### Table 6-11 LED Board, P/N 9786128-0001, Parts Listing

### PART NO: 9786128-0001 PWB ASSY, LED BOARD, LILY REV: B/ D

| Item | TI Part No.  | Quantity | Description                         |
|------|--------------|----------|-------------------------------------|
| 01   | 9786130-0001 | REF      | LOGIC,LED BOARD,LILY                |
| 03   | 2567988-0003 | 2        | LED,RED/GREEN-SHARP (VHPGL3ED8//-1) |
|      |              |          | D1,D2                               |
| 04   | 9786245-0001 | 1        | CABLE ASSY, LED PCB, TM5000         |
| 07   | 9786128-3301 | 1        | BACKSIDE SMT PARTS FOR 9786128-0001 |
|      |              | • • •    |                                     |

**Note:** The following is a breakout of item 7 above.

| PART | PART NO: 9786128-3301 BACKSIDESMT PARTS FOR 9786128-0001 REV: B/ D |          |                                           |  |
|------|--------------------------------------------------------------------|----------|-------------------------------------------|--|
| Item | TI Part No.                                                        | Quantity | Description                               |  |
| 02   | 9786129-0001                                                       | 1        | PWB,LED HINGE,TM5000                      |  |
| 05   | 2548483-0001                                                       | 2        | TRANSISTOR, PNP, DTA114YK, SOT-23 PKG     |  |
|      |                                                                    |          | Q1 Q2                                     |  |
| 06   | 2248601-0035                                                       | 4        | CHIP RESISTOR, 270 OHM, .1W, 5%, 0805 PKG |  |
|      |                                                                    |          | R1 R2 R3 R4                               |  |

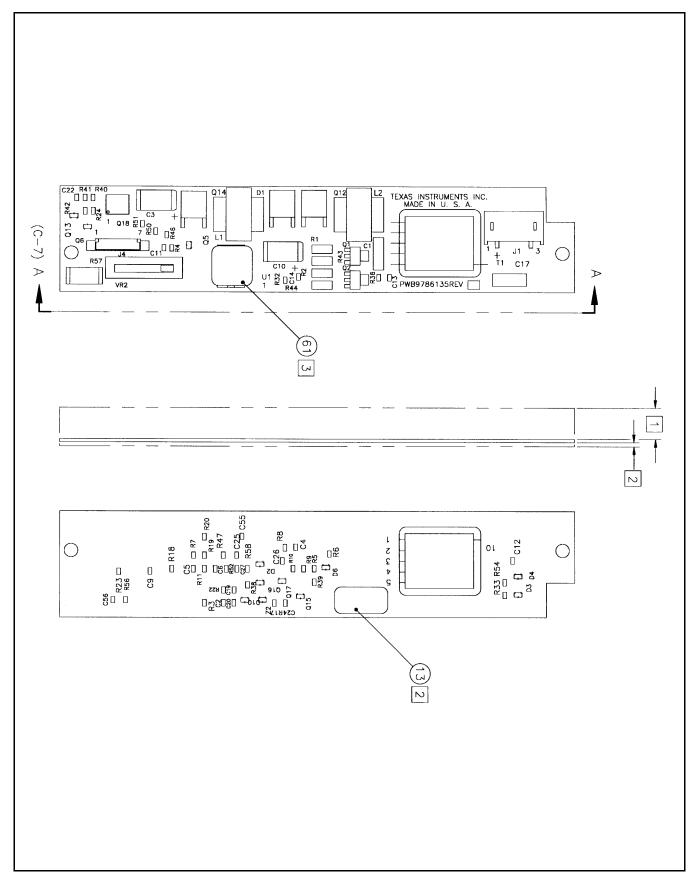

Figure 6-11 Inverter Board, P/N 9786134-0001

|      | Table 6-12 Inverter PWB, P/N 9786134-0001, Parts Listing           |          |                                             |  |  |  |  |
|------|--------------------------------------------------------------------|----------|---------------------------------------------|--|--|--|--|
| PART | PART NO:9786134-0001 PWB ASSY,INVRTR,SHARP TFT UNI,TM5000 REV: E/E |          |                                             |  |  |  |  |
| Item | TI Part No.                                                        | Quantity | Description                                 |  |  |  |  |
| 02   | 9786136-0001                                                       | 1        | LOGIC, INVERTER, SHARP, 9.5/10.4TFT, TM5000 |  |  |  |  |
| 03   | 2248831-0001                                                       | 1        | CAP,MTLZ PLYEST,N-IND,.068UF,10%,63V,RAD    |  |  |  |  |
|      |                                                                    |          | C1                                          |  |  |  |  |
| 06   | 2581049-0002                                                       | 1        | INDUCTOR L1, POWER CHOKE (52100267R2)       |  |  |  |  |
|      | L1                                                                 |          |                                             |  |  |  |  |
| 07   | 2581049-0003                                                       | 1        | INDUCTOR L2, CCFT CHOKE (52100268R2)        |  |  |  |  |
|      | L2                                                                 |          |                                             |  |  |  |  |
| 08   | 2581049-0005                                                       | 1        | SLIDE POTENTIOMETER, VR SLIDE(18210335R1)   |  |  |  |  |
|      |                                                                    |          | VR2                                         |  |  |  |  |
| 09   | 2581049-0004                                                       | 1        | XFORMER T1, POWER XFORMER(52300113R6)       |  |  |  |  |
|      | T1                                                                 |          |                                             |  |  |  |  |
| 61   | 2363830-0008                                                       | .0030    | LABEL, SYMBOLIZATION (.375" X .375")        |  |  |  |  |
| 100  | 9786134-3301                                                       | 1        | BACKSIDE SMT PARTS FOR 9786134-0001         |  |  |  |  |

**Note**: The following is a listing of the Backside surface mount parts for the Inverter Board (item 100 above).

#### PART NO: 9786134-3301 BACKSIDE SMT PARTS FOR 9786134-0001 REV: E/E

| 21 | 2248600-0045 | 2 | CAP,CER CHIP,4700PF,10%,50V,X7R,0805 PKG   |
|----|--------------|---|--------------------------------------------|
|    |              |   | C2,C27                                     |
| 22 | 2248600-0035 | 2 | CAP,CER CHIP,680PF,10%,50V,COG,0805 PKG    |
|    |              |   | C4,C25                                     |
| 23 | 2248600-0061 | 6 | CAP,CER CHIP,.1 UF,20%,50V,Z5U,0805 PKG    |
|    |              |   | C5,C9,C24,C26,C55,C56                      |
| 24 | 2248600-0059 | 1 | CAP,CER CHIP,68000 PF,20%,50V,Z5U,0805 P   |
|    |              |   | C6                                         |
| 25 | 2248600-0055 | 1 | CAP,CER CHIP,33000 PF,10%,50V,X7R,0805 P   |
|    |              |   | C12                                        |
| 26 | 2248600-0037 | 1 | CAP,CER CHIP,1000 PF,10%,50V,COG,805 PKG   |
|    |              |   | C19                                        |
| 27 | 2248600-0049 | 1 | CAP,CER CHIP,10000PF,10%,50V,X7R,805 PKG   |
|    |              |   | C20                                        |
| 28 | 2248601-0147 | 1 | CHIP RESISTOR, 4.7 OHM, .1W, 5%, 0805 PKG  |
|    |              |   | R3                                         |
| 29 | 2248601-0049 | 1 | CHIP RESISTOR, 1.0K OHM, .1W, 5%, 0805 PKG |
|    |              |   | R56                                        |
| 30 | 2248846-0177 | 1 | RES,CHIP,681 OHM,1%,.10W,0805 PKG          |
|    |              |   | R5                                         |
| 31 | 2248846-0235 | 1 | RES,CHIP,2.74 K OHM,1%,.10W,0805 PKG       |
|    |              |   | R6                                         |
|    |              |   |                                            |

# 6-46 Illustrated Parts Listing

| Table 6-12 Inverter PWB, P/N 9786134-0001, Parts Listing (continued) |              |          |                                                          |  |
|----------------------------------------------------------------------|--------------|----------|----------------------------------------------------------|--|
| Item                                                                 | TI Part No.  | Quantity | Description                                              |  |
| 32                                                                   | 2248601-0073 | 1        | CHIP RESISTOR, 10K OHM, .1W, 5%, 0805 PKG<br>R7          |  |
| 33                                                                   | 2248846-0322 | 1        | RES,CHIP,22.1 K OHM,1%,.10W,0805 PKG<br>R8               |  |
| 34                                                                   | 2248846-0265 | 1        | RES,CHIP,5.62 K OHM,1%,.10W,0805 PKG<br>R9               |  |
| 35                                                                   | 2248846-0281 | 1        | RES,CHIP,8.25 K OHM,1%,.10W,0805 PKG<br>R10              |  |
| 36                                                                   | 2248601-0033 | 1        | CHIP RESISTOR,220 OHM,.1W,5%,0805 PKG<br>R11             |  |
| 37                                                                   | 2248601-0009 | 1        | CHIP RESISTOR,22 OHM,.1W,5%,0805 PKG<br>R17              |  |
| 38                                                                   | 2248846-0346 | 1        | RES,CHIP,39.2 K OHM,1%,.10W,0805 PKG<br>R18              |  |
| 39                                                                   | 2248601-0115 | 1        | CHIP RESISTOR,560 K OHM,.1W,5%,0805 PKG<br>R19           |  |
| 40                                                                   | 2248601-0081 | 1        | CHIP RESISTOR,22K OHM,.1W,5%,0805 PKG<br>R20             |  |
| 41                                                                   | 2248601-0113 | 2        | CHIP RESISTOR,470 K OHM,.1W,5%,0805 PKG<br>R22,R39       |  |
| 42                                                                   | 2248601-0121 | 3        | CHIP RES,1.0 M OHM,.1W,5%,0805 PKG<br>R23,R52,R53        |  |
| 44                                                                   | 2248601-0041 | 1        | CHIP RESISTOR,470 OHM,.1W,5%,0805 PKG<br>R54             |  |
| 45                                                                   | 2248846-0114 | 1        | RES,CHIP,150 OHM,1%,.10W,0805 PKG<br>R33                 |  |
| 46                                                                   | 2248601-0097 | 2        | CHIP RESISTOR, 100K OHM, .1W, 5%, 0805 PKG<br>R38, R47   |  |
| 49                                                                   | 2563151-0001 | 2        | DIODE, CHIP, SWITCHING, BAS19, 200 M IF, 100V<br>D2, D3  |  |
| 50                                                                   | 2563151-0003 | 2        | DIODE, CHIP, SWITCHING, BAV99, 250 M IF, 70 V<br>D4, D10 |  |
| 51                                                                   | 2563151-0002 | 1        | DIODE, CHIP, SWITCHING, BAV70, 250 M IF, 70 V<br>D6      |  |
| 56                                                                   | 2563150-0002 | 2        | XSTR,CHIP,PNP GP,45 V,500 M AIC,SOT-23<br>Q15,Q16        |  |
| 57                                                                   | 2548482-0001 | 1        | TRANSISTOR,NPN,DTC114YK,SOT-23 PKG<br>Q17                |  |

| Item                                                   | TI Part No.                                                                                                    | Quantity                                              | N 9786134-0001, Parts Listing (continued)<br>Description                                                                                                    |
|--------------------------------------------------------|----------------------------------------------------------------------------------------------------|-------------------------------------------------------|----------------------------------------------------------------------------------------------------|
| 58                                                     | 2548534-0014                                                                                                    | 1                                                     | DIODE, VOLTAGE REGULATOR, BZX84, 8.2V, 1%                                                                                                    |
|                                                        |                                                                                                    |                                                       | Z2                                                                                                    |
|                                                        |                                                                                                    |                                                       | *ALT P/N 2548534-0051 (SEC)                                                                                                    |
|                                                        |                                                                                                    |                                                       | *LM ITEM 0059                                                                                                    |
|                                                        |                                                                                                    |                                                       | *ALT P/N 2548534-0125 (SEC)                                                                                                    |
|                                                        |                                                                                                    |                                                       | *LM ITEM 0060                                                                                                    |
| 59                                                     | 2548534-0051                                                                                                    | 0                                                     | DIODE, VOLTAGE REGULATOR, BZX84, 8.20V, 2%                                                                                                    |
|                                                        |                                                                                                    |                                                       | Z2                                                                                                    |
|                                                        |                                                                                                    |                                                       | *ALT P/N 2548534-0014 (PRI)                                                                                                    |
|                                                        |                                                                                                    |                                                       | *LM ITEM 0058                                                                                                    |
| 60                                                     | 2548534-0125                                                                                                    | 0                                                     | DIODE, VOLTAGE REGULATOR, BZX84, 8.20V, 5%                                                                                                    |
|                                                        |                                                                                                    |                                                       | Z2                                                                                                    |
|                                                        |                                                                                                    |                                                       | *ALT P/N 2548534-0014 (PRI)                                                                                                    |
|                                                        |                                                                                                    |                                                       | *LM ITEM 0058                                                                                                    |
| 101                                                    | 9786134-3001                                                                                                    | 1                                                     | TOPSIDE SMT PARTS FOR 9786134-0001                                                                                                    |
| Note:                                                  | The following is a li                                                                                                    | sting of the T                                        | opside surface mount parts for the Inverter Board.                                                                                                    |
| DADT                                                   |                                                                                                    |                                                       | DE SMT PARTS FOR 9786134-0001 DWG: FR                                                                                                    |
|                                                        | ' NO:9786134-30<br>E/E PT: A BMI                                                                                                    |                                                       |                                                                                                    |
| REV:                                                   |                                                                                                    |                                                       | 02                                                                                                    |
| REV:<br>Item                                           | E/E PT: A BML                                                                                                    | .: R MCN: 0                                           | 02                                                                                                    |
| <b>REV:</b><br>Item<br>01                              | E/E PT: A BMI<br>TI Part No.                                                                                                    | .: R MCN: 00<br>Quantity                              | 02<br>Description<br>PWB,INVERTER,9.5, SHARP TFT                                                                                                    |
| <b>REV:</b><br>Item<br>01                              | E/E PT: A BMI<br>TI Part No.<br>9786135-0001                                                                                                 | .: R MCN: 00<br>Quantity<br>1                         | 02<br>Description<br>PWB,INVERTER,9.5, SHARP TFT                                                                                                    |
| <b>REV:</b><br>Item<br>01<br>04                        | E/E PT: A BMI<br>TI Part No.<br>9786135-0001                                                                                                 | .: R MCN: 00<br>Quantity<br>1                         | 02<br>Description<br>PWB,INVERTER,9.5, SHARP TFT<br>HEADER,SHROUDED,RT ANG,2-POS,1-ROW,HI-<br>J1                                                                                                    |
| <b>REV:</b><br>Item<br>01<br>04                        | E/E PT: A BMI<br>TI Part No.<br>9786135-0001<br>2248911-0001                                                                                 | : R MCN: 00<br>Quantity<br>1<br>1                     | 02<br>Description<br>PWB,INVERTER,9.5, SHARP TFT<br>HEADER,SHROUDED,RT ANG,2-POS,1-ROW,HI-Y<br>J1                                                                                                    |
| <b>REV:</b><br>Item<br>01<br>04<br>10                  | E/E PT: A BMI<br>TI Part No.<br>9786135-0001<br>2248911-0001                                                                                 | : R MCN: 00<br>Quantity<br>1<br>1                     | 02<br>Description<br>PWB,INVERTER,9.5, SHARP TFT<br>HEADER,SHROUDED,RT ANG,2-POS,1-ROW,HI-<br>J1<br>CAP,CER DISK,MINATURE,33PF,5%,3KV,RADIAL                                                                                                    |
| <b>REV:</b><br>Item<br>01<br>04<br>10                  | E/E PT: A BMI<br>TI Part No.<br>9786135-0001<br>2248911-0001<br>2248830-0001                                                                 | : R MCN: 00<br>Quantity<br>1<br>1<br>1                | 02<br>Description<br>PWB,INVERTER,9.5, SHARP TFT<br>HEADER,SHROUDED,RT ANG,2-POS,1-ROW,HI-<br>J1<br>CAP,CER DISK,MINATURE,33PF,5%,3KV,RADIAL<br>C17                                                                                                    |
| <b>REV:</b><br>Item<br>01<br>04<br>10<br>12            | E/E PT: A BMI<br>TI Part No.<br>9786135-0001<br>2248911-0001<br>2248830-0001                                                                 | : R MCN: 00<br>Quantity<br>1<br>1<br>1                | 02<br>Description<br>PWB,INVERTER,9.5, SHARP TFT<br>HEADER,SHROUDED,RT ANG,2-POS,1-ROW,HI-<br>J1<br>CAP,CER DISK,MINATURE,33PF,5%,3KV,RADIAL<br>C17<br>HEADER,STRAIGHT,7-POS,1-ROW,1.25MM CTR                                                                                                    |
| REV:<br>Item<br>01<br>04<br>10<br>12<br>13             | E/E PT: A BMI<br>TI Part No.<br>9786135-0001<br>2248911-0001<br>2248830-0001<br>2248932-0006                                                 | : R MCN: 00<br>Quantity<br>1<br>1<br>1                | 02<br>Description<br>PWB,INVERTER,9.5, SHARP TFT<br>HEADER,SHROUDED,RT ANG,2-POS,1-ROW,HI-<br>J1<br>CAP,CER DISK,MINATURE,33PF,5%,3KV,RADIAL<br>C17<br>HEADER,STRAIGHT,7-POS,1-ROW,1.25MM CTR<br>J4<br>LABEL,BARCODE,.25 X .50,CODE I 2 OF 5                                                                                                    |
| REV:<br>Item<br>01<br>04<br>10<br>12<br>13             | E/E PT: A BMI<br>TI Part No.<br>9786135-0001<br>2248911-0001<br>2248830-0001<br>2248932-0006<br>2237085-0002                                 | : R MCN: 00<br>Quantity<br>1<br>1<br>1<br>1<br>1      | 02<br>Description<br>PWB,INVERTER,9.5, SHARP TFT<br>HEADER,SHROUDED,RT ANG,2-POS,1-ROW,HI-<br>J1<br>CAP,CER DISK,MINATURE,33PF,5%,3KV,RADIAL<br>C17<br>HEADER,STRAIGHT,7-POS,1-ROW,1.25MM CTR<br>J4<br>LABEL,BARCODE,.25 X .50,CODE I 2 OF 5                                                                                                    |
| REV:<br>Item<br>01<br>04<br>10<br>12<br>13<br>14       | E/E PT: A BMI<br>TI Part No.<br>9786135-0001<br>2248911-0001<br>2248830-0001<br>2248932-0006<br>2237085-0002                                 | : R MCN: 00<br>Quantity<br>1<br>1<br>1<br>1<br>1      | 02<br>Description<br>PWB,INVERTER,9.5, SHARP TFT<br>HEADER,SHROUDED,RT ANG,2-POS,1-ROW,HI-<br>J1<br>CAP,CER DISK,MINATURE,33PF,5%,3KV,RADIAL<br>C17<br>HEADER,STRAIGHT,7-POS,1-ROW,1.25MM CTR<br>J4<br>LABEL,BARCODE,.25 X .50,CODE I 2 OF 5<br>CAP,TANT CHIP,CNFRML,100UF,20%,15V,H-PKG                                                                                                    |
| REV:<br>Item<br>01<br>04<br>10<br>12<br>13<br>14       | E/E PT: A BMI<br>TI Part No.<br>9786135-0001<br>2248911-0001<br>2248830-0001<br>2248932-0006<br>2237085-0002<br>2248834-0001                 | : R MCN: 00<br>Quantity<br>1<br>1<br>1<br>1<br>1<br>2 | 02<br>Description<br>PWB,INVERTER,9.5, SHARP TFT<br>HEADER,SHROUDED,RT ANG,2-POS,1-ROW,HI-<br>J1<br>CAP,CER DISK,MINATURE,33PF,5%,3KV,RADIAL<br>C17<br>HEADER,STRAIGHT,7-POS,1-ROW,1.25MM CTR<br>J4<br>LABEL,BARCODE,.25 X .50,CODE I 2 OF 5<br>CAP,TANT CHIP,CNFRML,100UF,20%,15V,H-PKG<br>C3,C10                                                                                                    |
| REV:<br>Item<br>01<br>04<br>10<br>12<br>13<br>14<br>15 | E/E PT: A BMI<br>TI Part No.<br>9786135-0001<br>2248911-0001<br>2248830-0001<br>2248932-0006<br>2237085-0002<br>2248834-0001                 | : R MCN: 00<br>Quantity<br>1<br>1<br>1<br>1<br>1<br>2 | <ul> <li>Description</li> <li>PWB,INVERTER,9.5, SHARP TFT</li> <li>HEADER,SHROUDED,RT ANG,2-POS,1-ROW,HI-J1</li> <li>CAP,CER DISK,MINATURE,33PF,5%,3KV,RADIALC17</li> <li>HEADER,STRAIGHT,7-POS,1-ROW,1.25MM CTRJ4</li> <li>LABEL,BARCODE,.25 X .50,CODE I 2 OF 5</li> <li>CAP,TANT CHIP,CNFRML,100UF,20%,15V,H-PKGC3,C10</li> <li>CHIP RESISTOR,2700 OHMS,+/-5%,.125W</li> </ul>                                                                             |
| REV:<br>Item<br>01<br>04<br>10<br>12<br>13<br>14       | E/E PT: A BMI<br>TI Part No.<br>9786135-0001<br>2248911-0001<br>2248830-0001<br>2248932-0006<br>2237085-0002<br>2248834-0001<br>2221287-0059 | : R MCN: 00<br>Quantity<br>1<br>1<br>1<br>1<br>2<br>2 | 02<br>Description<br>PWB,INVERTER,9.5, SHARP TFT<br>HEADER,SHROUDED,RT ANG,2-POS,1-ROW,HI-<br>J1<br>CAP,CER DISK,MINATURE,33PF,5%,3KV,RADIAL<br>C17<br>HEADER,STRAIGHT,7-POS,1-ROW,1.25MM CTR<br>J4<br>LABEL,BARCODE,.25 X .50,CODE I 2 OF 5<br>CAP,TANT CHIP,CNFRML,100UF,20%,15V,H-PKG<br>C3,C10<br>CHIP RESISTOR,2700 OHMS,+/-5%,.125W<br>R1,R2                                                                                                    |
| REV:<br>Item<br>01<br>04<br>10<br>12<br>13<br>14<br>15 | E/E PT: A BMI<br>TI Part No.<br>9786135-0001<br>2248911-0001<br>2248830-0001<br>2248932-0006<br>2237085-0002<br>2248834-0001<br>2221287-0059 | : R MCN: 00<br>Quantity<br>1<br>1<br>1<br>1<br>2<br>2 | <ul> <li>Description</li> <li>PWB,INVERTER,9.5, SHARP TFT</li> <li>HEADER,SHROUDED,RT ANG,2-POS,1-ROW,HI-Y<br/>J1</li> <li>CAP,CER DISK,MINATURE,33PF,5%,3KV,RADIAL<br/>C17</li> <li>HEADER,STRAIGHT,7-POS,1-ROW,1.25MM CTR<br/>J4</li> <li>LABEL,BARCODE,.25 X .50,CODE I 2 OF 5</li> <li>CAP,TANT CHIP,CNFRML,100UF,20%,15V,H-PKG<br/>C3,C10</li> <li>CHIP RESISTOR,2700 OHMS,+/-5%,.125W<br/>R1,R2</li> <li>CHIP RESISTER,2200 OHM,.125 W,+/-5%</li> </ul> |

U1

D1

Q1,Q2

DIODE, SCHOTTKY, PWR RECT, 6 IF, 40 VRRM, SMT

XSTR,NPN,PWR SW,50V(BR)CEO,2 AIC,SOT-89

# 6-48 Illustrated Parts Listing

18

19

2563132-0003

2563154-0001

1

2

| Table 6-12 Inverter PWB, P/N 9786134-0001, Parts Listing (continued) |              |          |                                                      |  |
|----------------------------------------------------------------------|--------------|----------|------------------------------------------------------|--|
| Item                                                                 | TI Part No.  | Quantity | Description                                          |  |
| 20                                                                   | 2563148-0001 | 2        | XSTR,MOSFET,N-CHN,50VDS,25AID,50W,TO-252<br>Q12,Q14  |  |
| 23                                                                   | 2248600-0061 | 1        | CAP,CER CHIP,.1 UF,20%,50V,Z5U,0805 PKG<br>C22       |  |
| 25                                                                   | 2248600-0055 | 1        | CAP,CER CHIP,33000 PF,10%,50V,X7R,0805 P<br>C11      |  |
| 26                                                                   | 2248600-0037 | 2        | CAP,CER CHIP,1000 PF,10%,50V,COG,805 PKG<br>C13,C14  |  |
| 29                                                                   | 2248601-0049 | 1        | CHIP RESISTOR, 1.0K OHM, .1W, 5%, 0805 PKG<br>R4     |  |
| 32                                                                   | 2248601-0073 | 1        | CHIP RESISTOR, 10K OHM, .1W, 5%, 0805 PKG<br>R40     |  |
| 40                                                                   | 2248601-0081 | 1        | CHIP RESISTOR,22K OHM,.1W,5%,0805 PKG<br>R51         |  |
| 43                                                                   | 2248846-0243 | 1        | RES,CHIP,3.32 K OHM,1%,.10W,0805 PKG<br>R24          |  |
| 44                                                                   | 2248601-0041 | 3        | CHIP RESISTOR,470 OHM,.1W,5%,0805 PKG<br>R32,R36,R50 |  |
| 46                                                                   | 2248601-0097 | 1        | CHIP RESISTOR, 100K OHM, .1W, 5%, 0805 PKG<br>R41    |  |
| 47                                                                   | 2248846-0314 | 1        | RES,CHIP,18.2 K OHM,1%,.10W,0805 PKG<br>R42          |  |
| 48                                                                   | 2248601-0001 | 1        | CHIP RES,10 OHM,.1 W,5%,0805 PKG<br>R46              |  |
| 52                                                                   | 2548508-0001 | 1        | MOSFET,P-CHANNEL,60V,SOT-23 PKG<br>Q5                |  |
| 53                                                                   | 2548468-0001 | 1        | FET,BST82,N-CHANNEL,80V VDS,PLAS SOT-23<br>Q6        |  |
| 54                                                                   | 2563150-0001 | 1        | XSTR,CHIP,NPN GP,45 V,500 M AIC,SOT-23<br>Q13        |  |
| 55                                                                   | 2248813-0104 | 1        | RES,CHIP,1.00 OHM,1%,1W,2512 PKG<br>R57              |  |
| 62                                                                   | 2548579-0010 | 1        | XSTR,9430,MOSFET,SNGL P-CHAN,ENHANC,8-P<br>Q18       |  |

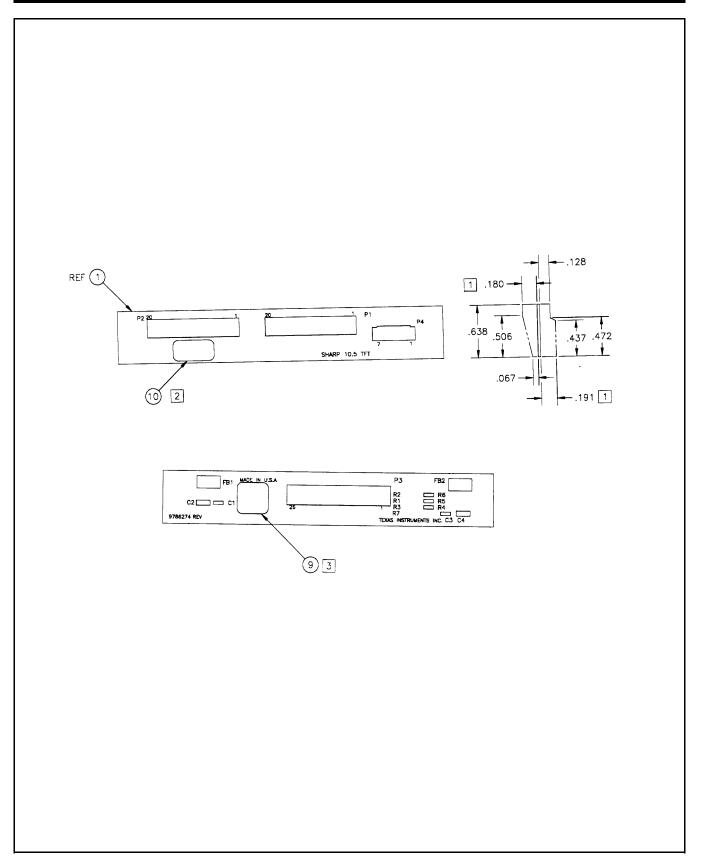

Figure 6-12 DAB Board, P/N 9786273-0001

#### Table 6-13DAB Board, P/N 9786273-0001, Parts Listing

PART NO:9786273-0001 PWB ASSY, DAB #2, SHARP 10.4TFT, TM5000 REV: F/G

| Item | TI Part No.  | Quantity | Description                                    |  |
|------|--------------|----------|------------------------------------------------|--|
| 01   | 9786275-0001 | REF      | LOGIC, DAB #2, SHARP 10.4TFT, TM5000           |  |
| 09   | 2363830-0008 | .0030    | LABEL, SYMBOLIZATION (.375" X .375")           |  |
| 11   | 9786273-3301 | 1        | BACKSIDE SMT PARTS FOR 9786273-0001            |  |
| 13   | 2248873-0009 | 2        | CAP, TANT CHIP, CNFML, 22.0 UF, 20%, 6.3V, B C |  |
|      |              |          | C5,C6                                          |  |

**Note:** The following is a listing of Backside surface mount parts for the DAB Board (item 11 above).

| PART NO:9786273-3301 BACKSIDE SMT PARTS FOR 9786273-0001 REV: F/G |              |          |                                                |  |
|-------------------------------------------------------------------|--------------|----------|------------------------------------------------|--|
| Item                                                              | TI Part No.  | Quantity | Description                                    |  |
| 02                                                                | 9786274-0001 | 1        | PWB,DAB {#2),SHARP 10.5TFT                     |  |
| 03                                                                | 2248924-0024 | 1        | CONN, FPC, RTANG, ZIF, TOP CONT, 26-POS, 1.0MM |  |
|                                                                   |              |          | P3                                             |  |
| 05                                                                | 2248601-0073 | 3        | CHIP RESISTOR, 10K OHM, .1W, 5%, 0805 PKG      |  |
|                                                                   |              |          | R1,R2,R4                                       |  |
| 07                                                                | 2248600-0061 | 4        | CAP,CER CHIP,.1 UF,20%,50V,Z5U,0805 PKG        |  |
|                                                                   |              |          | C1,C2,C3,C4                                    |  |
| 08                                                                | 2248654-0007 | 2        | FERRITE CHIP, WIDE BAND, 125 OHMS @ 100MHZ     |  |
|                                                                   |              |          | FB1,FB2                                        |  |
| 12                                                                | 9786273-3001 | 1        | TOPSIDE SMT PARTS FOR 9786273-0001             |  |

**Note:** The following is a listing of Topside surface mount parts for the DAB Board (Item 12 above).

| PART NO:9786273-3001 TOPSIDE SMT PARTS FOR 9786273-0001 REV: F/ G |              |          |                                            |  |
|-------------------------------------------------------------------|--------------|----------|--------------------------------------------|--|
| Item                                                              | TI Part No.  | Quantity | Description                                |  |
| 04                                                                | 2248922-0001 | 2        | HEADER,1-ROW,20-POS,1.25MM,SMT             |  |
|                                                                   |              |          | P1,P2                                      |  |
| 06                                                                | 2248933-0006 | 1        | HEADER, RT ANGLE, 7-POS, 1-ROW, 1.25MM CTR |  |
|                                                                   |              |          | P4                                         |  |
| 10                                                                | 2237085-0002 | 1        | LABEL, BARCODE, .25 X .50, CODE I 2 OF 5   |  |

# 7.1 Introduction

This section contains schematic diagrams for the pinted wiring boards (PWBs) used in the TravelMate 5000 Series of Notebook Computers. Table 7-1 contains an index to the drawings in this section.

| Board Type                | TI Part No. | Fig. No. |
|---------------------------|-------------|----------|
| Main Board                | 9798803     | 7-1      |
| PCMCIA/Sound Board        | 9786205     | 7-2      |
| Keyscan Board             | 9786209     | 7-3      |
| Sleep Switch Board        | 9786148     | 7-4      |
| IR Board                  | 9798813     | 7-5      |
| LED Board                 | 9796128     | 7-6      |
| 8/16 MB RAM Exp.<br>Board | 9798816     | 7-7      |
| Inverter Board            | 9796134     | 7-8      |
| Display Adapter Board     | 9786273     | 7-9      |

### Table 7-1 Schematic Drawing Index

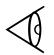

**Note:** The schematic drawings supplied in section are not necessarily the latest revision. Updates to the schematics are made periodically without notice.

| NOT | ES : UNLESS OTHERWISE SPEC                                                                                                    | IFI                                          | ED;                                                                        |
|-----|----------------------------------------------------------------------------------------------------|----------------------------------------------|----------------------------------------------------------------------------|
| 1.  | ALL IC DEVICE TYPES ARE PREFIXED W ${\rm SN74}.$                                                                                                    | ПТΉ                                          |                                                                            |
| 2.  | THE FOLLOWING PREFIX'S ARE ALWAY'S<br>T IS EQUAL TO "LS"<br>AT IS EQUAL TO "ALS"                                                                                            | CSI                                          | ED :                                                                       |
| 3.  | THE FOLLOWING PREFIX'S ARE USED ON<br>INSUFFICIENT CHARACTERS ARE AVAILA<br>A IS EQUAL TO "ACT"<br>B IS EQUAL TO "BCT"<br>V IS EQUAL TO "AS"<br>N IS EQUAL TO "AT" OR "ALS" |                                              |                                                                            |
| 4.  |                                                                                                    | BLA<br>= = = = = = = = = = = = = = = = = = = | NW<br>JJD<br>FFF<br>FF<br>FF<br>W<br>XL<br>XZ<br>YL<br>YZ<br>J,G<br>D<br>W |

- 5. VCC IS APPLIED TO PIN 8 OF ALL 8-PIN IC'S, PIN 14 OF ALL 14-PIN IC'S, PIN 16 OF ALL 16-PIN IC'S, PIN 20 OF ALL 20-PIN IC'S, ETC.
- 6. GROUND IS APPLIED TO PIN 4 OF ALL 8-PIN IC'S, PIN 7 OF ALL 14-PIN IC'S, PIN 8 OF ALL 16-PIN IC'S, PIN 10 OF ALL 20-PIN IC'S, ETC.
- 7. DEVICE TYPE, PIN NUMBERS, AND REFERENCE DESIGNATOR ( LOCATION ) OF GATES ARE SHOWN AS FOLLOWS :

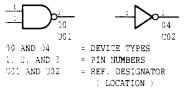

- 3. RESISTANCE VALUES ARE IN OHMS.
- 9. RESISTORS ARE 1/8 WATT, 5% .
- CAPACITANCE VALUES ARE IN MICROFARADS.
- 11. DAPACITORS ARE 50V,10% .
- 12. THIS COUPON WILL BE USED ON ALL COMMERCIAL MULTILAYER BOARDS.

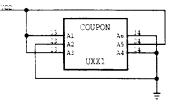

# THESE SCHEMATICS ARE FOR ASSEMBLY REV AD PWB REV D. JAN. 30,1995

Figure 7-1 Main Board, Part No. 9798803, Logic Diagram (Sheet 1 of 22)

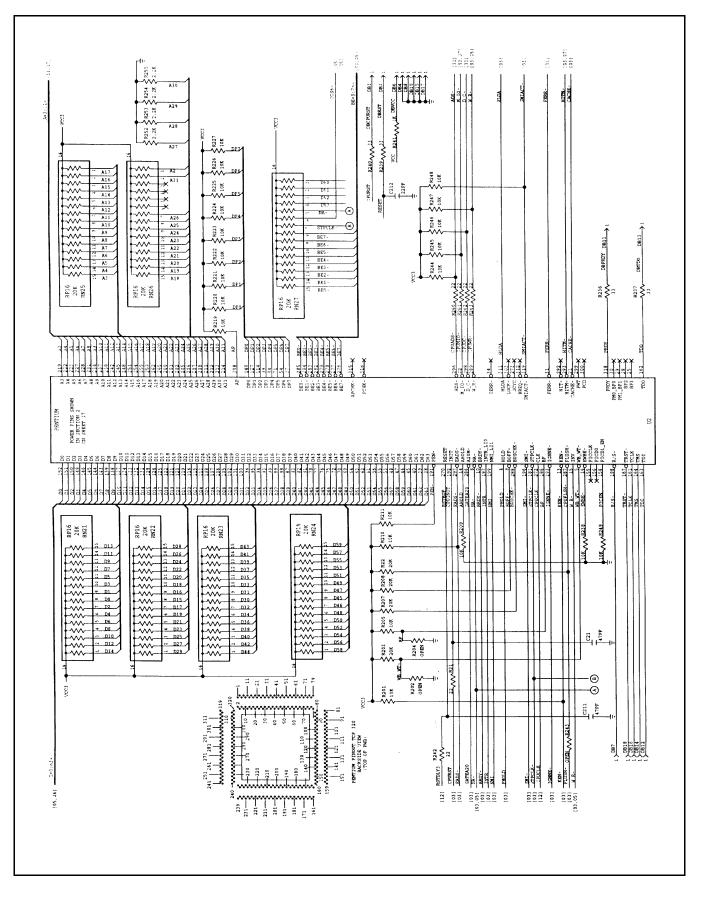

Figure 7-1 Main Board, Part No. 9798803, Logic Diagram (Sheet 2 of 22)

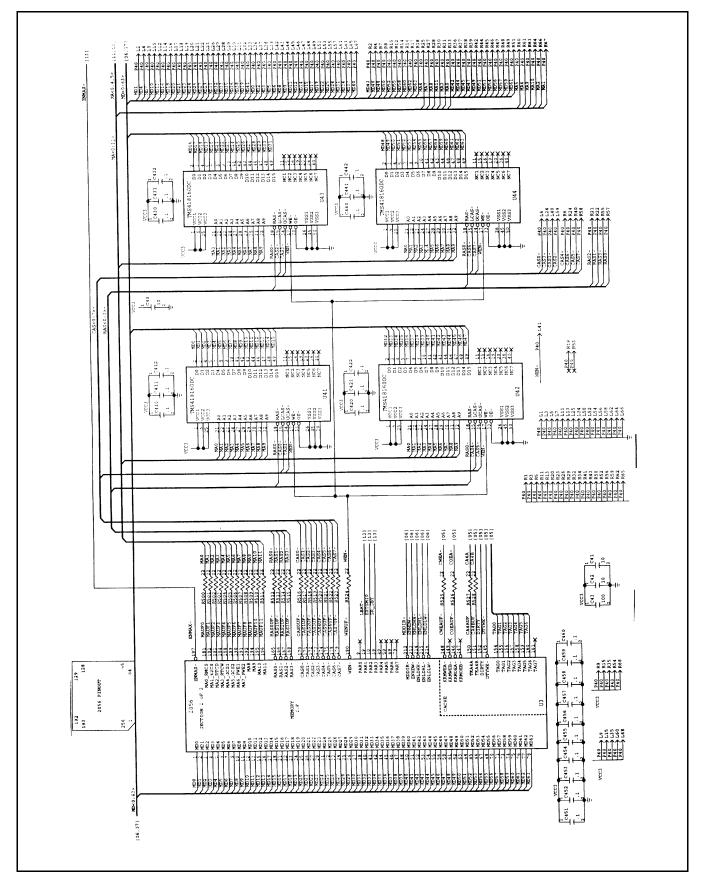

Figure 7-1 Main Board, Part No. 9798803, Logic Diagram (Sheet 3 of 22)

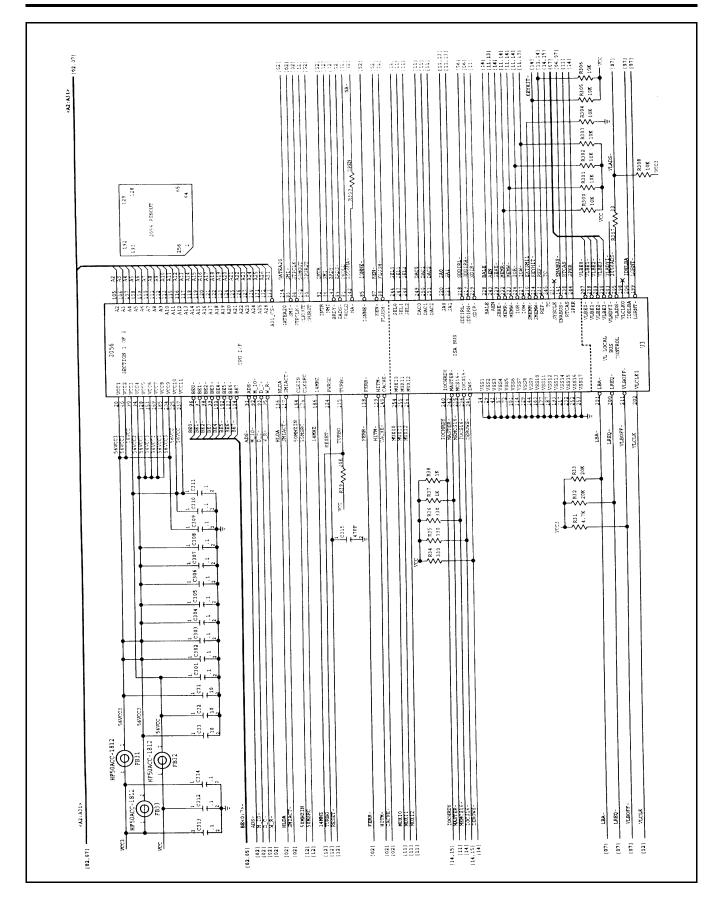

Figure 7-1 Main Board, Part No. 9798803, Logic Diagram (Sheet 4 of 22)

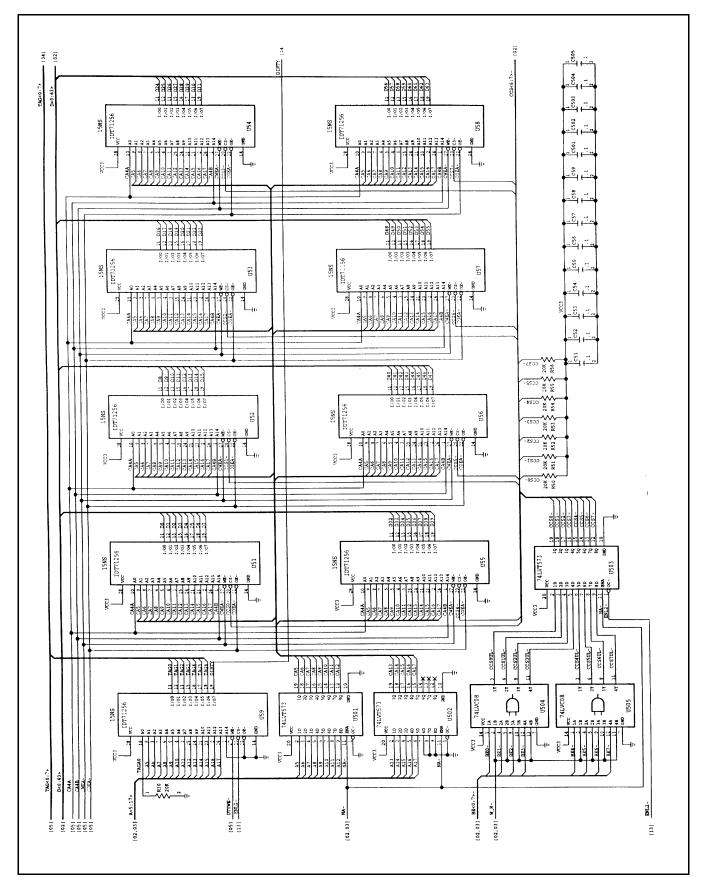

Figure 7-1 Main Board, Part No. 9798803, Logic Diagram (Sheet 5 of 22)

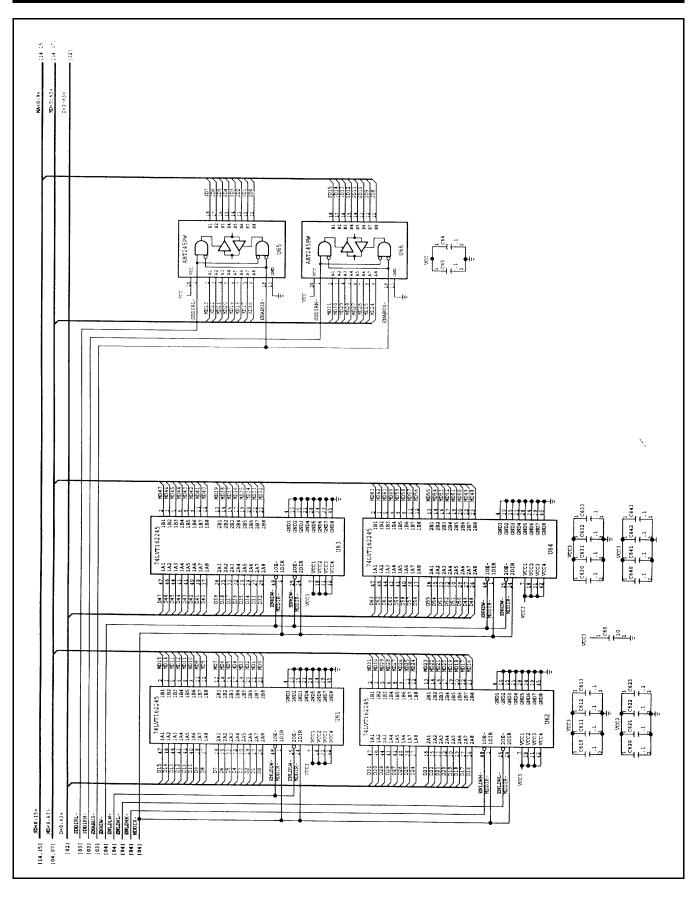

Figure 7-1 Main Board, Part No. 9798803, Logic Diagram (Sheet 6 of 22)

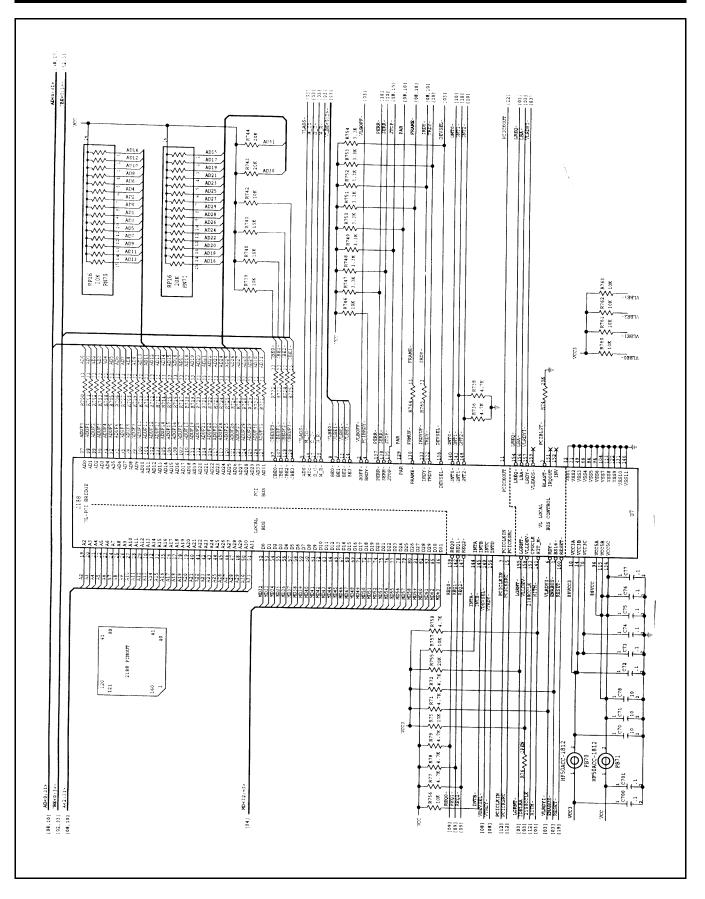

Figure 7-1 Main Board, Part No. 9798803, Logic Diagram (Sheet 7 of 22)

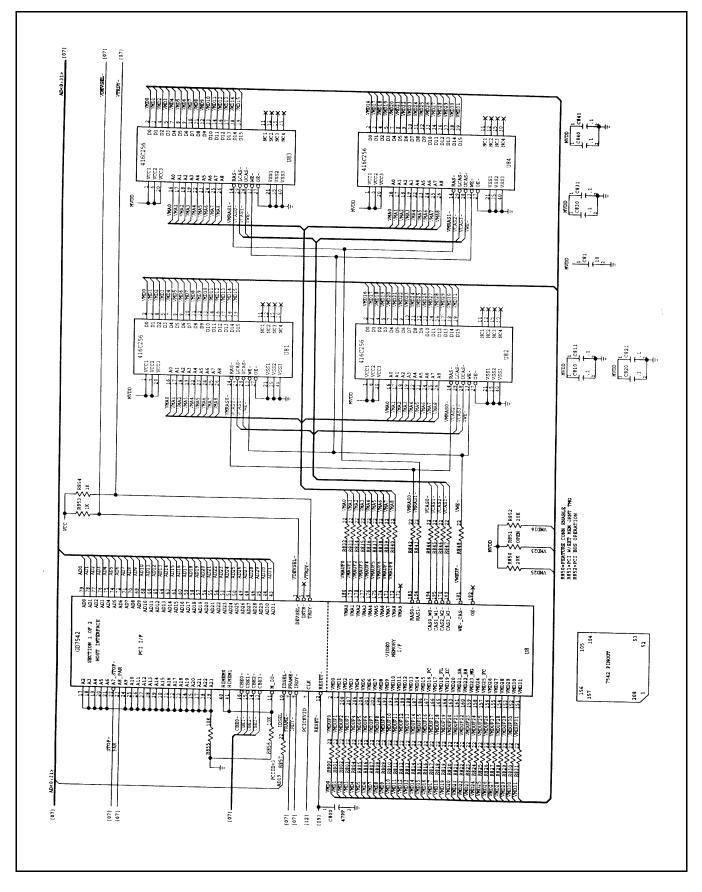

Figure 7-1 Main Board, Part No. 9798803, Logic Diagram (Sheet 8 of 22)

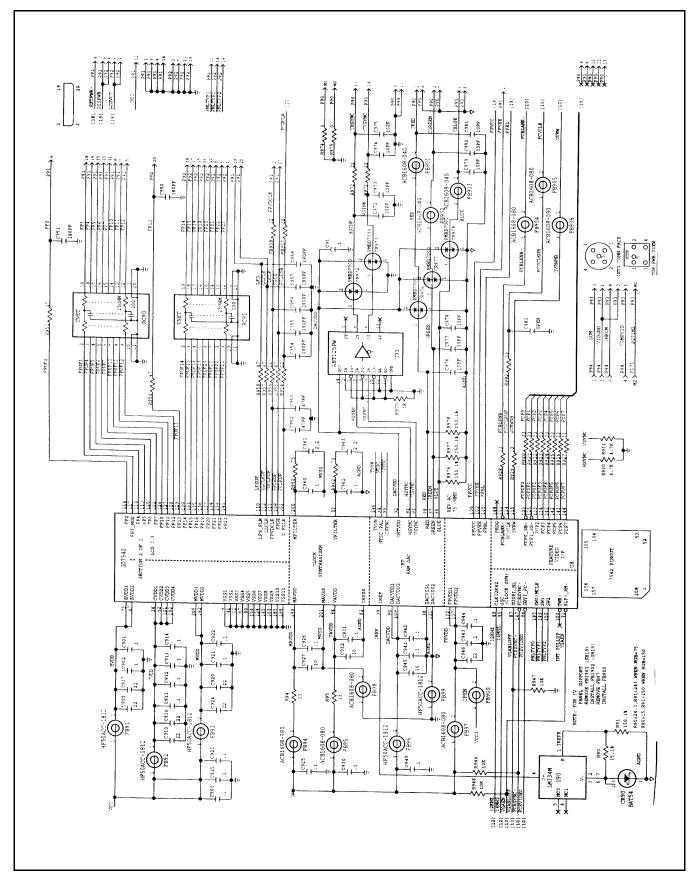

Figure 7-1 Main Board, Part No. 9798803, Logic Diagram (Sheet 9 of 22)

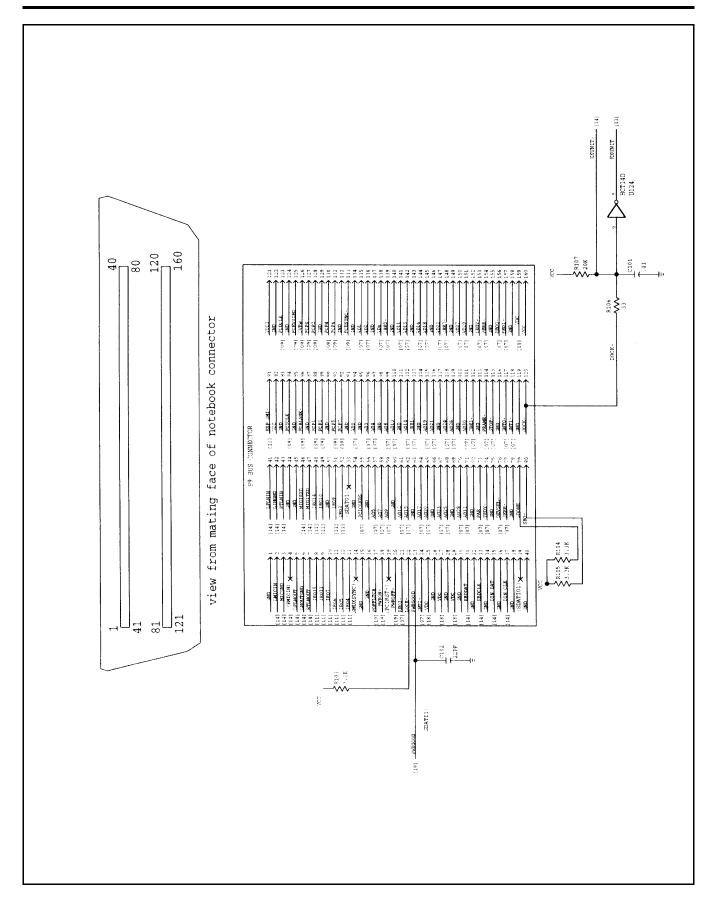

Figure 7-1 Main Board, Part No. 9798803, Logic Diagram (Sheet 10 of 22)

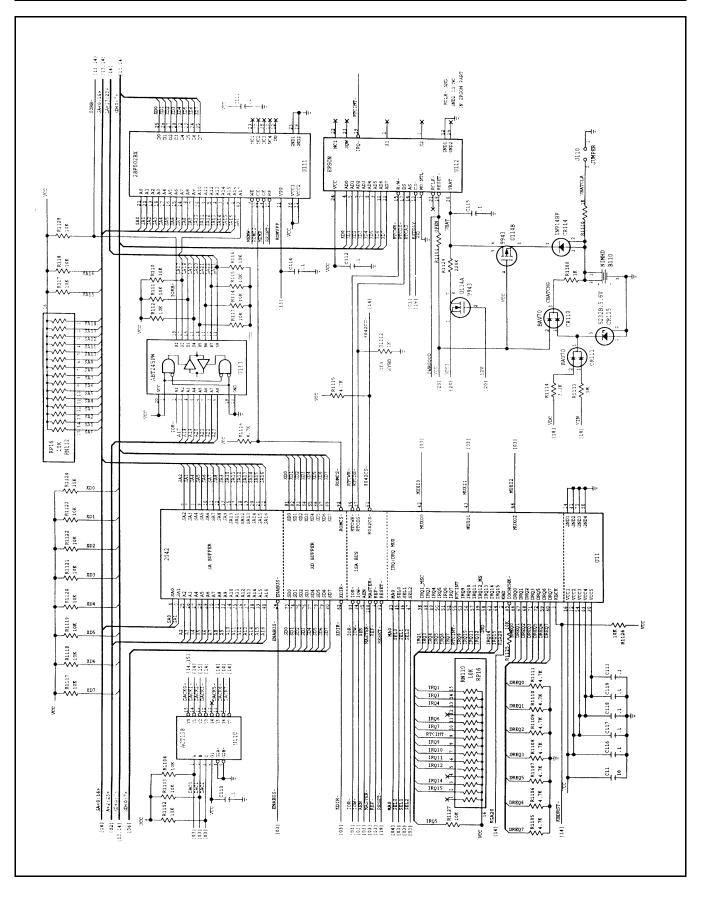

Figure 7-1 Main Board, Part No. 9798803, Logic Diagram (Sheet 11 of 22)

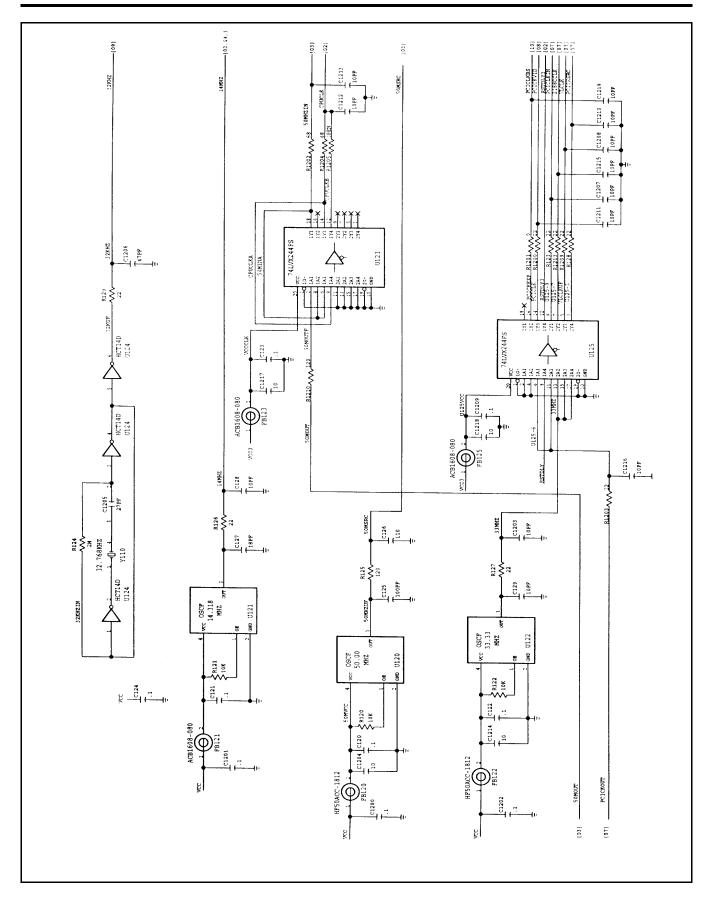

Figure 7-1 Main Board, Part No. 9798803, Logic Diagram (Sheet 12 of 22)

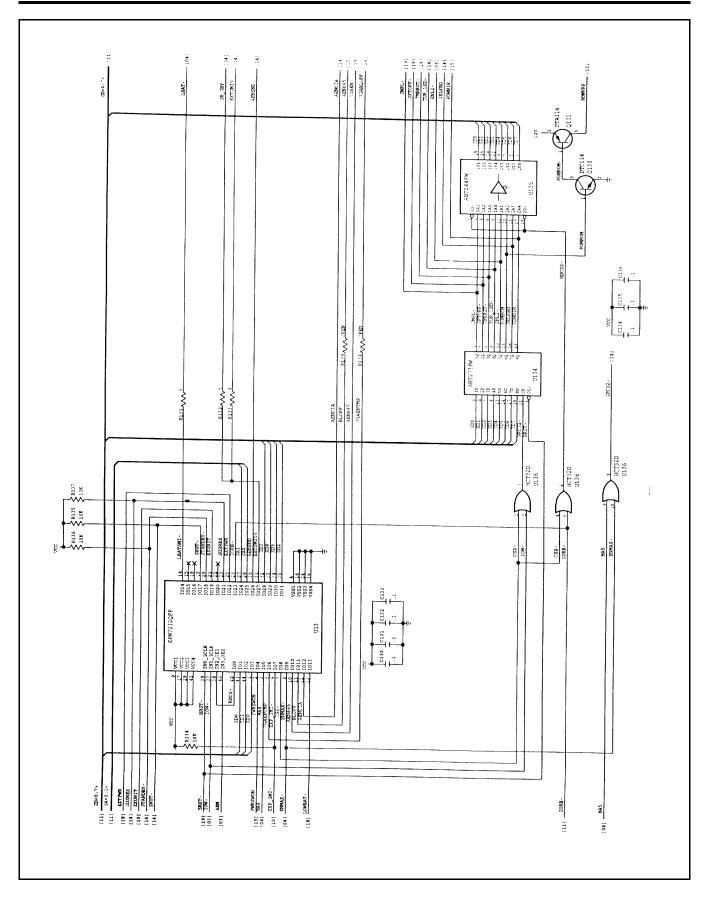

Figure 7-1 Main Board, Part No. 9798803, Logic Diagram (Sheet 13 of 22)

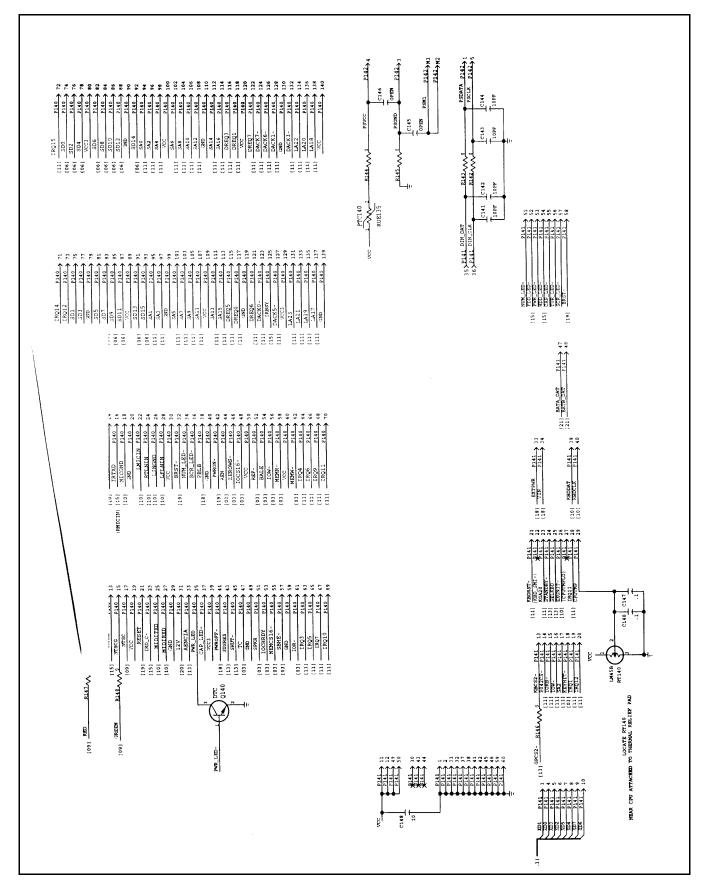

Figure 7-1 Main Board, Part No. 9798803, Logic Diagram (Sheet 14 of 22)

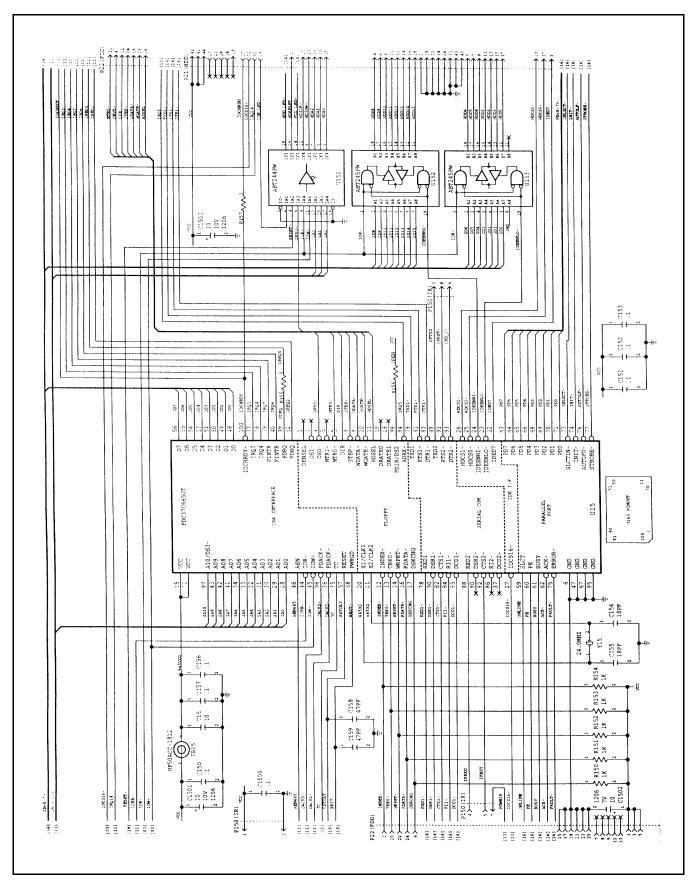

Figure 7-1 Main Board, Part No. 9798803, Logic Diagram (Sheet 15 of 22)

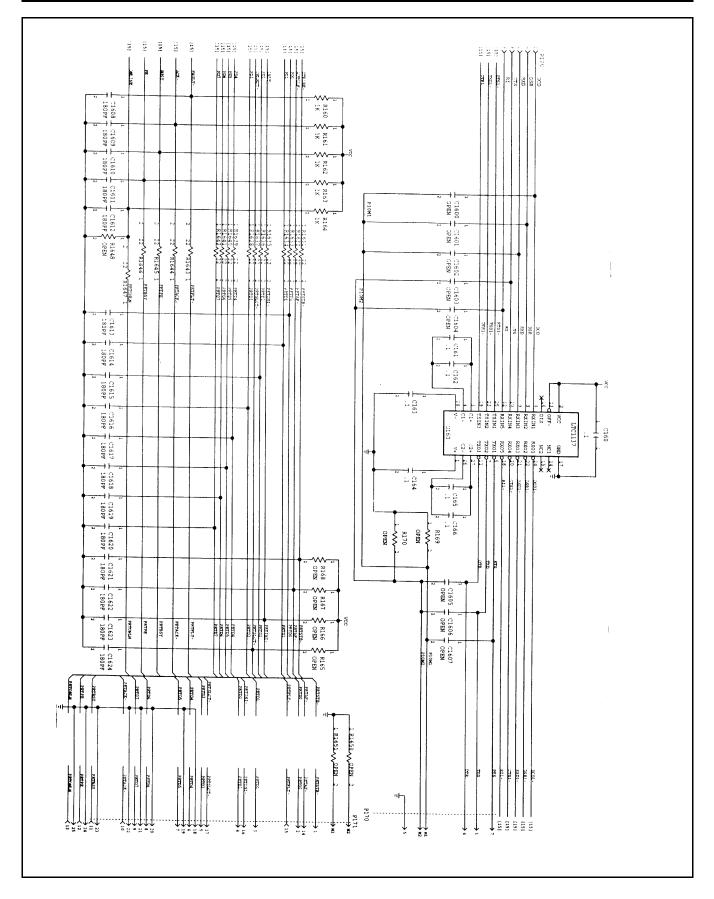

Figure 7-1 Main Board, Part No. 9798803, Logic Diagram (Sheet 16 of 22)

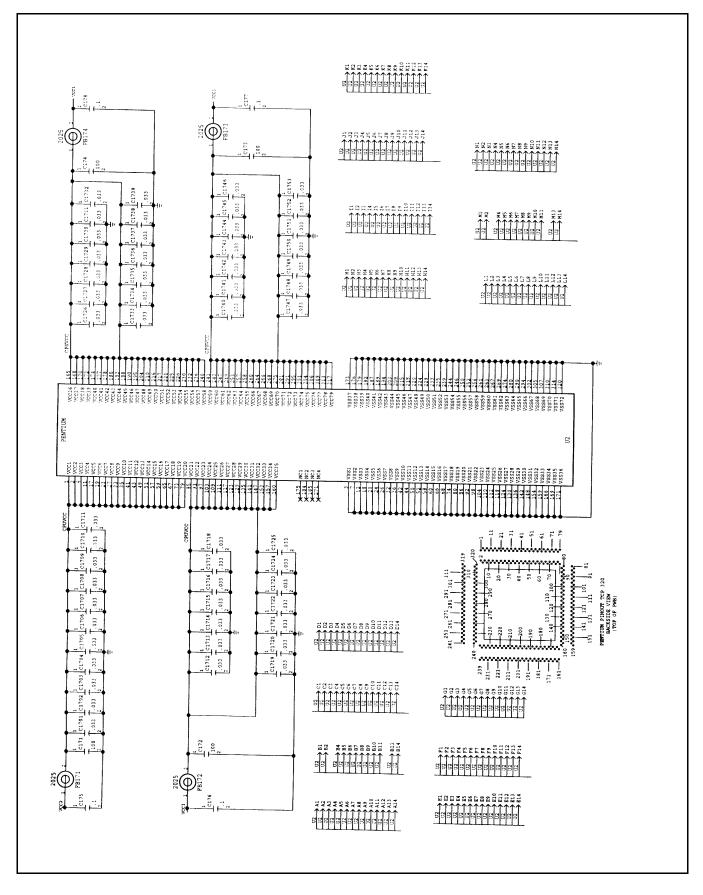

Figure 7-1 Main Board, Part No. 9798803, Logic Diagram (Sheet 17 of 22)

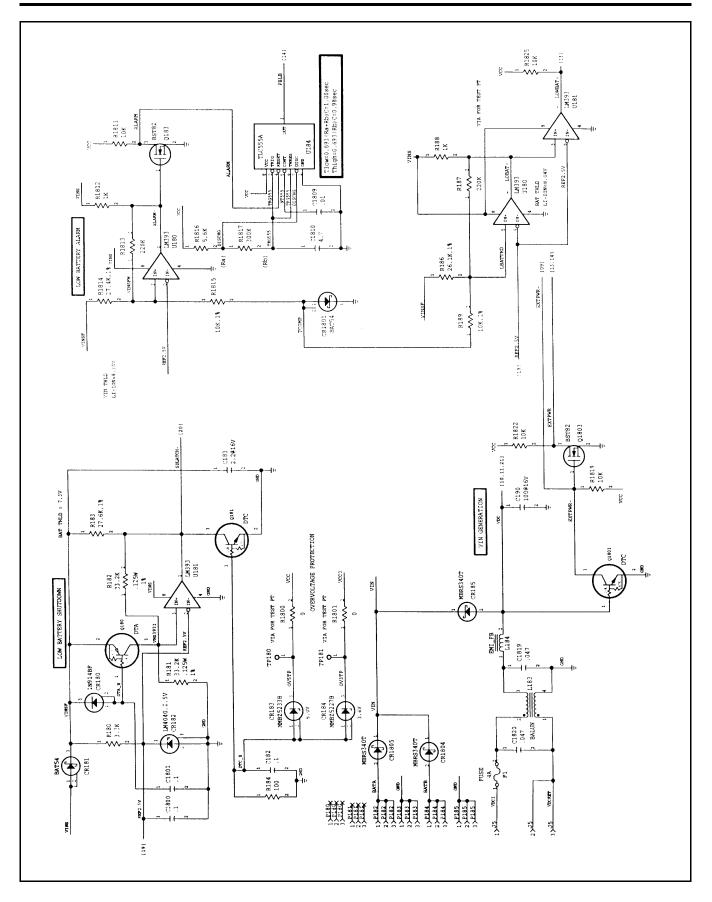

Figure 7-1 Main Board, Part No. 9798803, Logic Diagram (Sheet 18 of 22)

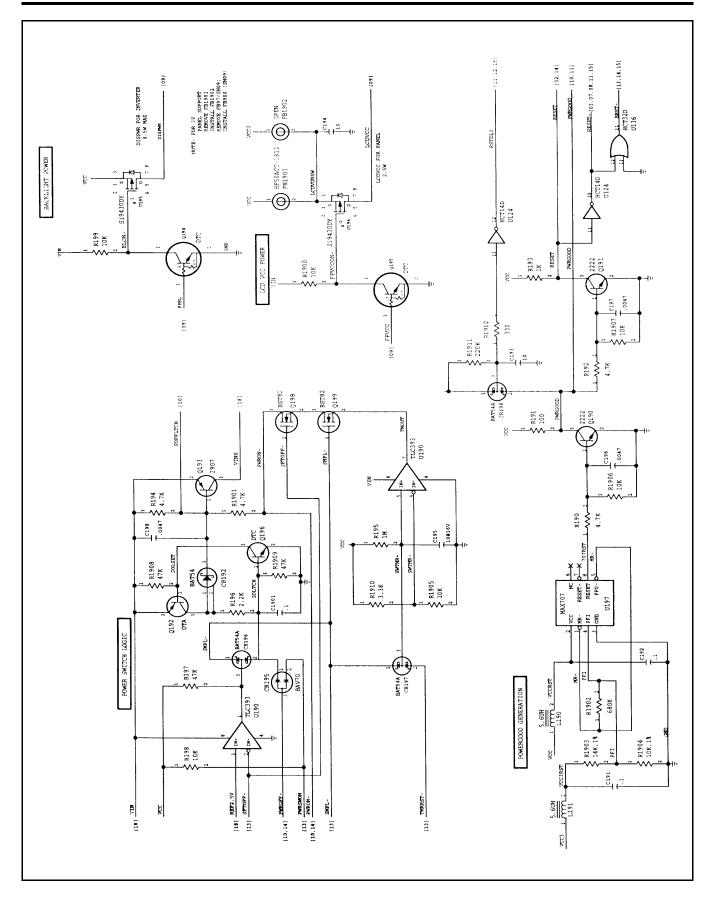

Figure 7-1 Main Board, Part No. 9798803, Logic Diagram (Sheet 19 of 22)

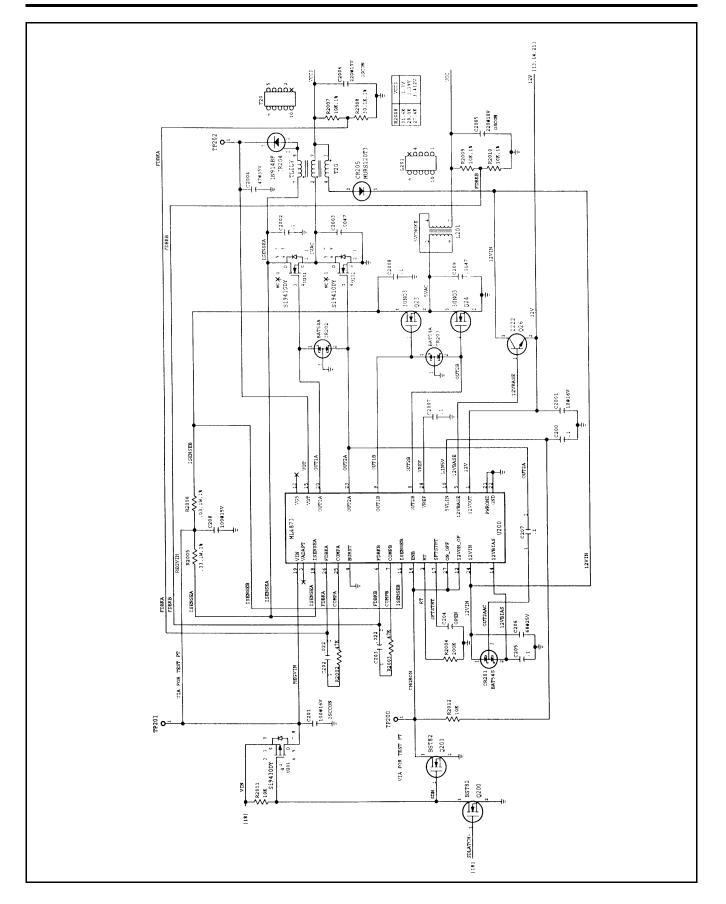

Figure 7-1 Main Board, Part No. 9798803, Logic Diagram (Sheet 20 of 22)

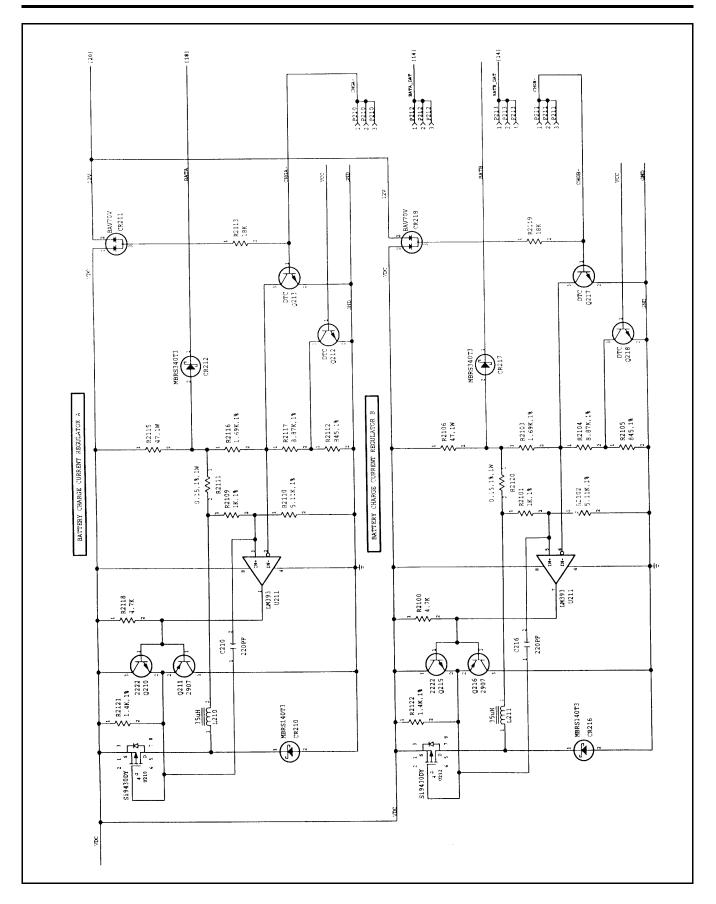

Figure 7-1 Main Board, Part No. 9798803, Logic Diagram (Sheet 21 of 22)

To Be Supplied

Figure 7-1 Main Board, Part No. 9798803, Logic Diagram (Sheet 22 of 22)

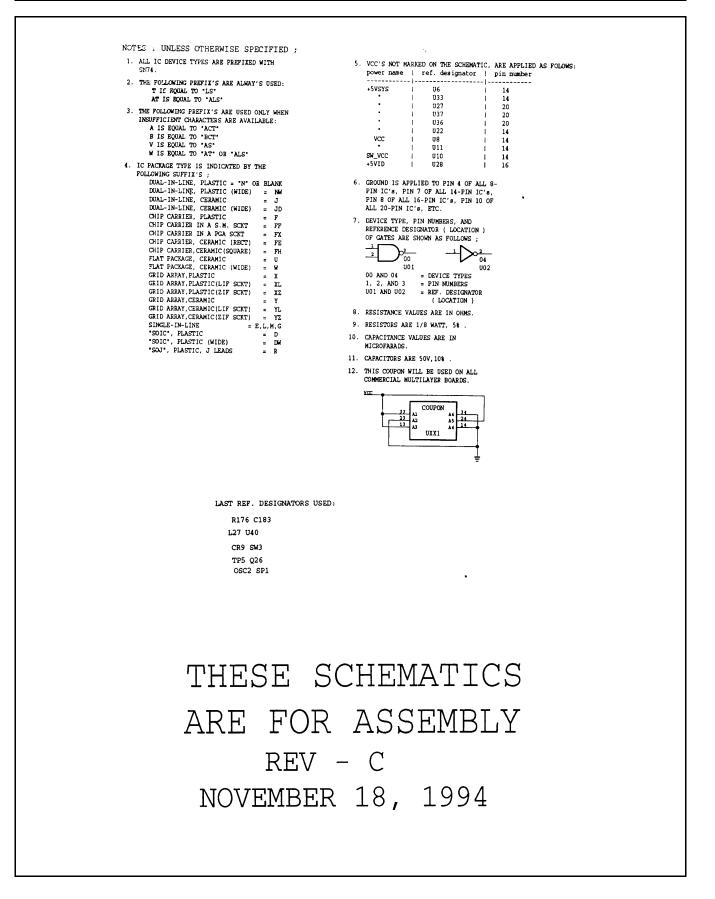

Figure 7-2 PCMCIA/Sound Board, P/N 9786205, Logic Diagram (Sheet 1 of 12)

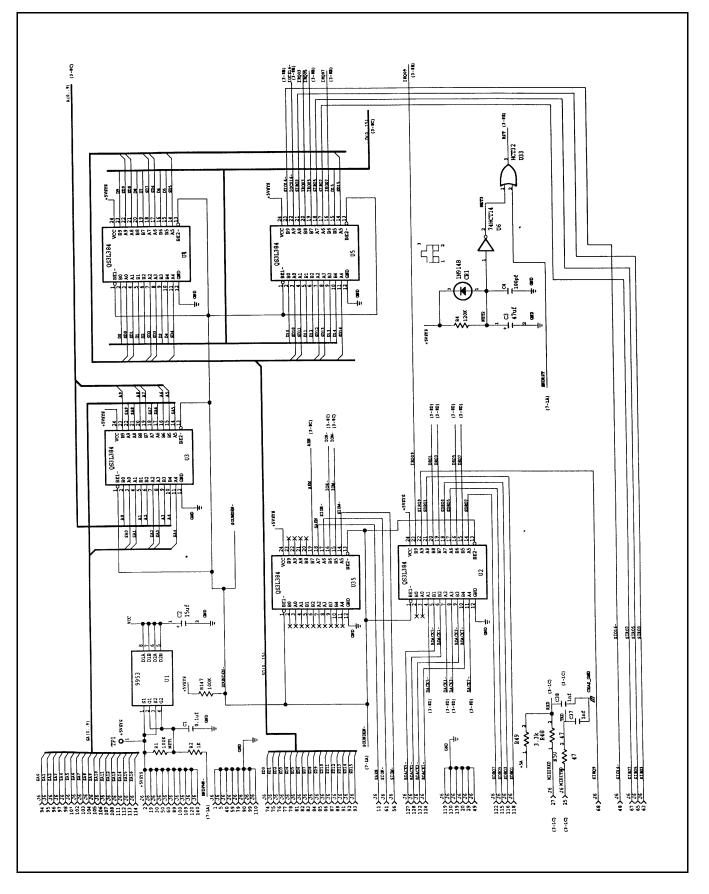

Figure 7-2 PCMCIA/Sound Board, P/N 9786205, Logic Diagram (Sheet 2 of 12)

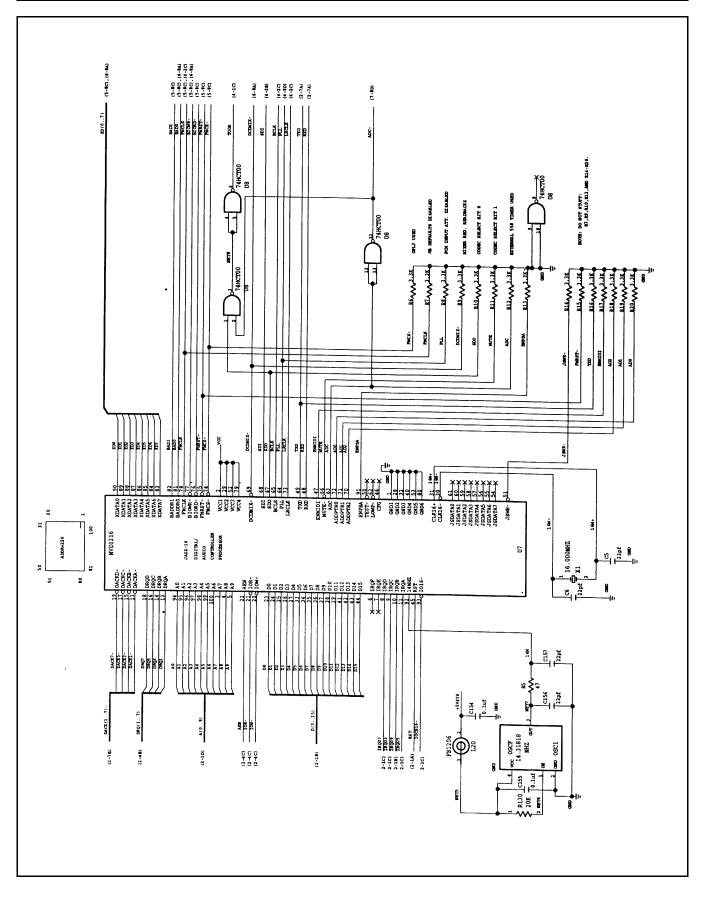

Figure 7-2 PCMCIA/Sound Board, P/N 9786205, Logic Diagram (Sheet 3 of 12)

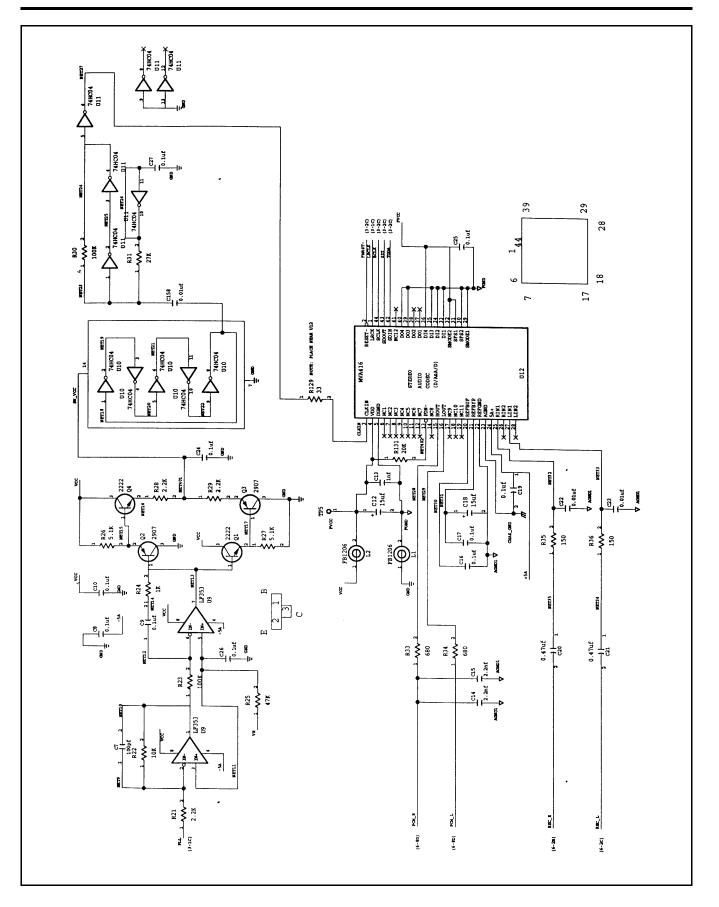

Figure 7-2 PCMCIA/Sound Board, P/N 9786205, Logic Diagram (Sheet 4 of 12)

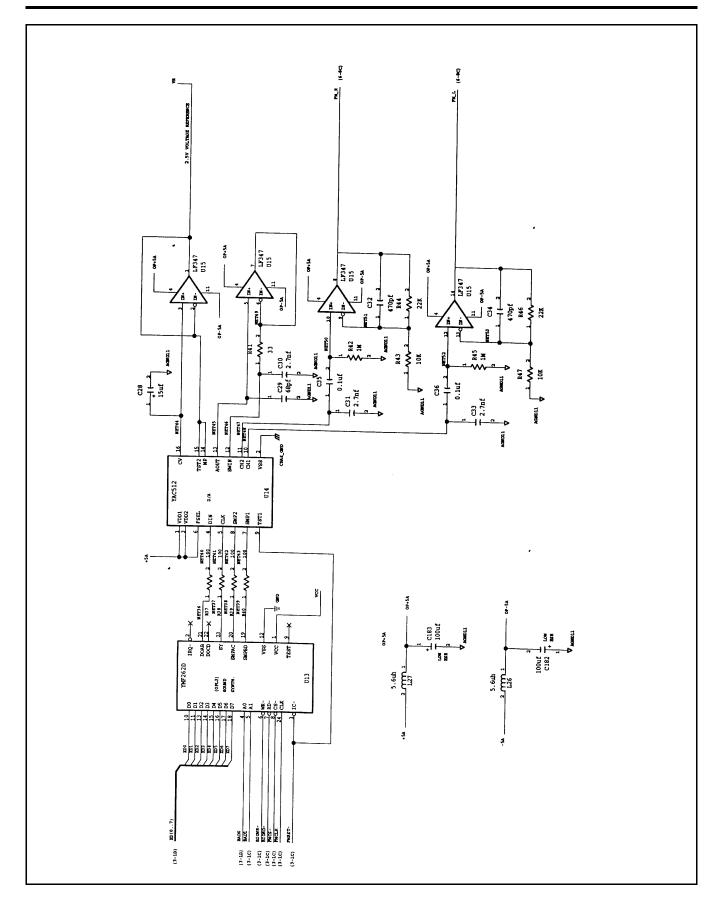

Figure 7-2 PCMCIA/Sound Board, P/N 9786205, Logic Diagram (Sheet 5 of 12)

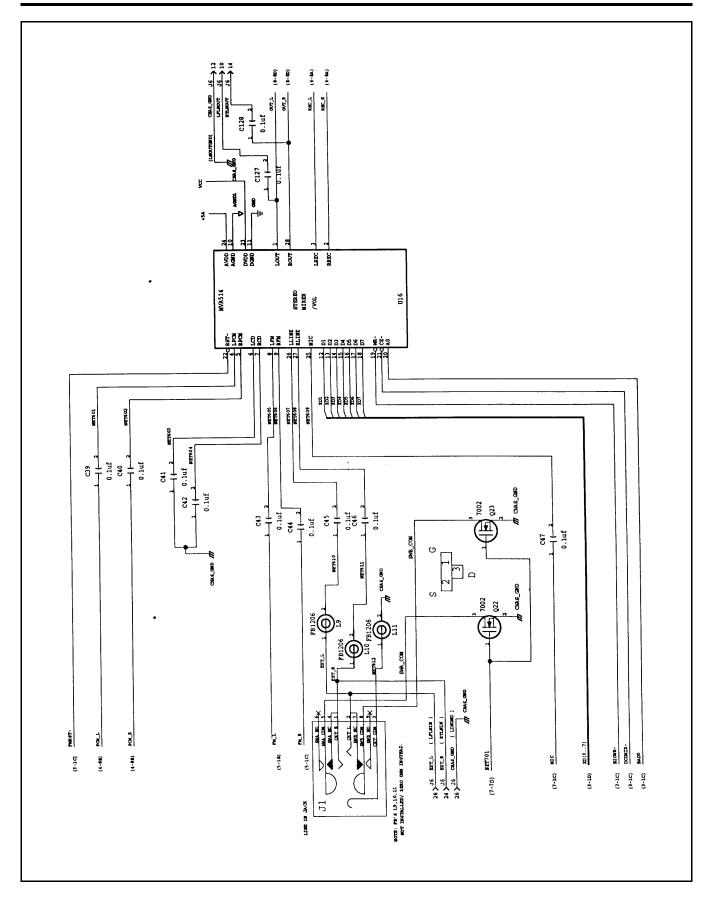

Figure 7-2 PCMCIA/Sound Board, P/N 9786205, Logic Diagram (Sheet 6 of 12)

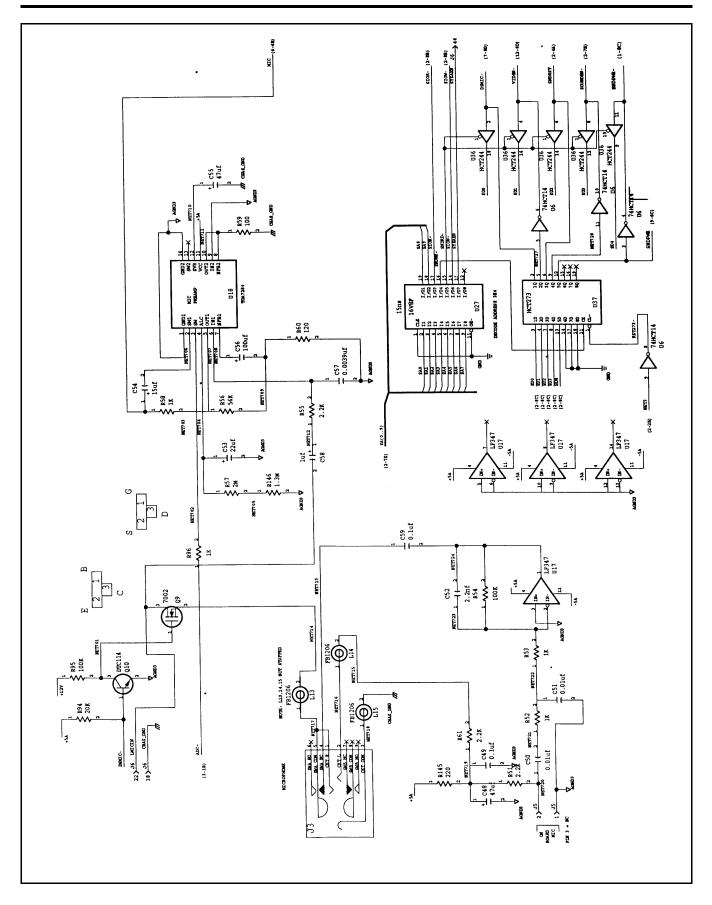

Figure 7-2 PCMCIA/Sound Board, P/N 9786205, Logic Diagram (Sheet 7 of 12)

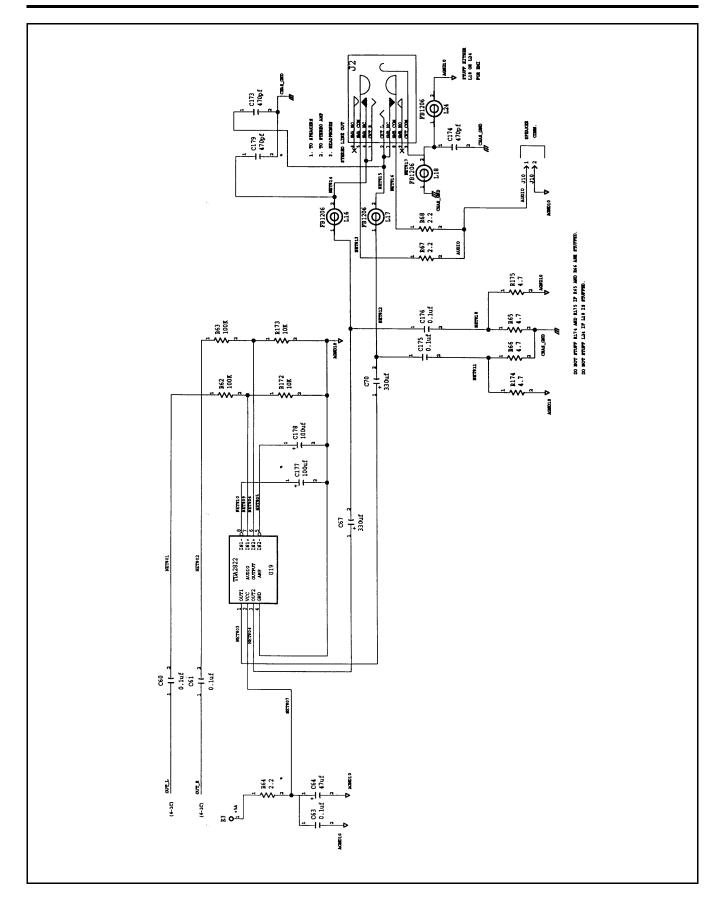

Figure 7-2 PCMCIA/Sound Board, P/N 9786205, Logic Diagram (Sheet 8 of 12)

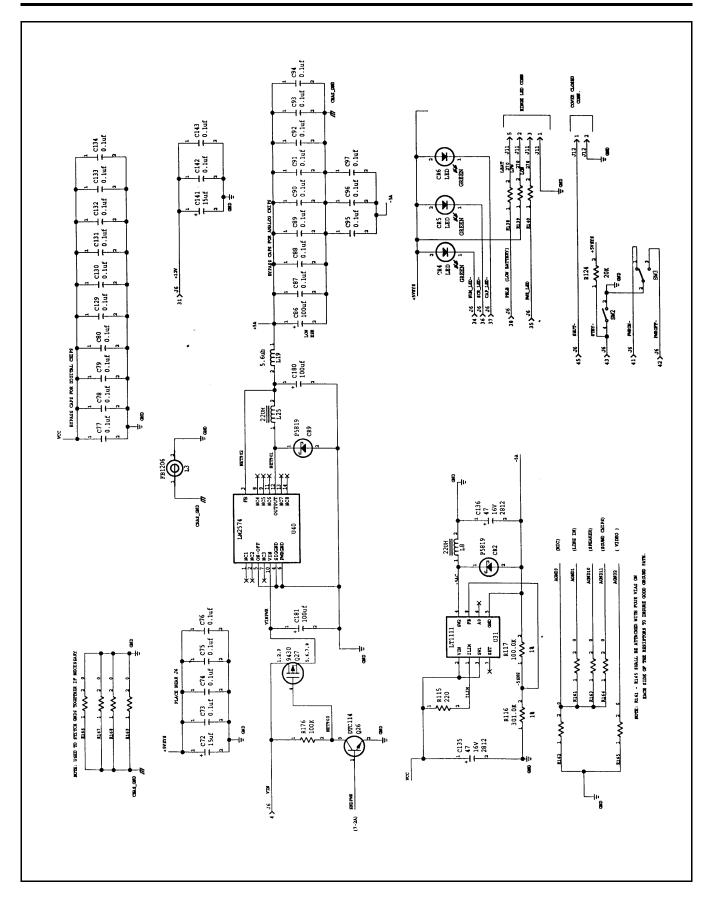

Figure 7-2 PCMCIA/Sound Board, P/N 9786205, Logic Diagram (Sheet 9 of 12)

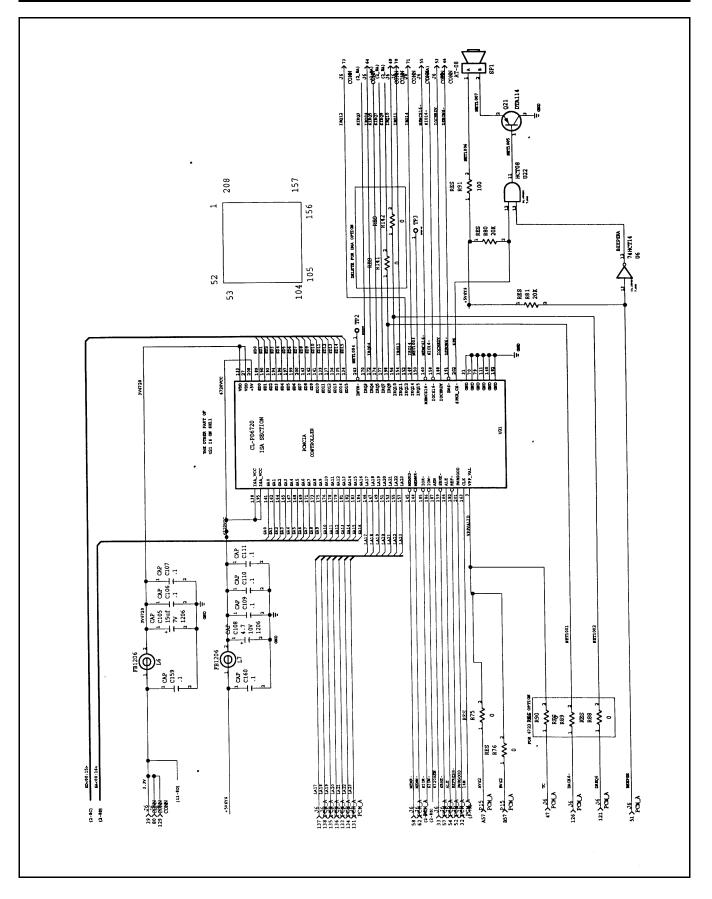

Figure 7-2 PCMCIA/Sound Board, P/N 9786205, Logic Diagram (Sheet 10 of 12)

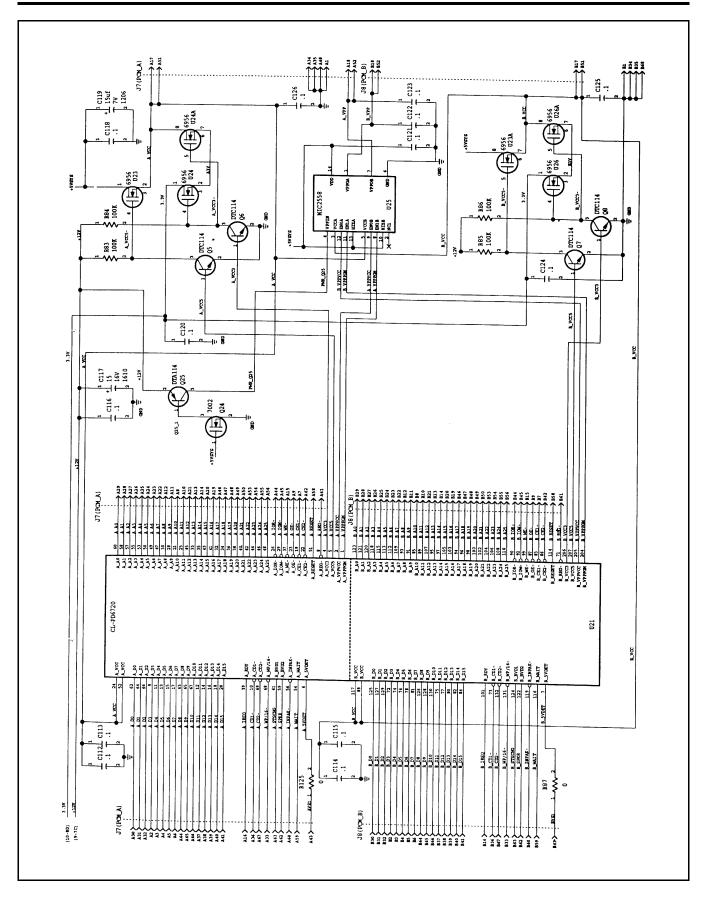

Figure 7-2 PCMCIA/Sound Board, P/N 9786205, Logic Diagram (Sheet 11 of 12)

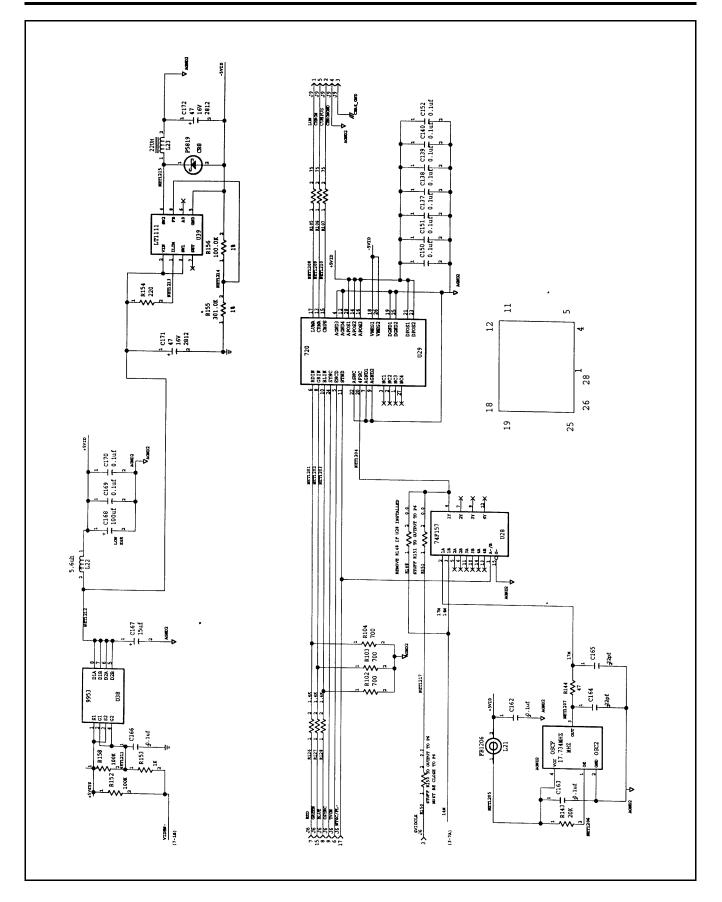

Figure 7-2 PCMCIA/Sound Board, P/N 9786205, Logic Diagram (Sheet 12 of 12)

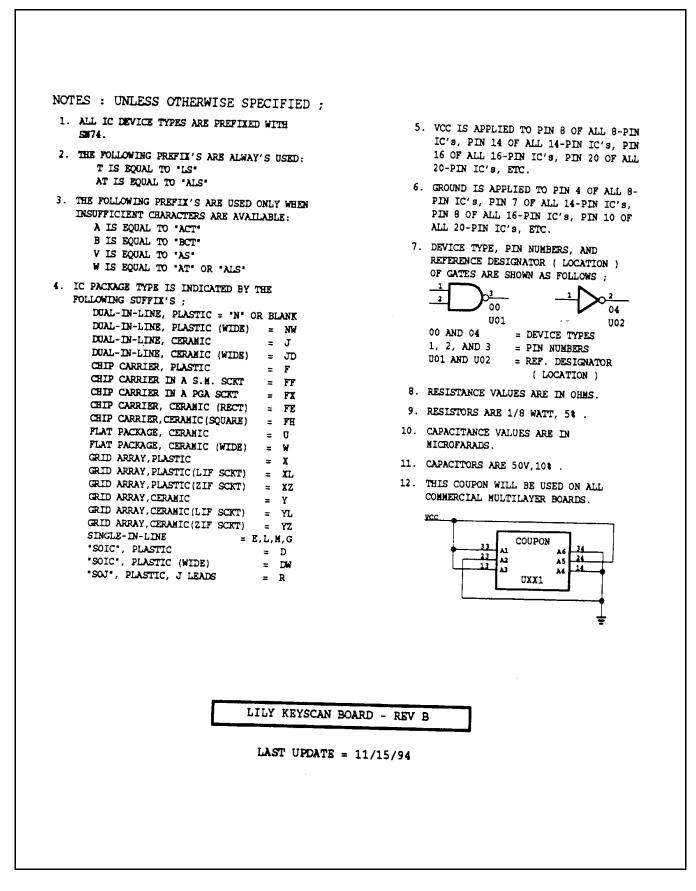

Figure 7-3 Keyscan Board, P/N 9786209, Logic Diagram (Sheet 1 of 5)

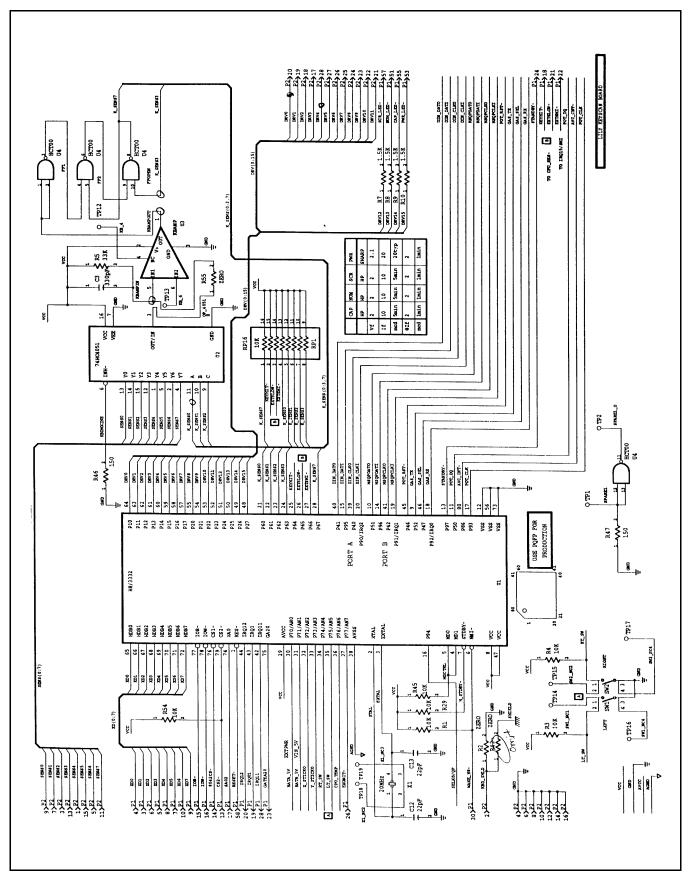

Figure 7-3 Keyscan Board, P/N 9786209, Logic Diagram (Sheet 2 of 5)

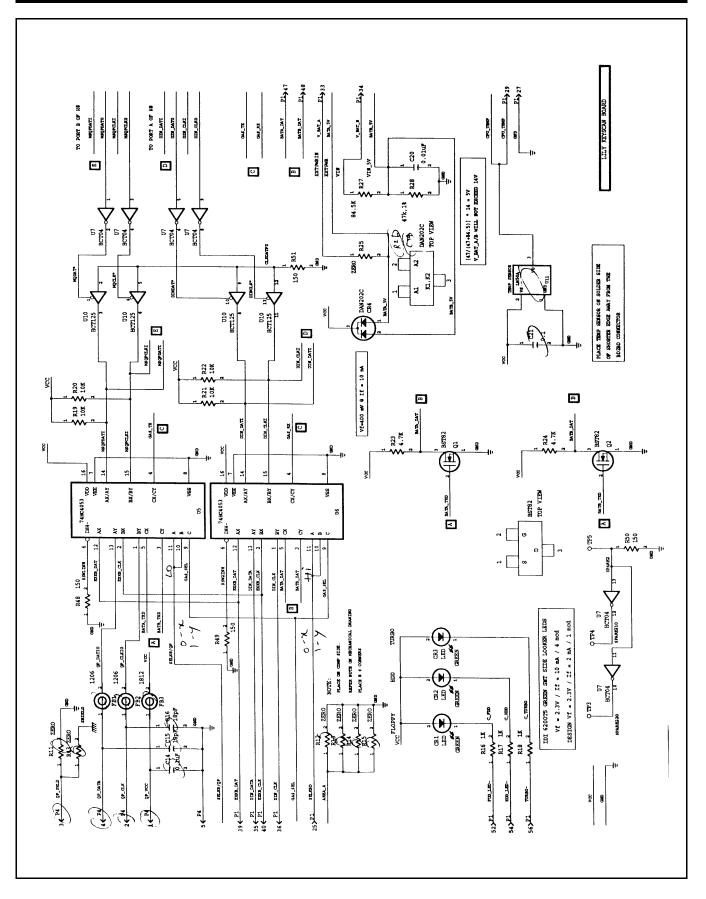

Figure 7-3 Keyscan Board, P/N 9786209, Logic Diagram (Sheet 3 of 5)

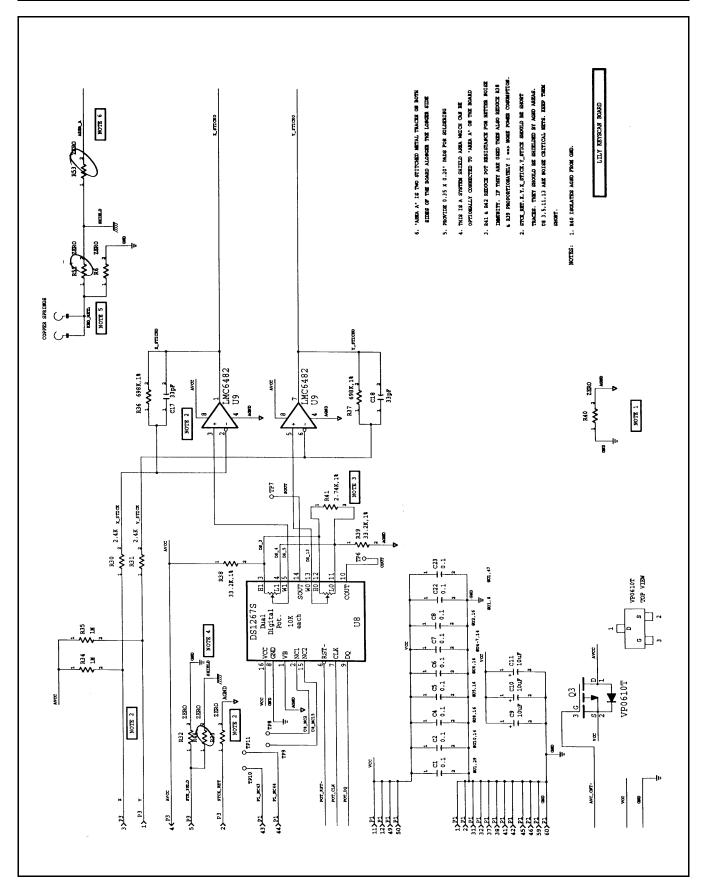

Figure 7-3 Keyscan Board, P/N 9786209, Logic Diagram (Sheet 4 of 5)

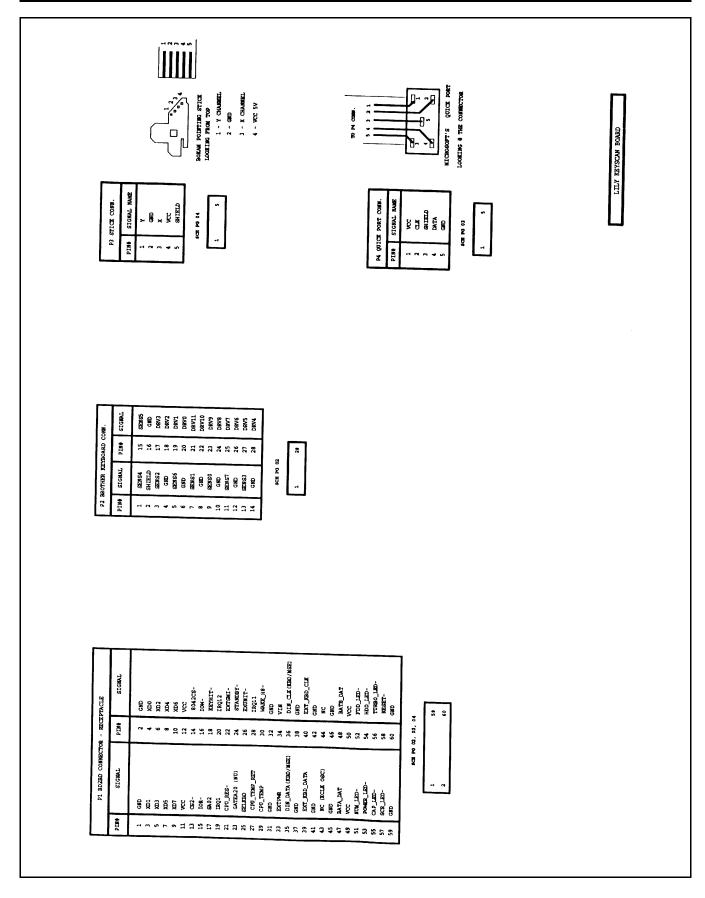

Figure 7-3 Keyscan Board, P/N 9786209, Logic Diagram (Sheet 5 of 5)

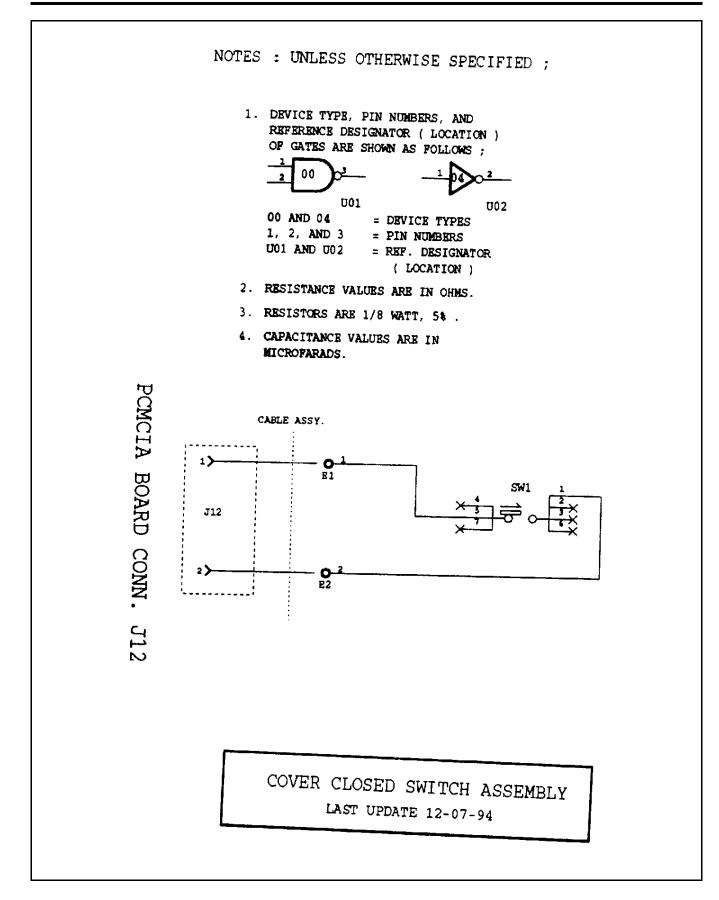

Figure 7-4 Sleep Switch Board, P/N 9786148, Logic Diagram (Sheet 1 of 1)

```
NOTES : UNLESS OTHERWISE SPECIFIED ;
                                                              5. VCC IS APPLIED TO PIN 8 OF ALL 8-PIN
 1. ALL IC DEVICE TYPES ARE PREFIXED WITH
                                                                  IC'S, PIN 14 OF ALL 14-PIN IC'S, PIN
    SN74.
                                                                  16 OF ALL 16-PIN IC'S, PIN 20 OF ALL
 2. THE FOLLOWING PREFIX'S ARE ALWAY'S USED:
                                                                  20-PIN IC'S, MTC.
       T IS EQUAL TO 'LS'
                                                               6. GROUND IS APPLIED TO PIN 4 OF ALL 8-
       AT IS BOUAL TO 'ALS'
                                                                  PIN IC'S, PIN 7 OF ALL 14-PIN IC'S,
 3. THE FOLLOWING PREFIX'S ARE USED ONLY WHEN
                                                                  PIN 8 OF ALL 16-PIN IC'S, PIN 10 OF
    INSUFFICIENT CHARACTERS ARE AVAILABLE:
                                                                  ALL 20-PIN IC'S, ETC.
       A IS EQUAL TO 'ACT'
       B IS EQUAL TO BCT
                                                              7. DEVICE TYPE, PIN NUMBERS, AND
                                                                  REFERENCE DESIGNATOR ( LOCATION )
       V IS BOUAL TO 'AS'
                                                                  OF GATES ARE SHOWN AS FOLLOWS ;
       W IS EQUAL TO 'AT' OR 'ALS'
 4. IC PACKAGE TYPE IS INDICATED BY THE
                                                                            00
                                                                                                 04
    FOLLOWING SUFFIX'S ;
                                                                            001
                                                                                                1102
       DUAL-IN-LINE, PLASTIC = 'N' OR BLANK
                                                                                 = DEVICE TYPES
                                                                  00 AND 04
        DUAL-IN-LINE, PLASTIC (WIDE) = NW
                                                                                 = PIN NUMBERS
        DUAL-IN-LINE, CERAMIC
                                       = J
                                                                  1, 2, AND 3
                                                                                 = REF. DESIGNATOR
                                                                  U01 AND U02
       DUAL-IN-LINE, CERAMIC (WIDE) = JD
                                                                                   ( LOCATION )
        CHIP CARRIER. PLASTIC
                                      = F
        CHIP CARRIER IN A S.M. SCKT
                                      = FF
                                                              8. RESISTANCE VALUES ARE IN OHMS.
        CHIP CARRIER IN A PGA SCRT
                                      = FX
                                                              9. RESISTORS ARE 1/8 WATT, 5% .
        CHIP CARRIER, CERAMIC (RECT)
                                      = FE
       CHIP CARRIER, CERAMIC (SQUARE) = FH
                                                             10. CAPACITANCE VALUES ARE IN
        FLAT PACKAGE, CERAMIC
                                      = U
                                                                  MICROFARADS.
        FLAT PACKAGE, CERAMIC (WIDE)
                                         ₩
                                      Ξ
        GRID ARRAY, PLASTIC
                                      = X
                                                             11. CAPACITORS ARE 50V, 10% .
        GRID ARRAY, PLASTIC (LIF SCKT)
                                      = XL
                                                             12. THIS COUPON WILL BE USED ON ALL
                                      = XZ
        GRID ARRAY, PLASTIC (ZIF SCKT)
                                                                  COMMERCIAL MULTILAYER BOARDS.
        GRID ARRAY, CERAMIC
                                       = Y
        GRID ARRAY, CERAMIC(LIF SCKT)
                                      = YL
                                     = YZ
        GRID ARRAY, CERAMIC (ZIF SCKT)
                                                                                  COUPON
        SINGLE-IN-LINE
                                  = R.L.M.G
                                                                                         3.6
        "SOIC", PLASTIC
                                      = D
                                                                           23
                                                                                         λ5
                                                                                           24
                                                                               12
                                                                                           14
        "SOIC", PLASTIC (WIDE)
                                      = DW
                                                                                         14
                                                                                   UXX1
        "SOJ", PLASTIC, J LEADS
                                      = R
                                            UNIVERSAL IR TRANSCEIVER MODULE
                                                 LAST UPDATE = 12/08/94
```

Figure 7-5 IR Board, P/N 9798813, Logic Diagram (Sheet 1 of 2)

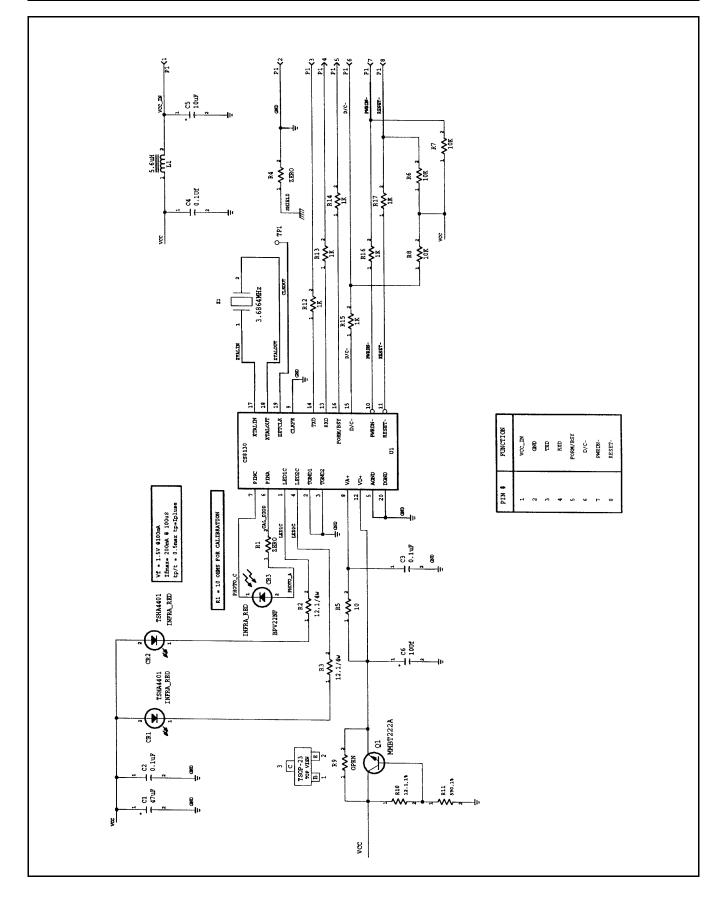

Figure 7-5 IR Board, P/N 9798813, Logic Diagram (Sheet 2 of 2)

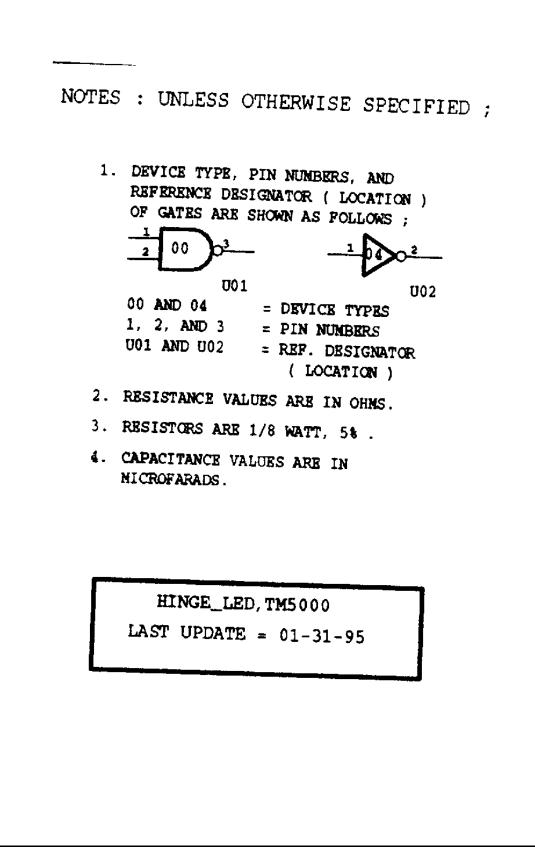

Figure 7-6 LED Board, P/N 9796128, Logic Diagram (Sheet 1 of 2)

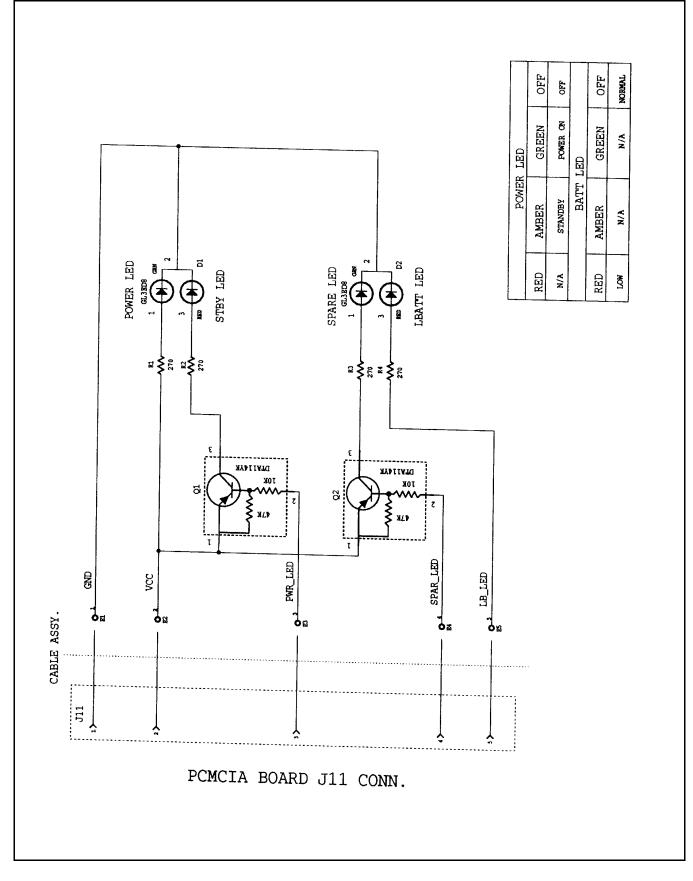

Figure 7-6 LED Board, P/N 9796128, Logic Diagram (Sheet 2 of 2)

```
NOTES : UNLESS OTHERWISE SPECIFIED ;
 1. ALL IC DEVICE TYPES ARE PREFIXED WITH
    SN74.
2. THE FOLLOWING PREFIX'S ARE ALWAY'S USED:
       T IS BOUAL TO "LS"
       AT IS EQUAL TO "ALS"
3. THE FOLLOWING PREFIX'S ARE USED ONLY WHEN
    INSUFFICIENT CHARACTERS ARE AVAILABLE:
       A IS EQUAL TO "ACT"
       B IS BOUAL TO "BCT"
       V IS EQUAL TO "AS"
       W IS EQUAL TO "AT" OR "ALS"
4. IC PACKAGE TYPE IS INDICATED BY THE
    FOLLOWING SUFFIX'S ;
       DUAL-IN-LINE, PLASTIC = "N" OR BLANK
       DUAL-IN-LINE, PLASTIC (WIDE) = NW
       DUAL-IN-LINE, CERAMIC
                                     = J
       DUAL-IN-LINE, CERAMIC (WIDE) = JD
       CHIP CARRIER, PLASTIC
                                     = F
       CHIP CARRIER IN A S.M. SCRT
                                     = FF
       CHIP CARRIER IN A PGA SCKT
                                     = FX
       CHIP CARRIER, CERAMIC (RECT) = FE
       CHIP CARRIER, CERAMIC (SQUARE) = FH
       FLAT PACKAGE, CERANIC
                                     ÷ 10
       FLAT PACKAGE, CERANIC (WIDE)
                                   = W
       GRID ARRAY, PLASTIC
                                     = X
       GRID ARRAY, PLASTIC(LIF SCKT)
                                    = XL
       GRID ARRAY, PLASTIC (ZIF SCKT)
                                    = XZ
       GRID ARRAY, CERAMIC
                                     = Y
       GRID ARRAY, CERAMIC (LIF SCKT)
                                    = YL
       GRID ARRAY, CERAMIC (ZIF SCKT)
                                   = YZ
       SINGLE-IN-LINE
                         = E, L, M, G
       "SOIC", PLASTIC
                                    = D
       "SOIC", PLASTIC (WIDE)
                                    = DW
       "SOJ", PLASTIC, J LEADS
                                    = R
```

- VCC IS APPLIED TO PIN 8 OF ALL 8-PIN IC'S, PIN 14 OF ALL 14-PIN IC'S, PIN 16 OF ALL 16-PIN IC'S, PIN 20 OF ALL 20-PIN IC'S, ETC.
- 6. GROUND IS APPLIED TO PIN 4 OF ALL 8-PIN IC'S, PIN 7 OF ALL 14-PIN IC'S, PIN 8 OF ALL 16-PIN IC'S, PIN 10 OF ALL 20-PIN IC'S, ETC.
- 7. DEVICE TYPE, PIN NUMBERS, AND REFERENCE DESIGNATOR ( LOCATION ) OF GATES ARE SHOWN AS FOLLOWS ;

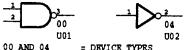

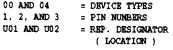

- 8. RESISTANCE VALUES ARE IN OHMS.
- 9. RESISTORS ARE 1/8 WATT, 5% .
- 10. CAPACITANCE VALUES ARE IN NICROFARADS.
- 11. CAPACITORS ARE 50V, 10% .
- 12. THIS COUPON WILL BE USED ON ALL COMMERCIAL NULTILAYER BOARDS.

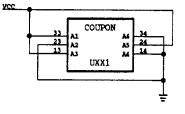

8/16MB\_UPPER\_MEMORY, TM5000P LAST UPDATE = 12-13-94

#### Figure 7-7 8/16 MB RAM Exp. Board, P/N 9798816, Logic Diagram (Sheet 1 of 1)

NOTES : UNLESS OTHERWISE SPECIFIED ;

1. DEVICE TYPE, PIN NUMBERS, AND REFERENCE DESIGNATOR ( LOCATION ) OF GATES ARE SHOWN AS FOLLOWS ;

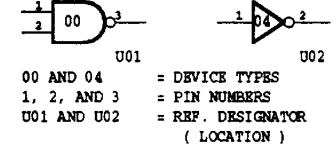

- 2. RESISTANCE VALUES ARE IN OHMS.
- 3. RESISTORS ARE 1/8 WATT, 5% .
- 4. CAPACITANCE VALUES ARE IN MICROFARADS.

8MB LOWER MEMORY TM5000

LAST UPDATE = 12-13-94

Figure 7-8 Inverter Board, P/N 9796134, Logic Diagram (Sheet 1 of 2)

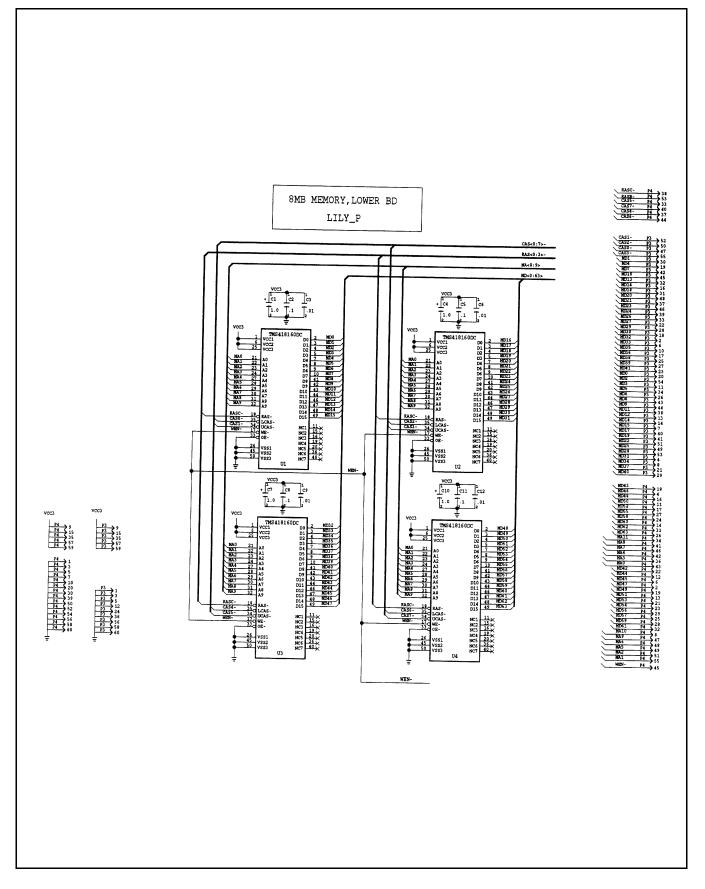

Figure 7-8 Inverter Board, P/N 9796134, Logic Diagram (Sheet 2 of 2)

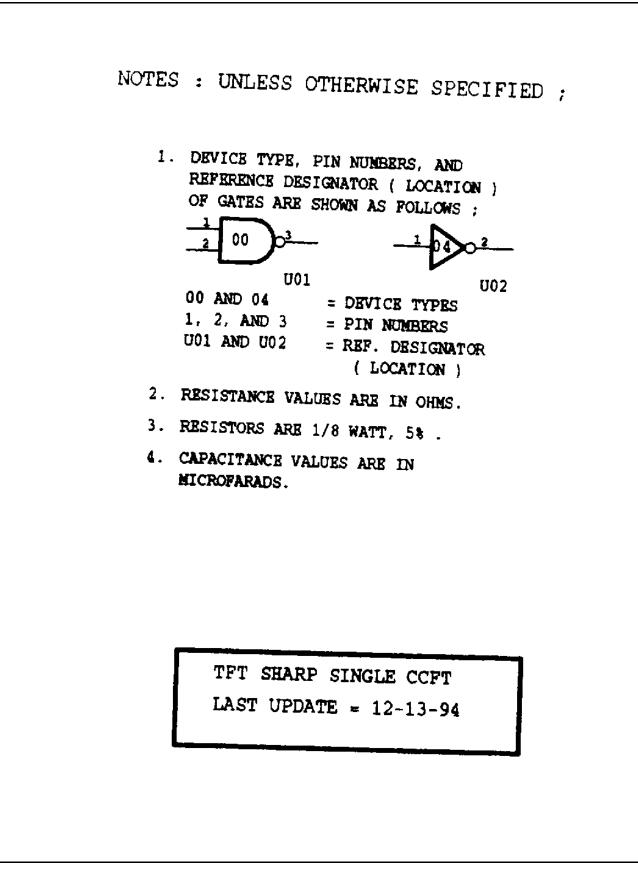

Figure 7-9 Display Adapter Board, P/N 9786273, Logic Diagram (Sheet 1 of 3)

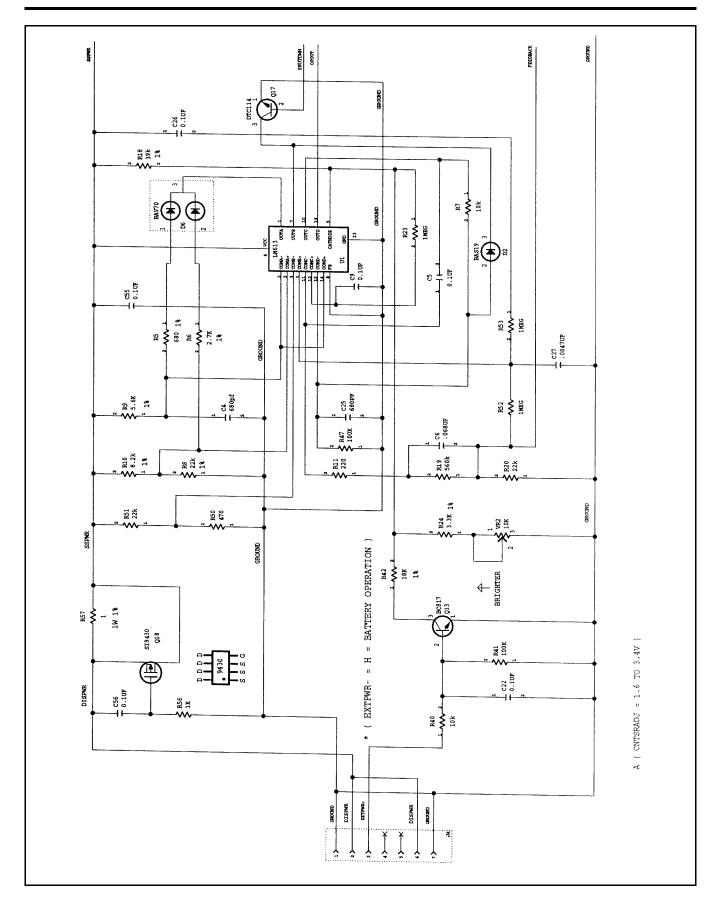

Figure 7-9 Display Adapter Board, P/N 9786273, Logic Diagram (Sheet 2 of 3)

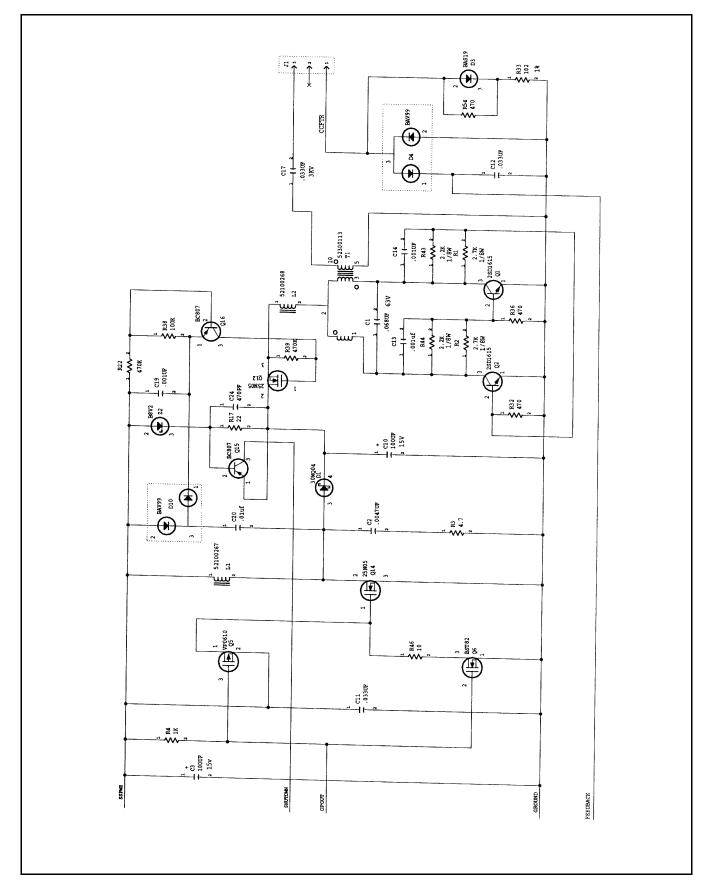

Figure 7-9 Display Adapter Board, P/N 9786273, Logic Diagram (Sheet 3 of 3)

# A Character Sets

# A.1 Introduction

The TravelMate Computer character sets are identical to the IBM Code Pages for MS-DOS. This appendix shows the character sets for Code Page 437 (United States), 850 (Multilingual), 863 (Canadian-French), and 865 (Nordic), with the decimal and hexadecimal codes for each character.

The four-character sets contain differences in the international, symbol, and graphics characters above decimal code 128 (extended ASCII characters).

 $\overline{\mathbf{Q}}$ 

**Note:** The extended ASCII characters that are not on the keyboard (128 to 255 decimal) can be displayed at the MS-DOS prompt and in many applications. Press **Alt**, and type the ASCII decimal code for the character using the keys with numbers on their front face and also using **Fn** or **Num Lk** on. Release the **Alt** key and the character is displayed on the screen. Your printer may or may not print the extended characters. Refer to the character code tables in your printer documentation.

| Decimal<br>Value | $\rightarrow$             | 0              | 16 | 32 | 48 | 64 | 80 | 96 | 112 | 128 | 144 | 160             | 176         | 192         | 208      | 224    | 240          |
|------------------|---------------------------|----------------|----|----|----|----|----|----|-----|-----|-----|-----------------|-------------|-------------|----------|--------|--------------|
| Ļ                | Hexa-<br>decimal<br>Value | 0-             | 1- | 2- | 3- | 4- | 5- | 6- | 7-  | 8-  | 9-  | A-              | B•          | C-          | D-       | E-     | F-           |
| 0                | -0                        |                | ►  |    | 0  | @  | Р  |    | р   | Ç   | É   | á               |             | L           | <u> </u> | α      | =            |
| 1                | -1                        | $\odot$        | ◀  | ļ  | 1  | A  | Q  | а  | q   | ü   | æ   | í               | **          | <u> </u>    | ᆕ        | ß      | ±            |
| 2                | -2                        | 9              | ¢  | u  | 2  | В  | R  | b  | r   | é   | Æ   | ó               | ****        | <b>—</b>    | ᠇        | Г      | $\geq$       |
| 3                | -3                        | ۷              | !! | #  | 3  | С  | S  | с  | s   | â   | ô   | ú               |             | F           | LL_      | π      | $\leq$       |
| 4                | -4                        | ٠              | ¶  | \$ | 4  | D  | Т  | d  | t   | ä   | ö   | ñ               | 4           |             | F        | Σ      | ſ            |
| 5                | -5                        | ŧ              | §  | %  | 5  | E  | U  | e  | u   | à   | ò   | Ñ               | Ħ           | +           | F        | σ      | J            |
| 6                | -6                        | •              | _  | &  | 6  | F  | V  | f  | v   | à   | û   | <u>a</u>        | -           | Þ           | ſſ-      | μ      | ÷            |
| 7                | -7                        | •              | Ţ  | I  | 7  | G  | W  | g  | w   | ç   | ù   | <u>0</u>        | -TI         | ⊩           | -#-      | τ      | ~            |
| 8                | -8                        |                | Î  | (  | 8  | Н  | Х  | h  | x   | ê   | ÿ   | ż               | ٦           | Ŀ           | -        | Φ      | ٥            |
| 9                | -9                        | 0              | ↓  | )  | 9  | Ι  | Y  | i  | у   | ë   | Ö   | F               | 눼           | ١٢          |          | Θ      | •            |
| 10               | -A                        |                | →  | *  | :  | J  | Z  | j  | z   | è   | Ü   | ٦               |             | <u>_ </u> _ | F        | Ω      | •            |
| 11               | -B                        | ٥ <sup>٦</sup> | ←  | +  | ;  | K  | [  | k  | {   | ï   | ¢   | 1/2             | -<br>-<br>- |             |          | б      | $\checkmark$ |
| 12               | -C                        | <del>9</del>   | L  | ,  | <  | L  | /  | 1  | I   | î   | £   | <sup>1</sup> ⁄4 |             |             |          | ×      | n            |
| 13               | - D                       | ŗ              | ↔  | -  | =  | Μ  | ]  | m  | }   | ì   | ¥   | i               |             | -           |          | φ      | 2            |
| 14               | - E                       | ٦              |    |    | >  | N  | ^  | n  | ~   | Ä   | Pt  | «               | H           | -J∟<br>⊣⊢   |          | £      | •            |
| 15               | -F                        | ¢              | ▼  | 1  | ?  | 0  | _  | 0  |     | Å   | f   | *               | Γ           | <u> </u>    |          | $\cap$ |              |

Figure A-1 Code Page 437, United States

| Decimal<br>Value |                           | 0              | 16         | 32 | 48 | 64 | 80 | <b>96</b> | 112    | 128 | 144 | 160      | 176 | 192 | <b>20</b> 8 | 224 | 240 |
|------------------|---------------------------|----------------|------------|----|----|----|----|-----------|--------|-----|-----|----------|-----|-----|-------------|-----|-----|
| Ļ                | Hexa-<br>decimal<br>Value | 0-             | 1-         | 2- | 3- | 4- | 5- | 6-        | 7-     | 8-  | 9-  | A-       | B-  | C-  | D-          | E-  | F-  |
| 0                | -0                        |                | ►          |    | 0  | (a | Р  |           | р      | Ç   | É   | á        |     | L   | ð           | Ó   | -   |
| 1                | -1                        | $\odot$        | ◀          | !  | 1  | А  | Q  | а         | q      | ü   | æ   | í        | *   | ⊥   | Ð           | β   | ±   |
| 2                | -2                        | 9              | <b>.</b> ‡ | u  | 2  | В  | R  | b         | r      | é   | Æ   | ó        | }}} | Т   | Ê           | Ô   | =   |
| 3                | -3                        | ¥              | !!         | #  | 3  | С  | S  | с         | s      | â   | ô   | ú        |     | ┝   | Ë           | Ò   | 34  |
| 4                | -4                        | ٠              | ¶.         | \$ | 4  | D  | Т  | d         | t      | ä   | ö   | ñ        | -   | —   | È           | õ   | ſ   |
| 5                | -5                        | <b></b>        | §          | %  | 5  | E  | U  | e         | ս      | à   | ò   | Ñ        | Á   | +-  | 1           | õ   | ş   |
| 6                | -6                        |                | _          | &  | 6  | F  | V  | f         | v      | å   | û   | ä        | Â   | ã   | Í           | μ   | ÷   |
| 7                | -7                        | ٠              | <u>‡</u>   | •  | 7  | G  | W  | g         | w      | ç   | ù   | <u>0</u> | À   | Ã   | Î           | þ   | •   |
| 8                | -8                        |                | 1          | (  | 8  | Η  | Х  | h         | x      | ê   | ÿ   | ż        | ©   | Ľ   | Ï           | Þ   | 0   |
| 9                | -9                        | 0              | ţ          | )  | 9  | I  | Y  | i         | У      | ë   | Ö   | R        |     | ٦   |             | Ú   | ••• |
| 10.              | -A                        |                | <b>→</b>   | *  | :  | J  | Z  | j         | Z      | è   | Ü   | 7        |     | ᆜᆫ  | Г           | Û   | •   |
| 11               | -B                        | S <sup>™</sup> | ←          | +  | ;  | K  | [  | k         | {      | ï   | ø   | 1/2      | ٦Ì  | ר   |             | Ù   | 1   |
| 12               | -C                        | <del>9</del>   | L          | ,  | <  | L  | /  | 1         |        | î   | £   | 1⁄4      | Ļ   |     |             | ý   | 3   |
| 13               | -D                        | 1              | ↔          | -  | =  | Μ  | ]  | m         | }      | ì   | ø   | i        | ¢   |     | •           | Ý   | 2   |
| 14               | - E                       | ٦              |            |    | >  | N  | ^  | n         | ~      | Ä   | Х   | *        | ¥   | Ļ   | ì           | -   | 8   |
| 15               | - F                       | ¢              | ▼          | /  | ?  | 0  | _  | 0         | $\Box$ | Å   | f   | *        | ٦   | ¤   |             | -   |     |

Figure A-2 Code Page 850, Multilingual

| Decimal<br>√alue | $\rightarrow$            | 0            | 16 | 32 | <b>4</b> 8 | 64 | 80 | <b>96</b> | 112 | 128 | 144 | 160 | 176 | 192        | <b>20</b> 8   | 224    | 240          |
|------------------|--------------------------|--------------|----|----|------------|----|----|-----------|-----|-----|-----|-----|-----|------------|---------------|--------|--------------|
| Ļ                | Hexa<br>decimal<br>Value | 0-           | 1- | 2- | 3-         | 4- | 5- | 6-        | 7-  | 8-  | 9-  | A-  | В-  | c.         | D-            | E-     | F-           |
| 0                | -0                       |              | ►  |    | 0          | (a | Р  |           | р   | Ç   | É   | 1   |     | L          | _11           | α      | Ŧ            |
| 1                | -1                       | $\odot$      | ◄  | !  | 1          | А  | Q  | а         | q   | ü   | È   | ,   | *   | <b>L</b> - | <del></del>   | ß      | ±            |
| 2                | -2                       | •            | 1  | u  | 2          | В  | R  | b         | r   | é   | Ê   | ó   | *** | $\top$     | <u>_</u> ∏_   | Г      | $\geq$       |
| 3                | -3                       | ۷            | !! | #  | 3          | С  | S  | с         | s   | â   | ô   | ú   | 1   | ┝          | Ľ.            | π      | $\leq$       |
| 4                | -4                       | ٠            | ¶  | \$ | 4          | D  | Т  | d         | t   | Â   | Ë   |     | 4   |            | F             | Σ      | ſ            |
| 5                | - 5                      | +            | §  | %  | 5          | E  | U  | e         | u   | à   | Ï   | •   | ╡   | +          | F             | σ      | J            |
| 6                | -6                       |              | -  | &  | 6          | F  | V  | f         | v   | ſ   | û   | 3   | 4   | Ħ          | <del>ار</del> | μ      | ÷            |
| 7                | -7                       | ٠            | Ţ  | 1  | 7          | G  | W  | g         | w   | ç   | ù   | -   | -11 | ⊩          | -#-           | τ      | ~            |
| 8                | -8                       |              | Ť  | (  | 8          | Н  | Х  | h         | x   | ê   | Ø   | Î   | ٦   | Ľ          | +             | Φ      | o            |
| 9                | -9                       | 0            | Ļ  | )  | 9          | Ι  | Y  | i         | У   | ë   | Ô   | F   | ᅱ   | ١٣         |               | θ      | •            |
| 10               | -A                       |              |    | *  | :          | J  | Ζ  | j         | Z   | è   | Ü   | ٦   |     | <u></u>    | F             | Ω      | •            |
| 11               | -B                       | ୶            | ←  | +  | ;          | К  | [  | k         | {   | ï   | ¢   | 1/2 | ٦   |            |               | δ      | $\checkmark$ |
| 12               | -C                       | <del>9</del> | L  | ,  | <          | L  | \  | 1         | I   | î   | £   | 1⁄4 |     |            | -             | æ      | n            |
| 13               | - D                      | V            | ↔  | -  | =          | М  | ]  | m         | }   | =   | Ù   | 3⁄4 | !   | _          |               | φ      | 2            |
| 14               | - E                      | ۶            |    |    | >          | N  | •  | n         | ~   | À   | Û   | ۲   | -   | ٦۲         |               | ε      |              |
| 15               | - F                      | ☆            | ▼  | /  | ?          | 0  | _  | 0         |     | §   | f   | *   | ٦   | <u> </u>   |               | $\cap$ |              |

Figure A-3 Code Page 863, Canadian-French

| Decimal<br>Value | $\rightarrow$             | 0          | 16       | 32 | <b>4</b> 8 | 64 | 80 | <b>96</b> | 112 | 128 | 144 | 160      | 176 | 192      | <b>20</b> 8 | 224    | 240          |
|------------------|---------------------------|------------|----------|----|------------|----|----|-----------|-----|-----|-----|----------|-----|----------|-------------|--------|--------------|
| <b>↓</b>         | Hexa-<br>decimal<br>Value | 0-         | 1-       | 2- | 3-         | 4- | 5- | 6-        | 7-  | 8-  | 9-  | A-       | B-  | C-       | D-          | E-     | F-           |
| 0                | -0                        |            | ►        |    | 0          | (a | Р  |           | р   | Ç   | É   | á        |     | L        | ш           | α      | Ξ            |
| 1                | -1                        | $\odot$    | ◀        | !  | 1          | A  | Q  | а         | q   | ü   | æ   | í        | *** | ⊥        | ᆕ           | ß      | ±            |
| 2                | -2                        | •          | 1        |    | 2          | В  | R  | b         | r   | é   | Æ   | ó        | *** | ┳        | Т           | Г      | 2            |
| 3                | -3                        | ¥          | !!       | #  | 3          | С  | S  | с         | s   | â   | ô   | ú        |     | ┝        | LL.         | π      | $\leq$       |
| 4                | -4                        | ٠          | ¶        | \$ | 4          | D  | Т  | d         | t   | ä   | ö   | ñ        | -   |          | F           | Σ      | ſ            |
| 5                | -5                        | ŧ          | ş        | %  | 5          | E  | U  | e         | u   | à   | ò   | Ñ        | ╡   | +        | F           | σ      | J            |
| 6                | -6                        |            | -        | &  | 6          | F  | V  | f         | v   | à   | û   | <u>*</u> | 비   | F        | IL.         | μ      | <u>.</u>     |
| 7                | -7                        | ٠          | Ţ        | I  | 7          | G  | W  | g         | w   | ç   | ù   | <u>0</u> | T   | ⊩        | +           | τ      | ~            |
| 8                | -8                        |            | t        | (  | 8          | Н  | X  | h         | x   | ê   | ÿ   | ė        | ٦   | Ľ        | +           | Φ      | o            |
| 9                | -9                        | 0          | ţ        | )  | 9          | Ι  | Y  | i         | у   | ë   | Ö   | <b>-</b> | ᆌ   | ſŗ       | 1           | 0      | •            |
| 10               | -A                        | $\bigcirc$ | <b>→</b> | *  | :          | J  | Z  | j         | z   | è   | Ü   | -        |     | ᆚᆫ       | ۲           | Ω      | •            |
| 11               | -B                        | ৵          | ←        | +  | ;          | K  | [  | k         | {   | ï   | ø   | 1/2      | ר   | TF       |             | δ      | $\checkmark$ |
| 12               | -C                        | Ŷ          | L        | ,  | <          | L  | \  | ł         | Ι   | î   | £   | 1/4      | IJ  | ŀ        |             | œ      | n            |
| 13               | -D                        | ŗ          | ↔        | -  | =          | М  | ]  | m         | }   | ì   | ø   | i        | ╜   | =        |             | φ      | 2            |
| 14               | - E                       | ٦          |          | •  | >          | N  | ^  | n         | -   | Ä   | Pt  | «        | Ц   | ٦۲       |             | £      |              |
| 15               | -F                        | ₽          | ▼        | 1  | ?          | 0  | _  | 0         |     | Å   | f   | ¤        | Г   | <u> </u> | -           | $\cap$ |              |

Figure A-4 Code Page 865, Nordic

# **B.1** Introduction

This appendix contains the keyboard layouts for domestic and international models of the TravelMate 5000 Series Notebook Computers.

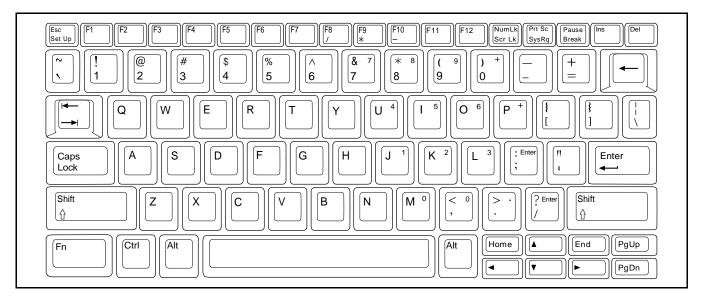

Figure B-1 U.S. English Keyboard Layout

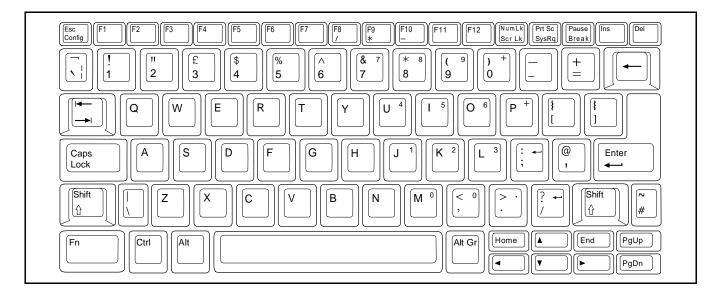

Figure B-2 U.K. English Keyboard Layout

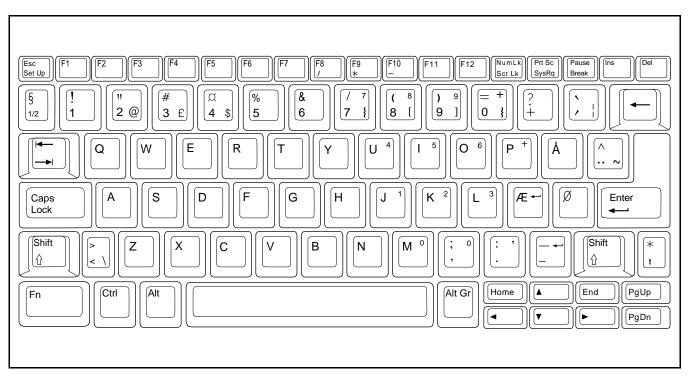

Figure B-3 Danish Keyboard Layout

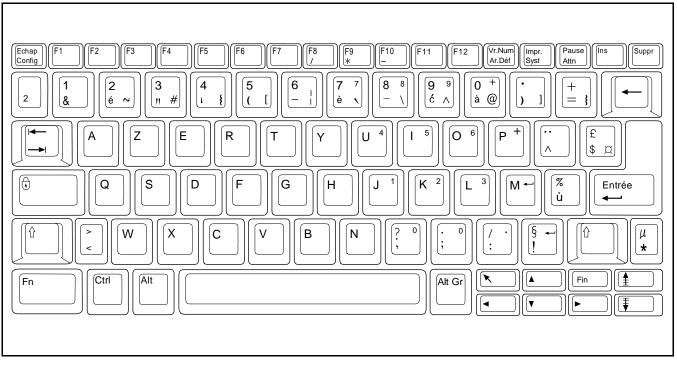

Figure B-4 French Keyboard Layout

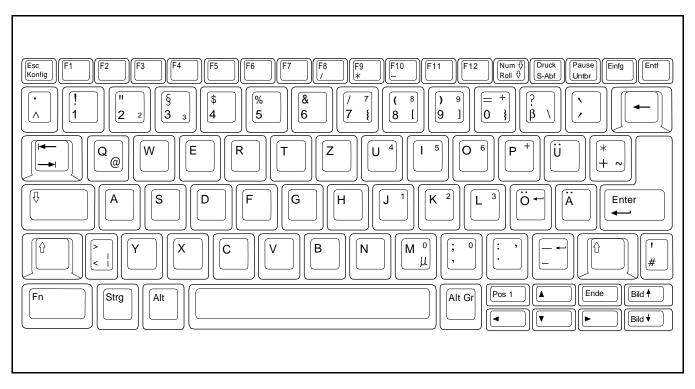

Figure B-5 German Keyboard Layout

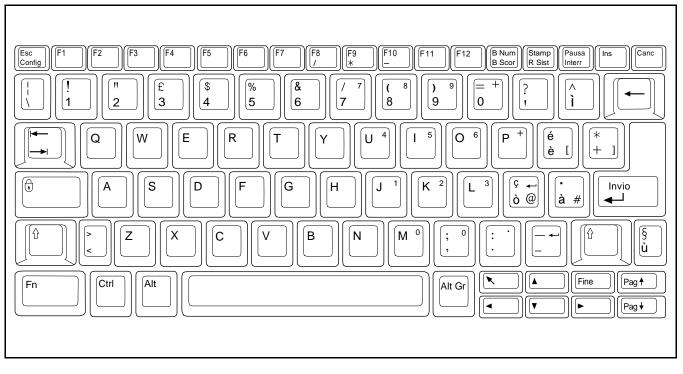

Figure B-6 Italian Keyboard Layout

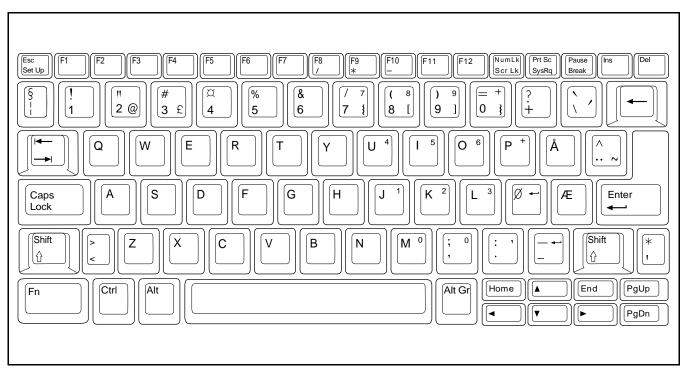

Figure B-7 Norwegian Keyboard Layout

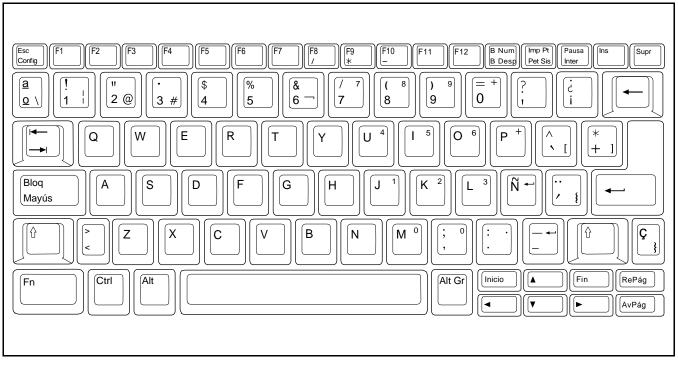

Figure B-8 Spanish Keyboard Layout

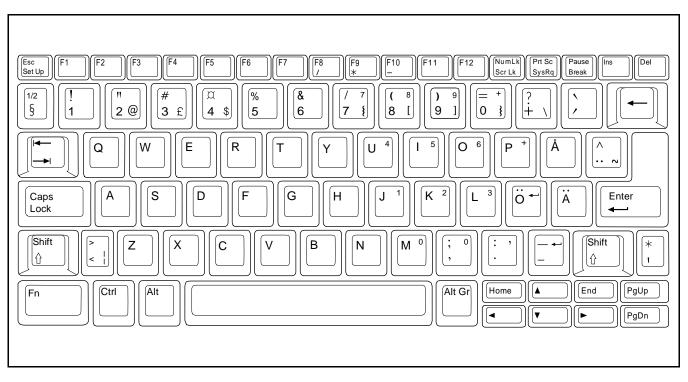

Figure B-9 Swedish/Finnish Keyboard Layout

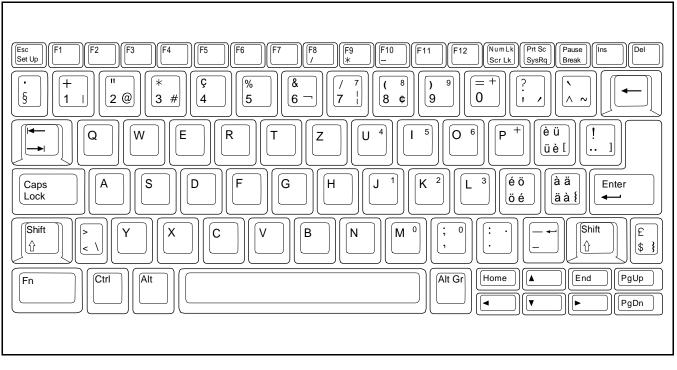

Figure B-10 Swiss Keyboard Layout

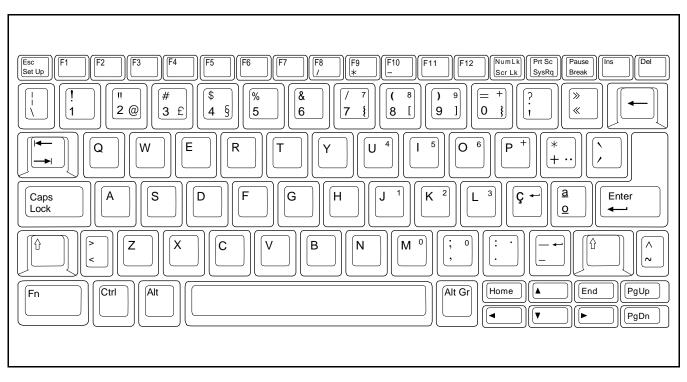

Figure B-11 PortugeseKeyboard Layout

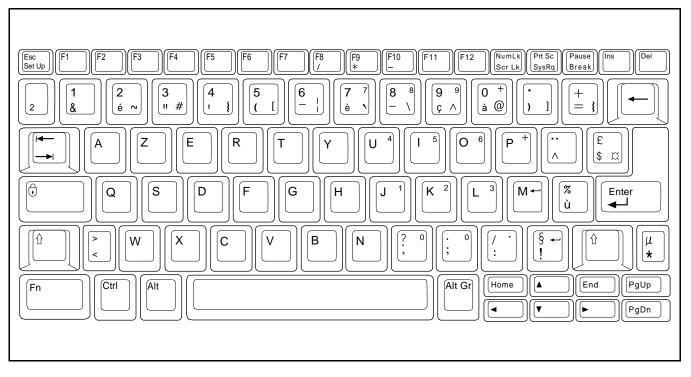

Figure B-12 Belgium Keyboard Layout

# C.1 Introduction

The TM5000 Series Notebooks are shipped with PC-Doctor, a powerful diagnostics tool that can help you determine the hardware configuration of a local or remote system, benchmark its performance, analyze the performance of all subsystems, and perform a suite of interactive and non-interactive tests on attached devices (such as printers, joystick devices, VGA monitors, SCSI devices, CD-ROM drives). The test results are stored in a log which can be printed out (by pressing **F2**) or saved in a disk file (by pressing **F3**).

Features of the diagnostic program are accessed through a series of pull-down menus and basic keyboard keys (cursor keys to move highlighted pointer, **Enter** key to select a highlighted feature, **ESC** key to cancel a function and move back one level.)

PC-Doctor is typically user friendly but if you don't understand a feature, context-sensitive "help" information is available at any time by pressing the **F1** function key; pressing the **F1** function key twice accesses the online Technical Reference Manual for PC-Doctor.

A powerful set of utilities within PC-Doctor (that can be run locally or remotely) simplify the task of determining system configuration data, allocating and using system memory, IRQ and DMA use, what device drivers are installed, what COM and LPT ports are assigned and what ports are available, identifying partitioning data for fixed disk drive(s), determining the VGA setup information, reading the software interrupts/interrupt vectors, etc.

### C.2 Starting PC-Doctor

PC-Doctor comes pre-installed on your TravelMate 5000 Series Notebook Computer. To run the utility, reboot your computer.

The system continues the boot process and automatically displays the PC-Doctor Diagnostics main menu.

### C.3 Keyboard Navigation

The keys shown in Table C-1 can be used to navigate through the PC-Doctor menus:

| Кеу           | Description                                      |
|---------------|--------------------------------------------------|
| Cursor Keys   | Moves the highlighted pointer.                   |
| ENTER         | Selects the highlighted option.                  |
| ESC           | Cancels current function and goes back one step. |
| F1            | Activates context-sensitive help.                |
| F1 (twice)    | Activates the online documentation.              |
| PageUp/PageDn | Moves the screen one page at a time              |
| F2            | Prints the log.                                  |

 Table C-1
 PC-Doctor Key Assignments

In addition, when you select **All Tests** from the Diagnostics menu, the Test Selection Menu that appears uses the keys listed in Table C-2:

Table C-2 Test Selection Menu Special Keys

| Кеу       | Description                         |
|-----------|-------------------------------------|
| Space Bar | Enables/Disables the selected test. |
| ENTER     | Enables/Disables the selected test. |
| F2        | Activates Test Options Menu         |
| F5        | Runs the selected tests.            |
| F10       | Disables all tests.                 |

#### C.4 Mouse Navigation

You can also use a mouse with the user interface. Use the left mouse button to choose objects (menu entries and action codes in square brackets). Use the right mouse button as you would the **ESC** key to take you back to your previous step. Click on the ? in the upper left corner of the screen for context-sensitive help Menus.

#### C.5 PC-Doctor Menus

There are several selections available from the menu bar of the PC-Doctor Diagnostics main menu. These include:

- ?
- Diagnostics
- Interactive Tests
- Hardware Info
- Utility
- Quit

#### C.5.1 Online Help (?)

To obtain context sensitive help from any menu, press F1. Pressing F1 twice (or clicking on the question mark in the upper left-hand corner of the menu) provides you with complete online documentation.

#### C.5.2 Diagnostics

The Diagnostics menu allows you to run non-destructive tests with little or no operator interaction. Options available from the PC-Doctor Diagnostics Menu include:

- System Test tests all major aspects of the system except those found in Memory, Hard Disk, Floppy Disk, and the Miscellaneous Test categories.
- Memory Test tests all types of main memory in the system including base, extended, expanded, and upper memory block (UMB) memory.
- Hard Disk Test tests all hard disk drives in the system that are either IDE or provide a BIOS command interface.
- Floppy Disk Test tests all floppy disk drives in the system.
- All Tests allows you to select which tests to run. You can also specify special testing options. By pressing **F2**, the following options are available:
  - Halt On Errors interrupts testing if an error is detected.

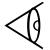

**Note:** External serial and parallel port testing requires loopback plugs (not provided with this software).

• External Loopback - tests external loopback of COM and LPT ports. You can select the type of loopback adapter you want to use.

- Pass Count selects how many times tests are repeated. The highest limit is 9999 times.
- Test Logging opens the Log Options menu that lets you define how test results are printed or stored to a file during testing. By default, PC-Doctor produces a test result file at the end of testing if an error was detected.
- Switch LCD lets you change your video output to either the internal LCD, external monitor, or simulscan mode. If your system does not support simulscan, both the external monitor and the built-in LCD screen go blank.
- Cache Control allows you to leave the level 1 and level 2 cache enabled during memory testing. This assists in tracking down cache timing issues.

#### C.5.3 Interactive Tests Menu

Interactive tests are diagnostics that need user interaction to complete. Interactive tests include:

- Keyboard tests the keyboard keys, LEDs, and repeat rate
- Video tests the character sets, colors, monitor, and VGA
- Speaker tests the volume response at different frequencies
- Mouse tests the mouse driver, buttons, and functionality
- Joystick calibrates the joystick and tests the buttons. During the test, the joystick(s) should first be calibrated. To calibrate the joystick, move the stick to the extremes in each direction. PC-Doctor registers the coordinate data and adjusts the screen display accordingly.
- Diskette Drive checks diskette drive functionality
- Maximum System Load burn-in tests a system. This function simulates the operating conditions that are produced by operating systems such as OS/2 and Windows NT. Some systems are not compatible with the Maximum system Load test.
- Printer Test tests for the correct acceptance and execution of common printer control commands. Printer test information is stored in printer test files with an extension of *.PDP*.
- SCSI Test PC-Doctor contains SCSI device testing features that work if you have an ASPI or CAM device driver loaded. You can select which SCSI host adapter to work with if you have more than one SCSI adapter present.
- CD-ROM Test tests CD-ROM drives using the Microsoft CD-ROM Extensions (MSCDEX) and the standard CD-ROM device drivers.

### C.5.4 Hardware Info Menu

This menu contains functions that determine and report on the setup of the computer. None of these functions perform diagnostic tests; however any errors are included in the reports. The following functions are available from the Hardware Info menu:

- System Configuration lists main system configuration data.
- Memory Contents shows allocation and use of system memory
- IRQ and DMA use identifies interrupts for all standard IRQ and DMA devices
- Device Drivers shows all essential data on DOS resident and installable device drivers
- COM and LPT ports displays information about the installed serial and parallel ports. Only ports that are identified by BIOS are listed
- Physical Disk Drives shows the basic characteristics for each installed fixed disk drive including the contents of partition tables
- Logical Disk Drives displays information about each DOS drive that is available and has a disk in it. If Stacker or DoubleSpace disk compression software has been installed, details about each "stacked" or "doubled" drive is shown
- VGA Information identifies the type of installed VGA chip
- Software Interrupts displays software interrupt vectors and the area of memory they point to
- SCSI Devices lists information about SCSI devices and interface cards if a CAM or ASPI compliant SCSI device driver is present

### C.5.5 Utility Menu

PC-Doctor has a dedicated menu for utility functions. These functions include:

- Run External Tests runs other programs from PC-Doctor
- Edit CMOS RAM gives access to CMOS RAM data
- File Editor allows editing of configuration files
- Surface Scan Hard Disk checks for defects on the hard disk
- Benchmark System measures system performance
- DOS Shell opens a DOS prompt from within PC-Doctor
- Terminal gives access to devices connected to a serial port (such as a modem)
- Memory Debugger displays memory contents in either hexadecimal, decimal, or ASCII form

- Remote Operation enables remote control if available
- Tech Support Form allows you to collect information about the current system
- Battery Rundown quickly deep-discharges the NiCad or NiMh battery of a laptop computer.

### C.6 Quitting PC-Doctor

You can quit PC-Doctor in the following ways:

- Exit to DOS (Alt-F4) takes you back to the DOS prompt
- **Reboot** performs a cold boot. PC-Doctor flushes all files and attempts to flush write-caches
- Park HD prepares a computer for transport

### **C.7 Remote Operation**

This selection only appears in the Utility menu if your PC-Doctor supports remote control. This entry opens the Remote Operation menu if you are not yet online, or closes the remote connection if the system is already remotely controlled.

When PC-Doctor is operated remotely, it is possible to perform a remote reboot. Remote rebooting is a complicated procedure that reloads the operating system and makes changes to CMOS RAM and configuration files. For further information on remote operations, refer to online documentation or help.

### **D.1** Introduction

This appendix describes the various areas of RAM within the TM5000 Series Notebook Computers and how you can make the Notebooks more efficient by configuring them with the memory management device drivers supplied with your computer.

## **D.2** Memory Areas

MS-DOS directly accesses up to 640 KB of RAM for the execution of programs and commands and for storing temporary data. MS-DOS cannot directly access memory beyond this 640-KB limit. The amount of standard default RAM (640 KB) in the computer is displayed on the Setup Program menu as *Standard* (Memory), and it can be changed in 64-KB increments if required by your application.

The memory map in Figure D-1 shows the available memory and how it is used by  $\ensuremath{\mathsf{MS}}\xspace{-DOS}$  .

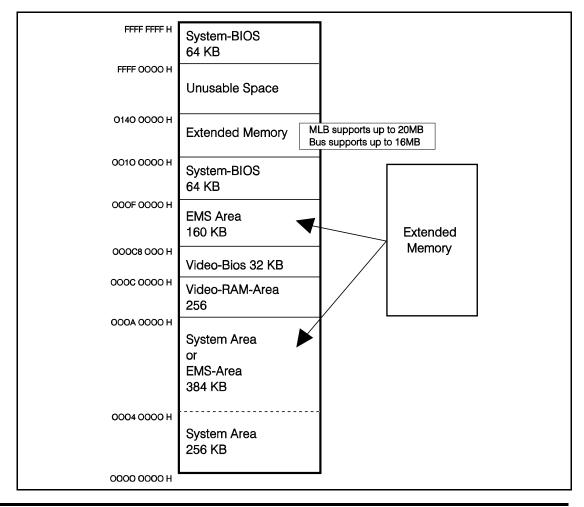

### **D.2.1 Extended Memory**

Extended Memory is defined as internal system RAM above 1024 KB. MS-DOS or your applications (that support Extended Memory) can access Extended Memory if your system is configured with an Extended Memory driver (XMS). Extended Memory drivers manage the Extended Memory ensuring that two programs do not use the same part of memory. The enhanced mode of MS Windows uses Extended Memory to multitask applications.

MS-DOS includes the HIMEM.SYS Extended Memory driver. HIMEM.SYS is defined in your CONFIG.SYS file where it is automatically loaded each time you boot the system. HIMEM.SYS also enables MS-DOS programs to use an extra 64-KB region located just above the 1-MB mark for storage of code and data. This area is known as high memory area (HMA).

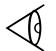

**Note:** MS-DOS can also be loaded in HMA to free up conventional memory. Refer to your *MS-DOS User's Manual* for instructions.

**Note:** Some application programs that run in 386 enhanced mode (such as Windows) require special Extended Memory managers. Use the Extended Memory manager provided with your application, if available. Otherwise, use HIMEM.SYS, the MS-DOS version furnished with the computer.

You can define part of Extended Memory as one or more RAM disks using the RAMDRIVE.SYS device driver. Details are provided in the paragraph D.2.2.

### **D.2.2 Expanded Memory**

Expanded Memory conforms to the Expanded Memory Specification (EMS) developed by Lotus/Intel/Microsoft (LIM) known as LIM-EMS. Your computer supports EMS version 4.0.

Expanded Memory is accessed by allocating an area (usually 64 KB) of system memory between 640 KB and 1 MB (and between 256 KB and 640 KB when the /0 option is used) as a "window." Pages or segments of data are passed to and from Expanded Memory through this window, which is called the *page frame*. The page frame is divided into at least four physical pages of 16 KB each.

The total amount of internal memory above 640 KB can be assigned to either Extended Memory (XMS) or Expanded Memory (EMS), depending on your requirements and which driver is installed.

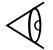

**Note:** MS Windows can use both XMS and EMS in 386 Enhanced mode when properly configured. Refer to your *Windows User's Guide* for details and instructions.

The Expanded Memory Manager included with MS-DOS (EMM386.EXE) manages the interface between the program and Expanded Memory, bringing data in and out through the page frame as required.

Before you can use Expanded Memory, you must install the EMM386.EXE device driver as described in the next section, "Memory Device Drivers." You need not install the Expanded Memory Driver if your application does not support Expanded Memory.

### **D.3** Memory Device Drivers

The following device drivers included in the **C**:\ directory are provided to manage memory:

- HIMEM.SYS An Extended Memory manager that supervises the computer's Extended Memory so that no two applications use the same memory at the same time
- EMM386.EXE Supports LIM-EMS Expanded Memory
- RAMDRIVE.SYS Supports RAM disks in standard, Extended, and Expanded Memory
- SMARTDRV.EXE For use with a hard disk and Extended or Expanded Memory that supports disk-caching to speed up reading from the hard disk.

### **D.3.1** Installing Device Drivers

To install a driver, add a DEVICE command line to your CONFIG.SYS file similar to the following, using the MS-DOS EDIT utility or a word processor that saves text files in ASCII format:

DEVICE=C:\DOS\XXXXXXXXXX [options]

Where XXXXXXXXXXXX is the name of the device driver, for example, HIMEM.SYS. You must then restart the computer to load the new CONFIG.SYS settings and activate the driver(s).

### **D.3.2** EMM386.EXE

The EMS memory manager provided with your computer, EMM386.EXE, conforms to version 4.00 of the Lotus/Intel/Microsoft Expanded Memory Specification (EMS). EMM386.EXE enables areas of system memory to be used as Expanded Memory.

The EMM386.EXE device driver must be installed before you can use Expanded Memory. To install EMM386.EXE in its simplest form, include the following command line in your CONFIG.SYS file before any other DEVICE commands that use Expanded Memory (for example, RAMDRIVE.SYS) but after the HIMEM.SYS command line. This allows other device drivers to use the memory manager.

DEVICE=C:\DOS\EMM386.EXE [options]

Parameters (also called *switches* or *options*) for the EMM386.EXE driver are described in the *Microsoft Windows User's Guide* furnished with your new computer. After it loads, the memory manager determines the amount of Expanded Memory in the system and performs any required initialization.

**Note:** The 386 enhanced mode of Microsoft Windows allows you to simulate part of Extended Memory as Expanded Memory using the EMM386.EXE device driver. However, this is not recommended as it degrades system performance. MS-DOS also uses EMM386.EXE to enable Upper Memory Area (UMA). This allows you to load TSR programs and device drivers in this area to free up conventional memory. Again, this may degrade performance. Refer to your *Microsoft Windows User's Guide* or your *MS-DOS User's Guide* for details.

Some applications may require "backfill" memory, which is the unused area of standard memory that can be used by EMM386.EXE as Expanded Memory. For example, an application may require only 256 KB or 512 KB of standard memory, leaving 384 KB and 128 KB of backfill memory space, respectively, for use as Expanded Memory.

### **E.1** Introduction

This appendix summarizes the screen standards supported by your computer's internal display adapter.

The following tables display screen standard and extended modes for external monitors, the LCD, and additional SIMULSCAN modes.

### E.2 Standard VGA Modes

| Hex<br>Mode     | Display<br>Mode | Number<br>of Colors | Char.<br>Per<br>Row | Char.<br>Cell<br>(pixels) | Screen<br>Resolution | Video<br>Clock<br>(MHz) | Horiz.<br>Freq.<br>(kHz) | Vert.<br>Freq.<br>(Hz) |
|-----------------|-----------------|---------------------|---------------------|---------------------------|----------------------|-------------------------|--------------------------|------------------------|
| 0, 1            | Text            | 16/256K             | 40 x 25             | 9 x 16                    | 360 x 400            | 28                      | 31.5                     | 70                     |
| 2,3             | Text            | 16/256K             | 80 x 25             | 9 x 16                    | 720 x 400            | 28                      | 31.5                     | 70                     |
| 4,5             | Graphics        | 4/256K              | 40 x 25             | 8 x 8                     | 320 x 200            | 25                      | 31.5                     | 70                     |
| 6               | Graphics        | 2/256K              | 80 x 25             | 8 x 8                     | 640 x 200            | 25                      | 31.5                     | 70                     |
| 7               | Text            | Mono                | 80 x 25             | 9 x 16                    | 720 x 400            | 28                      | 31.5                     | 70                     |
| D               | Graphics        | 16/256K             | 40 x 25             | 8 x 8                     | 320 x 200            | 25                      | 31.5                     | 70                     |
| Е               | Graphics        | 16/256K             | 80 x 25             | 8 x 8                     | 640 x 200            | 25                      | 31.5                     | 70                     |
| F <sup>a</sup>  | Graphics        | Mono                | 80 x 25             | 8 x 14                    | 640 x 350            | 25                      | 31.5                     | 70                     |
| 10 <sup>a</sup> | Graphics        | 16/256K             | 80 x 25             | 8 x 14                    | 640 x 350            | 25                      | 31.5                     | 70                     |
| 11              | Graphics        | 2/256K              | 80 x 30             | 8 x 16                    | 640 x 480            | 25                      | 31.5                     | 60                     |
| 12              | Graphics        | 16/256K             | 80 x 30             | 8 x 16                    | 640 x 480            | 25                      | 31.5                     | 60                     |
| 13              | Graphics        | 256/256K            | 40 x 25             | 8 x 8                     | 320 x 200            | 25                      | 31.5                     | 70                     |

#### Table E-1 External Monitors - Standard VGA Modes

a. 8 x 14 font provided with use of TSRFont utility.

### E.3 Extended VGA Modes

| Hex Mode            | Display Mode | Number of<br>Colors | Resolution | Refresh Rate |
|---------------------|--------------|---------------------|------------|--------------|
| 11 <sup>a</sup>     | Graphics     | 2/256               | 640 x 480  | 72           |
| 11 <sup>a</sup>     | Graphics     | 2/256               | 640 x 480  | 75           |
| 11a                 | Graphics     | 16/256              | 640 x 480  | 72           |
| 12 <sup>a</sup>     | Graphics     | 16/256              | 640 x 480  | 75           |
| 14                  | Text         | 16/256              | 1056 x 400 | 70           |
| 54                  | Text         | 16/256K             | 1056 x 350 | 70           |
| 55                  | Text         | 16/256K             | 1056 x 350 | 70           |
| 58, 6A <sup>c</sup> | Graphics     | 16/256K             | 800 x 600  | 56           |
| 58, 6A              | Graphics     | 16/256K             | 800 x 600  | 60           |
| 58, 6A              | Graphics     | 16/256K             | 800 x 600  | 72           |
| 58, 6A              | Graphics     | 16/256K             | 800 x 600  | 75           |
| 5C                  | Graphics     | 256/256K            | 800 x 600  | 56           |
| 5C                  | Graphics     | 256/256K            | 800 x 600  | 60           |
| 5C <sup>a</sup>     | Graphics     | 256/256K            | 800 x 600  | 72           |
| 5C <sup>a</sup>     | Graphics     | 256/256K            | 800 x 600  | 75           |
| 5D                  | Graphics     | 16/256K             | 1024 x 768 | 43           |
| 5D                  | Graphics     | 16/256K             | 1024 x 768 | 60           |

#### Table E-2 - External Monitors Extended VGA Modes

| Hex Mode        | Display Mode | Number of<br>Colors | Resolution | Refresh Rate |
|-----------------|--------------|---------------------|------------|--------------|
| 5D              | Graphics     | 16/256K             | 1024 x 768 | 70           |
| 5D              | Graphics     | 16/256K             | 1024 x 768 | 72           |
| 5D              | Graphics     | 16/256K             | 1024 x 768 | 75           |
| 5E              | Graphics     | 256/256K            | 640 x 400  | 70           |
| 5F              | Graphics     | 256/256K            | 640 x 480  | 60           |
| 5F              | Graphics     | 256/256K            | 640 x 480  | 72           |
| 5F              | Graphics     | 256/256K            | 640 x 480  | 75           |
| 60 <sup>d</sup> | Graphics     | 256/256K            | 1024 x 768 | 43           |
| 60              | Graphics     | 256/256K            | 1024 x 768 | 60           |
| 60              | Graphics     | 256/256K            | 1024 x 768 | 70           |
| 60              | Graphics     | 256/256K            | 1024 x 768 | 72           |
| 60              | Graphics     | 256/256K            | 1024 x 768 | 75           |
| 64              | Graphics     | 64K                 | 640 x 480  | 60           |
| 64              | Graphics     | 64K                 | 640 x 480  | 72           |
| 64              | Graphics     | 64K                 | 640 x 480  | 75           |
| 65              | Graphics     | 64K                 | 800 x 600  | 56           |
| 65              | Graphics     | 64K                 | 800 x 600  | 60           |

 Table E-2
 External Monitors Extended VGA Modes (cont.)

| Hex Mode        | Display Mode | Number of<br>Colors | Resolution  | Refresh Rate |
|-----------------|--------------|---------------------|-------------|--------------|
| 66 <sup>e</sup> | Graphics     | 32K                 | 640 x 480   | 60           |
| 66 <sup>e</sup> | Graphics     | 32Kd                | 640 x 480   | 72           |
| 66 <sup>e</sup> | Graphics     | 32Ke                | 640 x 480   | 75           |
| 67 <sup>e</sup> | Graphics     | 32K                 | 800 x 600   | 60           |
| 6C <sup>d</sup> | Graphics     | 16/256K             | 1280 x 1024 | 43           |
| 6D <sup>d</sup> | Graphics     | 256/256K            | 1280 x 1024 | 43           |
| 74 <sup>d</sup> | Graphics     | 64K                 | 1024 x 768  | 43           |

 Table E-2
 External Monitors Extended VGA Modes (cont.)

- a IBM standard VGA mode enhanced for higher vertical frequency
- b Mode 54 uses 1056 x 344 addressable pixels (text mode), however it uses 1056 x 350 timing.
- c Application programs should use mode 6A rather than mode 58 to retain compatibility with other VGA BIOS products
- d Interlaced mode
- e True-color packed-pixel mode

### E.4 Standard LCD Modes

| Hex<br>Mode | Display<br>Mode | # of Gray<br>Shades<br>(Mono) | Number of<br>Colors | Char.<br>Per<br>Row | Char. Cell<br>(pixels) | Screen<br>Resolution |
|-------------|-----------------|-------------------------------|---------------------|---------------------|------------------------|----------------------|
| 0, 1        | Text            | 16/16                         | 16/256K             | 40 x 25             | 8 x 16                 | 360 x 400            |
| 2,3         | Text            | 16/16                         | 16/256K             | 80 x 25             | 8 x 16                 | 720 x 400            |
| 4,5         | Graphics        | 4/64                          | 4/256K              | 40 x 25             | 8 x 8                  | 320 x 200            |
| 6           | Graphics        | 2/16                          | 2/256K              | 80 x 25             | 8 x 8                  | 640 x 200            |
| 7           | Text            | 2/16                          | Mono.               | 80 x 25             | 8 x 16                 | 720 x 400            |
| D           | Graphics        | 16/64                         | 16/256K             | 40 x 25             | 8 x 8                  | 320 x 200            |
| Е           | Graphics        | 16/16                         | 16/256K             | 80 x 25             | 8 x 8                  | 640 x 200            |
| F           | Graphics        | 2/16                          | Mono.               | 80 x 25             | 8 x 14                 | 640 x 350            |
| 10          | Graphics        | 16/16                         | 16/256K             | 80 x 25             | 8 x 14                 | 640 x 350            |
| 11          | Graphics        | 2/16                          | 2/256K              | 80 x 30             | 8 x 16                 | 640 x 480            |
| 12          | Graphics        | 16/16                         | 16/256K             | 80 x 30             | 8 x 16                 | 640 x 480            |
| 13          | Graphics        | 64/256                        | 256/256K            | 40 x 25             | 8 x 8                  | 320 x 200            |

 Table E-3
 Standard VGA LCD-Only Video Modes

### E.5 Extended LCD Modes

| Hex<br>Mode     | Number of<br>Colors | Char.<br>Per<br>Row | Char. Cell<br>(pixels) | Screen<br>Resolution | Video<br>Clock<br>(MHz) |
|-----------------|---------------------|---------------------|------------------------|----------------------|-------------------------|
| 5E              | 256/256K            | 80 x 25             | 8 x 16                 | 640 x 400            | 25                      |
| 5F              | 256/256K            | 80 x 30             | 8 x 16                 | 640 x 480            | 31.5                    |
| 64              | 64K                 |                     |                        | 640 x 480            | 25                      |
| 66 <sup>c</sup> | 32K <sup>c</sup>    |                     |                        | 640 x 480            | 25                      |

 Table E-4
 Extended LCD-Only Video Modes

### E.6 Standard SimulSCAN Modes

| Hex<br>Mode | Display<br>Mode | # of Gray<br>Shades<br>(Mono) | Number of<br>Colors | Char.<br>Per<br>Row | Char.<br>Cell<br>(pixels) | Screen<br>Resolution |
|-------------|-----------------|-------------------------------|---------------------|---------------------|---------------------------|----------------------|
| 0, 1        | Text            | 16/16                         | 16/256K             | 40 x 25             | 8 x 16                    | 360 x 400            |
| 2, 3        | Text            | 16/16                         | 16/256K             | 80 x 25             | 8 x 16                    | 720 x 400            |
| 4, 5        | Graphics        | 4/64                          | 4/256K              | 40 x 25             | 8 x 8                     | 320 x 200            |
| 6           | Graphics        | 2/16                          | 2/256K              | 80 x 25             | 8 x 8                     | 640 x 200            |
| 7           | Text            | 2/16                          | Mono.               | 80 x 25             | 8 x 16                    | 720 x 400            |
| D           | Graphics        | 16/64                         | 16/256K             | 40 x 25             | 8 x 8                     | 320 x 200            |
| Е           | Graphics        | 16/16                         | 16/256K             | 80 x 25             | 8 x 8                     | 640 x 200            |
| F           | Graphics        | 2/16                          | Mono.               | 80 x 25             | 8 x 14                    | 640 x 350            |
| 10          | Graphics        | 16/16                         | 16/256K             | 80 x 25             | 8 x 14                    | 640 x 350            |
| 11          | Graphics        | 2/16                          | 2/256K              | 80 x 30             | 8 x 16                    | 640 x 480            |
| 12          | Graphics        | 16/16                         | 16/256K             | 80 x 30             | 8 x 16                    | 640 x 480            |
| 13          | Graphics        | 64/256                        | 256/256K            | 40 x 25             | 8 x 8                     | 320 x 200            |

Table E-5 Standard SimulSCAN Video Modes

### E.7 Extended SimulScan Modes

| Hex<br>Mode     | Number of<br>Colors | Char.<br>Per<br>Row | Char.<br>Cell<br>(pixels) | Screen<br>Resolution |
|-----------------|---------------------|---------------------|---------------------------|----------------------|
| 5E              | 256/256K            | 80 x 25             | 8 x 16                    | 640 x 400            |
| 5F              | 256/256K            | 80 x 30             | 8 x 16                    | 640 x 480            |
| 64              | 64K                 |                     |                           | 640 x 480            |
| 66 <sup>a</sup> | 32K <sup>a</sup>    |                     |                           | 640 x 480            |

 Table E-6
 Extended SimulSCAN Video Modes

True-color packed-pixel mode

а

F

### **F.1 Introduction**

This section describes the interrupt 15h functions that have been added to the TM5000 BIOS. Only added functions are described in this specification. All standard BIOS calls are described in the PhoenixBIOS Customer Documentation manual.

### F.2 Function 46h - Subfunction 00h Read Power/Modem Configuration

This function returns information on the current state of the power system and the modem. This function is duplicated at Function 46h - Subfunction 02h. Also, see related functions 4601h, 4603h and FA05h.

Call with:

**AH** = 46h **AL** = 00h or 02h

**Returns:** 

**AH** = Modem Configuration

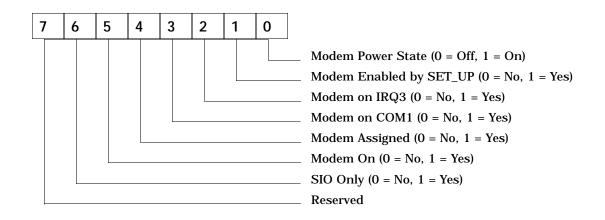

AL = Power Conservation Configuration

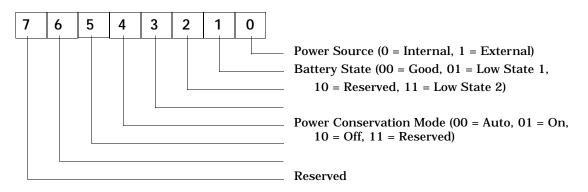

- **BH** = Default system inactivity timeout (minutes)
- **BL** = Current system inactivity timeout (minutes)
- **CH** = Default video inactivity timeout (minutes)
- **CL** = Current video inactivity timeout (minutes)
- **DH** = Default fixed disk inactivity timeout (minutes)
- **DL** = Current fixed disk inactivity timeout (minute

### F.3 Function 46h - Subfunction 01h Modify Power/Modem Configuration

This function sets power management information, and provides a method for turning the modem on and off. Also, see related functions 4600h, 4603h and FA05h.

#### **Call with:**

AH = 46h AL = 01h BL = System Inactivity Timeout 01h-21h = New Timeout (in minutes) FFh = Don't modify timeout CL = Video Inactivity Timeout 01h-63h = New Timeout (in minutes) FFh = Don't modify timeout DH = Modem State 00h = Turn modem off 01h = Turn modem on FFh = Don't modify modem state DL = Fixed Disk Inactivity Timeout 01h-21h = New Timeout (in minutes) FFh = Don't modify timeout

#### **Returns:**

- **AH** = Error Code
  - 00h = No Error
  - 01h = Invalid Parameter
  - 02h = No Modem
- **BL** = System inactivity timeout (in minutes)
- **CL** = Video inactivity timeout (in minutes)
- **DH** = Modem State
  - 00h = Turned modem Off
  - 01h = Turned modem On
  - FFh = Didn't modify state
- **DL** = Fixed Disk inactivity timeout (in minutes)
- **CY** = Set on Error (see AH)

### F.4 Function 46h - Subfunction 03h Get/Set Battery Status

Gets and sets various information about the battery. This function is fully implemented by BatteryPro. The BIOS always returns with BL = 1 (one battery installed), no matter what request type is made.

#### Call with:

 $\mathbf{AH} = 46\mathbf{h}$  $\mathbf{AL} = 03h$ **BH** = Request Type 00h = Set Battery Count 01h = Set Battery Level 02h = Set Low Battery Warning Time 03h = Set Critical Low Battery Warning Enabled 04h = Set Battery Auto Full Enabled 05h = Set View Mode 06h = Set Normalized Full Battery Indication Number **OFh = Set All Values to Defaults** 80h = Get Battery Count 81h = Get Battery Level 82h = Get Low Battery Warning Time 83h = Get Critical Low Battery Warning Enabled 84h = Get Battery Auto Full Enabled 85h = Get View Mode 86h = Get Normalized Full Battery Indication Number **BL** = Battery Parameter (if called with BH = 0Xh)

| Parameter                                      | BL Value                              |
|------------------------------------------------|---------------------------------------|
| Battery Count<br>BH = 00h                      | Only legal value for this model is 1  |
| Battery Level (0%)<br>BH = 01h                 | 0 = empty, 100 = full, increment by 1 |
| Low Battery Warning Time (min)<br>BH = 02h     | 0 - 15, increment by 1                |
| Critical Low Battery Warning (min)<br>BH = 03h | 0 = Disabled<br>1 = Enabled           |
| Battery Auto Full<br>BH = 04h                  | 0 = Disabled<br>1 = Enabled           |
| View Mode<br>BH = 05h                          | 0 = Disabled<br>1 = Enabled           |
| Normalized Number<br>BH = 06h                  | 0 - 255, increment by 1               |
| Reset Defaults<br>BH = 0Fh                     | 0                                     |
| Battery Count<br>BH = 80h                      | 1                                     |
| Battery Level (%)<br>BH = 81h                  | 0 = empty, 100 = full                 |
| Low Battery Warning Time (min)<br>BH = 82h     | 0 - 15                                |
| Critical Low Battery Warning<br>BH = 83h       | 0 = Disabled<br>1 = Enabled           |
| Battery Auto Full<br>BH = 84h                  | 0 = Disabled<br>1 = Enabled           |
| View Mode<br>BH = 85h                          | 0 = Disabled<br>1 = Enabled           |
| Normalized Number<br>BH = 86h                  | 0 - 255                               |

### F.5 Function F7h - Get CPU Speed

This function returns the current CPU speed and the state of Auto CPU speed mode. Also, see related function F8h.

**Call with:** 

 $\mathbf{AH} = F7h$ 

**Returns:** 

AH = 00h AL = Current CPU Speed 00h = Low 01h = High 02h = Medium BL = Current Auto Setting 00h = Off. 01h = On

### F.6 Function F8h - Set CPU Speed

This function sets the CPU speed to low, medium, or high. Also, see related function F7h.

For notebook computers configured with a i486DX2 CPU, this function will not perform a speed switch if the notebook is currently running with protected mode active or emm386.exe active. The function will return an error condition (86h and CY set).

#### Call with:

AH = F8h AL = New CPU Speed 00h = Low 01h = High 02h = Medium

#### **Returns:**

AH = Error Code 00h = No Error 86h = Invalid Parameter CY = Set on error (see AH)

### F.7 Function F9h - Subfunction 5Eh Get Model Information

This function returns a variety of information about the system, including the OEM company, the system, LCD, and CPU types, and reports on the presence of an internal floppy. It also returns the version numbers of the chipset ICs if possible. Also, see related functions F963h, and FA00h.

#### **Call with:**

**AH** = F9h **AL** = 5Eh

#### **Returns:**

AH = Error Code 00h = No Error 86h = Invalid Parameter AL = Reserved BH = Model Type

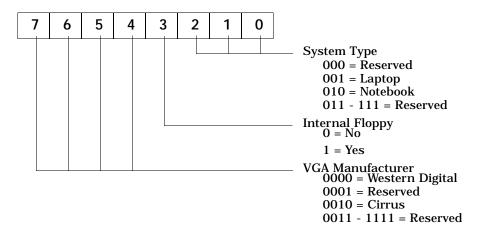

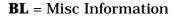

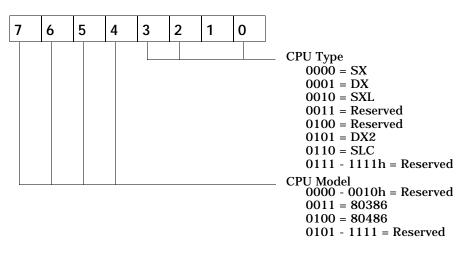

- **CH** = Tiger:ATU, Merlin:MERCNTL revision, FFh if not present or not readable
- **CL** = Tiger:MCU, Merlin:MERIO revision, FFh if not present or not readable
- **DH** = CPU Information76543210ReservedLCD Type0000 = Mono

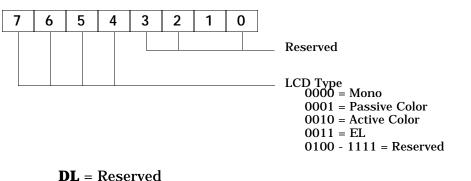

**CY** = Set on error (see AH)

### F.8 Function F9h - Subfunction 60h Get Standby Level

This function returns the current standby level, and the maximum level currently supported. This maximum level should be checked before setting the level to ensure that the desired level is supported. Also, see related function F961h.

#### **Call with:**

 $\mathbf{AH} = F9h$  $\mathbf{AL} = 60h$ 

**Returns:** 

AH = 00h BH = Maximum Level Available BL = Current Level

### F.9 Function F9h - Subfunction 61h Set Standby Level

This function sets the new standby level. Also, see related function F960h.

#### Call with:

AH = F9h AL = 61h BL = New Standby Level

#### **Returns:**

AH =Error Code 00h = No Error 86h = Invalid Parameter

### F.10 Function F9h - Subfunction 63h Get Extended Model ID

This function returns a variety of information about the system, including the model ID and installed devices. Also, see related functions F95Eh and FA00h.

#### **Call with:**

AH = F9h
AL = 63h
BX = 4954h - Modifies DS and ES for string pointers 6974h - Does not return string pointers

#### **Returns:**

**AH** = CPU ID (03h = 80386, 04h = 80486) **AL** = Model ID (all models returns 83h)

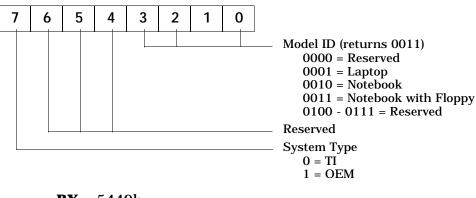

**BX** = 5449h **CH** = Extended Configuration Information

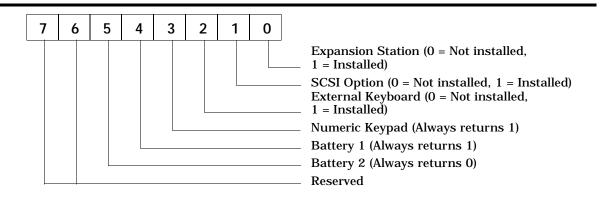

**CL** = Amount of RAM installed (in MB)

**DH** = Major version number (only if called with DX=6974h)

**DL** = Minor version number (only if called with DX=6974h)

**DS:DI** = Address of Machine Name (only if called with BX=4954h)

**ES:SI** = Address of the Version String (only if called with BX=4954h)

### F.11 Function FAh - Subfunction 00h Get RAM Information

Returns the amount of system and video RAM in the computer.

#### Call with:

 $\mathbf{AH} = FAh$  $\mathbf{AL} = 00h$ 

#### **Returns:**

**AH** = Error Code

00h = No Error 86h = Invalid Parameter

AL = Amount of System RAM installed (in MB)

**BH** = Reserved (returns 00h for now)

**BL** = Amount of Video RAM installed (in 64K)

**CY** = Set on error (see AH)

### F.12 Function FAh - Subfunction 03h Get Video Information

Returns the state of various video features. Except for 07h - Text Resolution, and 08h - Contrast Enhancement, the state is taken from the CMOS area, not from the hardware. **Call with:** 

AH = FAh AL = 03h BH = Request Parameter 00h = Reverse 01h = Expanded Mode 02h = Block Cursor 03h = Display 04h = Monitor Type 05h = LCD Power 06h = Backlight 07h = Text Resolution 08h = Contrast Enhancement 09h = LCD Palette 0Ah = External VGA FFh = Return zero based max request number

#### **Returns:**

AH = Error Code 00h = No Error 86h = Invalid Parameter

**BL** = Video Parameter

| Parameter<br>-                 | BL Value                                                                                  |
|--------------------------------|-------------------------------------------------------------------------------------------|
| Reverse                        | 00h = On                                                                                  |
| BH = 00h                       | 01h = Graphics                                                                            |
|                                | 02h = Text<br>03h = Off                                                                   |
|                                | FFh = Not Supported                                                                       |
| Expanded Mode                  | 00h = Off                                                                                 |
| BH = 01h                       | 01h = On                                                                                  |
|                                | FFh = Not Supported                                                                       |
| Block Cursor                   | 00h = Off                                                                                 |
| BH = 02h                       | 01h = On                                                                                  |
|                                | FFh = Not Supported                                                                       |
| Display                        | 00h = LCD                                                                                 |
| BH = 03h                       | 01h = CRT                                                                                 |
|                                | 02h = Both                                                                                |
|                                | FFh = Not Supported                                                                       |
| Monitor Type                   | 00h = VGA                                                                                 |
| BH = 04h                       | 01h = 8514-compatible<br>02h = Super VGA                                                  |
|                                | 02h = Super VGA<br>03h = Extended Super VGA                                               |
|                                | 04h = Multi Freq                                                                          |
|                                | 05h = Ext Multi Freq                                                                      |
|                                | 06h = Super Multi Freq                                                                    |
|                                | 07h = Ext Super Multi Freq                                                                |
|                                | FFh = Not Supported                                                                       |
| LCD Power                      | 00h = Low                                                                                 |
| BH = 05h                       | 01h = Medium                                                                              |
|                                | 02h = High<br>03h = Auto                                                                  |
|                                | FFh = Not Supported                                                                       |
| Backlight                      | 00h = Off                                                                                 |
| BH = 06h                       | 01h = On                                                                                  |
|                                | FFh = Not Supported                                                                       |
| Text Resolution                | $00h = 80 \times 25$                                                                      |
| BH = 07h                       | $01h = 80 \times 50$                                                                      |
|                                | $02h = 132 \times 25$                                                                     |
|                                | $03h = 132 \times 60$                                                                     |
|                                | FFh = Not Supported                                                                       |
| LCD Contrast Enhancement       | 00h = Enable text mode attribute emulation                                                |
| BH = 08h                       | 01h = Disable contrast enhancement                                                        |
|                                | 02h = Enable background enhancement                                                       |
|                                | 03h = Enable foreground enhancement<br>04h = Enable foreground and background enhancement |
|                                | FFh = Not Supported                                                                       |
| LCD Palette                    | 00h = 0 - Standard                                                                        |
| BH = 09h                       | 01h = 1 - Text                                                                            |
|                                | 02h = 2 - Fixed 1                                                                         |
|                                | 03h = 3 - Fixed 2                                                                         |
|                                | 04h = 4 - User 1                                                                          |
|                                | 05h = 5 - User 2                                                                          |
|                                | FFh = Not Supported                                                                       |
| External VGA                   | 00h = Internal VGA in use                                                                 |
| BH = 0Ah                       | 01h = External VGA in use                                                                 |
|                                | FFh = Not Supported                                                                       |
| Max Request Number<br>BH = FFh | 0Ah                                                                                       |
| <u>ын – нер</u>                |                                                                                           |

### F.13 Function FAh - Subfunction 05h Get Setup Information

Returns the state of various setup features. Also, see related function FA03h.

Call with:

 $\mathbf{AH} = FAh$ AL = 05h**BH** = Request Parameter 00h = Expansion Bus 01h = System Timeout Interval 02h = System Timeout Action 03h = Auto Wakeup Interval 04h = Auto Wakeup Action 05h = Cover Closed Action 06h = HDD Motor Timeout 07h = Default CPU Speed 08h = Quick Boot 09h = Battery Alarm 0Ah = Cover Alarm **OBh = Standard Comm** 0Ch = Option Comm **ODh = Parallel Port** 0Eh = PS/2 Port 0Fh = Speaker 10h = Activity Monitor 11h = Processor Cache 12h = Standard Comm Parms 13h = Standard Comm Control Lines 14h = Option Comm Parms 15h = Keyboard Parms 16h = Shadow BIOS information 17h = Power Savings enable 18h = Advanced OS Power (Merlin based units only) FFh = Return zero based max request number

#### **Returns:**

AH = Error Code 00h = No Error 86h = Invalid Parameter

#### **BL** = Setup Parameter

| Parameter                           | BL Value                                                                                                    |
|-------------------------------------|----------------------------------------------------------------------------------------------------|
| Expansion Bus<br>BH = 00h           | 00h = Standard<br>01h = Enhanced<br>02h = Auto                                                                                                    |
| System Timeout Interval<br>BH = 01h | $\begin{array}{l} 00h = Always \ On \\ 01h = 1 \ Minute \\ 02h = 2 \ Minutes \\ 03h = 5 \ Minutes \\ 04h = 10 \ Minutes \\ 05h = 15 \ Minutes \end{array}$ |
| System Timeout Action<br>BH = 02h   | 00h = Backlight Off<br>01h = Suspend                                                                                                    |
| Auto Wakeup Interval<br>BH = 03h    | 00h = 5 Minutes<br>01h = 10 Minutes<br>02h = 15 Minutes<br>03h = 20 Minutes                                                                                |
| Auto Wakeup Action<br>BH = 04h      | 00h = Backlight Off<br>01h = Backlight On                                                                                                    |
| Cover Closed Action<br>BH = 05h     | 00h = Reserved<br>01h = Suspend<br>02h = Backlight Off                                                                                                    |
| HDD Motor Timeout<br>BH = 06h       | 00h = Always On<br>01h = 1 Minute<br>02h = 2 Minutes<br>03h = 5 Minutes<br>04h = 10 Minutes                                                                |
| Default CPU Speed<br>BH = 07h       | 00h = Low<br>01h = Medium<br>02h = High<br>03h = Auto                                                                                                    |
| Quick Boot<br>BH = 08h              | 00h = Off 01h = On                                                                                                    |
| Battery Alarm<br>BH = 09h           | 00h = Off 01h = On                                                                                                    |
| Cover Alarm<br>BH = 0Ah             | 00h = Off<br>01h = On                                                                                                    |
| Standard Comm<br>BH = 0Bh           | 00h = Disabled<br>01h = Enabled                                                                                                    |
| Option Comm<br>BH = 0Ch             | 00h = Disabled<br>01h = Enabled                                                                                                    |
| Parallel Port<br>BH = 0Dh           | 00h = Disabled<br>01h = Enabled                                                                                                    |
| PS/2 Port<br>BH = 0Eh               | 00h = Disabled<br>01h = Mouse<br>02h = Keyboard<br>03h = Auto                                                                                              |
| Speaker<br>BH = 0Fh                 | 00h = Off<br>01h = On                                                                                                    |

| Parameter                          | BL Value                                                                                                    |
|------------------------------------|----------------------------------------------------------------------------------------------------|
| Speaker<br>BH = 0Fh                | $00h = Off \\ 01h = On$                                                                                                    |
| Activity Monitor<br>BH = 10h       | 7     6     5     4     3     2     1     0     Monitored if set       Keyboard     TravelPoint       Disk Access       Comm Ports       Reserved                                                                                                    |
| Processor Cache<br>BH = 11h        | 00h = Off<br>01h = On                                                                                                    |
| Standard Comm<br>Parms<br>BH = 12h | 7       6       5       4       3       2       1       0         Word Length<br>10 = 7 bits<br>11 = 8 bits         1       8 bits       Stop Bits       0 = 1 bit         1       2 bits       Parity       00 = None         01 = Odd       11 = Even       Baud Rate       000 = 110         001 = 150       010 = 300       011 = 600       100 = 1200 |

#### **BL** = Setup Parameter (cont.)

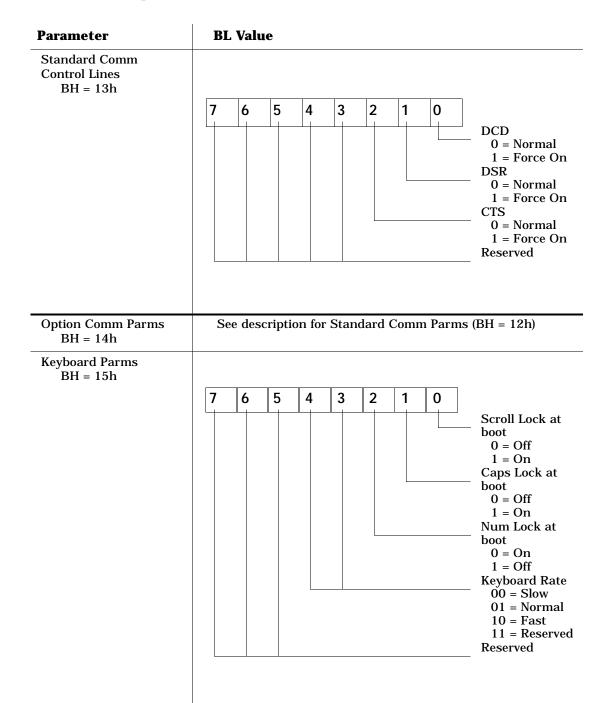

#### **BL** = Setup Parameter (cont.)

| Parameter                                              | BL Value                                                                                                    |
|--------------------------------------------------------|----------------------------------------------------------------------------------------------------|
| Shadow BIOS Info<br>BH = 16h                           |                                                                                                    |
|                                                        | 7 6 5 4 3 2 1 0                                                                                                    |
|                                                        | Shadow Video<br>BIOS<br>0 = No<br>1 = Yes<br>Shadow System<br>BIOS<br>0 = No<br>1 = Yes<br>Shadow<br>Everything<br>0 = No<br>1 = Yes<br>Shadow<br>Everything<br>0 = No<br>1 = Yes |
| Power Savings<br>(Merlin systems only)<br>BH = 17h     | 00h = Off<br>01h = On<br>02h = Auto                                                                                                    |
| Advanced OS Power<br>(Merlin systems only)<br>BH = 18h | 00h = Off<br>01h = On<br>02h = Auto                                                                                                    |
| Max Request Number<br>BH = FFh                         | 18h                                                                                                    |

**BL** = Setup Parameter (cont.)

**CY** = Set on Error (see AH)

# G BIOS Updates

### **G.1** Introduction

This appendix describes the procedure for rebuilding TM5000 BIOS files using floppy updates and reflashing BIOS ROM with the floppy updates.

### **G.2 Update Procedure**

Use the following procedure to incorporate BIOS updates:

- **1.** Turn off the computer and reboot to a clean system (non-Windows environment).
- **2.** Move to the UTILS directory.
- 3. Type TIFLASH.EXE and press Enter.
- **4.** From the Flash main menu, choose Option 1. The Flash program then asks if you want to save the old BIOS to FLASHBAK.IMG. Press **Enter** to acknowledge.
- **5.** The Flash program then prompts for the build file. If the BIOS upgrade is on a floppy diskette, type:

**A:**\ and press **Enter**.

The system will automatically select the most recent.TFB file and then prompts you for where to store the BIOS file (press **Enter** to save the new BIOS as FLASHROM.IMG).

- **6.** The Flash program then prompts you where to save the data read from the BIOS chip. Press Enter to select the default.
- **7.** The program then warns you that it is about to reload the BIOS. Press **Enter**. The Flash program then erases/reprograms the FlashROM chip and reboots the system.

## **Alphabetical Index**

### A

3-9

**AC Power** Adapter, 2-19 Specifications, 1-41 Accessories, 1-22 Assemblies, Customer Replaceable Units (CRUs), 5-8 Assemblies, Field Replaceable (FRUs)(Section 5) Cover-Display Assembly, 5-4 Cable Assembly, TFT, 5-5 Cable Assembly, Inverter, 5-5 Cable Assembly, DAB to Base (Left), 5-5 Cable Assembly, DAB to Base (right), 5-5 **Display Adapter Board (DAB)** Assembly, 5-5, 5-25 Display Bezel, 5-25 **Inverter Board Assembly, 5-28** Base Assembly, 5-3, 5-6, 5-7 Floppy Disk Drive, 5-18 Hard Disk Drive, 5-12 Keyboard Assembly, 5-10 Keyscan Board Assembly, 5-16 LED Board Assembly, 5-19 Main Board, 5-22 PCMCIA/Sound Board, 5-21 RAM Expansion Option, 2-3, 2-4, 2-5Sleep Switch Board, 5-20 B Batteries, 1-6, 1-22, 1-39, 2-11, 3-6,

Battery Charge Display Switch, 1-6, 3-6 Battery LEDs, 3-6, Beep Codes, Self Test, 4-8 Bi-Directional Parallel Port, 1-20, 2-14 Block Diagrams, 1-3, 1-30 Boot Block Logic, 1-15 Busses PCI Bus, 1-3, 1-4, 1-31 VL-Local Bus, 1-3, 1-31 **C** Cleaning Procedures, 5-1 Controls/Indicators, 3-1 Connectors, 1-11 Cover Display Assembly, 1-27, 5-4, 5-5

### D

Diagnostics Board Level, 1-24, 4-10 Self Test, 4-5 Dimensions, 1-43 Display Subsystem, 1-32 DOS, 1-9

#### E

Environmental Specifications, 1-43 Errors, Diagnostic Messages (Section 4) Expansion Features, 1-22 External Keyboard, 1-14, 2-13 External Monitors, 1-33, 2-16, Appendix E External Mouse, 2-13 **F** 

Field Servicing Procedures, Section 5

Field Replaceable Units (FRUs),5-4, 5-5, 5-6, 5-7 Preventive Maintenance,5-1 Troubleshooting,Section 4 Field Replaceable Assemblies,Section 5 Flash ROM, 1-15 Floppy Controller, 1-30, 1-32, 1-38 Floppy Drive, 1-5,1-16, 5-18 Flowchart, Troubleshooting, 4-2 Formatting a Hard Disk,See DOS/Windows Users Manual.

#### H

Hard Disk Controller, Hard Disk System, 1-3, 1-37

### I

Indicators, 3-1 Interactive Diagnostics, Section 4, Appendix E I/O Ports, 1-20, Section 2 Infrared Port, 1-21 Installation Procedures (Section 2) Intelligent Batteries, 1-6, 3-6 Inverter Board, 5-4, 5-28, 5-IR Board, 5-4, 5-17 IR Interface, 1-20

#### K

Keyboard Layout, 1-35, Appendix B Keyboard Versions, 1-35, Appendix B Keyscan Board, 5-4, 5-16

#### L

Laptop File Manager, 1-9 LCD, 5-4, 5-5 LED Board, 5-6, 5-19 Logic/Schematic Diagrams, (Section 7) **M** Main Board, 1-30, 5-6,5-22 Memory Expansion Board, 1-15, 1-21, 2 - 3Memory Subsystem, 1-31 Messages, error, Section 4 Models, Product, 1-24 Mouse, External, 2-13 Mouse, Internal, 1-34 Ν Numeric Keypad, 2-7 0 **Operating Controls and Indicators**, 3-1 **Operating Instructions**, (Section 3) Options, 1-21, Section 2 Р Packaging Diagram, 2-2, 2-3 Parallel Port, 1-30, 1-11, 2-14 PCI Bus, 1-3, 1-4, 1-15, 1-30 PCMCIA/Sound Board, 1-30, 5-6, 5-7, 5 - 21Pentium Notebook Block Diagram, 1-30 Pentium Processor, 1-3, 1-14 Peripherals, Internal Hard Drive, 1-1, 1-7, 1-16, 5-12 Floppy Drive, 1-7, 1-16, 1-30, 5-18 PCMCIA Options, 1-7, 1-22, 1-23, 2-6 Physical Description, Pinouts, I/O Connectors (Section 2) Pointing Device, 1-17, 1-34 Port Replicators, 1-12, 1-13, 2-10 Ports, I/O 1-11, 1-20, Section 2 Power On Self Test, Section 4 Power Saving Features, 3-8, 3-9 **Power Subsystem** Battery Packs, 1-6, 2-11, 3-6, 3-9 **Battery Installation**, 2-11

AC Adapter, 2-19 LED Indicators, Section 3 Power Switch, 3-2, 3-3 Power Saving Mode, 3-8 Power Switch, 3-6 Product Models, 1-1, 1-24 Productivity Software, 1-6 (Also see User's Manual) Preventive Maintenance Procedures. 5 - 1**Product Overview**, 1-1 Q **Quick Check Procedures**, 5-1 R RAM Memory, 1-15, 1-22, 2-3 **Removal/Replacement Procedures** (Section 5) **Repair Procedures (Section 5) Cleaning Procedures**, 5-1 Handling the Battery Pack, 5-2 Preventive Maintenance, 5-1 **Removal**/ Replacement Section 5 **Troubleshooting**, Section 4 **Required Tools and Test Equipment**, 5 - 2RS-232 Serial Port, 2-12, 2-15, **Running Diagnostics**, 4-10 S Schematics, Section 7 SCSI, EZ-Dock Plus Port Replicator, 1-12, 1-13 Self Test, 4-1 Serial Port, 2-12, 2-13 Sleep Switch Board, 5-6, 5-20 Sleep Mode, 3-9

Software, 1-8, 1-9

Specifications, 1-41 Standby Mode, 3-9 Standard Features, 1-3 Status Indicators, 3-1 Storage Devices, 1-37, 1-38 Hard Disk Drive, 1-37, 5-12 Floppy Disk Drive, 1-38, 5-18 System Base Assembly, 5-3, 5-6, 5-7, 5 - 14System Checkout, 4-1 System Error Messages, 4-6, 4-8 Т Test Features, 1-23, Section 4 Tools and Test Equipment, 5-2 **Troubleshooting**, Section 4 Approach, 5-1 **Diagnostics**, 4-10 **Display Problem**, 4-4 Error Message Interpretation, 4-6, 4-8, 4-10 Flowchart, 4-2 Self Test, 4-5 U

**Unpacking Procedures**, 2-2 V Volume Adjustment, 3-7

Printed in U.S.A.

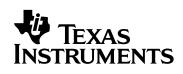

Download from Www.Somanuals.com. All Manuals Search And Download.

Free Manuals Download Website <u>http://myh66.com</u> <u>http://usermanuals.us</u> <u>http://www.somanuals.com</u> <u>http://www.4manuals.cc</u> <u>http://www.4manuals.cc</u> <u>http://www.4manuals.cc</u> <u>http://www.4manuals.com</u> <u>http://www.404manual.com</u> <u>http://www.luxmanual.com</u> <u>http://aubethermostatmanual.com</u> Golf course search by state

http://golfingnear.com Email search by domain

http://emailbydomain.com Auto manuals search

http://auto.somanuals.com TV manuals search

http://tv.somanuals.com